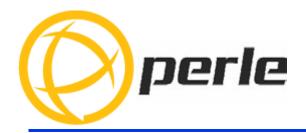

# **IOLAN SCG Expandable Models Command Reference Guide**

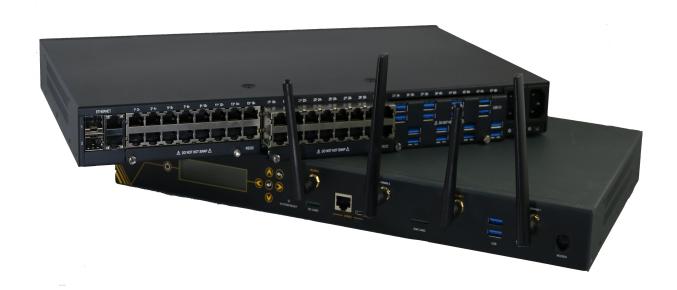

Updated: September 2021 Version: A.30.09.2021 Document Part#:5500484-10

| eface                   | 13 |
|-------------------------|----|
| About This Book         | 13 |
| Intended Audience       | 13 |
| Typeface Conventions    | 13 |
| Setting up the IOLAN    | 13 |
| napter 2 User Exec Mode | 26 |
| clear ip dhcp binding   | 26 |
| enable                  | 26 |
| line-attach             | 27 |
| logout                  | 27 |
| ping                    | 27 |
| release                 | 28 |
| renew                   | 29 |
| show alarm              | 30 |
| show arp                | 31 |
| show clock              | 32 |
| show crypto             | 32 |
| show dot1x              | 33 |
| show eap                | 34 |
| show environment        | 35 |
| show facility-alarm     | 36 |
| show flash:             | 36 |
| show hosts              | 37 |
| show ip arp             | 38 |
| show ip ddns            | 38 |

| show ip dhcp39      |
|---------------------|
| show ip host-group  |
| show ip http40      |
| show ip interface41 |
| show ip ssh         |
| show ipv6           |
| show Idap43         |
| show line           |
| show lldp           |
| show mab            |
| show mac            |
| show ntp 48         |
| show nvram:         |
| show radius         |
| show snmp 50        |
| show ssh            |
| show tacacs51       |
| show terminal 52    |
| show users 52       |
| show version 53     |
| ssh                 |
| telnet 55           |
| terminal 55         |
| testemail 56        |
| traceroute          |

|   | two-factor                    | <b>57</b> |
|---|-------------------------------|-----------|
| C | hapter 3 Privileged EXEC mode | 59        |
|   | archive                       | <b>59</b> |
|   | boot                          | 62        |
|   | cd                            | 62        |
|   | cellular                      | 63        |
|   | clear aaa                     | 64        |
|   | clear arp-cache               | 64        |
|   | clear bridge                  | 65        |
|   | clear counters                | 65        |
|   | clear ip                      | 66        |
|   | clear ipv6                    | 67        |
|   | clear Idap                    | 68        |
|   | clear line                    | 68        |
|   | clear IIdp                    | 69        |
|   | clear logging                 | 69        |
|   | clear radius                  | 70        |
|   | clear tacacs                  | 70        |
|   | clock                         | 71        |
|   | configure                     | <b>72</b> |
|   | сору                          | <b>72</b> |
|   | debug                         | <b>73</b> |
|   | delete                        | <b>76</b> |
|   | dir                           | <b>76</b> |
|   | disable                       | <b>77</b> |

| disconnect      |
|-----------------|
| dot1x           |
| exit            |
| kill            |
| line-attach80   |
| logout          |
| mkdir 81        |
| more 81         |
| password 82     |
| ping 82         |
| pwd83           |
| release 84      |
| reload 84       |
| rename 85       |
| renew 85        |
| reset 85        |
| rmdir           |
| safely-eject 86 |
| serialt 87      |
| show aaa 88     |
| show alarm 89   |
| show archive 89 |
| show arp 90     |
| show bgp        |
|                 |

| show cellular 92                |
|---------------------------------|
| show clock94                    |
| show crypto94                   |
| show debugging94                |
| show dhcp95                     |
| show dot1x 96                   |
| show eap96                      |
| show eee                        |
| show email97                    |
| show environment98              |
| show facility-alarm98           |
| show flash: 98                  |
| show format98                   |
| show hosts98                    |
| show interfaces                 |
| show ip access-lists            |
| show ip alg 101                 |
| show ip arp 102                 |
| show ip as-path-access-list 102 |
| show ip bgp 103                 |
| show ip community-list          |
| show ip ddns 105                |
| show ip dhcp                    |
| show ip dns 105                 |
| show ip extcommunity-list 106   |

| show ip firewall 107      | 7 |
|---------------------------|---|
| show ip health107         | 7 |
| show ip host-group        | ) |
| show ip http109           | ) |
| show ip interface110      | ) |
| show ip nat110            | ) |
| show ip ospf111           | 1 |
| show ip prefix-list113    | 3 |
| show ip rip113            | 3 |
| show ip route114          | 1 |
| show ip route-policy115   | 5 |
| show ip ssh115            | 5 |
| show ipv6116              | 3 |
| show Idap116              | 3 |
| show license116           | 3 |
| show line117              | 7 |
| show lldp118              | 3 |
| show logging118           | 3 |
| show mab119               | ) |
| show mac119               | ) |
| show management-access119 | ) |
| show nat66                | ) |
| show network-watchdog 121 | 1 |
| show ntp                  | 2 |
| show nvram:               | 2 |

| show policy-map122   |
|----------------------|
| show processes       |
| show radius 123      |
| show reload          |
| show rest-api        |
| show route-map 125   |
| show running-config  |
| show sdm 127         |
| show serial          |
| show snmp 128        |
| show ssh             |
| show startup-config  |
| show system 130      |
| show tacacs          |
| show task-status131  |
| show tech-support132 |
| show terminal        |
| show username        |
| show users           |
| show version         |
| show vrrp            |
| show wan             |
| show zone-policy135  |
| shutdown             |
| ssh136               |

|   | telnet                             | 136 |
|---|------------------------------------|-----|
|   | terminal                           | 136 |
|   | testemail                          | 136 |
|   | testsms                            | 136 |
|   | traceroute                         | 137 |
|   | undebug                            | 137 |
|   | vrrp                               | 139 |
| C | hapter 4 Global Configuration Mode | 140 |
|   | aaa                                | 140 |
|   | alarm                              | 144 |
|   | archive                            | 146 |
|   | arp                                | 147 |
|   | banner                             | 148 |
|   | boot                               | 149 |
|   | bridge                             | 150 |
|   | cellular                           | 154 |
|   | class-map                          | 156 |
|   | clock                              | 160 |
|   | controller                         | 161 |
|   | crypto                             | 162 |
|   | dot11                              | 176 |
|   | dot1x                              | 177 |
|   | eap                                | 179 |
|   | email                              | 180 |
|   | enable                             | 182 |

| hostname                                                                                                    |
|----------------------------------------------------------------------------------------------------|
| interface                                                                                                    |
| ip access-list                                                                                                    |
| ip alg 186                                                                                                    |
| ip as-path                                                                                                    |
| ip community-list                                                                                                    |
| ip default-gateway190                                                                                                    |
| ip dhcp                                                                                                    |
| ip dns                                                                                                    |
| ip domain193                                                                                                    |
| ip domain-name 194                                                                                                    |
| ip extcommunity-list                                                                                                    |
| ip firewall                                                                                                    |
| •                                                                                                    |
| ip ftp                                                                                                    |
|                                                                                                    |
| ip ftp 202                                                                                                    |
| ip ftp                                                                                                    |
| ip ftp                                                                                                    |
| ip ftp       202         ip health       203         ip host       204         ip host-group       204                                                                                                    |
| ip ftp       202         ip health       203         ip host       204         ip host-group       204         ip http       205                                                                                                    |
| ip ftp       202         ip health       203         ip host       204         ip host-group       204         ip http       205         ip name-server       207                                                                                       |
| ip ftp       202         ip health       203         ip host       204         ip host-group       204         ip http       205         ip name-server       207         ip nat       207                                                              |
| ip ftp       202         ip health       203         ip host       204         ip host-group       204         ip http       205         ip name-server       207         ip nefix-list       208                                                       |
| ip ftp       202         ip health       203         ip host       204         ip host-group       204         ip http       205         ip name-server       207         ip nat       207         ip prefix-list       208         ip radius       209 |

| ip sftp           | 215 |
|-------------------|-----|
| ip ssh            | 215 |
| ip tacacs         | 217 |
| ip telnet         | 218 |
| ipv6              | 218 |
| key               | 228 |
| Idap              | 230 |
| line              | 232 |
| Ildp              | 233 |
| logging           | 235 |
| login             | 237 |
| mac               | 238 |
| management-access | 241 |
| nat66             | 243 |
| network-watchdog  | 244 |
| ntp               | 246 |
| policy-map        | 249 |
| power-supply      | 259 |
| radius            | 259 |
| radius-server     | 260 |
| remote-management | 261 |
| route-map         | 263 |
| router            | 266 |
| sdm               | 291 |
| serial            | 292 |

| service                           | 294 |
|-----------------------------------|-----|
| snmp-server                       | 295 |
| tacacs                            | 297 |
| tacacs-server                     | 298 |
| tty                               | 299 |
| username                          | 299 |
| wan                               | 306 |
| zone                              |     |
| zone-pair                         | 311 |
| Chapter 5 Interface configuration | 312 |
| Interface                         |     |
| Chapter 6 Interface line mode     |     |
| line                              | 414 |
| (config-line)#console             | 414 |
| (config-line)#tty                 |     |
| (config-line)#vtv                 | 434 |

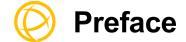

#### **About This Book**

This guide provides the information you need to:

• configure the IOLAN using the Command Line Interface (CLI)

#### **Intended Audience**

This guide is for administrators who will be configuring the Perle IOLAN SCG hereafter knows as the IOLAN.

Some prerequisite knowledge is needed to understand the concepts and examples in this guide:

- If you are using an external authentication application(s), working knowledge of the authentication application(s).
- Knowledge of the file transfer protocols the IOLAN uses.

## **Typeface Conventions**

Most text is presented in the typeface used in this paragraph. Other typefaces are used to help you identify certain types of information.

The other typefaces are:

| Typeface Example                                                                                                    | Usage                                                                                                    |
|----------------------------------------------------------------------------------------------------|----------------------------------------------------------------------------------------------------|
| clear {[ip dhcp binding]}                                                                                                    | Commands are in bold blue text and keywords for those command use bold green text.                                                                                                    |
| <word></word>                                                                                                    | Arguments in which you supply the values are in purple italics.                                                                                                    |
| username [nopassword]  <br>[privilege 1]   15]   [secret 0<br><cleartext-password>]   [5<br/><hidden-user-secret>  <br/><cleartext-password>]</cleartext-password></hidden-user-secret></cleartext-password> | Square brackets means optional elements, but not required to complete the command. Such as command username does not require nopassword, privilege or secret for completion. Vertical bars within this example separate alternative choices and can be viewed as an or between parameters. |
| <pre>snmp-server {contact <contact-name>}</contact-name></pre>                                                                                                    | Curly braces surround the entire keyword/optional commands.                                                                                                    |
|                                                                                                    | This typeface indicates a book or document title.                                                                                                    |
| See <i>About This Book</i> for more information.                                                                                                    | This indicates a cross-reference to another chapter or section that you can click on to jump to that section.                                                                                                    |

## **Setting up the IOLAN**

For information on how to set up your IOLAN for the first time, see the Hardware Installation Guide (HIG) or User's Guide for your product. These are available on the Perle Web site at <a href="https://www.perle.com/downloads/">https://www.perle.com/downloads/</a>.

13

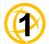

## **Using the Command-Line Interface**

This book provides the command line interface (CLI) options available for the PerleIOLAN. This chapter describes how to use the command-line interface (CLI) to configure software features. Commands are grouped by Command modes. Some CLI commands may not be applicable to your model or running software.

#### **Command Modes**

| Command Mode                 | Prompt                             | Exit Mode              | Access Next<br>Mode                                             |
|------------------------------|------------------------------------|------------------------|-----------------------------------------------------------------|
| User EXEC mode               | >                                  | logout<br>command      | enable<br>command                                               |
| Privileged EXEC mode         | #                                  | disable command        | configure<br>command                                            |
| Global configuration mode    | (config)#                          | end or exit<br>command | interface<br>command                                            |
| Interface configuration mode | (config-if)#<br>(config-if-range)# | end command            | interface<br>command,<br>interface type,<br>interface<br>number |
| Line configuration mode      | (config-line)#                     | end command            | interface<br>command,<br>interface type,<br>interface<br>number |

Each command is broken down into several categories:

- **Description**—Provides a brief explanation of how the command is used.
- **Syntax**—Shows the actual command line options. The options can be typed in any order on the command line. The syntax explanation will use the following command to break down the command syntax:

```
For example: telnet 172.16.4.92
This command opens a telnet session to the host with the IP address of 172.16.4.92. If you use a name rather than an IP address, you can use the /ipv4 option to force the connection to use an IPv4 format for the network address.
```

For example: sdm [default|dual-ipv4-and-ipv6]
This command sdm has an option of either default or dual ipv4 and ipv6. You can choose either option but not both.

Braces ({}) group required choices and vertical bars (|) separate the alternative choices. Square brackets ([]) show the options that are available for the command. You can type a command with each option individually, or string options together in any order you want. Brace and vertical bars within square brackets {[]} means requires a choice within and optional element. The pipe (|) within a square bracket means a choice between the elements.

For example, valid values for (config)#ip {community-list [expanded | standard]}. Valid values are expanded or standard but you cannot select both at the same time.

- **Options**—Provides an explanation of each of the options for a command and the default value if there is one. Some commands do not have any options, so this category is absent.
- **UP arrow**—show a history of the previous commands entered.

#### **Command Shortcuts**

When you type a command, you can specify the shortest unique version of that command or you can press the **TAB** key to complete the command. For example, the following command:

```
(config) #service dhcp
can be typed as:
        (config) #se d

or, you can use the TAB key to complete the lines as you go along:
        se<TAB>d<TAB>
```

where the **TAB** key was pressed to complete the option as it was typed.

## **Command Options**

When you are typing commands on the command line (while connected to the IOLAN, you can view the options by typing a question mark (?), after any part of the command to see what options are available/valid. For example:

```
#terminal?
```

help history length monitor no width

## Common Commands

#### default

Use the default command to set a command back to it's defaults.

#### disable

Use the disable command to de-elevate from Privilege EXEC mode to User Exec mode.

#### do-exec

Run exec commands while in config mode.

#### enable

Use the enable command to elevate to Privilege EXEC mode from User Exec mode.

exit

The exit command in User EXEC mode logs you out of the IOLAN. In command mode it takes you to down one level of authority.

help

The help command gives you full help or partial help depending on your needs.

#### **Usage Guidelines**

Help may be requested at any point in a command by entering a question mark '?'. If nothing matches, the help list is empty and you must backup until entering a '?' shows available options.

Two styles of help are provided:

- 1. Full help is available when you are ready to enter a command argument (e.g. show ?.)
- 2. Partial help is provided when an abbreviated argument and you want to know what arguments match the input (e.g. 'show pr?'.)

login

Log into the IOLAN.

logout

Log out of the IOLAN.

no

Use the no command to negate a command.

>?

• The ">" indicates that the current mode is "User EXEC"

## User Exec Mode

clear Reset functions

enable Switch to privilege mode

exit Exit from EXEC

help Description of the interactive help

line-attach Attach to a configured terminal line

logout Logout of current user

password Change your password

ping Send echo messages

release Release a resource

renew Renew a resource

show Display internal settings

ssh Open a secure shell client connection

telnet Open a telnet connection

terminal Set terminal characteristics

testemail Send a test email message

traceroute Trace route to destination

two-factor Change two factor settings

#### Example:

>clear ip dhcp binding \*

#?

• The "#" indicates that the current mode is "Priviliged EXEC"

## Privilege EXEC Mode

archive Manage archive files

boot Modify system boot parameters

cd Change current directory

clear Reset functions

clock Manage system clock

configure Switch to (config)#

copy Copy from one file to another

debug Debugging functions (see also 'undebug')

delete Delete files

dir List files on a file system

disable Leave privileged mode

disconnect an existing network connection

dot1x IEEE 802.1X Exec commands

exit Exit from the EXEC

help Description of interactive help

kill Reset the serial line

line-attach Attach to a configured terminal line

logout Logout of current user

mkdir Create a new directory

more Display the contents of a file

no Negate a command or set to defaults

password Change your password

ping Send echo messages

pwd Display present working directory

release Release a resource

reload Reboot the IOLAN

rename Rename a file

renew Renew a DHCP lease

reset Reset commands

rmdir Remove a directoy

serialt Take a serial trace

show Display internal settings

shutdown Shut down the IOLAN.

Ssh Open a secure shell client connection

telnet Open a telnet connection

terminal Set terminal characteristics

testemail Send a test email message

traceroute Trace route to destination

two-factor Change your two factor settings

undebug Disable debugging function (also see 'debug')

vrrp VRRP commands

Example:

(config)#hostname TESTLAB<cr>

TESTLAB(config)#

## Global Configuration Mode

aaa Authentication, Authorization and Accounting

alarm Environmental facilities

archive Archive software and configuration commands

arp Set ARP options or static entry

banner Define a login banner

boot Modify system boot parameters

bridge Bridge group and spanning-tree logging

class-map Configure class map

clock Configure time-of-day clock

crypto Encryption operations

default Set a command to its default

do-exec Run exec command in config mode

dot1x IEEE 802.1X global configuration commands

eap EAP global configure commands

email Email notifications configuration

enable Set enable password

end End the config session

exit Exit config mode

help Description of interactive help

hostname Set system's network name

interface Select an interface

ip Global configuration commands

ipv6 Global IPv6 configuration commands

key Key management

ldap LDAP server configuration command

line Configure a terminal line

Ildp Global LLDP configuration subcommands

logging Set logging

login Login configuration

mac Global MAC configuration subcommands

management-access Management access commands

nat66 NAT66 interface commands

network-watchdog Configure network watchdog

no Negate a command or set its default

ntp Configure NTP

policy-map Configure policy map

radius RADIUS configuration

radius-server RADIUS server configuration

remote-management Configure remote management/RESTful API

route-map Create route map or enter route map mode

router Enable a routing process

sdm Configure system network profile (enable IPv6)

serial Serial commands

service Network based services configuration

snmp-server Enable SNMP, modify SNMP engine parameters

tacacs TACACS+ configuration

tacacs-server TACACS+ server configuration

tty Configure terminal controller

username Configure user name authentication

wan Configure WAN management

zone Firewall with zoning

zone-pair Zone pair firewall

**Example:** 

## Show Command Filtering and Redirection

The IOLAN's CLI command prompt provides you ways of searching through large amounts of show/more output and then filtering the output according to parameters (regular expressions) that you supply on the command line. This allows you to filter on

patterns such as a phrase, number, or more complex patterns.

A regular expression can be a single-character pattern or a multiple-character pattern. That is, a regular expression can be a single character that matches the same single character in the command output or multiple characters that match the same multiple characters in the command output. The pattern in the command output is referred to as *LINE*>. This section describes creating both single-character patterns and multiple-character patterns.

```
[begin | count | exclude | include} <LINE> |
          section [exclude | include] <LINE> |
          format ison |
          redirect flash: <file-name> |
              ftp:///[[username:password@]{hostname | host-ip}/directory]/<filename> |
              http://[[username:password]@]{hostname | host-ip}/ [directory]/<filename> |
              http:///[username:password]@]{hostname | host-ip}/ [directory]/<filename> |
              nvram:<file-name>|
              scp://[[username:password@location]/directory]/<filename> |
              sftp://[[//username:password]@location]/directory]/<filename>|
              tftp://[{hostname | host-ip}/ [directory]/<filename> |
          append flash: <file-name> | nvram:<file-name> |
          tee /append]flash:<file-name> |
              ftp:///[[username:password@]{hostname | host-ip}/directory]/<filename> |
              http:///[username:password]@]{hostname | host-ip}/ [directory]/<filename> |
              http:///[username:password]@]{hostname | host-ip}/ [directory]/<filename> |
              nvram:<file-name>|
              scp://[[username:password@location]/directory]/<filename> |
              sftp://[[//username:password]@location]/directory]/<filename>|
              tftp://[{hostname | host-ip}/ [directory]/<filename>}
```

## **Output Modifiers**

append Appends redirected output to the specified flash: or nvram: filename.

begin Begin unfiltered output with the first line that contains the regular expression

and every line there after.

count Displays a count of the number of occurrences of the regular expression.

exclude Display output lines that do not contain the regular expression.

format Format the output using the specified format.

include Display output line that contain the regular expression.

redirect Redirect output to specified URL and file name. The file is created or

overwrites it if it already exists.

Displays output lines that contain the regular expression as well as any lines associated, (any lines immediately following the line that contains the regular

expression).

tee Display the output on-screen while being redirected or appended to the

specified URL and file name.

line This is a regular expression that is used to filter the output.

A regular expression is a pattern (a phrase, number, or more complex pattern) that the 's CLI command uses to match against show or more command output. Regular expressions are case-sensitive and allow for simple matching

requirements such as "include" entries like "serial or 138".

## Single-Character Patterns

The simplest regular expression is a single character that matches the same single character in the command output.

You can use any letter

- (A-Z, a-z)
- or digits (0-9)
- or characters such as ! or ~

Certain key board characters have special meaning using in regular expressins. The table below lists the keyboard character that have special meaning.

#### **Character** Special Meaning

- . Match any single character, including white space.
- \* Matches 0 or more sequences of the pattern.
- + Displays output lines that do not contain the regular expression.
- ? Matches 0 or 1 occurrences of the pattern. Use <ctl-v) if you need to enter a "?".
- ^ Matches the beginning of the string.

**\$** Redirect output to specified URL and file name. The file is created or overwrites it if it already exists.

Matches a comma (,), left brace ({), right brace (}), right parenthesis ()), left parenthesis ((), the beginning of the string, the end of the string, or a space.

To use these special characters as single-character patterns, you must remove the special meaning by preceding each character with a backslash (\).

#### For example:

```
\$ = $ (dollar sign)
\_ = _ (underscore)
\+ = + (plus symbol
```

You can also specify a range of single-character matches against the command output by placing the square brackets around the characters to be matched.

#### For example:

[abcd] or simply [a-d]

You can include a left square bracket ([) as a single-character pattern in your range, by preceding the ([) with a backslash. The following example match son character a-d and ([)

#### For example:

[a-d\[]

You can reverse the matching of the range by including a caret (^) at the start of the range. The following example matches any letter except the ones listed.

#### For example:

[^a-dqsk]

## Multiple-Character Patterns

When creating regular expressions, you can also specify a pattern containing multiple characters. You create multiple-character regular expressions by joining letters, digits, or keyboard characters that do not have special meaning.

#### For example:

a4% = a multiple-character regular expression.

**Note:** Insert a backslash before the keyboard characters that have special meaning when you want to indicate that the character should be interpreted literally.

```
\$ = $ (dollar sign)
\_ = _ (underscore)
\+ = + (plus symbol
```

Order is important with multiple-character patterns. The regular expression b5! matches the character b followed by a 5 followed by a ! symbol. If the string does not have b5!, in that order, pattern matching fails.

In this example the multiple-character regular expression b.uses the special meaning of the period character to match the letter a followed by any single character. The use of (.) period character within a multiple-character expression has a special meaning in that any character matching after the initial character is deemed a match.

## For example:

b. = matches bb, b!, b2

**Note:** You can remove the special meaning of the period character by inserting a backslash before it. For example, when the expression b\. is used in the command syntax, only the string b. is matched.

You can also create multiple-character regular expressions with combination of letters, digits, and other keyboard characters.

#### For example:

abc33vu77 is a valid regular expression.

Once you have accessed the IOLAN, you are automatically in User Exec mode. The following commands are valid in User EXEC mode. Some CLI commands may not be applicable to your model or running software.

## clear ip dhcp binding

{clear ip dhcp binding \* | A.B.C.D}

| <b>Syntax Description</b> | clear ip dhcp binding                                                                                 |
|---------------------------|----------------------------------------------------------------------------------------------------|
| *   A.B.C.D}              | Type * to clear all automatic bindings.  Type the IPv4 address of the specific DHCP binding to clear. |
| <b>Command Modes</b>      | >clear ip dhcp binding                                                                                |

#### **Usage Guidelines**

Use this command to clear DHCP client bindings. The \* parameter clears all or enter the IPv4 address to clear.

#### **Examples**

This example clears all IP DHCP client bindings.

clear ip dhcp binding \*

This example clears IP DHCP bindings for a specified IP address.

>clear ip dhcp binding 172.16.113.44

#### **Related Commands**

renew

release

#### enable

| Syntax Description   | enable  |  |
|----------------------|---------|--|
| <b>Command Modes</b> | >enable |  |
|                      |         |  |

#### **Usage Guidelines**

Use this command to elevate the user from user exec level to privileged level.

#### **Examples**

This example sets user level to privileged level.

>enable

Password:perle

#

#### **Related Commands**

disable

## line-attach

#### line-attach

{tty<*WORD*>}

| <b>Syntax Description</b> | line-attach                                                                                                    |
|---------------------------|----------------------------------------------------------------------------------------------------|
| {tty< <i>WORD</i> >}      | Displays available serial ports configured for the ssh or telnet protocol.                                                |
|                           | On user log in, line access privileges will be based on this authentication not the original authentication request.      |
|                           | <b>WORD</b> > SSH user name is optional. If it is not entered, the username logged into the IOLAN's main session is used. |
| <b>Command Modes</b>      | line-attach                                                                                                    |

#### **Usage Guidelines**

Use this command to connect to serial ports configured as Console Management ports. The available ports for both Telnet and SSH are displayed.

#### **Examples**

This example connects a user to serial port 1.

>line-attach tty 1

## logout

#### logout

| <b>Syntax Description</b> | logout                 |  |  |
|---------------------------|------------------------|--|--|
| logout                    | Logs out of the IOLAN. |  |  |
| <b>Command Modes</b>      | >logout                |  |  |
| Usaga Cuidalinas          |                        |  |  |

#### Usage Guidelines

Use this command to log out of the IOLAN.

#### **Examples**

This example logs you out of your IOLAN.

>logout

## ping

#### ping

{<*WORD*> data <*HEX DIGITS*> | repeat <*1-2147483647*> | size <*36-18024*>}

**Syntax Description** 

ping

| { <word> data <hex<br>DIGITS&gt;   repeat &lt;1-<br/>2147483647&gt;   size &lt;36-</hex<br></word> | Configure the destination.  • IPv4 address or IPv6 address                                                           |
|----------------------------------------------------------------------------------------------------|----------------------------------------------------------------------------------------------------|
| 18024>}                                                                                            | <ul> <li>Host name (pre-configured in your<br/>IOLAN host table or a DNS server needs<br/>to be reachable</li> </ul> |
|                                                                                                    | <ul> <li>Data—input in hex data to repeat</li> </ul>                                                                 |
|                                                                                                    | <ul> <li>Repeat—how many time to run the ping command</li> </ul>                                                     |
|                                                                                                    | <ul> <li>Size—Configure the size of the packet to<br/>ping with</li> </ul>                                           |
| Command Default                                                                                    | 56 (84) bytes of data                                                                                                |
|                                                                                                    | 10 times                                                                                                    |
|                                                                                                    | _                                                                                                    |

## Command Modes Usage Guidelines

>ping

Use this command to ping a remote host.

This example pings a host with an IP address of 172.16.113.44 and repeats the ping 10 times.

```
>ping 172.16.113.44 repeat 10
64 bytes from 172.16.4.90: icmp_seq=1 ttl=64 time=2.91 ms
64 bytes from 172.16.4.90: icmp_seq=1 ttl=64 time=1.17 ms
64 bytes from 172.16.4.90: icmp_seq=1 ttl=64 time=2.93 ms
64 bytes from 172.16.4.90: icmp_seq=1 ttl=64 time=1.666 ms
64 bytes from 172.16.4.90: icmp_seq=1 ttl=64 time=0.921 ms
64 bytes from 172.16.4.90: icmp_seq=1 ttl=64 time=1.05 ms
64 bytes from 172.16.4.90: icmp_seq=1 ttl=64 time=1.118 ms
64 bytes from 172.16.4.90: icmp_seq=1 ttl=64 time=1.00 ms
64 bytes from 172.16.4.90: icmp_seq=1 ttl=64 time=1.00 ms
```

64 bytes from 172.16.4.90: icmp\_seq=1 ttl=64 time=1.50 ms 64 bytes from 172.16.4.90: icmp\_seq=1 ttl=64 time=0.897 ms

#### **Related Commands**

testemail

tracerouteshow ip interface

#### release

#### release

{dhcp | dhcpv6 bvi <1-9999> | | ethernet . <1-4000>}

**Syntax Description** 

release dhcp | dhcpv6

| {dhcp   dhcpv6 bvi <1-9999>   dot11radio <0-4>   ethernet . <1-4000>} | Type the Ethernet interface (and sub-<br>interface) or BVI interface to release the<br>DHCP/DHCPv6 IP address. |
|-----------------------------------------------------------------------|----------------------------------------------------------------------------------------------------|
| ,                                                                     | Ethernet values are, sub-interfaces 1-4000                                                                     |
|                                                                       | Bvi values are 1-9999                                                                                          |
|                                                                       | Type the dot11radio interface to release the DHCP/DHCPv6 IP address.                                           |
|                                                                       | Values are Dot11radio 0-4                                                                                      |
| <b>Command Modes</b>                                                  | >release dhcp                                                                                                  |

#### **Usage Guidelines**

Use this command to release the DHCP/DHCPv6 IP address given to the IOLAN by the DHCP/DHCPv6 server. To obtain a new DHCP/DHCPv6 IP address lease, use the DHCP/DHCPv6 renew command.

#### **Examples**

This example releases the DHCP IP address for Ethernet interface 2. >release dhcp ethernet 2

#### **Related Commands**

renew

#### renew

#### renew

{dhcp | dhcpv6 [bvi <1-9999>] | [ethernet . <1-4000>]}

| Syntax Description                                        | renew dhcp   dhcpv6                                                                                          |  |
|-----------------------------------------------------------|----------------------------------------------------------------------------------------------------|--|
| {dhcp   dhcpv6 [bvi <1-<br>9999>]   [ethernet .<1-4000>]} | Type the Ethernet interface (and sub-<br>interface) or BVI interface to renew the<br>DHCP/DHCPv6 IP address. |  |
|                                                           | Ethernet values are, sub-interfaces 1-4000                                                                   |  |
|                                                           | Bvi values are 1-9999                                                                                        |  |
|                                                           | Type the dot11radio interface to renew the DHCP/DHCPv6 IP address. Values are 0–4.                           |  |
| <b>Command Modes</b>                                      | >renew dhcp                                                                                                  |  |

#### **Usage Guidelines**

Use this command to renew the DHCP/DHCPv6 IP address lease from the DHCP/DHCPv6 server pool.

#### **Examples**

This example renews the DHCP IP address lease on Ethernet 1. >renew dhcp eth 1

#### **Related Commands**

release

#### show alarm

#### show alarm

{description port | profile [<WORD>] | settings enabled |

[<filter/redirection options>]}

| Displays alarm statuses.  1—Link has failed 2—Port not-forwarding 3—Port not operating |  |
|----------------------------------------------------------------------------------------|--|
| • 2—Port not-forwarding                                                                |  |
| •                                                                                      |  |
| • 3—Port not operating                                                                 |  |
|                                                                                        |  |
| Type the alarm profile name to view.                                                   |  |
| Displays settings for enabled alarms.                                                  |  |
| Output modifiers see Show Command Filtering and Redirection                            |  |
| >show alarm                                                                            |  |
|                                                                                        |  |

#### **Usage Guidelines**

Use this command to display alarm descriptions, profiles, and enabled alarms.

Link has failed—The IOLAN generates a link fault alarm when problems with a port's physical layer causes unreliable data transmission. A typical link fault condition is loss of signal or clock. The link fault alarm clears automatically when the link fault condition clears. The severity for this alarm is error condition, level 3.

**Port not forwarding**—Only used for Ethernet ports. The IOLAN generates a port not-forwarding alarm when a port is not forwarding packets. This alarm clears automatically when the port begins to forward packets. The severity for this alarm is warning, level 4.

**Port not operating**—The IOLAN generates a port not-operating alarm when a port fails during the startup self-test. When triggered, the port not-operating alarm only clears when the IOLAN is restarted and the port is operational. The severity for this alarm is error condition, level 3.

Output modifiers (Pipe redirect)—allows you to redirect the output to the options as specified.

#### **Examples**

To show alarm descriptions.

>show alarms descriptions

- 1 Link Fault
- 2 Port not Forwarding
- 3 Port Not Operating

>show alarms profiles wlm0, , eth2

Alarms link fault, not operating
Syslog link fault, not operating
Notifies link fault, not operating

#### **Related Commands**

alarm

## show arp

#### show arp

{<**A.B.C.D**> |

[<filter/redirection options>]}

| Syntax Description                               | show arp                                                           |
|--------------------------------------------------|--------------------------------------------------------------------|
| { <a.b.c.d>  </a.b.c.d>                          | Displays the ARP table or entry.                                   |
| {[ <filter options="" redirection="">]}</filter> | Output modifiers see <b>Show Command Filtering and Redirection</b> |
| <b>Command Modes</b>                             | >show arp                                                          |

#### **Usage Guidelines**

Use this command to display the ARP table or entry.

Output modifiers (Pipe redirect)—allows you to redirect the output to the options as specified.

#### **Examples**

This example displays the ARP table.

>show arp

 Address
 Hardware Addr
 Interface
 Hw Type

 172.16.23.124
 6c:3b:e5:20:26:db
 eth3
 ether

 172.16.73.200
 a4:bb:6d:ac:5c:65
 eth3
 ether

#### **Related Commands**

clear arp-cache arp

#### show clock

#### show clock

{[<filter/redirection options>]}

| Syntax Description                               | show clock                                                  |  |
|--------------------------------------------------|-------------------------------------------------------------|--|
| {[ <filter options="" redirection="">]}</filter> | Output modifiers see Show Command Filtering and Redirection |  |
| <b>Command Modes</b>                             | >show clock                                                 |  |

#### **Usage Guidelines**

Use this command to display current clock information.

Output modifiers (Pipe redirect)—allows you to redirect the output to the options as specified.

#### **Examples**

This example shows you how to display clock information.

>show clock

.Tue Mar 16 17:58:02 EDT 2021

#### **Related Commands**

clock

### show crypto

#### show crypto

```
{ipsec [client < WORD>] | [esp-group < WORD>] | [ike-group < WORD>] |
[ipsec.conf] | [12tp] | [status] |
openvpn ca [< NAME> | cert [< NAME>] | connection [< WORD>] | dh
[< WORD>] | key [< NAME>] | secret [< NAME>] | [status] | template [< NAME>] |
pki client trustpoint | openvpn ca [< NAME>] | cert [< NAME> | key [< NAME>] |
server trustpoints [< WORD>] | [status] |
ssl |
```

|   |         | / 10         | . •     |          | • 1 |   |
|---|---------|--------------|---------|----------|-----|---|
| < | tilter/ | <i>redii</i> | rection | options> | Ľ   | } |
|   | ,       |              |         |          |     | , |

| Syntax Description                                                                                                    | show crypto                                                                                                    |
|----------------------------------------------------------------------------------------------------|----------------------------------------------------------------------------------------------------|
| {ipsec [client < WORD>]   [esponent of the content of the content | Displays crypto details. Displays L2TP details. Displays status. IPsec client (peer)—typically @leftside or a hostname. |
| openvpn ca [ <name>   cert [<name>]   connection [<word>]   dh [<word>]   key [<name>]   secret [<name>]   [status]   template [<name>] }</name></name></name></word></word></name></name>                                                                                                    | Displays OpenVPN details.                                                                                               |
| pki client trustpoint   openvpn<br>ca [ <name>]   cert [<name><br/>  key [<name>]   server<br/>trustpoints [<word>]  <br/>[status]  </word></name></name></name>                                                                                                    |                                                                                                    |
| ssl                                                                                                    | Displays SSL information.                                                                                               |
| [ <filter options="" redirection="">]}</filter>                                                                                                    | Output modifiers see <b>Show Command Filtering and Redirection</b>                                                      |
| <b>Command Modes</b>                                                                                                    | >show crypto                                                                                                    |

#### **Usage Guidelines**

Use this command to display session information for encryption based services.

#### **Examples**

This example displays the version of SSL installed on the IOLAN.

>show crypto ssl

SSL cipher suite: TLS v1.2

## **Related Commands**

controller crypto

#### show dot1x

#### show dot1x

{[all | details | statistics] | [credential < WORD>] | [interface ethernet <1-2> details | statistics] | [radius statistics interface ethernet <1-2>] |

## [<filter/redirection options>]}

| <b>Syntax Description</b>                       | show dot1x                                                                 |
|-------------------------------------------------|----------------------------------------------------------------------------|
| {[all   details   statistics]                   | Select all, details, or statistics to view dot1x connection details.       |
| [credential < WORD>]                            | Displays the credential profile for this user.                             |
| [interface ethernet 2 details   statistics]     | Enter the Ethernet interface to show connections authenticated with dot1x. |
| [radius statistics interface ethernet 2]        | Displays RADIUS statistics for authenticator mode.                         |
| [ <filter options="" redirection="">]}</filter> | Output modifiers see Show Command Filtering and Redirection                |
| <b>Command Modes</b>                            | >show dot1x                                                                |

## **Usage Guidelines**

Use this command to display the connection information for Dot1x supplicant and authenticator connections.

Output modifiers (Pipe redirect)—allows you to redirect the output to the options as specified.

#### **Related Commands**

dot1x

(config-dot1x-creden)

## show eap

#### show eap

{profile < WORD > |

registration |

[<filter/redirection options>]}

| <b>Syntax Description</b>                       | show eap                                                           |
|-------------------------------------------------|--------------------------------------------------------------------|
| {profile <word>  </word>                        | Displays pre-defined EAP profiles.                                 |
| registrations                                   | Displays registered EAP methods.                                   |
| [ <filter options="" redirection="">]}</filter> | Output modifiers see <b>Show Command Filtering and Redirection</b> |
| <b>Command Modes</b>                            | >show eap                                                          |

#### **Usage Guidelines**

Use this command to display configured methods and pki-trustpoints for EAP configured profiles. EAP profiles are configured using the eap profile <name> command. The registration show command displays the EAP methods supported by your IOLAN.

Output modifiers (Pipe redirect)—allows you to redirect the output to the options as specified.

#### **Examples**

This example displays eap registrations.

>show eap registrations

#### Registered EAP Methods:

Method Type Name

- 4 Auth and Peer MD5
- 6 Auth and Peer GTC
- 13 Auth and Peer TLS
- 21 Auth and Peer TTLS
- 25 Auth and Peer PEAP
- 26 Auth and Peer MSCHAPV2

#### **Related Commands**

eap

(config-eap-profile)

#### show environment

#### show environment

{ [all] | power [status] |

[<filter/redirection options>]}

| Syntax Description                              | show environment                                                   |
|-------------------------------------------------|--------------------------------------------------------------------|
| [ <filter options="" redirection="">]}</filter> | Output modifiers see <b>Show Command</b> Filtering and Redirection |

#### **Usage Guidelines**

**Command Modes** 

Use this command to show the IOLANenvironment.

Output modifiers (Pipe redirect)—allows you to redirect the output to the options as specified.

>show environment

#### **Examples**

This example displays the IOLAN environment.

Perle>show environment power<cr>
POWER SUPPLY 1 is OK
POWER SUPPLY 2 is OK

## show facility-alarm

## show facility-alarm

{

[<filter/redirection options>]}

| Syntax Description                              | show facility-alarm                                                |
|-------------------------------------------------|--------------------------------------------------------------------|
|                                                 | Displays source and severity of the alarm.                         |
| [ <filter options="" redirection="">]}</filter> | Output modifiers see <i>Show Command Filtering and Redirection</i> |
| <b>Command Modes</b>                            | >show facility-alarm                                               |

#### **Usage Guidelines**

Use this command to display alarm statuses.

Output modifiers (Pipe redirect)—allows you to redirect the output to the options as specified.

#### **Examples**

#### show flash:

#### show flash:

[<filter/redirection options>]}

| Syntax Description                              | show flash:                                                        |
|-------------------------------------------------|--------------------------------------------------------------------|
| [ <filter options="" redirection="">]}</filter> | Output modifiers see <b>Show Command Filtering and Redirection</b> |
| <b>Command Modes</b>                            | >show flash:                                                       |

#### **Usage Guidelines**

Use this command to display files on the internal flash drive.

Output modifiers (Pipe redirect)—allows you to redirect the output to the options as specified.

### **Examples**

>show flash:

Directory of flash:

14 drwx 4096 Dec 31 2019 19:00 -04:00 doc

32 -rw- 932 Nov 23 2020 16:52 -04:00 perle-internal.log

2254 dr-x 1024 Jan 3 2020 20:36 -04:00 copyright

37 -rw- 717385 Mar 14 2021 04:12 -04:00 managed-devices.yaml

28 -rw- 5 Jan 5 2020 18:27 -04:00 update-sw-control.txt

1372160 KBytes total (1282048 KBytes free)

### **Related Commands**

copy

delete

mkdir

### show hosts

### show hosts

[<filter/redirection options>]}

| Syntax Description                              | show hosts                                                         |
|-------------------------------------------------|--------------------------------------------------------------------|
| [ <filter options="" redirection="">]}</filter> | Output modifiers see <b>Show Command Filtering and Redirection</b> |
| <b>Command Modes</b>                            | >show hosts                                                        |

### **Usage Guidelines**

Use this command to display the host table.

Output modifiers (Pipe redirect)—allows you to redirect the output to the options as specified.

### **Examples**

This example displays host table information.

>show hosts

Default domain name is Perle

DNS lookup is enabled

Name servers are not configured

Host Table:

accounting-host 172.16.77.99 banking-host 172.16.88.99 test-host 172.16.55.44

### **Related Commands**

ip host

# show ip arp

# show ip arp

[<filter/redirection options>]}

| Syntax Description                                                                                                    | on show                                                                                                    | / ip arp                                          |                                                      |
|----------------------------------------------------------------------------------------------------|----------------------------------------------------------------------------------------------------|---------------------------------------------------|------------------------------------------------------|
| [ <filter redirection<="" th=""><th>n options&gt;]}</th><th>Output modifice Filtering and</th><th>ers see Show Command<br/>Redirection</th></filter> | n options>]}                                                                                                    | Output modifice Filtering and                     | ers see Show Command<br>Redirection                  |
| Command Mode                                                                                                    | s                                                                                                    | >show ip arp                                      |                                                      |
| Examples<br>>show ip arp                                                                                                    |                                                                                                    |                                                   |                                                      |
| Address<br>0.0.0.0<br>172.16.73.200<br>172.16.1.1<br>172.16.23.124<br>172.16.113.215                                                                 | Hardware Addr<br>81:01:71:e1:71:51<br>41:b1:d1:c1:c1:51<br>41:c1:c1:a1:91:31<br>c1:b1:51:a1:61:b1<br>c1:b1:21:a1:21:11 | Interface<br>eth3<br>eth3<br>eth3<br>eth3<br>eth3 | Hw Type<br>ether<br>ether<br>ether<br>ether<br>ether |

# **Usage Guidelines**

Use this command to display ARP entries.

Output modifiers (Pipe redirect)—allows you to redirect the output to the options as specified.

# Related Commands *arp*

# show ip ddns

# show ip ddns

```
{service interfaces [bvi <1-9999>] | [dialer <0-15>] | [ethernet | [openvpntunnel <0-999] | [tunnel <0-999] | use-web interfaces [bvi <1-9999>] | [ | [dialer <0-15>] | | [ethernet | [openvpntunnel <0-999] | [tunnel <0-999>] | [<filter/redirection options>]
```

| Syntax Description                                                                                                    | show ip ddns                                          |
|----------------------------------------------------------------------------------------------------|-------------------------------------------------------|
| {service interfaces [bvi <1-<br>9999>]   [dialer <0-15>]  <br>[ethernet   [openvpn-tunnel<br><0-999]   [tunnel <0-999]       | Displays interfaces with DDNS service enabled.        |
| use-web interfaces [bvi <1-<br>9999>]   [   [dialer <0-15>]    <br>[ethernet   [openvpn-tunnel<br><0-999]   [tunnel <0-999>] | Web check used for obtaining the external IP address. |
| [ <filter options="" redirection="">]}</filter>                                                                              | Output modifiers see                                  |

| <b>Command Modes</b> | >show ip ddns |  |
|----------------------|---------------|--|
|                      |               |  |

Use this command to display information for Dynamic DNS (DDNS).

Output modifiers (Pipe redirect)—allows you to redirect the output to the options as specified.

### **Examples**

This example displays the DDNS service configured on Ethernet port 2.

>show ip ddns service ethernet 1

Service dyndns

Login testddns

Password \*\*\*\*\*\*\*

# show ip dhcp

### show ip dhcp

{bindings | pool < WORD > |

[<filter/redirection options>]}

| Syntax Description                              | show ip dhcp                                                       |
|-------------------------------------------------|--------------------------------------------------------------------|
| {bindings   pool < WORD>                        | Displays current bindings. Displays current DHCP configured pools. |
| [ <filter options="" redirection="">]}</filter> | Output modifiers see <b>Show Command Filtering and Redirection</b> |
| <b>Command Modes</b>                            | >show ip dhcp                                                      |

### **Usage Guidelines**

Use this command to display DHCP bindings and pool information.

Output modifiers (Pipe redirect)—allows you to redirect the output to the options as specified.

### **Examples**

This example displays the configured DHCP pools.

>show ip dhcp pool

Pool pooltest:

Total addresses: 11 Leased addresses: 2 Exluded addresses: 0

IP address Range: 172.16.113.60 - 172.16.113.70

### **Related Commands**

renew

release

# show ip host-group

# show ip host-group

{[<*WORD*>]

[<filter/redirection options>]}

| <b>Syntax Description</b>                       | show ip host-group                                          |
|-------------------------------------------------|-------------------------------------------------------------|
| {[ <word>]  </word>                             | Displays IP host group.                                     |
| [ <filter options="" redirection="">]}</filter> | Output modifiers see Show Command Filtering and Redirection |
| <b>Command Modes</b>                            | >show ip host-group                                         |

### **Usage Guidelines**

Use this command to display IP Host Group information.

Output modifiers (Pipe redirect)—allows you to redirect the output to the options as specified.

### **Examples**

This example displays all IP host groups.

>show ip host-group

Host list:

172.16.66.99

radius

Rad2

# show ip http

### show ip http

{server status |

[<filter/redirection options>]}

| <b>Syntax Description</b>                       | show ip http                                                       |
|-------------------------------------------------|--------------------------------------------------------------------|
| {server status                                  | Displays the configured HTTP server parameters.                    |
| [ <filter options="" redirection="">]}</filter> | Output modifiers see <b>Show Command Filtering and Redirection</b> |
| <b>Command Modes</b>                            | >show ip http                                                      |

### **Usage Guidelines**

Use this command to display HTTP server information.

Output modifiers (Pipe redirect)—allows you to redirect the output to the options as specified.

# **Examples**

This example displays the parameters for the HTTP server.

>show ip http server status HTTP server status: Enabled

HTTP server port:80

User session idle timeout: 1440 seconds HTTP secure server status: Enabled HTTP secure server port: 443

### **Related Commands**

ip http

# show ip interface

### show ip interface

[<filter/redirection options>]}

| <b>Syntax Description</b>                       | show ip interface                                           |
|-------------------------------------------------|-------------------------------------------------------------|
| [ <filter options="" redirection="">]}</filter> | Output modifiers see Show Command Filtering and Redirection |
| <b>Command Modes</b>                            | >show ip interface                                          |

### **Usage Guidelines**

Use this command to display all interfaces on the IOLAN.

Output modifiers (Pipe redirect)—allows you to redirect the output to the options as specified.

### **Examples**

This example displays the IP interfaces.

>show ip interface

### **Related Commands**

(config-if)#bvi (config-if)#cellular(config-if)#dialer (config-if)#openvpn-tunnel (config-if)#tunnel (config-if)#dot11radio

# show ip ssh

show ip ssh

[<filter/redirection options>]}

**Syntax Description** 

show ip ssh

| [ <filter options="" redirection="">]}</filter> | Output modifiers see Show Command Filtering and Redirection |
|-------------------------------------------------|-------------------------------------------------------------|
| <b>Command Modes</b>                            | >show ip ssh                                                |

Use this command to display IP SSH information.

Output modifiers (Pipe redirect)—allows you to redirect the output to the options as specified.

### **Examples**

This example displays SSH information.

>show ip ssh SSH version: 2 SSH server: Enabled

Authentication timeout: 120 seconds

Authentication retries: 3

SSH public key:

ssh-rsa

AAAAB3NzaC1yc2EAAAADAQABAAABAQCgAtvWaaM0CeMWoZV1H00sni2J8T YalvSyysQGyBDIOAydaaKv1+s1Imj00FL2Boi3ke/SoKhvuLJQ+bMVFXD7kXw2fk7 1Mo8f8Dd/rOuuF4kE6hKV+LLI44kJKwCUC2w2m4L1IH8Zn8HuX89Qcv2oqPUdkBf O1nelU3gc6gN4v1ckC069Tgg9hrhghCiBECCCYxmAJUhly4dQcPwO1DQ6Acp2p3 IW2RYdgUvRAlr8oLiVdrEvT7zZECpYgCMYWmfsTtUhvv8yZpvNAhV9nRm5E93YI 0V2J15qlmIISGKn0iiLRW42xjQ4MT5XmWdlXj+NpuMlQRtFzyYPkR2HMf+9

### **Related Commands**

ip ssh

# show ipv6

### show ipv6

 $\left\{ dhcp\ binding\ |\ interface\ client-mode\ |\ pool\ \right|$ 

interface

neighbours [bvi <1-9999>] | [ethernet | [tunnel <0-999>] |

[<filter/redirection options>]}

| <b>Syntax Description</b>                                   | show ipv6                                 |
|-------------------------------------------------------------|-------------------------------------------|
| {dhcp binding   interface client-mode   pool                | Shows DHCP parameters.                    |
| interface                                                   | Shows interface configuration and status. |
| neighbours [bvi <1-9999>]  <br>[ethernet   [tunnel <0-999>] | Shows neighbors cache entries.            |

| [ <filter options="" redirection="">]}</filter> | Output modifiers see Show Command Filtering and Redirection |
|-------------------------------------------------|-------------------------------------------------------------|
| <b>Command Modes</b>                            | >show ipv6                                                  |

Use this command to display IPv6 information.

Output modifiers (Pipe redirect)—allows you to redirect the output to the options as specified.

# **Examples**

Show IPv6 interfaces. >show ipv6 interface

### **Related Commands**

clear ipv6 ipv6

# show Idap

### show Idap

{statistics [details] |

[<filter/redirection options>]}

| <b>Syntax Description</b>                       | show Idap                                                   |
|-------------------------------------------------|-------------------------------------------------------------|
| {  ldap statistics [details]                    | Shows LDAP statistics details.                              |
| [ <filter options="" redirection="">]}</filter> | Output modifiers see Show Command Filtering and Redirection |
| <b>Command Modes</b>                            | >show ldap                                                  |

### **Usage Guidelines**

Use this command to display LDAP statistic details.

Output modifiers (Pipe redirect)—allows you to redirect the output to the options as specified.

Acct.

### **Examples**

Shows LDAP statistics details.

>show Idap statistic details

A11:

| Requests:       | 0 | 0 |
|-----------------|---|---|
| Responses:      | 0 | 0 |
| Access Rejects: | 0 |   |

Auth.

ldap

### show line

### show line

 $\{ console < \theta - \theta > |$ 

[<filter/redirection options>]}

| <b>Syntax Description</b>                       | show line                                                                   |
|-------------------------------------------------|-----------------------------------------------------------------------------|
| {console < <i>0</i> − <i>0</i> >                | Shows whether the console is using the USB or serial port for console mode. |
| [ <filter options="" redirection="">]}</filter> | Output modifiers see <b>Show Command Filtering and Redirection</b>          |
| <b>Command Modes</b>                            | >show line                                                                  |

### **Usage Guidelines**

Use this command to display primary terminal line.

Output modifiers (Pipe redirect)—allows you to redirect the output to the options as specified.

### **Examples**

Shows line statuses.

>show line

Console in use: Serial

Baud rate (TX/RX) is 9600/9600, parity none, 1 stop

bit, 8 data bits

### **Related Commands**

line

# show IIdp

### show IIdp

{interface ethernet [<1-2>] |

neighbors interface [ethernet <1-2> [detail | summary] |

traffic summary]

[<filter/redirection options>]}

| <b>Syntax Description</b> | show IIdp                              |
|---------------------------|----------------------------------------|
| {interface ethernet <1-2> | Displays LLDP interface configuration. |

| neighbors interface [ethernet <1-2> [detail   summary] | Displays LLDP neighbors information.                               |
|--------------------------------------------------------|--------------------------------------------------------------------|
| traffic summary                                        | Displays LLDP statistics.                                          |
| [ <filter options="" redirection="">]}</filter>        | Output modifiers see <b>Show Command Filtering and Redirection</b> |
| <b>Command Modes</b>                                   | >show lldp                                                         |

Use this command to display LLDP interface configuration, neighbors statistics and traffic statistics.

Output modifiers (Pipe redirect)—allows you to redirect the output to the options as specified.

### **Examples**

Show LLDP configuration for Ethernet port 1.

>show lldp interface ethernet 1

Tx: enabled Rx: enabled

Maximum Neighbors: 10

TLVs Advertised:

port-description, system-name, system-description, system-capabilities,

management-address mac-phy-cfg, max-frame-size

### **Related Commands**

clear lldp lldp

### show mab

### show mab

{all details | statistics |

interface ethernet <1-2>details | statistics |

radius statistics interface ethernet <1-2>

### [<filter/redirection options>]}

| Syntax Description                              | show mab                                                           |
|-------------------------------------------------|--------------------------------------------------------------------|
| {all details   statistics                       | Displays MAB information.                                          |
| interface ethernet <1-2>details   statistics    | Displays interface MAB details.                                    |
| radius statistics interface<br>ethernet <1-2>   | Displays RADIUS MAB details.                                       |
| [ <filter options="" redirection="">]}</filter> | Output modifiers see <b>Show Command Filtering and Redirection</b> |

### **Command Modes**

>show mab

### **Usage Guidelines**

Use this command to display MAB (MAC Authentication Bypass) for the Ethernet interfaces or RADIUS.

Output modifiers (Pipe redirect)—allows you to redirect the output to the options as specified.

### **Examples:**

Shows the MAB interface details for Ethernet interface 1.

>show mab interface ethernet 1 details Interface Mac-Auth-Bypass

interface Mac-Adin-Dypo

Ethernet3 Enabled MAC Auth Bypass Client List

-----

Supplicant = 00:16:d3:2f:62:bb

EAP Method = None Port Control State = Auto

Auth SM State = AUTHENTICATED

Auth BkEnd SM State = IDLE

Session ID = B8B01A9D-00000001

Session Time = 855

Identity = 0016d32f62bb

**Eapol Frame Counters:** 

Frames Rx = 2 Frames Tx = 0 Start Frames Rx = 2

Logoff Frames Rx = 0Respld Frames Rx = 0

Resp Frames Rx = 0

Reqld Frames Tx = 0Reg Frames Tx = 0

Invalid Frames Rx = 0

Length Error Rx = 0

Last Frame Version = 1

Last Frame Source = 00:16:d3:2f 62:bb

### show mac

### show mac

```
{access-list [all] | [interfaces] | [list-name < WORD>] |
address-table [address < H.H.H>] | [dynamic] | [interface ethernet < 1-2> |
[multicast] | [static] |
[<filter/redirection options>]}
```

**Syntax Description** 

show mac

| {access-list [all]   [interfaces]   [list-name < WORD>]                                                                     | Displays MAC access list by all, interfaces or list-name.   |
|----------------------------------------------------------------------------------------------------|-------------------------------------------------------------|
| address-table [address<br><h.h.h>]   [dynamic]  <br/>[interface ethernet &lt;1-2&gt;  <br/>[multicast]   [static]  </h.h.h> | Show MAC address details.                                   |
| [ <filter options="" redirection="">]}</filter>                                                                             | Output modifiers see Show Command Filtering and Redirection |
| <b>Command Modes</b>                                                                                                    | >show mac                                                   |

Use this command to display a listing of MAC addresses and MAC access lists.

Output modifiers (Pipe redirect)—allows you to redirect the output to the options as specified.

### **Examples**

Show the dynamic MAC address table.

>show mac address-table dynamic

| Mac   | Address Table     |            |          |
|-------|-------------------|------------|----------|
| Vlan  | Mac Address       | Туре       | Ports    |
|       |                   |            |          |
| 99    | 0016.3e08.2cbc    | DYNAMIC    | eth1     |
| 99    | 0018.f37b.6bb0    | DYNAMIC    | eth1     |
| 99    | 0024.c4a2.1762    | DYNAMIC    | eth1     |
| 99    | 0080.d406.1df3    | DYNAMIC    | eth1     |
| 99    | 00a0.45d9.56dc    | DYNAMIC    | eth1     |
| 99    | 24b6.fd13.8885    | DYNAMIC    | eth1     |
| 99    | 3085.a9a7.b59e    | DYNAMIC    | eth1     |
| 99    | 3c97.0e37.120d    | DYNAMIC    | eth1     |
| 99    | 588a.5a44.1903    | DYNAMIC    | eth1     |
| 99    | 7071.bc23.1a8f    | DYNAMIC    | eth1     |
| 99    | 80ce.62ee.8ab7    | DYNAMIC    | eth1     |
| 99    | 80ce.62ee.8c2d    | DYNAMIC    | eth1     |
| 99    | e840.f24a.2cce    | DYNAMIC    | eth1     |
| 99    | f092.1ce3.5748    | DYNAMIC    | eth1     |
| 99    | f48e.3898.ee2c    | DYNAMIC    | eth1     |
| Total | Mac Addresses for | this crite | rion: 15 |

### **Related Commands**

mac

show mac

# show ntp

### show ntp

{associations |

### status |

[<filter/redirection options>]}

| <b>Syntax Description</b>                       | show ntp                                                           |
|-------------------------------------------------|--------------------------------------------------------------------|
| {associations                                   | NTP clock associations information.                                |
| status                                          | NTP clock status.                                                  |
| [ <filter options="" redirection="">]}</filter> | Output modifiers see <i>Show Command Filtering and Redirection</i> |
| <b>Command Modes</b>                            | >show ntp                                                          |

### **Usage Guidelines**

Use this command to display NTP associations and status.

Output modifiers (Pipe redirect)—allows you to redirect the output to the options as specified.

### **Examples**

>show ntp associations

remote refid st t when poll reach delay offset jitter

172.16.55.77 .INIT. 16 u - 1024 0 0.000 0.000 0.000 172.16.113.55 .INIT. 16 s - 32 0 0.000 0.000 0.000

>show ntp status

Clock is not synchronized, stratum 16, no reference clock

Precision is 2\*\*-18 s

Reference time is 00000000.00000000 (Thu, Feb 7 2036 2:28:16.000)

Clock offset is 0.000000 msec, root delay is 0.000 msec

Root dispersion is 1265.970 msec

System poll interval is 8 s

### **Related Commands**

ntp

### show nvram:

### show nvram:

 $\{ [ < filter/redirection options > ] \}$ 

| <b>Syntax Description</b>                        | show nvram:                                                 |  |
|--------------------------------------------------|-------------------------------------------------------------|--|
| {[ <filter options="" redirection="">]}</filter> | Output modifiers see Show Command Filtering and Redirection |  |
| <b>Command Modes</b>                             | >show nvram:                                                |  |

Use this command to display the contents of nvram: file system.

Output modifiers (Pipe redirect)—allows you to redirect the output to the options as specified.

### **Examples**

>show nvram:

Directory of nvram:

```
89
        -rw-
                8436 Feb 16 2021 20:50 06:00 startup-config.log.2
18
                 285 Jan 9 2020 05:06 06:00 no-default-config
        -rw-
21
                8950 Feb 19 2021 21:05 06:00 startup-config
        -rw-
90
                9054 Feb 18 2021 23:37 06:00 startup-config.log.1
        -rw-
81
                9054 Feb 19 2021 21:09 06:00 startup-config.log
        -rw-
86
                12289 Nov 23 2020 22:24 06:00 y
        -rw-
16
                 636 Jan 9 2020 05:06 06:00 default-config
        -rw-
```

1372160 KBytes total (970752 KBytes free)

# **Related Commands**

cd copy delete dir mkdir rename rmdir pwd

### show radius

### show radius

{statistics details |

[<filter/redirection options>]}

| <b>Syntax Description</b>                       | show radius                                                        |
|-------------------------------------------------|--------------------------------------------------------------------|
| {statistics details                             | Show RADIUS server statistics.                                     |
| [ <filter options="" redirection="">]}</filter> | Output modifiers see <i>Show Command Filtering and Redirection</i> |
| <b>Command Modes</b>                            | >show radius                                                       |

### **Usage Guidelines**

Use this command to show RADIUS details.

### **Examples**

Use this command to display RADIUS statistics.

>show radius statistics

All:

Auth. Acct.
Requests 3 3
Responses 3 3
Access Requests 3

### **Related Commands**

clear radius

aaa

radius

radius-server

*ip radius* 

# show snmp

# show snmp

{contact |

location

[<filter/redirection options>]}

| Syntax Description                              | show snmp                                                          |
|-------------------------------------------------|--------------------------------------------------------------------|
| {contact                                        | Displays contact information                                       |
| location                                        | Displays location information.                                     |
| [ <filter options="" redirection="">]}</filter> | Output modifiers see <b>Show Command Filtering and Redirection</b> |
| <b>Command Modes</b>                            | show snmp                                                          |

### **Usage Guidelines**

Use this command to show configured options for SNMP.

Output modifiers (Pipe redirect)—allows you to redirect the output to the options as specified.

### **Examples**

This example show the contact information.

>show snmp contact

Labarea

### **Related Commands**

snmp-server

# show ssh

### show ssh

[<filter/redirection options>]}

| <b>Syntax Description</b>                       | show ssh                                                           |  |
|-------------------------------------------------|--------------------------------------------------------------------|--|
| [ <filter options="" redirection="">]}</filter> | Output modifiers see <b>Show Command Filtering and Redirection</b> |  |
| <b>Command Modes</b>                            | >show ssh                                                          |  |

# **Usage Guidelines**

Use this command to display users connected via SSH.

Output modifiers (Pipe redirect)—allows you to redirect the output to the options as specified.

### **Examples**

This example show which users are connected.

>show ssh

Line User Host Idle Location

1 vty 1 admin idle 00:28:26 172.16.113.31

### **Related Commands**

show ip ssh

### show tacacs

### show tacacs

{statistics details |

[<filter/redirection options>]}

| <b>Syntax Description</b>                       | show tacacs                                                        |
|-------------------------------------------------|--------------------------------------------------------------------|
| {statistics details                             | Displays TACACS+ server statistics.                                |
| [ <filter options="" redirection="">]}</filter> | Output modifiers see <b>Show Command Filtering and Redirection</b> |
| <b>Command Modes</b>                            | >show tacacs                                                       |

### **Usage Guidelines**

Use this command to display TACACS+ server details.

Output modifiers (Pipe redirect)—allows you to redirect the output to the options as specified.

### **Examples**

Show TACACS+ statistics.

show tacacs statistics

All:

Auth. Acct.

Requests 3 3 Responses 3 3

Access Requests 3

### **Related Commands**

clear tacacs

(config-sg-tacacs)

tacacs

(config-tacacs-server)

### show terminal

### show terminal

{[<filter/redirection options>]}

| <b>Syntax Description</b>                        | show terminal                                               |
|--------------------------------------------------|-------------------------------------------------------------|
| {[ <filter options="" redirection="">]}</filter> | Output modifiers see Show Command Filtering and Redirection |
| <b>Command Modes</b>                             | >show terminal                                              |

### **Usage Guidelines**

Use this command to display terminal parameters length, width, history enabled, history size, and logging monitor.

Output modifiers (Pipe redirect)—allows you to redirect the output to the options as specified.

### **Examples**

This examples displays the parameter for terminal.

>show terminal

Terminal length = 24

Terminal width = 79

Terminal history is enabled

Terminal history size = 11

Terminal logging monitor is OFF

### show users

### show users

{all] | [console] | [rest-api] | [vty] |

# [web]

# [<filter/redirection options>]}

| Syntax Description                              | show users                                                  |
|-------------------------------------------------|-------------------------------------------------------------|
| {all]                                           | Displays all users.                                         |
| [console]                                       | Displays users connected to the console.                    |
| [rest-api]                                      | Displays RESTful API users.                                 |
| [vty]                                           | Displays users connected via ssh or telnet.                 |
| [web]                                           | Displays web users (HTTP/HTTPS).                            |
| [ <filter options="" redirection="">]}</filter> | Output modifiers see Show Command Filtering and Redirection |
| <b>Command Modes</b>                            | >show users                                                 |

# **Usage Guidelines**

Use this command to display active users.

Output modifiers (Pipe redirect)—allows you to redirect the output to the options as specified.

### **Examples**

This examples displays all attached web users.

>show users web

User IP Address Idle Lyn 172.16.113.215 00:11:59

### **Related Commands**

username

### show version

### show version

{[backup] |

[flash:]

[startup]

[verbose]

[<filter/redirection options>]}

| <b>Syntax Description</b> | show version                               |
|---------------------------|--------------------------------------------|
| {[backup]                 | Displays backup version of software.       |
| [flash:]                  | Displays versions of software in on flash: |

| [startup]                                       | Displays the version of software used for startup.          |
|-------------------------------------------------|-------------------------------------------------------------|
| [verbose]}                                      | Displays details about software running on your IOLAN.      |
| [ <filter options="" redirection="">]}</filter> | Output modifiers see Show Command Filtering and Redirection |
| <b>Command Modes</b>                            | >show version                                               |

Use this command to display software version information.

Output modifiers (Pipe redirect)—allows you to redirect the output to the options as specified.

### **Examples**

This example displays the startup version of software. >show version

Perle IOLAN SCG Series Console Server, Version: 5.1

### ssh

### ssh

$$\frac{\left\{ \langle A.B.C.D \rangle \langle X:X:X:X \rangle [-c] \mid -h \mid -l \mid -p \langle A.B.C.D \rangle \right] \right\}}{\left\{ \langle A.B.C.D \rangle \langle X:X:X:X \rangle [-c] \mid -h \mid -l \mid -p \langle A.B.C.D \rangle \right]}$$

| <b>Syntax Description</b>                                                             | ssh                                                                                     |
|---------------------------------------------------------------------------------------|-----------------------------------------------------------------------------------------|
| { <a.b.c.d> <x:x:x:x:x> [-c<br/> -h -l -p <a.b.c.d>]}</a.b.c.d></x:x:x:x:x></a.b.c.d> | IPv4 or IPv6 address or hostname to connect                                             |
|                                                                                       | to in < <i>A.B.C.D</i> > < <i>X:X:X:X:X</i> > format.  • c–select the encryption method |
|                                                                                       | • h–select HMAC algorithm                                                               |
|                                                                                       | <ul> <li>1-log in using this user name</li> </ul>                                       |
|                                                                                       | <ul> <li>p—connect to this port</li> </ul>                                              |
| <b>Command Modes</b>                                                                  | >ssh                                                                                    |

# **Usage Guidelines**

Use this command to SSH from your IOLAN to a host supporting the SSH protocol.

### **Examples**

This example connects to host (172.16.4.90) using lyn as the user. >ssh -l lyn 172.16.4.90

show ssh

# telnet

### telnet

{<*A.B.C.D*> | <*X:X:X:X:X*>}

### **Syntax Description**

### telnet

{<*A.B.C.D*> | <*X:X:X:X:X*>}

Configure a Telnet session to a remote host.

**Command Modes** 

>telnet

### **Usage Guidelines**

Use this command to telnet from your IOLAN into a host that supports the telnet protocol.

### **Examples**

This example telnets to host 172.16.4.90.

>telnet 172.16.4.90

Trying 172.16.4.90...

Connected to 172.16.4.90.

Escape character is '^]'.

Red Hat Linux release 9 (Shrike)

Kernel 2.4.20-8custom on an i686

login:

### **Related Commands**

telnet

### terminal

### terminal

{history size <*0*−*256*> |

length <*0*–*512*>

monitor <*0*–*512*>

width <*0*–*512*>}

| Syntax Description    | terminal                                    |
|-----------------------|---------------------------------------------|
| {history size <0-256> | Configure the size of the history buffer.   |
| length <0-512>        | Configure the length of the terminal screen |

| monitor <0-512>      | Copies debugging logging output to the current terminal line. |
|----------------------|---------------------------------------------------------------|
| width <0-512>}       | Configure width of the screen.                                |
| Command Default      | length-24<br>width-132                                        |
| <b>Command Modes</b> | >terminal                                                     |

Use this command to configure parameters for your terminal session.

# **Examples**

This example sets the terminal width to 132.

>terminal width 132

### **Related Commands**

show terminal

### testemail

### testemail

{email address}

| l |
|---|
|   |
| 1 |

# **Usage Guidelines**

Use this command to send a test email message.

### **Examples**

>testemail ltest@bigshow.com

Email Test message sent to lfelton@perle.com

### **Related Commands**

ping

# traceroute

traceroute

| {< <i>A.B.C.D</i> >   hostname} |                                  |
|---------------------------------|----------------------------------|
| <b>Syntax Description</b>       | traceroute                       |
| {< <i>A.B.C.D</i> >   hostname} | Destination hostname or address. |
| <b>Command Modes</b>            | >traceroute                      |

Use this command to trace network connections from one location to another. When a traceroute is run, it returns a list of network hops and displays the host name and IP address of each connection. It also returns the amount of time it took for each connection to take place (usually in milliseconds). This shows if there were any delays in establishing the connection. Therefore, if a network connection is slow or unresponsive, a traceroute can often explain why the problem exists and also show the location of the problem.

### **Examples**

This example displays the hops it takes from the IOLAN to IP host address 172.16.4.90.

traceroute 172.16.4.90 (172.16.4.90), 30 hop max, 60 bytes packets 1 172.16.4.90 (172.16.4.90) 2.094ms 1.113 ms 0.826 ms

### **Related Commands**

debug

### two-factor

### two-factor

{email < WORD>

method email}

Use the no form of this command to negate a command or set to defaults.

| <b>Syntax Description</b> | two-factor                                       |
|---------------------------|--------------------------------------------------|
| {email < WORD>            | Sends the security key to this email address.    |
|                           | Valid format is llhin@yahoo.ca                   |
| method email}             | Selects the method for sending the security key. |
| <b>Command Modes</b>      | >two-factor                                      |

### **Usage Guidelines**

Use this command to configure for two-factor authentication (2FA). Two factor authentication is a method of establishing access to your IOLAN by requiring you to provide two different types of information. You will need to provide both a password and key to prove your identity to gain access.

# **Examples**

This example sets your IOLANfor 2-Factor authentication using email.

>two-factor

>email janedoe@yahoo.ca

# **Related Commands**

username

(config-user-2factor)

This chapter contains the CLI commands for Privileged EXEC mode. Some CLI commands may not be applicable to your model or running software.

### archive

```
archive
```

{config |

download-sw [/force-reload] | [/no-version-check] | [/reload]

[flash:perle-image-name.img] |

[ftp:///[[username:password]@location]/directory]/perle-image-name.img] |

[http://[[username:password]@][hostname | host-ip] [directory] /perle-image-name.img]

[https://[[username:password]@][hostname | host-ip] [directory] /perle-image-name.img]

[scp://[[username@location]/directory]/perle-image-name.img] |

[sftp://[[//username:password]@location]/directory]/perle-image-name.img] |

[tftp:[[//location]/directory]/perle-image-name.img] |

[update-sw /force-reload] | [/reload | check] |

[downgrade-sw local]

[lte-firmware | download [<list> | <word>] | install <word> | update check <word>] |

| <b>Syntax Description</b> | archive                                                                                                    |
|---------------------------|----------------------------------------------------------------------------------------------------|
| {config                   | Archives the running configuration. This configuration is saved to a predefined location as specified in the archive command. See <i>(config-archive)</i> # to set up the path to where the configuration file is stored. |

### download-sw |

[flash:perle-image-name.img] |

[ftp:///[[username:password]@location]/directory]/perle-image-name.img] |

[http://[[username:password]@] ][hostname | host-ip [directory] /perle-image-name.img] |

[https://[[username:password] @][hostname | host-ip [directory] /perle-imagename.img]

[scp://[[username:password@location]/directory]/perle-image-name.img] |

[sftp://[[//username:password] @location]/directory]/perleimage-name.img] |

[tftp:[[//location]/directory]/per le-image-name.img] | Downloads firmware to yourIOLAN.

/force-reload—unconditionally forces a system reload after successfully downloading the software image.

/reload—reloads the system (if no unsaved configuration changes have been made) after a successful upgrade.

/no-version-check—download the software without verifying it's version compatibility with the image running.

# lte-firmware | download [list> | <WORD>] | install <WORD> | update check <WORD> |

LTE firmware files are stored on flash at /product/flash/lte-firmware/EM7455 and //EM7565.

**Download list**—displays the available LTE firmware files.

Specify **download file** to download a specific file to the LTE modem chip.

**Install**—install LTE firmware file operations.

**Update**—check if any updates are available for all installed LTE firmware files.

# update-sw | /force-reload | /reload | check |

Checks if a software update is available.

/force-reload—unconditionally forces a system reload after successfully downloading the software image.

/reload—reloads the system (if no unsaved configuration changes have been made) after a successful upgrade.

**check**—check to see if a software update is available.

| downgrade-sw local   | This is a hidden command and should be used with great care.                                                                                                    |
|----------------------|----------------------------------------------------------------------------------------------------|
|                      | This command will revert your IOLAN SCG to the older v5.0 software. This software does not support many of the functions which are available in the R6.0 software. Reverting back to release 5.0 software will cause all user data to be erased. The unit will be back in a factory default state and will need to be configured from scratch. |
| <b>Command Modes</b> | #archive                                                                                                    |

Use this command to manage archive files.

Where a username or password is required it can be specified in the IOLAN configuration using the "scp | ftp | sftp | http" command to configure the username and password used instead of specifying it on the archive command.

flash:image-file

The syntax for FTP:

[ftp:///[[username:password]@location]/directory]/perle-image-name.img] | The syntax for an HTTP server:

http://[[username:password]@][hostname | host-ip] [directory]/perle-image-name.img

• The syntax for an HTTPS server:

https://[[username:password]@][hostname | host-ip [directory]/perle-image-name.img

• The syntax for an SCP server:

[scp://[username:password@location]/directory]/perle-image-name.img] |

• The syntax for an SFTP server:

[sftp://[[//username:password]@location]/directory]/perle-image-name.img] |

• The syntax for an TFTP server:

[tftp:[[//location]/directory]/perle-image-name.img] |

### **Examples**

This example downloads software from a server with an IP address of 172.16.4.182 to your using secure HTTP (https) and certificate named apache.crt

**Step 1)** Download a secure certificate to the IOLAN #crypto pki import server apache pem url tftp://172.16.4.182/apach.crt

### Step 2)

Configure your IOLAN with the certificate you just downloaded. #ip http client secure-trustpoint apache

### Step 3)

Set validation off if you do not want to valid the certificate. (You must have created the certificate with validation if you want to valid the certificate) #archive download-sw

https://172.16.4.182/public/IOLAN-software.fit

The software is download using secure https.

### **Related Commands**

show archive (config-archive)#

### boot

### boot

{system backup}

| <b>Syntax Description</b> | boot |                                         |
|---------------------------|------|-----------------------------------------|
| {system backup}           |      | Boots the system with the backup image. |
| <b>Command Modes</b>      |      | #boot                                   |

### **Usage Guidelines**

Use this command to boot the IOLAN using an older saved software version. Older software versions are stored as backup software using the archive command.

### **Examples**

This example sets your IOLAN to boot using the backup software. boot system backup

### cd

cd

| {flash: | nvram: | ł |
|---------|--------|---|
|---------|--------|---|

| ( )                       |    |                                      |
|---------------------------|----|--------------------------------------|
| <b>Syntax Description</b> | cd |                                      |
| {flash:   nvram:}         |    | Change directory on flash: or nvram: |
| <b>Command Modes</b>      |    | cd                                   |

Use this command to change directory within the flash or nvram file systems.

### **Examples**

This example makes a directory under the flash file system, then changes to the new directory.

mkdir flash:testdir

Created directory name testdir.

cd flash:/testdir

### **Related Commands**

copy

boot

delete

pwd

mkdir

more

cd

rename

# cellular

# cellular{<0-0>

data-usage clear sim-slot <1>

lte active-profile [alternative-profile | primary] | connect |

reset sms-log clear}

| <b>Syntax Description</b>                                        | cellular                                |  |
|------------------------------------------------------------------|-----------------------------------------|--|
|                                                                  | Configure parameters for cellular 0.    |  |
| clear sim-slot <1 >                                              | Clears data-usage for SIM 1.            |  |
| lte active-profile [alternative-<br>profile   primary]   connect | Select the active profile. Enables LTE. |  |
| reset sms-log clear                                              | Clears the SMS log file.                |  |
| <b>Command Modes</b>                                             | Perle#cellular                          |  |

### **Usage Guidelines**

Use this command to set up LTE parameters.

### **Examples**

This example clears the SMS log file.

Perler#cellular 0 sms-log clear

### **Related Commands**

cellular

### clear aaa

### clear aaa

{aaa local user [fail-attempts all | username < WORD>] | [lockout all | username < WORD>]}

| <b>Syntax Description</b>                                                                      | clear aaa                                                                                                    |
|------------------------------------------------------------------------------------------------|----------------------------------------------------------------------------------------------------|
| {aaa local user [fail-attempts all   username < WORD > ]   [lockout all   username < WORD > ]} | Resets a locked out user. Resets this locked out user. Resets all locked out users. Resets this user using user name. |
| <b>Command Modes</b>                                                                           | #clear aaa                                                                                                    |

# **Usage Guidelines**

Use this command to reset locked out users.

### **Examples**

This example resets locked out user Marie. #clear aaa local user lockout username Marie

### **Related Commands**

username

# clear arp-cache

### clear arp-cache

{<*A.B.C.D*> | bvi <*1-9999*> | dialer <*0-15*> | dot11radio <*0-4*> | ethernet <*1-2*>. <*1-4000*> | openvpn-tunnel <*0-999*> | tunnel <*0-999*>}

# Syntax Description clear arp-cache {<A.B.C.D> | bvi <1-9999> | dialer <0-15> |dot11radio <0-4> ethernet <1-2> . <1-4000> | openvpn-tunnel <0-999> | tunnel <0-999>} Clears ARP cache on IP address or interface.

### **Command Modes**

clear arp-cache

# **Usage Guidelines**

Use this command to clear ARP entries from the ARP table.

### **Examples**

This example clears all ARPs from the ARP table for Ethernet interface 1. clear arp-cache ethernet 1

### **Related Commands**

show arp arp

# clear bridge

### clear bridge

{spanning-tree counters interface by <1-9999> | ethernet <1-2>. <1-4000>}

| Syntax Description                                                          | clear bridge                   |  |
|-----------------------------------------------------------------------------|--------------------------------|--|
| {spanning-tree counters interface bvi <1-9999>   ethernet <1-2> . <1-4000>} | Clears spanning tree counters. |  |
| <b>Command Modes</b>                                                        | clear bridge                   |  |

### **Usage Guidelines**

Use this command to clear spanning tree counters.

### **Examples**

This example clears spanning tree counters on Ethernet interface 1. clear bridge spanning-tree counters interface ethernet 1

### **Related Commands**

show bridge bridge

### clear counters

### clear counters

{[bvi <1-9999>] | [dot11radio <0-4>] |ethernet <1-2> | [loopback] | [tunnel <0-999>]}

| Syntax Description                                                                    | clear counters                          |
|---------------------------------------------------------------------------------------|-----------------------------------------|
| {[bvi <1-9999>]  dot11radio <0-4>]   [ethernet <1-2>   [loopback]   [tunnel <0-999>]} | Clears counters on specified interface. |

| <b>Command Modes</b> | clear counters |  |
|----------------------|----------------|--|
| Usage Guidelines     |                |  |

Use this command to clear counters back to zero on the specified interface.

### **Examples**

This example clears all counters for Ethernet interface 1.

clear counters ethernet 1

Clear "show interface" counters on this interface [confirm]

# clear ip

# clear ip

```
{alg connections |
bgp * | [<1-4294967295>] | <A.B.C.D> | [<X:X:X:X:X:X>] | [external in | out |
soft] |
dhcp binding <* | <A.B.C.D> |
firewall <WORD> |

wenter notice where <WORD> counters | wells <1.000% counters)
```

route-policy name < WORD > counters | rule < 1-9998 > counters |

| <b>Syntax Description</b>                                                       | clear ip                                                                                                    |
|---------------------------------------------------------------------------------|----------------------------------------------------------------------------------------------------|
| {alg connections                                                                | Clears ALG connections.                                                                                             |
| bgp *   <1-4294967295>  <br><a.b.c.d>   <x:x:x:x:x:x>  </x:x:x:x:x:x></a.b.c.d> | Type * to clear all BGP sessions or connections.                                                                    |
| [external in   out   soft]                                                      | Type the connection number, IPv4, or IPv6 address of the session or connection you want to reset.                   |
|                                                                                 | Configure whether it is an inbound or outbound session. No in/out parameters clears both in and outbound.           |
| dhcp binding <*   < <i>A.B.C.D</i> >                                            | Type * to clear all automatic client bindings Type the ip address of the client you want to clear the DHCP binding. |
| firewall < WORD >                                                               | Clears the specified firewall statistics.                                                                           |
| route-policy name < <i>WORD</i> > counters   rule < <i>1-9998</i> > counters}   | Clears counters for route policies.                                                                                 |
| Command Modes                                                                   | clear ip                                                                                                    |

Use this command to clear IP connections and statistics.

You can clear all DHCP bindings using the \* parameter or clear only the binding for a specific IP address by entering in the IP address to clear.

You can also use this command to clear firewall statistics and counters for route policies.

### **Examples**

This example clears all DHCP ip bindings from your IOLAN table.

clear ip dhcp bindings \*

This example clears all BGP connections.

clear ip bgp \*

# clear ipv6

### clear ipv6

```
{firewall name <WORD> | neighbors <X:X:X:X:X:X:X| [bvi <1-9999>] | [cellular <0-0>] | [dialer <0-15>] | [dot11radio <0-4>] |ethernet <1-2>. <1-4000>] [vrrp <1-255>] | [openvpn-tunnel <0-999>] | [tunnel <0-999>] |
```

route-policy name < WORD > counters | rule }

| G + D : 4:                                                                                                    | alaan inyo                  |
|----------------------------------------------------------------------------------------------------|-----------------------------|
| Syntax Description                                                                                                    | clear ipv6                  |
| {firewall name < WORD>                                                                                                    | Clears IPv6 firewalls.      |
| neighbors <x:x:x:x:x:x> <br/>[bvi &lt;1-9999&gt;]   [cellular &lt;0-<br/>0&gt;]   [dialer &lt;0-15&gt;]  <br/>[dot11radio &lt;0-4&gt;]  ethernet<br/>&lt;1-2&gt;. &lt;1-4000&gt;] [vrrp &lt;1-<br/>255&gt;]   [openvpn-tunnel &lt;0-<br/>999&gt;]   [tunnel &lt;0-999&gt;]  </x:x:x:x:x:x> | Clears IPv6 neighbors.      |
| route-policy name < <i>WORD</i> > counters   rule}                                                                                                    | Clears IPv6 route policies. |
| <b>Command Modes</b>                                                                                                    | clear ipv6                  |

### **Usage Guidelines**

Use this command to clear IPv6 entries for IPv6 firewalls, neighbors, and route policies.

### **Examples**

This example clears route policy warehouse.

clear ipv6 route-policy warehouse

show ipv6 ipv6

# clear Idap

### clear Idap

{Idap statistics}

| <b>Syntax Description</b> | clear Idap                         |
|---------------------------|------------------------------------|
| {ldap statistics}         | Clears LDAP statistic information. |
| <b>Command Modes</b>      | clear ldap                         |

### **Usage Guidelines**

Use this command to clear LDAP statistic information.

### **Examples**

This example clears LDAP statistics information on your IOLAN. clear ldap statistics

### **Related Commands**

(config-ldap-server) show ldap

### clear line

### clear line

{console  $\theta$ - $\theta$  | vty < $\theta$ -15 |tty <1-48}

| <b>Syntax Description</b>            | clear line                               |
|--------------------------------------|------------------------------------------|
| {console θ-θ   vty <θ-15> tty <1-48} | Clears the console, vty or tty sessions. |
| <b>Command Modes</b>                 | clear line                               |

### **Usage Guidelines**

Use this command to clear the console, vty, or tty session. The session is disconnected and all statistics are cleared.

### **Examples**

This example clears vty line 1. clear line vty 1 [confirm] [Dec 9 16:14:20 %REQHANDLE-6: Cleared VTY1 session OK]

(config-line)#console (config-line)#vty (config-line)#tty

# clear IIdp

### clear IIdp

{counters | table}

| <b>Syntax Description</b> | clear IIdp                     |
|---------------------------|--------------------------------|
| {counters   table}        | Clears LLDP counters or table. |
| <b>Command Modes</b>      | clear lldp                     |

# **Usage Guidelines**

Use this command to clears LLDP counters and table.

### **Examples**

This example clears the LLDP table. clear lldp table

### **Related Commands**

show lldp lldp

# clear logging

# clear logging

{logging}

| {logging}  Clears the logging buffer.  Command Modes  clear logging | clear logging              | <b>Syntax Description</b> |
|---------------------------------------------------------------------|----------------------------|---------------------------|
| Command Modes clear logging                                         | Clears the logging buffer. | {logging}                 |
| 86 6                                                                | clear logging              | <b>Command Modes</b>      |

# **Usage Guidelines**

Use this command to clear logging buffer.

### **Examples**

This example clears the logging buffer.

clear logging

Clear logging buffer[confirm]

show logging

# clear radius

### clear radius

{radius statistics}

| <b>Syntax Description</b> | clear radius              |
|---------------------------|---------------------------|
| {radius statistics}       | Clears RADIUS statistics. |
| <b>Command Modes</b>      | clear radius              |
|                           |                           |

### **Usage Guidelines**

Use this command to clear RADIUS statistics.

### **Examples**

This example clears RADIUS statistics. clear radius statistics

### **Related Commands**

radius

radius-server

(config-radius-server)

ip radius

### clear tacacs

### clear tacacs

{tacacs statistics}

| <b>Syntax Description</b> | clear tacacs               |
|---------------------------|----------------------------|
| {tacacs statistics}       | Clears TACACS+ statistics. |
| <b>Command Modes</b>      | clear tacacs               |
| <b>Usage Guidelines</b>   |                            |

Use this command to clear TACACS+ statistics.

### **Examples**

This example clears TACACS+ statistical information. clear tacacs statistics

tacacs

tacacs-server

ip tacacs

(config-tacacs-server)

# clock

### clock

{set hh:mm:ss | 1-31 | month year 2001-2037}

Use the no form of this command to negate a command or set to defaults.

| Syntax Description C         | clock                                |
|------------------------------|--------------------------------------|
| {set hh:mm:ss   1-31   month | Configure the current time and date. |
| 2001-2037}                   | hh:mm:ss (hour, mins, secs)          |
|                              | Day of the month 1-31                |
|                              | Month is                             |
|                              | <ul> <li>January</li> </ul>          |
|                              | <ul> <li>February</li> </ul>         |
|                              | • March,                             |
|                              | • April                              |
|                              | <ul><li>May</li></ul>                |
|                              | • June                               |
|                              | • July                               |
|                              | <ul><li>August</li></ul>             |
|                              | <ul> <li>September</li> </ul>        |
|                              | <ul> <li>November,</li> </ul>        |
|                              | <ul> <li>December</li> </ul>         |
|                              | Year is 2001-2037                    |
| <b>Command Modes</b>         | clock                                |

# **Usage Guidelines**

Use this command to configure the clock.

### **Examples**

This example configures the clock to 5 hours off from UTC. clock set 12:30:10 28 jan 2020

### **Related Commands**

show clock

# configure

# configure

{confirm |

revert now | timer <1-120 > | idle <1-120> |

terminal lock | revert timer <1-120> | idle <1-120>}

| <b>Syntax Description</b>                            | configure                                                                      |
|------------------------------------------------------|--------------------------------------------------------------------------------|
| {confirm                                             | Cancels the revert timer.                                                      |
| revert now   timer <1-120 >  <br>idle <1-120>        | Configure the parameters for reverting this config using the rollback feature. |
| terminal lock   revert timer <1-120>   idle <1-120>} | Locks configuration mode. Revert timer.                                        |
| <b>Command Modes</b>                                 | configure                                                                      |

## **Usage Guidelines**

Use this command to change from privileged level mode to configuration mode.

This command is also used to configure the parameters for the rollback and terminal lock features.

### **Examples**

This example changes the user from privileged level mode to terminal configuration mode.

configure

Configuring from terminal, memory, or network [terminal]? (config)#

### **Related Commands**

(config-archive)#
archive

# copy

### copy

{flash: filename | ftp flash: | nvram: | running-config | startup-config : filename | http: filename | https: filename | nvram: filename | running-config filename | scp: filename | startup-config filename | tftp: filename |

**Syntax Description** 

copy

```
Copies from one file to another.
{flash: filename | ftp flash: |
nvram: | running-config |
startup-config :filename |
http: filename | https:filename
| nvram: filename | running-
config filename | scp: filename
| sftp: filename | startup-config
filename | tftp:filename}
Command Modes
```

copy

#### **Usage Guidelines**

Use this command to copy a file from one location to another.

#### **Examples**

This example copies a file from the flash: directory to a TFTP server with an IPv4 address of 172.16.4.90.

copy flash:running-config-save tftp:

Address or name of remote host[]?172.16.4.90

Destination filename []?backup-running-config<cr>

4922 bytes copied in 0.013 seconds

#### **Related Commands**

copy

boot

delete

pwd

mkdir

more

cd

rename

# debug

#### debug

```
{alarmmgr
bgp events | filters | fsm | keepalives | messages | rib | updates |
bridge spanning-tree packet
clpd
dialer
dot1x-authenticator
dot1x-supplicant
drmgrd |
email
```

```
init |
ip dhcp client | relay-agent | server |
ip ospf events | ism | lsa | nsm | nssa | packets | rib |
ip rip events | packets |rib] |
ip-sec |
kernel
lldp |
logging |
ntp |
rest-api
snmp
trapmgr |
tty |
vrrp |
vty
wan-highavail |
wanifmgr}
```

Use the no form of this command to negate this command.

| <b>Syntax Description</b>                                                | debug                                                                                      |
|--------------------------------------------------------------------------|--------------------------------------------------------------------------------------------|
| {alarmmgr                                                                | Starts alarm manager debug logging                                                         |
| all                                                                      | Starts all debugging logging. Setting all debug On can seriously effect the speed of your. |
| bgp events   filters   fsm  <br>keepalives   messages   rib  <br>updates | Starts debug BGP messages.                                                                 |
| bridge spanning-tree packet                                              | Starts debug spanning-tree packets.                                                        |
| clpd                                                                     | Starts debug clpd messages.                                                                |
| dialer                                                                   | Starts debug Dial on Demand messages.                                                      |
| dot1x-authenticator                                                      | Starts debug dot1x authenticator mode messages.                                            |
| dot1x-supplicant                                                         | Starts debug for dot1x supplicant mode messages.                                           |
| drmgrd                                                                   | Starts debug device remote manager daemon messages.                                        |
| email                                                                    | Starts debug email messages.                                                               |
| init                                                                     | Starts debug init messages.                                                                |

| ip dhcp client   relay-agent   server]                                                     | Starts debug dhep client, relay agent and server messages. |
|--------------------------------------------------------------------------------------------|------------------------------------------------------------|
| ip ospf events   ism   lsa   nsm  <br>nssa   packets   rib   rip events<br>  packets   rib | Starts debug OSPF messages.                                |
| ip rip events   packets   rib                                                              | Starts debug RIP messages.                                 |
| ip-sec                                                                                     | Starts debug IPsec messages.                               |
| kernel                                                                                     | Starts debug kernel messages.                              |
| lldp                                                                                       | Starts debug for LLDP messages                             |
| logging                                                                                    | Starts debug logging messages.                             |
| ntp                                                                                        | Starts debug NTP messages.                                 |
| rest-api                                                                                   | Starts debug RESTful-api logging.                          |
| snmp                                                                                       | Starts debug SNMP messages.                                |
| trapmgr                                                                                    | Starts debug trapmgr messages.                             |
| tty                                                                                        | Starts debug tty messages.                                 |
| vrrp                                                                                       | Starts debug for VRRP messages.                            |
| vty                                                                                        | Starts debug for vty device messages.                      |
| wan-highavail                                                                              | Starts debug for WAN high available connections messages.  |
| wanifmgr}                                                                                  | Starts debug for our internal WAN manager messages         |
| <b>Command Default</b>                                                                     | All debug off                                              |
| <b>Command Modes</b>                                                                       | debug                                                      |

Use this command to set debug On for features or functions. Setting debug On for all features seriously impacts system performance.

# **Examples**

This example sets debug on for NTP.

debug ntp

This example sets debug on for dhcp server.

debug ip dhcp server

ping undebug

# delete

#### delete

{flash: <filename>
| nvram: <filename}

| <b>Syntax Description</b>     | delete                                                 |
|-------------------------------|--------------------------------------------------------|
| {flash: <filename></filename> | Type the filename to delete on the flash: file system. |
| nvram: <filename>}</filename> | Type the filename to delete on the nvram file system.  |
| <b>Command Modes</b>          | delete                                                 |

# **Usage Guidelines**

Use this command to delete a file on flash or the nvram file system.

#### **Examples**

This example deletes backup.config on flash. delete flash:backup.config

# **Related Commands**

copy

boot

delete

pwd

mkdir

more

cd

rename

# dir

#### dir

{flash:

nvram: | sdflash:}

| <b>Syntax Description</b> | dir                             |
|---------------------------|---------------------------------|
| flash:                    | Displays the contents of flash. |

| sdflash:             | Displays the contents of the SD card. |
|----------------------|---------------------------------------|
| nvram:}              | Displays the contents of nvram.       |
| <b>Command Modes</b> | dir                                   |

Use this command to display the contents of a file system on flash or nvram.

| dir<br>34<br>39<br>24 | rw-<br>-rw-<br>-rw-<br>-rw- | 1992 Mar 25 2019 17:39 -04:00 running-config<br>2016 Mar 27 2019 12:35 -04:00 -Mar-27-12-35-22-0<br>896 Jan 4 2001 16:46 -04:00 backup.config |
|-----------------------|-----------------------------|----------------------------------------------------------------------------------------------------|
| 42                    | -rw-                        | 2068 Mar 28 2019 15:33 -04:00 -Mar-28-15-33-44-3                                                                                              |
| 41                    | -rw-                        | 2047 Mar 27 2019 16:24 -04:00 -Mar-27-16-24-31-2                                                                                              |
| 40                    | -rw-                        | 2047 Mar 27 2019 16:24 -04:00 -Mar-27-16-24-26-1                                                                                              |

# **Related Commands**

copy

boot

delete

pwd

mkdir

cd

# disable

#### disable

| <b>Syntax Description</b> | disable |
|---------------------------|---------|
| <b>Command Modes</b>      | disable |

# **Usage Guidelines**

Use this command to leave privileged mode.

# **Examples**

This example sets privileged level to user level. disable <cr>

>

#### **Related Commands**

enable

# disconnect

# disconnect

 $\{ ssh vty < 0-15 > \}$ 

| Syntax Description   | disconnect |
|----------------------|------------|
| <b>Command Modes</b> | disconnect |

# **Usage Guidelines**

Use this command to disconnect an active ssh session.

#### **Examples**

This example disconnects active ssh session vty 1. disconnect ssh vty 1 [confirm] [OK]

# **Related Commands**

line

# dot1x

#### dot1x

{initialize interface ethernet <1-2> | re-authenticate interface ethernet <1-2> | test interface ethernet <1-2>}

| <b>Syntax Description</b>                   | dot1x                                                                                               |
|---------------------------------------------|----------------------------------------------------------------------------------------------------|
| initialize interface ethernet <1-2>         | Devices connected on this Ethernet interface are forced to authenticate. The connection is secured. |
| re-authenticate interface<br>ethernet <1-2> | Devices connected on this Ethernet interface are forced to re-authenticate.                         |
| test interface ethernet <1-2>}              | Run a 802.1x readiness test to detect any 802.1x clients that are EAPoL capable.                    |
| <b>Command Modes</b>                        | dot1x                                                                                               |

# **Usage Guidelines**

Use this command to initialize, re-authenticate, and test connected dot1x devices.

#### **Examples**

This example forces devices on Ethernet interface to re-authenticate.

enable

dot1x re-authenticate interface eth

This example tests for EAPol capable devices.

enable

dot1x test eapol-capable interface eth

#show logging

\*Oct 18 02:41:15 %PORT-AUTH-6: eth2: STA 00:13:20:92:29:82 IEEE 802.1X: INFO\_EAPOL\_PING\_RESPONSE: The interface Ethernet1 has an 802.1x capable client with MAC (00.13.20.92.29.82)

\*Oct 18 01 02:41:15 %PORT-AUTH-6: eth2: STA 00:16:d3:2f:62:bb IEEE 802.1X: INFO\_EAPOL\_PING\_RESPONSE: The interface Ethernet1 has an 802.1x capable client with MAC (00.16.d3.2f.62.bb)

#### **Related Commands**

dot1x

show eap

#### exit

#### exit

| GAIL                       |                |  |
|----------------------------|----------------|--|
| <b>Syntax Description</b>  | exit           |  |
| <b>Command Modes</b>       | exit           |  |
| <b>Usage Guidelines</b>    |                |  |
| Use this command to exit t | from EXEC mode |  |

#### **Related Commands**

disable

#### kill

#### kill

{line tty <*1-48*>}

| <b>Syntax Description</b> | kill                   |
|---------------------------|------------------------|
| {line tty <1-48>}         | Resets the tty device. |
| <b>Command Modes</b>      | kill line tty          |

#### **Usage Guidelines**

Use this command to kill a serial line session.

Killing a line resets that serial line and loads any newly configured parameters.

#### **Examples**

This example resets (kills) the line for tty 1. Any users connected are disconnected. kill line tty

#### **Related Commands**

line

# line-attach

#### line-attach

{tty <*1-48*>| <*WORD*>}

| Syntax Description           | line-attach                                                                                                    |
|------------------------------|----------------------------------------------------------------------------------------------------|
| {tty <1-48>   <word>}</word> | Displays available serial ports configured for ssh or telnet protocol.                                                          |
|                              | If the user logs in, line access<br>privileges are based on this<br>authentication not the original<br>authentication request.  |
|                              | <word>SSH user name is optional. If it is not entered, the username which logged into the IOLAN's main session are used.</word> |
| <b>Command Modes</b>         | line-attach                                                                                                    |

# **Usage Guidelines**

Use this command to connect to serial ports configured as Console Management ports. The available ports for both Telnet and SSH are displayed.

# **Examples**

This example allows a user to connect to serial port 1 using the SSH protocol and ssh user sshlyn.

Perle#line-attach tty 1 sshlyn

Related Command (config-line)#tty

# logout

# logout

{logout}

**Syntax Description** 

logout

| {logout}             | Logs you out of your IOLAN. |
|----------------------|-----------------------------|
| <b>Command Modes</b> | logout                      |

Use this command to log out of your IOLAN.

#### mkdir

#### mkdir

{flash:}

| <b>Syntax Description</b> | mkdir                                       |
|---------------------------|---------------------------------------------|
| {flash:}                  | Makes a directory on the flash file system. |
| <b>Command Modes</b>      | mkdir                                       |

# **Usage Guidelines**

Use this command to make a new directory on the flash file system.

#### **Examples**

This example makes a directory under the flash file system.

enable<cr>

mkdir flash:testing<cr>

dir

Directory of flash:

130307 drwx 4096 Jan 2 2019 19:58 -05:00 testdir 130306 -rw- 1508 Jan 2 2019 17:46 -05:00 test-config 130308 drwx 4096 Jan 3 2019 18:49 -05:00 testing

#### **Related Commands**

copy

**boot** 

delete

pwd

mkdir

more

cd

#### more

#### more

{/ascii | /binary | flash: | nvram: | running-config | startup-config |

**Syntax Description** 

more

| {/ascii   /binary   flash:  <br>nvram:   running-config  <br>startup-config | Forces the file type to display in ASCII format. Forces the file type to display binary format. Displays the content of a file. |
|-----------------------------------------------------------------------------|----------------------------------------------------------------------------------------------------|
| [ <filter options="" redirection="">]}</filter>                             | Output modifiers see  Show Command Filtering and Redirection                                                                    |
| <b>Command Modes</b>                                                        | more                                                                                                    |

Use the more command to display a file contents. Specify whether to show the contents in ASCII or binary format.

Output modifiers (Pipe redirect)—allows you to pipe the output to the redirect options as specified.

#### **Examples**

This example views the file contents of nvram. more nvram:no-default-config

# password

#### password

| <b>Syntax Description</b> | password                                    |
|---------------------------|---------------------------------------------|
| password                  | Changes password for current logged in user |
| <b>Command Modes</b>      | >password                                   |

#### **Usage Guidelines**

Use this command to change the password for the current user.

#### **Examples**

This example changes the password for the current logged in user. password

Password must be less than 128 characters long May not use 5 previous passwords Enter Old Password:

Enter New Password:

Re-Enter Password:

Password Changed Successfully

# ping

#### ping

# {<*WORD*> [data <*HEX DIGITS*>] | [repeat <*1-2147483647*>] | [size <*36-18024*>]}

| <b>Syntax Description</b>                                                                                               | ping                                                                                                    |
|----------------------------------------------------------------------------------------------------|----------------------------------------------------------------------------------------------------|
| { <word> [data <hex<br>DIGITS&gt;]   [repeat &lt;1-<br/>2147483647&gt;]   [size &lt;36-<br/>18024&gt;]}</hex<br></word> | Host name must be predefined in the host table.  Data hex pattern is from 1 to 32 hex characters.  Repeat count is from 1–2147483647.  Datagram size is from 36–18024. |
| <b>Command Modes</b>                                                                                                    | ping                                                                                                    |

# **Usage Guidelines**

Use this command to ping a remote host.

#### **Examples**

This example pings a host with an ip address of 172.16.113.44 repeating the ping request 10 times.

ping 172.16.113.44 repeat 10

This example pings a host with an ip address of 172.16.113.44 with hex data pattern of flflflflfl.

ping perlehost data f1f1f1f1f1

This example pings a host with an ip address of 172.16.113.44 with a data packet size of 40 bytes.

ping perlehost size 40

#### **Related Commands**

undebug

# pwd

# Syntax Description pwd Command Modes pwd

#### **Usage Guidelines**

Use this command to display your current file system.

#### **Examples**

This command displays the file system you are in.

cd nvram:

pwd<cr>

nvram:

copy

**boot** 

delete

pwd

mkdir

more

cd

rename

# release

See release

# reload

# reload

{at hh:mm

cancel | in mmm | [hh:mm]}

| <b>Syntax Description</b>         | reload                                                                                        |
|-----------------------------------|-----------------------------------------------------------------------------------------------|
| {at hh:mm                         | Configure <b>at</b> —the time in hours and minutes when to reload the firmware on the IOLAN.  |
| cancel                            | Configure <b>cancel</b> —any pending reload commands.                                         |
| in <i>mmm</i>   [ <i>hh:mm</i> ]} | Configure <b>in</b> —minutes 1-999 or hours minutes when to reload the firmware on the IOLAN. |
| <b>Command Modes</b>              | reload                                                                                        |

# **Usage Guidelines**

Use this command to reload the IOLAN firmware. The IOLAN powers off and then reboots. Any configuration not copied from running-config to startup-config is lost.

#### **Examples**

Reloads the firmware on the IOLAN in 10 hours and 20 mins. reload 10:20

Cancels the previous reload command.

```
reload cancel
```

\*\*\*\*

\*\*\*\*\* ----SHUTDOWN ABORTED ---

\*\*\*\*\*

show reload

Note:

Before reloading the IOLAN copy running config to startup config to save any changes that you want permanently saved.

#### rename

#### rename

{flash: <WORD> | nvram: <WORD>}

# Syntax Description rename

{flash: <*WORD*> | nvram:

Renames the file.

<*WORD*>}

**Command Modes** 

rename

#### **Usage Guidelines**

Use this command to rename a file on flash or nvram.

# **Examples**

This example rename a file on flash from testdir to newdir.

rename flash:testdir flash:backup

Destination file name[backup]?

# **Related Commands**

copy

boot

delete

pwd

mkdir

more

cd

rename

#### renew

See renew

#### reset

#### reset

{factory}

**Syntax Description** 

reset

{factory} Resets the IOLANto factory default—

removing all configuration files, certificates

and keys.

**Command Modes** reset

#### **Usage Guidelines**

Use this command to set the IOLAN to factory defaults,

#### **Related Commands**

boot

# rmdir

#### rmdir

{flash: <*WORD*>}

Syntax Description rename

{flash: <WORD>} Removes the directory on flash.

**Command Modes** rmdir

# **Usage Guidelines**

Use this command to remove a file on flash.

#### **Examples**

This example removes a directoy on flash.

rmdir flash:testit

Remove Directory name [testit]?

#### **Related Commands**

copy

boot

delete

pwd

renew

mkdir

# safely-eject

# safely-eject

{sdflash: <*CR*>}

| Syntax Description | rename                                  |
|--------------------|-----------------------------------------|
| {sdflash:}         | Allows for safe removal of the SD card. |

#### **Command Modes**

safely-eject

# **Usage Guidelines**

Use this command before removing the SD card from the unit. This will ensure that any cached files are written to the flash before it is removed.

#### **Examples**

This example allows for safe removal of the SD flash card from the IOLAN SCG. safely-eject sdflash:

Safe to Remove SDflash

#### **Related Commands**

copy

delete

mkdir

#### serialt

#### serialt

{<*WORD*> #[mask] [...] [-full] [-size=# [-show]}

#### 

#### **Usage Guidelines**

Use this command to capture data on the serial line.

#### **Examples**

This example captures all data on serial port 1 and displays it to the screen. serialt 1 -show

Tracing port 1=rx+tx+signals+special

To stop the trace press Ctrl-C

Use the "Space Bar" and the keys 1,2,3,4 to control the scrolling speed. Please press the "Space Bar" to continue......

Use the "Space Bar" and the keys 1,2,3,4 to control the scrolling speed. Please press the "Space Bar" to continue......

Decode Complete... 0 entries processed

undebug

#### show aaa

#### show aaa

{local user lockout |

[<filter/redirection options>]}

| Syntax Description            | show aaa                                                     |
|-------------------------------|--------------------------------------------------------------|
| {aaa local user lockout       | Displays users locked-out of the IOLAN.                      |
| [filter/redirection options>] | Output modifiers see  Show Command Filtering and Redirection |
| <b>Command Modes</b>          | show aaa                                                     |

#### **Usage Guidelines**

Use this command to display the current locked-out users on the IOLAN. Output modifiers (Pipe redirect)—allows you to pipe the output to the redirect options as specified.

#### **Examples**

This example shows you the current locked out users on the IOLAN.

show aaa local user lockout

Locked-out users: Lyn

#### **Related Commands**

aaa

# show alarm

See show alarm

# show archive

#### show archive

{config rollback timer |

update-sw

[<filter/redirection options>]}

| <b>Syntax Description</b>                       | show archive                                                 |
|-------------------------------------------------|--------------------------------------------------------------|
| {config rollback timer                          | Displays configuration rollback and timer information.       |
| update-sw                                       | Displays the Check Software update option.                   |
| [ <filter options="" redirection="">]}</filter> | Output modifiers see  Show Command Filtering and Redirection |
| <b>Command Modes</b>                            | show archive                                                 |

# **Usage Guidelines**

Use this command to display config rollback and the update feature.

Output modifiers (Pipe redirect)—allows you to redirect the output to the options as specified.

#### **Examples**

This example displays the config for the rollback feature.

show archive

The maximum archive configurations allowed is 14.

There are currently 9 archive configurations saved.

The next archive file is named flash:-<timestamp>-9

Archive # Name

Archive # Name

- 1 flash:-May-19-14-14-16-0
- 2 flash:-May-19-14-17-50-1
- 3 flash:-May-1914-19-00-2 4 flash:-May-19-14-19-14-3

```
4
     flash:-May-19-14-19-14-3
 5
       flash:-May-19-14-20-55-4
 6
       flash:-May-19-14-24-31-5
 7
       flash:-May-19-15-05-37-6
 8
       flash:-May-19-03-37-55-7
 9
       flash:-May-19-03-38-10-8 <- Most Recent
 10
 11
 12
 13
 14
```

archive

# show arp

See show arp

# show bgp

```
show bgp
```

```
{community | community | community-list <1-500 > | <WORD> exact-match | filter-list <WORD> | memory | memory | neighbors <A.B.C.D> | <X:X::X:X> | prefix-list <WORD> | regexp <LINE> | route-map <LINE> | <filter/redirection options>|}
```

| <b>Syntax Description</b>                                | show bgp                                            |
|----------------------------------------------------------|-----------------------------------------------------|
| {bgp community                                           | Displays the routes matching the communities.       |
| community-list <1-500 >  <br><word> exact-match  </word> | Displays the routes matching the community list.    |
| filter-list < WORD >                                     | Displays the routes conforming to the filter list.  |
| memory                                                   | Displays Global BGP memory statistics.              |
| neighbors < <i>A.B.C.D</i> >                             | Detailed list for TCP and BGP neighbor connections. |
| prefix-list < WORD>                                      | Displays the routes matching the prefix-list.       |

| regexp <line>  </line>                          | Displays the routes matching the AS path regular expression. |
|-------------------------------------------------|--------------------------------------------------------------|
| route-map <line></line>                         | Displays the routes matching the route-map.                  |
| [ <filter options="" redirection="">]}</filter> | Output modifiers see  Show Command Filtering and Redirection |
| <b>Command Modes</b>                            | show bgp                                                     |

Use this command to show BGP information.

Output modifiers (Pipe redirect)—allows you to redirect the output to the options as specified.

#### **Examples**

This example displays BGP neighbors.

show bgp neighbors

BGP neighbor is 172.16.39.2, remote AS 65537, local AS 65536, external link

BGP version 4, remote router ID 172.16.39.2

BGP state = Established, up for 00:14:28

Last read 05:39:27, hold time is 180, keepalive interval is 60 seconds

Neighbor capabilities:

4 Byte AS: advertised and received

Route refresh: advertised and received(old & new)

Address family IPv4 Unicast: advertised and received

Message statistics:

Inq depth is 0

Outq depth is 0

| Sent F         | Rcvd |    |
|----------------|------|----|
| Opens:         | 1    | 0  |
| Notifications: | 0    | 0  |
| Updates:       | 1    | 1  |
| Keepalives:    | 16   | 15 |
| Route Refresh  | ı: 0 | 0  |
| Route Refresh: | 0    | 0  |
| Capability:    | 0    | 0  |
| Total:         | 18   | 16 |

Minimum time between advertisement runs is 30 seconds

For address family: IPv4 Unicast

Community attribute sent to this neighbor(both)

1 accepted prefixes

Connections established 1; dropped 0

Last reset never

Local host: 172.16.39.1, Local port: 179

Foreign host: 172.16.39.2, Foreign port: 38216

Nexthop: 172.16.39.1 Nexthop global: 2011::2

Nexthop local: fe80::251:82ff:fe11:2201 BGP connection: non shared network Read thread: on Write thread: off

#### **Related Commands**

router

# show bridge

# show bridge

spanning-tree active | bridge | detail | interface ethernet<*1-2>.* <*1-4000>* | mst <*WORD>* configuration | detail | interface <*1-2>* | root |

[<filter/redirection options>]}

| <b>Syntax Description</b>                                                                                                    | show bridge                                                  |
|----------------------------------------------------------------------------------------------------|--------------------------------------------------------------|
| [spanning-tree active   bridge   detail   interface ethernet <1-2>. <1-4000>   mst <word> configuration   detail   interface &lt;1-2&gt;   root  </word> | Shows list of bridges and spanning-tree information.         |
| [ <filter options="" redirection="">]}</filter>                                                                                                    | Output modifiers see  Show Command Filtering and Redirection |
| <b>Command Modes</b>                                                                                                    | show bridge                                                  |

#### **Usage Guidelines**

Use this command to list bridge and spanning tree information.

Output modifiers (Pipe redirect)—allows you to redirect the output to the options as specified.

#### **Examples**

This example displays bridge information. show bridge

#### **Related Commands**

bridge

#### show cellular

show cellular

 $\{ cellular < \theta - \theta > all \mid$ 

# connection |

# hardware |

# network] profile <*NAME*> |radio |security |sms-log |

| <b>Syntax Description</b>                       | show cellular                                                |
|-------------------------------------------------|--------------------------------------------------------------|
| {cellular interface <0-0>                       | Displays all information.                                    |
| connection                                      | Displays current active connections.                         |
| hardware                                        | Displays cellular modem information.                         |
| network                                         | Displays cellular network information.                       |
| profile <name>  </name>                         | Displays profile information about the modem.                |
| radio                                           | Displays cellular modem radio information.                   |
| security                                        | Displays modem security status.                              |
| sms-log                                         | Displays SMS log.                                            |
| [ <filter options="" redirection="">]}</filter> | Output modifiers see  Show Command Filtering and Redirection |
| <b>Command Modes</b>                            | Perle#show cellular                                          |

# **Usage Guidelines**

Displays information about your cellular connection.

Output modifiers (Pipe redirect)—allows you to redirect the output to the options as specified.

Perle#show cellular 0 profile

-----

Connection Information

Cellular Status: Data connected IP Address: 25.110.104.191

IPv6 Address: ::

Connection Duration: 21 mins 7 secs

Data Usage: 5.14 GB Hardware Information

Firmware Version: 03.017(01.000.05)
Active Firmware: "SIM-Select"
Device Model ID: PLS8-X
IMEI: 359073061841023
Modem Temperature: 37 deg C

SIM 1

Card Detected: Yes

ICCID: 89312720523049569464

IMSI: 302720709109402 Phone #: Not available

Network Information

Network Status: Registered. Home network.

Connected Network: "ROGERS" (MCC:MNC=302:720)

**Profile Information** 

\_\_\_\_\_

Active Profile: Primary (test1)
Connected APN: "Iteinternet.apn"

Radio Information

Radio Technology: LTE Signal Strength: -62 dBm

Modem Security Information

Active SIM 1 SIM Locked: No PIN retry: 5 PUK Retry: 10

#### **Related Commands**

cellular

#### show clock

See show clock

# show crypto

See show crypto

# show debugging

show debugging

{debugging |

[<filter/redirection options>]}

| <b>Syntax Description</b>                       | show debugging                                               |
|-------------------------------------------------|--------------------------------------------------------------|
| {debugging                                      | Displays processes that are in debugging mode.               |
| [ <filter options="" redirection="">]}</filter> | Output modifiers see  Show Command Filtering and Redirection |

| <b>Command Modes</b> | show debugging |
|----------------------|----------------|
|                      |                |

Use this command to show which functions or commands have debug enabled. Output modifiers (Pipe redirect)—allows you to redirect the output to the options as specified.

#### **Examples**

This example displays the debug command output. show debugging BGP events debugging is on NTP debugging is on

debug

# show dhcp

# show dhcp

{lease

[<filter/redirection options>]}

| Syntax Description                              | show dhcp                                                    |  |
|-------------------------------------------------|--------------------------------------------------------------|--|
| {lease                                          | Displays current devices with leases.                        |  |
| [ <filter options="" redirection="">]}</filter> | Output modifiers see  Show Command Filtering and Redirection |  |
| <b>Command Modes</b>                            | show dhep lease                                              |  |

## **Usage Guidelines**

Use this command to display all client dhcp leases with configured options. Output modifiers (Pipe redirect)—allows you to redirect the output to the options as specified.

#### **Examples**

This example displays all dhcp leases. show dhcp lease dhcp-assigned-address 172.17.121.182 option subnet mask 255.255.0.0 option dhcp-lease time 86400 seconds option dhcp-server-identifier 172.17.3.13 renew Mon Jan 01 08:44:00 EST 2021 rebind Mon Jan 01 19:02:16 EST 2021 expire Mon Jan 01 22:02:16 EST 2021

show ip dhcp

# show dot1x

See show eap

# show eap

See show eap

# show eee

#### show eee

{capabilities interface ethernet 2 | status interface ethernet 2 |

[<filter/redirection options>]}

| Syntax Description                              | show eee                                                                                      |
|-------------------------------------------------|-----------------------------------------------------------------------------------------------|
| {eee capabilities interface ethernet 2          | Displays whether the remote Ethernet interface is capable of Energy Efficient Ethernet (EEE). |
| status ethernet 2                               | Displays the current status.                                                                  |
|                                                 | <ul> <li>Disagree—the remote interface cannot<br/>negotiate EEE</li> </ul>                    |
|                                                 | <ul> <li>Link down—the remote interface is not connected</li> </ul>                           |
|                                                 | <ul> <li>Operational—both sides have agreed on<br/>EEE capabilities</li> </ul>                |
|                                                 | <ul> <li>Disabled—EEE is disabled on this Ethernet interface</li> </ul>                       |
| [ <filter options="" redirection="">]}</filter> | Output modifiers see                                                                          |
|                                                 | Show Command Filtering and Redirection                                                        |
| <b>Command Modes</b>                            | show eee                                                                                      |

# **Usage Guidelines**

Use this command to display Ethernet EEE port capabilities.

Output modifiers (Pipe redirect)—allows you to redirect the output to the options as specified.

#### **Examples**

This example displays EEE capabilities on the Ethernet ports.

show eee capabilites

Ethernet1 EEE: no Ethernet2 EEE: yes

# show email

#### show email

[<filter/redirection options>]}

| <b>Syntax Description</b>                       | show email                                                   |  |
|-------------------------------------------------|--------------------------------------------------------------|--|
| {email}                                         | Displays email configuration.                                |  |
| [ <filter options="" redirection="">]}</filter> | Output modifiers see  Show Command Filtering and Redirection |  |
| <b>Command Modes</b>                            | show email                                                   |  |

# **Usage Guidelines**

Use this command to display configured email parameters.

Output modifiers (Pipe redirect)—allows you to redirect the output to the options as specified.

#### **Examples**

This example displays email configuration.

show email Email: Enabled

SMTP Server: 172.217.214.109:587

From: tfelton@gmail.com

Encryption: tls

Username: tfelton@gmail.com Password: OHJJdoll564ggbTzMI

Validate Certificate: Disabled

**Email Notifications:** 

Recipient Notifications

Subject

tfelton@perle.com alarms authentication entity envmon snmp ipsec

Tom's events fromIOLAN

#### **Related Commands**

email

# show environment

See show environment

# show facility-alarm

See show facility-alarm

#### show flash:

See show flash:

#### show format

#### show format

[<filter/redirection options>]}

| Syntax Description                              | show format                            |
|-------------------------------------------------|----------------------------------------|
| [ <filter options="" redirection="">]}</filter> | Output modifiers see                   |
|                                                 | Show Command Filtering and Redirection |
| <b>Command Modes</b>                            | format                                 |

# **Usage Guidelines**

Use this command to list supported CLI show format commands.

Output modifiers (Pipe redirect)—allows you to redirect the output to the options as specified.

#### **Examples**

This example displays the supported CLI show format commands.

show format

show aaa local user lockout

show alarm profile

show alarm profile %s

show alarm settings

show alarm settings enabled

show archive

show archive config rollback timer

show archive update-sw

show arp

show arp

show bgp memory

.....

#### show hosts

See show hosts

#### show interfaces

# show interfaces

```
{interfaces bvi < 1-9999 > | cellular < 0-0 > |
```

```
dialer <0-15> |
dot11radio <0-4> |
ethernet 2 [vrrp <1-255>] [description <WORD>] |
loopback counters | description | stats | summary |
openvpn-tunnel <0-999 |
tunnel <0-999 |
counters |
description |
stats |
summary |
vrrp <1-255> counters | description | stats | summary |
[<filter/redirection options>] }
```

| Syntax Description show interfaces                         |                                                              |  |
|------------------------------------------------------------|--------------------------------------------------------------|--|
| {interfaces bvi <1-9999>                                   | Displays Bridge-Group Virtual interfaces.                    |  |
| cellular <0-0>                                             | Displays Cellular WAN interfaces.                            |  |
| dialer <0-15>                                              | Displays Dialer interfaces.                                  |  |
| dot11radio <0-4>                                           | Displays IEEE 802.3z interfaces.                             |  |
| ethernet 2 [vrrp <1-255>]<br>[description <word>]  </word> | Displays Ethernet interfaces.                                |  |
| loopback counters  <br>description   stats   summary       | Displays loopback interface.                                 |  |
| openvpn-tunnel <0-999>                                     | Displays OpenVPN interfaces.                                 |  |
| tunnel <0-999                                              | Displays tunnels.                                            |  |
| counters                                                   | Displays counters for all interfaces.                        |  |
| description                                                | Displays descriptions for all interfaces.                    |  |
| stats                                                      | Displays stats for all interfaces.                           |  |
| summary                                                    | Displays summary for all interfaces.                         |  |
| vrrp <1-255> counters  <br>description   stats   summary   | Displays summary for vrrp.                                   |  |
| [ <filter options="" redirection="">]}</filter>            | Output modifiers see  Show Command Filtering and Redirection |  |
| Command Modes                                              | show interfaces                                              |  |

Use this command to display interface details, including admin statuses, and link statuses.

Output modifiers (Pipe redirect)—allows you to redirect the output to the options as specified.

# **Examples**

This example shows interface descriptions.

#### show interfaces description

| Interface                                                                                                    | Admin Status                                        | Link Status                                                                           | Description |
|----------------------------------------------------------------------------------------------------|-----------------------------------------------------|---------------------------------------------------------------------------------------|-------------|
| Interface lo eth1 eth1.2 eth1.10 eth1.200 eth2.200 eth2.200 eth2.400 wlan0 wlan1 wlan3 wlan4 wlm0 br10 tun1 tun2 tun10 vtun1 | Admin Status up up up up up up up up up up up up up | Link Status up up up up up down down down down up up up up up up up up up up up up up | lynsradio   |
| VEGITIZ                                                                                                    | admirii down                                        | domi                                                                                  |             |

#### **Related Commands**

(config-if)#bvi

(config-if)#dialer

(config-if)#ethernet

(config-if)#tunnel

(config-if)#openvpn-tunnel

# show ip access-lists

# show ip access-lists

{extended <100-199> <2000-2699> | standard <1-99> <2000-2699> | [<filter/redirection options>]}

| <b>Syntax Description</b>                                            | show ip access-lists                                         |
|----------------------------------------------------------------------|--------------------------------------------------------------|
| {extended <100-199> <2000-<br>2699>   standard <1-99><br><2000-2699> | Displays Extended and standard IP access lists.              |
| [ <filter options="" redirection="">]}</filter>                      | Output modifiers see  Show Command Filtering and Redirection |
| <b>Command Modes</b>                                                 | show ip access-lists                                         |

Use this command to display configured access lists.

Output modifiers (Pipe redirect)—allows you to redirect the output to the options as specified.

#### **Examples**

show ip access-lists Extended IP access list 100 10 permit any any

#### **Related Commands**

ip access-list

# show ip alg

# show ip alg {table |

[<filter/redirection options>]}

| Syntax Description                              | show ip alg                                                  |
|-------------------------------------------------|--------------------------------------------------------------|
| {table                                          | Displays ALG entries.                                        |
| [ <filter options="" redirection="">]}</filter> | Output modifiers see  Show Command Filtering and Redirection |
| <b>Command Modes</b>                            | show ip alg table                                            |

# **Usage Guidelines**

Use this command to display Application Level Gateway (ALG) entries.

Output modifiers (Pipe redirect)—allows you to pipe the output to the redirect options as specified.

# **Examples**

This example displays ip alg table information.

| CONN-ID<br>843977664<br>843977984<br>843978304<br>843978624<br>843808192<br>843807552 | Solvice<br>192.168.4.1<br>172.16.4.181:138<br>172.16.22.3:138<br>172.16.4.177:62992<br>172.16.60.2:137<br>10.10.200.83:53864 | Destination<br>224.0.0.18<br>172.16.255.255:138<br>172.16.255.255:138<br>255.255.255.255:62976<br>172.16.255.255:137<br>172.16.78.229:23 | Protocol<br>unknown [11:<br>udp [17]<br>udp [17]<br>udp [17]<br>udp [17]<br>tcp [6] | Timeout<br>2]599<br>29<br>29<br>26<br>11<br>431999 | State       |
|---------------------------------------------------------------------------------------|----------------------------------------------------------------------------------------------------|----------------------------------------------------------------------------------------------------|-------------------------------------------------------------------------------------|----------------------------------------------------|-------------|
| 843977344                                                                             | 127.0.0.1:47292                                                                                                    | 127.0.0.1:13514                                                                                                    | tcp [6]                                                                             | 431999                                             | ESTABLISHED |
| 843978944                                                                             | 127.0.0.1:57516                                                                                                    | 127.0.0.1:199                                                                                                    | tcp [6]                                                                             | 431997                                             | ESTABLISHED |
| 843979264                                                                             | 127.0.0.1:57508                                                                                                    | 127.0.0.1:199                                                                                                    | tcp [6]                                                                             | 431997                                             | ESTABLISHED |
| 843804992                                                                             | 172.16.23.124:17500                                                                                                    | 255.255.255.255:17500                                                                                                    | udp [17]                                                                            | 2                                                  |             |
| 843979584                                                                             | 172.16.27.68:17500                                                                                                    | 172.16.255.255:17500                                                                                                    | udp [17]                                                                            | 29                                                 |             |
| 843806912                                                                             | 172.16.78.229:123                                                                                                    | 68.69.221.61:123                                                                                                    | udp [17]                                                                            | 10                                                 |             |
| 843979904                                                                             | 172.16.27.68:17500                                                                                                    | 255.255.255.255:17500                                                                                                    | udp [17]                                                                            | 29                                                 |             |
| 683519104                                                                             | 10.10.200.11:50558                                                                                                    | 172.16.78.229:22                                                                                                    | tcp [6]                                                                             | 431947                                             | ESTABLISHED |
| 843805632                                                                             | 172.16.21.1:137                                                                                                    | 172.16.255.255:137                                                                                                    | udp [17]                                                                            | 1                                                  |             |
| 843977024                                                                             | 172.16.4.182:2049                                                                                                    | 172.16.78.229:807                                                                                                    | udp [17]                                                                            | 179                                                |             |
| 843807872                                                                             | 172.16.23.124:137                                                                                                    | 172.16.255.255:137                                                                                                    | udp [17]                                                                            | 12                                                 |             |
| 946298880                                                                             | 127.0.0.1:57510                                                                                                    | 127.0.0.1:199                                                                                                    | tcp [6]                                                                             | 431997                                             | ESTABLISHED |
| 843805312                                                                             | 172.16.23.124:17500                                                                                                    | 172.16.255.255:17500                                                                                                    | udp [17]                                                                            | 2                                                  |             |
| 843980224                                                                             | 172.16.78.229:22                                                                                                    | 10.10.200.11:50512                                                                                                    | tcp [6]                                                                             | 276                                                | ESTABLISHED |
| 843806592                                                                             | 172.16.28.22:137                                                                                                    | 172.16.255.255:137                                                                                                    | udp [17]                                                                            | 6                                                  |             |
|                                                                                       |                                                                                                    |                                                                                                    |                                                                                     |                                                    |             |

# show ip arp

# show ip arp $\{<A.B.C.D>$

[<filter/redirection options>]}

| Syntax Description                              | show ip arp                                            |
|-------------------------------------------------|--------------------------------------------------------|
| {< <i>A.B.C.D</i> >                             | Displays the ARP entry for the specified IPv4 address. |
| [ <filter options="" redirection="">]}</filter> | Output modifiers see                                   |
|                                                 | Show Command Filtering and Redirection                 |
| <b>Command Modes</b>                            | show ip arp                                            |

#### **Usage Guidelines**

Use this command to display ARP table details.

Output modifiers (Pipe redirect)—allows you to redirect the output to the options as specified.

| Examples    |  |  |  |  |  |
|-------------|--|--|--|--|--|
| show ip arp |  |  |  |  |  |

Address HWtype HWaddress Flags Mask Iface 172.16.113.20 ether 78:2B:cb:a5:b4:0c CM eth1

# show ip as-path-access-list show ip as-path-access-list

[<filter/redirection options>]}

| Syntax Description                              | show ip as-path-access-list            |  |  |
|-------------------------------------------------|----------------------------------------|--|--|
| [ <filter options="" redirection="">]}</filter> | Output modifiers see                   |  |  |
|                                                 | Show Command Filtering and Redirection |  |  |
| <b>Command Modes</b>                            | show ip as-path-access-list            |  |  |

# **Usage Guidelines**

Use this command to show as-path access list.

Output modifiers (Pipe redirect)—allows you to redirect the output to the options as specified.

#### **Examples**

This example displays as-path access list.BGP neighbors.

show as-path-access-list AS path access JoeAS-Path permit def

deny abc

ip as-path

```
show ip bgp
```

```
{<A.B.C.D>/nn <A.B.C.D> |
cidr-only
community
community-info
community-list <1-500> | <WORD> exact-match |
dampened-paths
filter-list < WORD >
flap-statistics |
ipv4 unicast
neighbours <A.B.C.D> <X:X:X:X> | advertised-routes | dampened-routes |
flap-statistics | prefix-count | [received prefix-filter] | received-routers | routes |
paths
prefix-list < WORD >
regexp <LINE>
route-map <WORD>
summary
```

[<filter/redirection options>]}

| <b>Syntax Description</b>                               | show ip bgp                                     |
|---------------------------------------------------------|-------------------------------------------------|
| {< <i>A.B.C.D</i> >/ <i>nn</i> < <i>A.B.C.D</i> >       | Displays BGP network routing table.             |
| cidr-only                                               | Displays only routes with non-natural netmasks. |
| community                                               | Displays routes matching the communities.       |
| community-info                                          | Displays all BGP community information.         |
| community-list <1-500>  <br><word> exact-match  </word> | Displays routes matching the community list.    |
| dampened-paths                                          | Displays paths suppressed due to dampening.     |
| filter-list < WORD>                                     | Displays routes conforming to the filter list.  |
| flap-statistics                                         | Displays flap statistics of routes.             |
| ipv4 unicast                                            | Displays address family.                        |

| neighbours <a.b.c.d> <x:x:x:x:x>   advertised- routes   dampened-routes   flap-statistics   prefix-count   [received prefix-filter]   received-routers   routes</x:x:x:x:x></a.b.c.d> | Displays detailed information on TCP and BGP neighbor connections. |
|----------------------------------------------------------------------------------------------------|--------------------------------------------------------------------|
| paths                                                                                                    | Displays path information.                                         |
| prefix-list <word></word>                                                                                                    | Displays routes matching the prefix list.                          |
| regexp <line></line>                                                                                                    | Displays routes matching the AS path regular expression.           |
| route-map < WORD >                                                                                                    | Displays routes matching the route map.                            |
| summary                                                                                                    | Displays the summary of BGP neighbor statuses.                     |
| [ <filter options="" redirection="">]}</filter>                                                                                                    | Output modifiers see  Show Command Filtering and Redirection       |
| <b>Command Modes</b>                                                                                                    | show ip bgp                                                        |

Use this command to display BGP information.

Output modifiers (Pipe redirect)—allows you to redirect the output to the options as specified.

#### **Examples**

This example displays BGP information.

show ip bgp

BGP table version is 0, local router ID is 172.16.113.215

Status codes: s suppressed, d damped, h history, \* valid, > best, i - internal,

r RIB-failure, S Stale, R Removed

Origin codes: i - IGP, e - EGP, ? - incomplete

Network Next Hop Metric LocPrf Weight Path \*> 172.16.0.0 0.0.0.0 1 32768 i

Total number of prefixes 1

#### **Related Commands**

clear ip

# show ip community-list | show ip community-list |

# [<filter/redirection options>]}

| <b>Syntax Description</b>                       | show ip community-list                                       |  |  |
|-------------------------------------------------|--------------------------------------------------------------|--|--|
| [ <filter options="" redirection="">]}</filter> | Output modifiers see  Show Command Filtering and Redirection |  |  |
| <b>Command Modes</b>                            | show ip community-list                                       |  |  |

# **Usage Guidelines**

Use this command to display IP community list information.

Output modifiers (Pipe redirect)—allows you to redirect the output to the options as specified.

#### **Examples**

This example displays the community lists. show ip community-list

Community (expanded) access list 100 permit 50

#### **Related Commands**

ip community-list

# show ip ddns

See show ip ddns

# show ip dhcp

See show ip dhcp

# show ip dns

# show ip dns

[<filter/redirection options>]}

| <b>Syntax Description</b>                       | show ip dns                                                  |  |  |
|-------------------------------------------------|--------------------------------------------------------------|--|--|
| [ <filter options="" redirection="">]}</filter> | Output modifiers see  Show Command Filtering and Redirection |  |  |
| <b>Command Modes</b>                            | show ip dns                                                  |  |  |

# **Usage Guidelines**

Use this command to display IP DNS configuration and information.

Output modifiers (Pipe redirect)—allows you to redirect the output to the options as specified.

#### **Examples**

This example displays all DNS settings.

show ip dns

#### IP DNS

=====

DNS Lookup Enabled Listen Addresses:

192.168.0.1

Cache Size 10000
Ignore Host File Off
Negative TTL 3600
No Name Servers Configured

#### **Related Commands**

ip dns

# show ip extcommunity-list show ip extcommunity-list

[<filter/redirection options>]}

| Syntax Description                              | show ip extcommunity-list                                    |  |  |
|-------------------------------------------------|--------------------------------------------------------------|--|--|
| [ <filter options="" redirection="">]}</filter> | Output modifiers see  Show Command Filtering and Redirection |  |  |
| <b>Command Modes</b>                            | show ip extcommunity-list                                    |  |  |

#### **Usage Guidelines**

Use this command to display configured ip extcommunity lists.

Output modifiers (Pipe redirect)—allows you to redirect the output to the options as specified.

# **Examples**

This example displays extcommunity lists.

show ip extcommunity-list

Extended community standard list 99

denyso0:0:1:30

#### **Related Commands**

ip community-list

# show ip firewall

show ip firewall {[<NAME>] |

[<filter/redirection options>]}

| Syntax Description                              | show ip firewall                                             |  |  |
|-------------------------------------------------|--------------------------------------------------------------|--|--|
| {[ <name>]}</name>                              | Displays firewall name.                                      |  |  |
| [ <filter options="" redirection="">]}</filter> | Output modifiers see  Show Command Filtering and Redirection |  |  |
| <b>Command Modes</b>                            | show ip firewall                                             |  |  |

# **Usage Guidelines**

Use this command to display IP firewall configuration.

Output modifiers (Pipe redirect)—allows you to redirect the output to the options as specified.

# **Examples**

This example displays active firewalls.

show ip firewall

Active on

| Rule                                      | Pack   | ets B  | ytes Action | n Proto | Source    | Destination | Rule S <sub>l</sub> | pecs |
|-------------------------------------------|--------|--------|-------------|---------|-----------|-------------|---------------------|------|
|                                           |        |        |             |         |           |             |                     |      |
| 10                                        | 0      | 0      | accept      | ip      | 0.0.0.0/0 | 0.0.0.0/0   |                     |      |
| /* fire                                   | wall1- | -10 */ |             |         |           |             |                     |      |
| 10000                                     | 0 0    | 0      | drop        | ip      | 0.0.0.0/0 | 0.0.0.0/0   |                     |      |
| /* firewall1-10000 default-action drop */ |        |        |             |         |           |             |                     |      |

# **Related Commands**

ip firewall clear ip

# show ip health

show ip health

{[interfaces] |

[profiles]

[status]

[<filter/redirection options>]}

| Syntax Description                | show ip health                             |
|-----------------------------------|--------------------------------------------|
| {[interfaces   profiles   status] | Displays health profile configuration.     |
| [profiles]                        | Displays health profile configuration.     |
| [status]                          | Displays health interfaces runtime status. |

[<filter/redirection options>]} Output modifiers see

Show Command Filtering and Redirection

**Command Modes** show ip health

# **Usage Guidelines**

Use this command to display health status for interfaces.

Output modifiers (Pipe redirect)—allows you to redirect the output to the options as specified.

#### **Examples**

This example displays health information for configured interfaces.

show ip health

IP Health Profiles and Tests Configuration:

\_\_\_\_\_\_

Profile Name : health-pro

Failure-count: 5
Success-count: 5

Test 10: Type: PING Response Timeout: 1

Target: 8.8.8.8

Profile Name : labhealth

Failure-count: 1
Success-count: 1

Profile Name : testit Failure-count: 1 Success-count: 1

IP Interface Health-Profile Configuration:

\_\_\_\_\_

eth1 health-pro

IP Interfaces Health Status:

Interface: eth1 Status: failed

Last Status Change: Sat Feb 20 08:05:12 2021

-Test: ping Target: 8.8.8.8 Last Interface Success: n/a Last Interface Failure: 0s # Interface Failure(s): 20178

#### **Related Commands**

(config-if)#dialer (config-if)#bvi (config-if)#ethernet (config-if)#openvpn-tunnel (config-if)#tunnel (config-if)#dot11radio (config-if)#cellular

### show ip host-group

show ip host-group {[<\(WORD\)>]

[<filter/redirection options>]}

| Syntax Description                              | show ip host-group                                           |
|-------------------------------------------------|--------------------------------------------------------------|
| {[ <word>]  </word>                             | Displays IP host groups.                                     |
| [ <filter options="" redirection="">]}</filter> | Output modifiers see  Show Command Filtering and Redirection |
| <b>Command Modes</b>                            | show ip host-group                                           |

### **Usage Guidelines**

Use this command to display IP host groups.

Output modifiers (Pipe redirect)—allows you to redirect the output to the options as specified.

#### **Examples**

This example displays host group tables.

show ip host-group test

Host list:

172.16.77.88

1:2:3:4::5

#### **Related Commands**

ip host-group

### show ip http

#### show ip http

{[server status] |

| <b>Syntax Description</b>                       | show ip http                                                 |  |  |
|-------------------------------------------------|--------------------------------------------------------------|--|--|
| {[server status]                                | Displays HTTP server status.                                 |  |  |
| [ <filter options="" redirection="">]}</filter> | Output modifiers see  Show Command Filtering and Redirection |  |  |

Use this command to show status of HTTP server.

Output modifiers (Pipe redirect)—allows you to pipe the output to the redirect options as specified.

#### **Examples**

Shows status of HTTP server.

show ip http

Http server status: Enabled HTTP server port : 80

User session idle timeout: 1440 seconds HTTP secure server status: Enabled HTTP secure server port: 443

#### **Related Commands**

ip http

### show ip interface

See show ip interface

### show ip nat

show ip nat

{statistics |

translations

[<filter/redirection options>]}

| <b>Syntax Description</b>                       | show ip nat                                                             |
|-------------------------------------------------|-------------------------------------------------------------------------|
| {statistics                                     | Displays the Network Address Translation (NAT) source statistics table. |
| translations                                    | Displays the pre-nat and post-nat translations. table.                  |
| [ <filter options="" redirection="">]}</filter> | Output modifiers see  Show Command Filtering and Redirection            |
| <b>Command Modes</b>                            | show ip nat                                                             |

#### **Usage Guidelines**

Use this command to display the 's Network Address Translation Table (NAT) statistics and translations.

Output modifiers (Pipe redirect)—allows you to redirect the output to the options as specified.

#### Example

This example displays IP NAT translations. show ip nat translations

| NAT Source Translat          | ions            |      |         |  |  |
|------------------------------|-----------------|------|---------|--|--|
| Pre-NAT                      | Post-NAT        | Prot | Timeout |  |  |
| 192.168.30.1                 | 10.10.200.229   | tcp  | 431936  |  |  |
| 192.168.30.1                 | 10.10.200.229   | tcp  | 431936  |  |  |
| 192.168.30.1                 | 10.10.200.229   | tcp  | 431936  |  |  |
| 192.168.30.1                 | 10.10.200.229   | tcp  | 431935  |  |  |
| 192.168.30.1                 | 10.10.200.229   | tcp  | 431935  |  |  |
| 192.168.30.1                 | 10.10.200.229   | tcp  | 62      |  |  |
| 192.168.30.1                 | 10.10.200.229   | tcp  | 61      |  |  |
| 192.168.30.1                 | 10.10.200.229   | tcp  | 431995  |  |  |
| 192.168.30.1                 | 10.10.200.229   | tcp  | 431995  |  |  |
| 192.168.30.1                 | 10.10.200.229   | tcp  | 431995  |  |  |
|                              |                 |      |         |  |  |
|                              |                 |      |         |  |  |
| NAT Destination Translations |                 |      |         |  |  |
| Pre-NAT                      | Post-NAT        | Prot | Timeout |  |  |
| 10.10.200.229:2222           | 192.168.20.2:22 | tcp  | 431825  |  |  |

#### **Related Commands**

ip nat

### show ip ospf

### show ip ospf

{[border-routers] |

[database]

[interface]

[neighbor]

[route]

| Syntax Description | show ip ospf                                     |
|--------------------|--------------------------------------------------|
| {[border-routers]  | Displays border and boundary router information. |
| [database]         | Displays database summary.                       |
| [interface]        | Displays interface information.                  |
| [neighbor]         | Displays neighbor list.                          |

| [neighbor]                                      | Displays OSFP routing table.                                 |  |  |  |
|-------------------------------------------------|--------------------------------------------------------------|--|--|--|
| [ <filter options="" redirection="">]}</filter> | Output modifiers see  Show Command Filtering and Redirection |  |  |  |
| <b>Command Modes</b>                            | show ip ospf                                                 |  |  |  |

Use this command to show the OSPF routing processes.

Output modifiers (Pipe redirect)—allows you to redirect the output to the options as specified.

#### **Examples**

show ip ospf

OSPF Routing Process, Router ID: 172.16.39.2

Supports only single TOS (TOS0) routes

This implementation conforms to RFC2328

RFC1583Compatibility flag is disabled

Opaque Capability flag is disabled

Initial SPF scheduling delay 200 millisec(s)

Minimum hold time between consecutive SPFs 1000 millisec(s)

Maximum hold time between consecutive SPFs 10000 millisec(s)

Hold time multiplier is currently 1

SPF algorithm last executed 7m53s ago

SPF timer is inactive

Refresh timer 10 secs

Number of external LSA 0. Checksum Sum 0x00000000

Number of opaque AS LSA 0. Checksum Sum 0x00000000

Number of areas attached to this router: 1

Area ID: 0.0.0.0 (Backbone)

Number of interfaces in this area: Total: 1, Active: 1

Number of fully adjacent neighbors in this area: 0

Area has no authentication

SPF algorithm executed 1 times

Number of LSA 1

Number of router LSA 1. Checksum Sum 0x00001e7a

Number of network LSA 0. Checksum Sum 0x00000000

Number of summary LSA 0. Checksum Sum 0x00000000

Number of ASBR summary LSA 0. Checksum Sum 0x00000000

Number of NSSA LSA 0. Checksum Sum 0x00000000

Number of opaque link LSA 0. Checksum Sum 0x00000000

Number of opaque area LSA 0. Checksum Sum 0x00000000

#### **Related Commands**

router

### show ip prefix-list

### show ip prefix-list {[WORD] |

[<filter/redirection options>]}

| <b>Syntax Description</b>                       | show ip prefix-list                                          |  |  |
|-------------------------------------------------|--------------------------------------------------------------|--|--|
| {[WORD]                                         | Displays prefix list name.                                   |  |  |
| [ <filter options="" redirection="">]}</filter> | Output modifiers see  Show Command Filtering and Redirection |  |  |
| <b>Command Modes</b>                            | show ip prefix-list                                          |  |  |

### **Usage Guidelines**

Use this command to display prefix list table.

Output modifiers (Pipe redirect)—allows you to redirect the output to the options as specified.

### Examples

This example shows the ip prefix list.

show ip prefix-list

ip prefix-list prefix-lab (for lab users)

seq 10 permit 172.17.0.0/16

#### **Related Commands**

ip prefix-list

### show ip rip

### show ip rip{[status] |

[<filter/redirection options>]}

| <b>Syntax Description</b>                       | show ip rip status                                           |
|-------------------------------------------------|--------------------------------------------------------------|
| {[status]                                       | Displays RIP information.                                    |
| [ <filter options="" redirection="">]}</filter> | Output modifiers see  Show Command Filtering and Redirection |
| <b>Command Modes</b>                            | show ip rip status                                           |

### **Usage Guidelines**

Use this command to display rip status information.

Output modifiers (Pipe redirect)—allows you to redirect the output to the options as specified.

#### **Examples**

This example shows rip status information.

show ip rip

Routing Protocol is "rip"

Sending updates every 30 seconds with +/-50%, next due in 30 seconds

Timeout after 180 seconds, garbage collect after 120 seconds

Outgoing update filter list for all interface is not set

Incoming update filter list for all interface is not set

Default redistribution metric is 1

Redistributing:

Default version control: send version 2, receive any version

Interface Send Recv Key-chain

Routing for Networks:

**Routing Information Sources:** 

Gateway BadPackets BadRoutes Distance Last Update

Distance: (default is 120)

### show ip route

show ip route {[table <1-200>] |

[<filter/redirection options>]}

| <b>Syntax Description</b>                       | show ip route                                                              |
|-------------------------------------------------|----------------------------------------------------------------------------|
| {[table <1-200>]                                | Displays ip routes or route table. Tables must be pre-defined by the user. |
| [ <filter options="" redirection="">]}</filter> | Output modifiers see  Show Command Filtering and Redirection               |
| <b>Command Default</b>                          | None                                                                       |
| <b>Command Modes</b>                            | show ip route                                                              |

#### **Usage Guidelines**

Use this command to show configured tables for ip routing.

Output modifiers (Pipe redirect)—allows you to redirect the output to the options as specified.

#### **Examples**

Shows ip route table entries.

show ip route

table:200

#### **Related Commands**

ip route

### show ip route-policy

show ip route-policy {[<NAME>]

[<filter/redirection options>]}

| <b>Syntax Description</b>                       | show ip route-policy                                                   |
|-------------------------------------------------|------------------------------------------------------------------------|
| {[ <name>]  </name>                             | Show ip routes or route table. Tables must be pre-defined by the user. |
| [ <filter options="" redirection="">]}</filter> | Output modifiers see  Show Command Filtering and Redirection           |
| <b>Command Modes</b>                            | show ip route-policy                                                   |

### **Usage Guidelines**

Use this command to display configured routing policies.

Output modifiers (Pipe redirect)—allows you to redirect the output to the options as specified.

#### **Examples**

Shows ip route policies table.

show ip route-policy

IPv4 Route-policy route1

Active on

| Rule | Pac | ckets I | Bytes Action | Proto<br>Specs | Source    | Destin        | ation     | Rule |
|------|-----|---------|--------------|----------------|-----------|---------------|-----------|------|
|      |     |         |              |                |           |               |           |      |
| 20   | 0   | 0       | rtable-254 i | o.0.           | 0.0/0     | 0.0.0.0/0     |           |      |
|      |     |         |              | /* route1      | -9999 */  |               |           |      |
| 1000 | 0 0 | 0       | accept       | ip 0.0         | 0.0.0/0   | 0.0.0.0/0     |           |      |
|      |     |         | ·            | /* route1      | -10000 de | efault-action | accept */ |      |

#### **Related Commands**

ip route-policy

### show ip ssh

#### show ip ssh

| <b>Syntax Description</b>                       | show ip ssh                                                  |
|-------------------------------------------------|--------------------------------------------------------------|
| [ <filter options="" redirection="">]}</filter> | Output modifiers see  Show Command Filtering and Redirection |
| <b>Command Modes</b>                            | show ip ssh                                                  |

Shows configuration for ssh.

Output modifiers (Pipe redirect)—allows you to redirect the output to the options as specified.

#### **Examples**

This example shows ip ssh configuration.

show ip ssh SSH version: 2 SSH server: Enabled

Authentication timeout: 120 seconds

Authentication retries: 3

SSH public key:

ssh-rsa

AAAAB3NzaC1yc2EAAAADAQABAAABAQCgAtvWaaM0CeMWoZV1H00sni2J8T alvSyysQGyBDIOAydaaKv1+s1Imj00FL2Boi3ke/SoKhvuLJQ+bMVFXD7kXw2fk7 Mo8f8Dd/rOuuF4kE6hKV+LLI44kJKwCUC2w2m4L1IH8Zn8HuX89Qcv2oqPUdkBf 1nelU3gc6gN4v1ckC069Tgg9hrhghCiBECCCYxmAJUhly4dQcPwO1DQ6Acp2p3 W2RYdgUvRAlr8oLiVdrEvT7zZECpYgCMYWmfsTtUhvv8yZpvNAhV9nRm5E93Yl V2J15qlmIISGKn0iiLRW42xjQ4MT5XmWdlXj+NpuMlQRtFzyYPkR2H

#### **Related Commands**

ip ssh

### show ipv6

See show ipv6

#### show Idap

See show ldap

#### show license

#### show license

[<filter/redirection options>]}

| <b>Syntax Description</b>                       | show ipv6                              |
|-------------------------------------------------|----------------------------------------|
| [ <filter options="" redirection="">]}</filter> | Output modifiers see                   |
|                                                 | Show Command Filtering and Redirection |
| <b>Command Modes</b>                            | show license                           |

#### **Usage Guidelines**

Use this command to display the GNU license information.

Output modifiers (Pipe redirect)—allows you to redirect the output to the options as specified.

### show line

#### show line

{[console < 0-0>] |

tty 48 [modbus statistics master-tcp | master-udp | slave-tcp | slave-udp] | multihost | packet-forwarding | ppp | rlogin-client | settings | slip | ssh-client | ssl | statistics | telnet-client | udp | vmodem] |

[<filter/redirection options>]}

| Syntax Description                                                                                                    | show line                                                    |
|----------------------------------------------------------------------------------------------------|--------------------------------------------------------------|
| {[console <0-0>]                                                                                                    | Displays configured console parameters.                      |
| tty 48 [modbus statistics master-tcp   master-udp   slave-tcp   slave-udp]   multihost   packet-forwarding   ppp   rlogin-client   settings   slip   ssh-client   statistics   telnet-client   udp   vmodem] | Displays statistics for tty lines.                           |
| [ <filter options="" redirection="">]}</filter>                                                                                                    | Output modifiers see  Show Command Filtering and Redirection |
| <b>Command Modes</b>                                                                                                    | show line                                                    |

### **Usage Guidelines**

Use this command to display various line related configurations.

Output modifiers (Pipe redirect)—allows you to redirect the output to the options as specified.

#### **Examples**

Show line parameters for tty1. show line tty 1

```
TTY
                           reverse raw
Service
                           10001
   Port
Multihost
                           none
                           Off
Break
Break Delay
                           0
                           0
Break Length
                          direct connect
Off
0
Connection Method
Data Logging
Dial Retries
Dial Timeouts
                          0
                          0
Discard Characters
                          Off
Received with Error
                          Off
Echo Supression
Hotkev Prefix
Idle Timer
                          0
                          eia-232
Interface
Initiate Connection
                          any
Initiate Char
address 0
Internet Address
Keepalive
                          Off
Line Name
Line Termination
                         On
Lock
                         Off
Map CR to CRLF
                         Off
Modem Init String
                         Off
Monitor DCD
Monitor DSR_DTR
                         Off
MOTD
Multisessions
                         0
Pages
                         0
Phone Number
                         Off
Reset
                         Off
Rev Sess Session
RTS Toggle
                         Off
RTS Toggle Initial Delay 0
RTS Toggle Final Delay
Send Name
                         Off
Send Port ID
Session Strings
                         Off
  Initiate
  Terminate
  Delay
 Terminal
                         dumb
Tx Driver Control
User
```

### show IIdp

See show lldp

### show logging

#### show logging

| Syntax Description                              | show logging                                  |
|-------------------------------------------------|-----------------------------------------------|
| [ <filter options="" redirection="">]}</filter> | Output modifiers see                          |
|                                                 | <b>Show Command Filtering and Redirection</b> |
| <b>Command Modes</b>                            | show logging                                  |

Use this command to display the logging buffer.

Output modifiers (Pipe redirect)—allows you to redirect the output to the options as specified.

#### **Examples**

This example shows the logging buffer.

show logging

Syslog logging: enabled (764643 messages processed, 0 messages rate-limited, 0 overruns)

Console logging: level debugging, 71 messages logged Monitor logging: level debugging, 71 messages logged

Logging to:

Buffer logging: level debugging, 1344 messages logged

File logging: disabled

Trap logging: level informational Logging Source-Interface:

Log Buffer (16384 bytes):

Sep 26 20:51:57 %REQHANDLERD-6: CONSOLE: initializing usb serial console mode

Sep 26 20:52:02 %IPSEC\_STARTER-6: Starting strongSwan 5.6.2 IPsec [starter]...

Sep 26 20:52:02 %IPSEC\_STARTER-6: charon is already running

(/var/run/charon.pid exists) -- skipping daemon start

#### **Related Commands**

logging

#### show mab

See show mab

#### show mac

See show mac

### show management-access

#### show management-access

| <b>Syntax Description</b>                       | show management-access                 |
|-------------------------------------------------|----------------------------------------|
| [ <filter options="" redirection="">]}</filter> | Output modifiers see                   |
|                                                 | Show Command Filtering and Redirection |
| <b>Command Modes</b>                            | show management-access                 |

Use this command to display management access and access restrictions from the LAN and WAN side.

Output modifiers (Pipe redirect)—allows you to redirect the output to the options as specified.

#### **Examples**

This example shows management access methods for LAN/WAN and TRUSTED interfaces.

show management-access

```
Management Access is disable
     eth1 eth1.2 eth1.10 eth1.100 eth1.200 eth2.400 wlan0 wlan1 wlan3 wlan4 br10
                                                        HTTP-RESTFUL
      HTTP
                HTTPS
                          TELNET
                                    SSH
                                              SNMP
                                                                       HTTPS-RESTFUL
      ENABLE
                ENABLE
                          ENABLE
                                    ENABLE
                                              ENABLE
                                                        ENABLE
                                                                        ENABLE
     wlm0 pppoe0 pppoe5 pppoe10
                                              SNMP
                                                        HTTP-RESTFUL
                                                                       HTTPS-RESTFUL
      HTTP
                HTTPS
                          TELNET
                                    SSH
      DISABLE
                DISABLE
                          DISABLE
                                    DISABLE
                                              DISABLE
                                                        DISABLE
                                                                        DISABLE
TRUSTED: tun10
      HTTP
                HTTPS
                          TELNET
                                    SSH
                                              SNMP
                                                        HTTP-RESTFUL
                                                                        HTTPS-RESTFUL
      ENABLE
                ENABLE
                          ENABLE
                                    ENABLE
                                                        ENABLE
                                                                        ENABLE
                                              ENABLE
```

#### **Related Commands**

(management-access-LAN) (management-access-WAN)

#### show nat66

#### show nat66

{prefix | statistics |

[<filter/redirection options>]}

| <b>Syntax Description</b>                       | show nat66                             |
|-------------------------------------------------|----------------------------------------|
| {prefix                                         | Display NAT66 prefixes.                |
| statistics                                      | Display NAT66 statistics.              |
| [ <filter options="" redirection="">]}</filter> | Output modifiers see                   |
|                                                 | Show Command Filtering and Redirection |
| <b>Command Modes</b>                            | show nat66                             |

#### **Usage Guidelines**

Use this command to display Network Address Translations (NAT) for IPv6 networks.

Output modifiers (Pipe redirect)—allows you to redirect the output to the options as specified.

#### **Examples**

This example shows NAT66 statistics

show nat66 statistics

Global Stats:

ID:0

Packets translated In -> Out

1290003

Packets translate Out -> In

1290003

# show network-watchdog show network-watchdog

[<filter/redirection options>]}}

| Syntax Description                              | show network-watchdog                                        |
|-------------------------------------------------|--------------------------------------------------------------|
| [ <filter options="" redirection="">]}</filter> | Output modifiers see  Show Command Filtering and Redirection |
| <b>Command Modes</b>                            | show network-watchdog                                        |

#### **Usage Guidelines**

Use this command to display network watchdog status and configuration.

Output modifiers (Pipe redirect)—allows you to redirect the output to the options as specified.

#### **Examples**

This example shows network-watchdog.

show network-watchdog

Network Watchdog Configuration/Status:

\_\_\_\_\_

#### Network-watchdog Router

Configuration:

Watchdog: Enable Target: 172.16.23.100

Interface: eth1 Interval: 1m Threshold: 2

Ping Count: 1

Ping Timeout: 2s

Fail Action: notification-only

Test Status:

Total Success Count: 10 Since last reset Success Count: 9

Total Failed Count: 1 Failed Tests 1/2 Next Test 0:0 (Min:sec)

Reset Count: 1

#### **Related Commands**

network-watchdog

### show ntp

See show ntp

#### show nvram:

See show nvram:

### show policy-map

{incoming |

queueing |

[<filter/redirection options>]}

| Syntax Description                              | show ntp                               |
|-------------------------------------------------|----------------------------------------|
| {incoming                                       | Displays input-policy information.     |
| queueing                                        | Displays queuing information.          |
| [ <filter options="" redirection="">]}</filter> | Output modifiers see                   |
|                                                 | Show Command Filtering and Redirection |
| <b>Command Modes</b>                            | show policy-map                        |

### **Usage Guidelines**

Use this command to display configured policy maps.

Output modifiers (Pipe redirect)—allows you to redirect the output to the options as specified.

#### **Examples**

show policy-map incoming Interface action Received Dropped Overlimit eth0 limiter 32 10 0 eth2 redirect 64 0 0

#### **Related Commands**

policy-map

#### show processes

show processes

[<filter/redirection options>]}

**Syntax Description** 

show processes

[<filter/redirection options>] Output modifiers see

Show Command Filtering and Redirection

Show processes

#### **Usage Guidelines**

Use this command to display processes running on your IOLAN Output modifiers (Pipe redirect)—allows you to redirect the output to the options as specified.

## 

#### show radius

See show radius

#### show reload

#### show reload

| Syntax Description                              | show reload                                                  |
|-------------------------------------------------|--------------------------------------------------------------|
| [ <filter options="" redirection="">]}</filter> | Output modifiers see  Show Command Filtering and Redirection |
| <b>Command Modes</b>                            | #show reload                                                 |

Use this command to display scheduled IOLAN reloads or reboots.

Output modifiers (Pipe redirect)—allows you to redirect the output to the options as specified.

#### **Examples**

This example show configured reloads.

show reload

Reload scheduled for 18:00:00 EDT Oct 17 2019 (in 59 minutes)

#### **Related Commands**

reload

### show rest-api

#### show rest-api

{jwt | server status |

[<filter/redirection options>]}

| <b>Syntax Description</b>                       | show reload                                                  |
|-------------------------------------------------|--------------------------------------------------------------|
| {jwt   server status                            | Show RESTful API information.                                |
| [ <filter options="" redirection="">]}</filter> | Output modifiers see  Show Command Filtering and Redirection |
| <b>Command Modes</b>                            | #show rest-api                                               |

#### **Usage Guidelines**

Use this command to display RESTful API information.

Output modifiers (Pipe redirect)—allows you to redirect the output to the options as specified.

#### **Examples**

This example displays RESTful API information.

show rest-api server status

RESTful API HTTP server status: Disabled RESTful API HTTP server port: 8080

Cookie maximum age timeout: 1440 seconds RESTful API HTTPS server status: Disabled RESTful API HTTPS server port: 8443

#### **Related Commands**

remote-management

### show route-map

### show route-map {[<\(WORD\)>] |

[<filter/redirection options>]}

| <b>Syntax Description</b>                       | show route-map                                               |
|-------------------------------------------------|--------------------------------------------------------------|
| { <word>  </word>                               | Displays specified route map.                                |
| [ <filter options="" redirection="">]}</filter> | Output modifiers see  Show Command Filtering and Redirection |
| <b>Command Modes</b>                            | show route-map                                               |

### **Usage Guidelines**

Use this command to display route map information.

Output modifiers (Pipe redirect)—allows you to pipe the output to the redirect options as specified.

#### **Example**

Shows route map details.

show route-map route1

RIB:

route-map route1, permit, sequence 2

Match clauses:

Set clauses:

Call clause:

Action:

Exit routemap

RIP:

route-map route1, permit, sequence 2

Match clauses:

Set clauses:

Call clause:

Action:

Exit routemap

RIPV6:

route-map route1, permit, sequence 2

Match clauses: Set clauses:

Call clause:

Action:

Exit routemap

OSPF:

route-map route1, permit, sequence 2

Match clauses: Set clauses: Call clause:

Action:

Exit routemap

OSPF6:

route-map route1, permit, sequence 2

Match clauses: Set clauses: Call clause:

Action:

Exit routemap

BGP:

route-map route1, permit, since

Match clauses: Set clauses: Call clause:

Action: Exit routemap

#### **Related Commands**

router

### show running-config

show running-config

{[all] |

| Syntax Description                              | show running-config                                          |
|-------------------------------------------------|--------------------------------------------------------------|
| {[all]                                          | Displays all config including defaults.                      |
| [ <filter options="" redirection="">]}</filter> | Output modifiers see  Show Command Filtering and Redirection |
| <b>Command Modes</b>                            | show running-config                                          |

Use this command to display the IOLAN's current running config. To make this configuration permanent you must copy running config to startup config.

Output modifiers (Pipe redirect)—allows you to redirect the output to the options as specified.

#### **Related Commands**

show startup-config

#### show sdm

### show sdm

{prefer |

[<filter/redirection options>]}

| <b>Syntax Description</b>                       | show sdm                                                     |
|-------------------------------------------------|--------------------------------------------------------------|
| {prefer                                         | Displays the value for sdm.                                  |
| [ <filter options="" redirection="">]}</filter> | Output modifiers see  Show Command Filtering and Redirection |
| Command Default                                 | Both IPv4 and IPv6                                           |
| <b>Command Modes</b>                            | show sdm                                                     |

#### **Usage Guidelines**

Use this command to display IPv4/IPv6 protocols running on your IOLAN Output modifiers (Pipe redirect)—allows you to redirect the output to the options as specified.

#### **Examples**

This example displays the current value for sdm.

show sdm prefer

The current template is 'dual-ipv4-and-ipv6 default template

#### **Related Command**

sdm

#### show serial

#### show serial

```
{advanced |
[modbus gateway] |
[port-buffering] |
[trueport remap] |
```

### [username] < WORD > |

#### [vmodem | vmodem-phone]

### [<filter/redirection options>]}

| Syntax Description                              | show serial                                                  |
|-------------------------------------------------|--------------------------------------------------------------|
| {advanced                                       | Displays advanced configuration.                             |
| [modbus gateway]                                | Displays modbus configuration.                               |
| [port-buffering]                                | Displays port buffering information.                         |
| [trueport remap]                                | Displays Trueport configuration.                             |
| [username] <word>  </word>                      | Displays user configuration for serial port.                 |
| [vmodem   vmodem-phone]                         | Displays virtual modem phone number.                         |
| [ <filter options="" redirection="">]}</filter> | Output modifiers see  Show Command Filtering and Redirection |
| Command Modes                                   | show serial                                                  |

### **Usage Guidelines**

Use this command to view serial configuration.

Output modifiers (Pipe redirect)—allows you to redirect the output to the options as specified.

#### **Examples**

This example displays the advanced configuration for serial.

show serial advanced

Process Break Signals off
Flush on Close off
Single Telnet off
Data Logging Buffer Size 4K

Monitor Connection Interval 180 Seconds

Monitor Connection Number of Retries 5

Monitor Connection Retry Timeout 5 Seconds

#### **Related Command**

serial

### show snmp

### show snmp

{community |

[contact]

[engine-id]

[group] | [host] | [location] | [mib ifmib ifindex ] | [user] | [view] |

[<filter/redirection options>]}

| <b>Syntax Description</b>                       | show snmp                                                    |
|-------------------------------------------------|--------------------------------------------------------------|
| {community                                      | Displays community name.                                     |
| [contact]                                       | Displays contact information                                 |
| [engine-id]                                     | Displays SNMP engine-id.                                     |
| [group]                                         | Displays SNMP groups.                                        |
| [host]                                          | Displays host information                                    |
| [location]                                      | Displays location information.                               |
| [mib ifmib ifindex ]                            | Displays SNMP ifmib information.                             |
| [user]                                          | Displays SNMP users.                                         |
| [view]                                          | Displays SNMP views.                                         |
| [ <filter options="" redirection="">]}</filter> | Output modifiers see  Show Command Filtering and Redirection |
| <b>Command Modes</b>                            | show snmp                                                    |

### **Usage Guidelines**

Use this command to display SNMP configured options.

Output modifiers (Pipe redirect)—allows you to redirect the output to the options as specified.

#### **Examples**

This example show the configured options for SNMP.

show snmp view

View name: IOLAN-view include: iso, exclude

#### **Related Commands**

snmp-server

### show ssh

See show ssh

### show startup-config

#### show startup-config

[<filter/redirection options>]}

| <b>Syntax Description</b>                        | show startup-config                                          |
|--------------------------------------------------|--------------------------------------------------------------|
| {[ <filter options="" redirection="">]}</filter> | Output modifiers see  Show Command Filtering and Redirection |
| <b>Command Modes</b>                             | show startup-config                                          |

#### **Usage Guidelines**

Use this command to display IOLAN startup configuration. This is the configuration which is used when the device is first powered up or re-booted.

Output modifiers (Pipe redirect)—allows you to redirect the output to the options as specified.

#### **Related Commands**

show running-config

### show system

### show system

{[hardware] |

[statuses]

[uptime]

[versions]

| <b>Syntax Description</b>                       | show system                                                  |
|-------------------------------------------------|--------------------------------------------------------------|
| {[hardware]                                     | Displays hardware details.                                   |
| [statuses]                                      | Displays system statuses for alarms, memory, flash etc:      |
| [uptime]                                        | Displays IOLAN's uptime.                                     |
| [versions]                                      | Displays IOLAN'ssoftware versions.                           |
| [ <filter options="" redirection="">]}</filter> | Output modifiers see  Show Command Filtering and Redirection |
| <b>Command Modes</b>                            | show system                                                  |

Use this command to displays information about software versions.

Output modifiers (Pipe redirect)—allows you to redirect the output to the options as specified.

This is a sample of the type of information presented. The specific information displayed on your system is model Dependant.

show system statuses

System Statuses:

System Up Time...... 7

hours 26 minutes 4 seconds

System Date and Time (local time

zone)...... 2019-12-10 18:02:18

Startup-Configuration state..... In

Sync with

Running-configuration

System Statuses:

System Up Time...... 7 hours 26 minutes 4 seconds

System Date and Time (local time zone)...... 2019-12-10 18:02:18

Startup-Configuration state..... In Sync with

Running-configuration

CPU Utilization...... 4.55

Memory (kBytes free)...... 55420

Flashdisk (Mbytes free)...... 1008

#### show tacacs

See show tacacs

### show task-status

#### show task-status

| Syntax Description                               | show task-status                       |  |
|--------------------------------------------------|----------------------------------------|--|
| {[ <filter options="" redirection="">]}</filter> | Output modifiers see                   |  |
| ,                                                | Show Command Filtering and Redirection |  |
| Command Modes                                    | show task-status                       |  |

Use this command to display system running tasks.

Output modifiers (Pipe redirect)—allows you to pipe the output to the redirect options as specified.

#### **Examples**

show task-status

|                                                                                                    | 1 running, 1<br>2.1 sy, 0.0                                             | LO8 sleeping                                                             | , 0 stop                                                                                                    | oped, 0<br>, 0.0 hi<br>ee, 1070                                                                                                    | zombie                                                                                                    |
|----------------------------------------------------------------------------------------------------|-------------------------------------------------------------------------|--------------------------------------------------------------------------|----------------------------------------------------------------------------------------------------|----------------------------------------------------------------------------------------------------|----------------------------------------------------------------------------------------------------|
| PID USER PR 20200 root 20 1 root 20 2 root 20 4 root 0 6 root 20 8 root 20 9 root 20 11 root 20 11 root 20 12 root 20 13 root 20 14 root rt 12 root 20 14 root rt 15 root 20 17 root 20 18 root 20 17 root 20 18 root 20 22 root 20 23 root 20 24 root 20 25 root 20 26 root 25 27 root 39 28 root 0 | NI VIRT 0 10284 0 92556 0 0 0 -20 0 0 0 0 0 0 0 0 0 0 0 0 0 0 0 0 0 0 0 | RES SHI<br>3360 294<br>6212 374<br>0 0 0 0 0 0 0 0 0 0 0 0 0 0 0 0 0 0 0 | R S %CPU<br>0 R 6.0<br>0 S 0.0<br>0 S 0.0<br>0 I 0.0<br>0 I 0 I 0.0<br>0 I 0.0<br>0 I 0.0 | %MEM 0.3 0 0.6 1 0.0 0 0.0 0 0 | TIME+ COMMAND :00.08 top :26.83 systemd :00.01 kthreadd :00.00 kworker/0:+ :00.00 mm_percpu_+ :01.02 ksoftirqd/0 :14.45 rcu_preempt :00.30 rcu_sched :00.09 migration/0 :00.09 migration/1 :00.00 cpuhp/0 :00.00 cpuhp/1 :00.08 migration/1 :00.08 ksoftirqd/1 :00.00 kworker/1:+ :00.00 kdevtmpfs :00.00 netns :00.00 oom_reaper :00.00 writeback :00.00 ksmd :00.46 khugepaged :00.00 crypto |
| 29 root 0<br>30 root 0<br>31 root 0                                                                                                    |                                                                         | 0                                                                        | 0.0<br>0 I 0.0<br>0 I 0.0                                                                                                    | 0.0                                                                                                    | :00.00 kintegrityd<br>:00.00 kblockd<br>:00.00 ata_sff                                                                                                    |

### show tech-support

#### show tech-support

{[<filter/redirection options>]}

| <b>Syntax Description</b>                        | show tech-support                      |  |
|--------------------------------------------------|----------------------------------------|--|
| {[ <filter options="" redirection="">]}</filter> | Output modifiers see                   |  |
|                                                  | Show Command Filtering and Redirection |  |
| <b>Command Modes</b>                             | show tech-support                      |  |

#### **Usage Guidelines**

Use this command to capture internal IOLAN information. It will capture a large range of information which you could send to Perle technical support to assist in resolving issues.

Output modifiers (Pipe redirect)—allows you to pipe the output to the redirect options as specified.

### show terminal

See show terminal

#### show username

#### show username

{ [<*WORD*>]

[<filter/redirection options>]}

| <b>Syntax Description</b>                       | show username                                                |
|-------------------------------------------------|--------------------------------------------------------------|
| {[ <word>]  </word>                             | Type the username to display.                                |
| [ <filter options="" redirection="">]}</filter> | Output modifiers see  Show Command Filtering and Redirection |
| <b>Command Modes</b>                            | show username                                                |

#### **Usage Guidelines**

Use this command to display information about a user.

Output modifiers (Pipe redirect)—allows you to redirect the output to the options as specified.

#### **Examples**

```
#show username lyn
username lyn
privilegeLevel 15
Password: *******
```

password created: Fri Sep 18 21:18:27 testtimezone 2020

Two Factor Disabled

#### **Related Commands**

username show users

#### show users

See show users

#### show version

See show version

#### show vrrp

show vrrp

{interface |

[status]

[<filter/redirection options>]}

**Syntax Description** 

show vrrp

| {[interface]                                    | Displays VRRP information for specified interface. |
|-------------------------------------------------|----------------------------------------------------|
| [status]                                        | Displays VRRP statistics.                          |
| [ <filter options="" redirection="">]}</filter> | See Show Command Filtering and Redirection         |
| <b>Command Modes</b>                            | show vrrp                                          |

Use this command to display VVRP interface information and statistics.

Output modifiers (Pipe redirect)—allows you to redirect the output to the options as specified.

#### **Examples**

This example displays VRRP information on Ethernet interface 1.

show vrrp interface 1

Interface: eth1

Group: 10

State: FAULT

Last transition: 12m23s

Priority: 100

Advertisement interval: 1000 milli-sec

Preempt: enabled

VIP count: 1 172.16.44.55/16

#### **Related Commands**

vrrp

#### show wan

#### show wan

{failover source-interface | status | wan-interface |

high-availability

load-sharing rules | status |

| <b>Syntax Description</b>  | show wan                                    |
|----------------------------|---------------------------------------------|
| {failover source-interface | Displays WAN source interface configuration |
| status   wan-interface     | and status.                                 |

| high-availability                               | Displays WAN management.                                     |
|-------------------------------------------------|--------------------------------------------------------------|
| load-sharing rules   status                     | Displays load sharing configuration and status.              |
| [ <filter options="" redirection="">]}</filter> | Output modifiers see  Show Command Filtering and Redirection |
| <b>Command Modes</b>                            | show wan                                                     |

Use this command to show wan configured features for fail over, high-availability and load sharing.

Output modifiers (Pipe redirect)—allows you to redirect the output to the options as specified.

#### **Examples**

This example displays WAN management.

show wan high-availablity

WAN High Availability

Mode: DISABLED

WAN Failover Primary Active Interface:

\_\_\_\_\_

**DISABLED** 

WAN Load Failover Interfaces Health Status:

\_\_\_\_\_\_

DISABLED

WAN Load Share Global Settings:

Include Local Traffic: enabled
Source IP NAT: disabled
Track inbound Connections: enabled
Flush Connections on Failure: enabled
WAN Load Sharing Interfaces Health Status:

\_\_\_\_\_\_

**DISABLED** 

#### **Related Commands**

wan

show zone-policy show zone-policy

### {zone <*WORD*> |

### [<filter/redirection options>]}

| <b>Syntax Description</b>                       | show zone-policy                                             |
|-------------------------------------------------|--------------------------------------------------------------|
| {zone < WORD>                                   | Displays specified zone policy.                              |
| [ <filter options="" redirection="">]}</filter> | Output modifiers see  Show Command Filtering and Redirection |
| <b>Command Modes</b>                            | show zone-policy                                             |

### **Usage Guidelines**

Use this command to show zone policy for the specified zone.

Output modifiers (Pipe redirect)—allows you to redirect the output to the options as specified.

#### **Related Commands**

zone-pair

#### shutdown

#### shutdown

| <b>Syntax Description</b> | shutdown                                                   |
|---------------------------|------------------------------------------------------------|
| {shutdown}                | Shutdown the IOLAN. The Reset button brings system backup. |
| <b>Command Modes</b>      | shutdown                                                   |

#### **Usage Guidelines**

Use this command to shutdown the IOLAN.

#### ssh

See ssh

#### telnet

See telnet

### terminal

See terminal

#### testemail

See testemail

#### testsms

See traceroute

### traceroute

See traceroute

### undebug

```
undebug
{alarmgr |
all
bgp
bridge spanning-tree packet
cellular-gnss
cellular-lte
clpd |
dialer
dot11-ap
dot11-station
dot1x-authenticator |
dot11-supplicant
drmgrd
email
init |
ip |
ipsec |
kernel
lldp
logging |
ntp |
rest-api |
snmp |
trapmgr
tty
vrrp |
vty |
wan-highavail |
wanifmgr}
```

| <b>Syntax Description</b>  | undebug                                  |
|----------------------------|------------------------------------------|
| {alarmgr                   | Turns off alarmgr debug.                 |
| all                        | Turns all debug off.                     |
| bgp                        | Turns off BGP debug.                     |
| bridge spanning-tree packe | et Turns off bridge spanning-tree debug. |

|                      | Turns off cellular-gnss debug.       |
|----------------------|--------------------------------------|
|                      | Turns off cellualar debug.           |
| clpd                 | Turns off clpd debug.                |
| dialer               | Turns off dialer debug.              |
|                      | Turns off dot11-ap debug.            |
|                      | Turns off dot11 station debug.       |
| dot1x-authenticator  | Turns off dot1x authenticator debug. |
| dot11-supplicant     | Turns off dot1x debug.               |
| drmgrd               | Turns off drmgrd debug.              |
| email                | Turns off email debug.               |
| init                 | Turns off init process debug.        |
| ip                   | Turns off ip process debug.          |
| ipsec                | Turns off IPsec debug.               |
| kernel               | Turns off kernel debug.              |
| lldp                 | Turns off LLDP debug.                |
| logging              | Turns off logging debug.             |
| ntp                  | Turns off NTP debug.                 |
| rest-api             | Turns off RESTful API debug.         |
| snmp                 | Turns off SNMP debug.                |
| trapmgr              | Turns off trapmgr debug.             |
| tty                  | Turns off tty debug.                 |
| vrrp                 | Turns off VRRP debug.                |
| vty                  | Turns off vty debug.                 |
| wan-highavail        | Turns off wan-highavail debug.       |
| wanifmgr}            | Turns off wanifmgr debug.            |
| <b>Command Modes</b> | undebug                              |
|                      |                                      |

Use this command to turn debugging mode off for a process.

#### **Examples**

This example turns off debugging for alarmmgr.

undebug alarmgr

Alarm Manager debugging is off

#### **Related Commands**

debug

password

traceroute

#### vrrp

### vrrp {restart}

|  | <b>Syntax Description</b>      |
|--|--------------------------------|
|  | {restart}                      |
|  | <b>Command Modes</b>           |
|  | Command Modes Usage Guidelines |

Use this command to restart VRRP.

### Examples

This example restarts VRRP.

restart vrrp

#### **Related Commands**

show vrrp

vrrp

This chapter defines all the CLI commands in Global Configuration Mode. Some CLI commands may not be applicable to your model or running software.

#### aaa

#### aaa

{[accounting dot1x default start-stop group < WORD > radius | tacacs] | [exec <WORD> | default none | start-stop broadcast | group | radius | tacacs | stop-only broadcast | group |radius | tacacs] | [system default none | start-stop] | authentication attempts login <1-25> | [dot1x default group <WORD> | radius] | | login < WORD > group < WORD > | ldap | local | none | radius | tacacs | default group <WORD> | group | Idap local | none | radius | tacacs | | [two-factor pin-attempts <1-</p> 10 > | pin-size <4-6 > | pi n-tries <1-10 > | [wan-only off | on] authorization [console] | [exec < WORD > | group < WORD > if-authenticated | local | none | radius | tacacs] group server [ldap < WORD>] | [radius < WORD>] | [tacacs < WORD>] | local [authentication attempts max-fail <1-65535>] | [username min-len <1-32>] | [lockout-time < 30-65535>] password expiry <1-999> | pbkdf2 rounds <1000-100000000> | restriction enable | group [lower-case <1-5> | numeric <1-5> | special | upper-case <1-5> | max-len <1-128> | min-len <1-64> | reuse <1-32>|} Use the no form of this command to negate a command or set to defaults.

### Syntax Description

aaa

{[accounting dot1x default start-stop group < WORD> radius | tacacs] | [exec < WORD> | default none | start-stop broadcast | group | radius | tacacs | stop-only broadcast | group | radius | tacacs] | [system default none | start-stop] |

When AAA accounting is enabled, the IOLAN reports user activity to the TACACS+ or RADIUS security server (depending on which security method is selected) in the form of accounting records. This allows the AAA accounting feature to track the services that users are accessing and the amount of network resources that users are consuming. Each accounting record contains accounting attributes that are stored on the security server. This data can then be analyzed for network management, client billing, and auditing. If using groups a pre-defined group must have been previously created.

authentication attempts
login <1-25> | [dot1x default
group <WORD> | radius] |
[login <WORD> group
<WORD> | ldap | local | none
| radius | tacacs | default

Configure authentication parameters. Authentication verifies users before they are allowed access to the network and network services (which are verified with authorization).

| group <word>   group   ldap local   none   radius   tacacs]   [two-factor pinattempts &lt;1-10&gt;   pin-size &lt;4-6&gt;   pi n-tries &lt;1-10&gt;   [wan-only off   on]  </word>                    | The default method list is automatically applied to all interfaces except those that have a named method list explicitly defined. A defined method list overrides the default method list. The first listed method is used. If it fails to respond, the second one is used, and so on.  Two factor authentication parameters for pin attempts, size, and retries.  WAN-only  Off—admin users two-factor required for all connections  On—admin users two-factor only required for WAN connections |
|----------------------------------------------------------------------------------------------------|----------------------------------------------------------------------------------------------------|
| authorization [console]  <br>[exec < WORD >   group<br>< WORD > if-authenticated  <br>local   none   radius   tacacs]                                                                                 | Configure parameters for the authorization EXEC command. This determines if the user is allowed to run in EXEC mode. EXEC authorization applies to vty and tty lines. The first listed method is used. If it fails to respond, the second one is used, and so on.                                                                                                    |
| group server [ldap<br><word>]   [radius<br/><word>]   [tacacs<br/><word>]  </word></word></word>                                                                                                    | Configure a group server for LDAP, RADIUS or TACACS+.                                                                                                    |
| local [authentication attempts max-fail <1-65535>]   [username min-len <1-32>]   [lockout-time <30-65535>]                                                                                            | Configure local user failed authentication attempts.  Value is 1–65535 attempts  Default is never lock the user out.  FN router the default is 5 attempts, then the user is locked out for one hour.  Configure the minimum length for user names. Values are 1 to 32  Default is minimum length of 1.  Lock out time is 30 to 65535 in minutes.                                                                                                    |
| password expiry <1-999>  <br>pbkdf2 rounds <1000-<br>1000000000>   restriction<br>enable   group   lower-case<br><1-5>   numeric <1-5>  <br>special   upper-case <1-5>  <br>max-len <1-128>   min-len | <ul> <li>Configure password restrictions.</li> <li>Password cannot be the same as User name</li> <li>Cannot have 3 consecutive characters in the same password</li> <li>No password is not allowed</li> <li>Special character are any non alphanumeric</li> </ul>                                                                                                    |

character

<1-64> | reuse <1-32>] }

- Minimum number of lowercase characters is 1–5
- Minimum number of lowercase numeric numbers is 1–5
- Minimum number of special characters is 1–5
- Minimum number of uppercase characters is 1–5
- Number of times a password can be changed before it can be reused.

Value is 1–32 times

pbkdf2 round default is 100000

The larger number of rounds, the more secure password hashing, however slower logins will occurs.

#### **Command Modes**

Perle(config)#aaa

#### **Usage Guidelines**

Configure Authentication, Authorization, and Accounting parameters.

#### **Examples**

This example generates start and stop accounting records.

Perle(config)#aaa accounting network default start-stop group radius

This example configures authentication and authorization to RADIUS as the first method to authenticate/authorize, then local database as the second method for all users.

Perle(config)#aaa authentication login default group radius local Perle(config)#aaa authorization exec default group radius local

This example sets two-factor authentication attempts to 2.

Perle(config)#aaa authentication two-factor pin-attempt 2

#### **Related Commands**

show aaa
clear aaa
(config-ldap-server)
clear ldap
(config-sg-radius)
clear radius
(config-sg-tacacs)
clear tacacs
(config-user-2factor)

### (config-sg-ldap)

{server name < WORD>}

Use the no form of this command to negate a command or set to defaults.

| Syntax Description | (config-sg-ldap)# |
|--------------------|-------------------|
|--------------------|-------------------|

{server name < WORD>} Configure LDAP server name.

Command Modes Perle(config-sg-ldap)#

#### **Usage Guidelines**

Use this command to configure LDAP server name.

#### **Examples**

This example configures the LDAP server name to LDAP1.

Perle(config-sg-ldap)#server name ldap1

#### **Related Commands**

clear ldap

ldap

show ldap

### (config-sg-radius)

{server name < WORD>}

Use the no form of this command to negate a command or set to defaults.

| <b>Syntax Description</b> | (config-sg-radius)# |
|---------------------------|---------------------|
|                           |                     |

{server name < WORD>} Configure RADIUS server name.

Command Modes Perle(config-sg-radius)#

#### **Usage Guidelines**

Use this command to configure the RADIUS server name.

#### **Examples**

This example configures the RADIUS server name to RADIUS1.

Perle(config-sg-radius)#server name radius1

#### **Related Commands**

clear radius

ip radius

show radius

(config-radius-server)

### (config-sg-tacacs)

{server name < WORD>}

Use the no form of this command to negate a command or set to defaults.

| Syntax Description    | (config-sg-tacacs)#            |
|-----------------------|--------------------------------|
| {server name < WORD>} | Configure TACACS+ server name. |
| <b>Command Modes</b>  | Perle(config-sg-tacacs)#       |

#### **Usage Guidelines**

Use this command to configure the TACACS+ server name.

#### **Examples**

This example configures the TACACS+ server name to TACACS1.

Perle(config-sg-radius)#server name tacacs1

#### **Related Commands**

ip tacacs tacacs clear tacacs

show tacacs

#### alarm

#### alarm

```
{contact <1-2> analog [coefficient < -2147483.647 - 2147483.646>] | [offset < -
major | minor | none | <2> analog coefficient < -2147483.647 - 2147483.646> |
offset < -2147483.647 - 2147483.646> | units <LINE> <A-B> | description
<LINE | [digital power-source dry | wet] | [trigger closed | open] | [output sink] |
[pulse-counter mode pulses | transitions] | [trigger open | closed] | [severity
major | minor | none]
facility input-alarm <1> analog [high < -2147483.647 - 2147483.6476] | [low < -
2147483.647 - 2147483.646>| | [lte-data-disc] | [notifies] | [relay minor relay-
mode energized] | [syslog] | [standby-mode disable | [lte-data-disc] | [notifies] |
[relay minor] | [syslog] | temperature primary high <-150-300> | low <-200 -
250> | [lte-data-disc] | [notifies] | relay [minor | major] | [syslog] | secondary high
<-150-300> | low<-200 -250> | [lte-data-disc] | [notifies] | [relay] | [syslog] |
[profile <WORD>]
facility power-supply rps [disable | notifies | syslog}
relay major relay-mode energizer | [minor relay-mode energized]}
Use the no form of this command to negate a command or set to defaults.
Syntax Description
                              alarm
```

| profile <word></word> | See <i>(config-alarm-profile)</i> # for configuring parameters. |
|-----------------------|-----------------------------------------------------------------|
| <b>Command Modes</b>  | alarm                                                           |

Use this command to configure parameters for alarms.

# **Examples**

This example enables syslog logger for redundant power supply messages. PerleSCR(config)#alarm facility power-supply rps syslog<cr>

# Related Commands

show alarm (config-alarm-profile)#

# (config-alarm-profile)#

{alarm | link-fault | not-forwarding | not operating | notifies | link-fault | not-forwarding | not operating | relay | [major link-fault | not forwarding | not operating] | [major | minor | syslog link-fault | not-forwarding | not operating}

| <b>Syntax Description</b>                                 | (config-alarm-profile)#                                                                                                    |
|-----------------------------------------------------------|----------------------------------------------------------------------------------------------------|
| {alarm   link-fault   not-<br>forwarding   not operating  | Monitors for alarm type.  Iink-fault  port-not-forwarding  port-not-operating                                                                                                 |
| notifies   link-fault   not<br>forwarding   not operating | Sends a trap/notification to the configured SNMP host trap receivers on the triggering and clearing of the alarms.  • link-fault  • port-not-forwarding  • port-not-operating |
| syslog link-fault   not-<br>forwarding   not operating    | Sends a syslog message to the configured syslog host on the triggering and clearing of these alarms.  • link-fault  • port-not-forwarding  • port-not-operating               |
| <b>Command Modes</b>                                      | Perle(config-alarm-profile)#                                                                                                    |

Use this command to configure alarm profile parameters.

#### **Examples**

This example configures an alarm profile to monitor for link fault and send a syslog message to the configured server.

Perle(config))#alarm profile test-alarm

Perle(config-alarm-profile)#alarm link-fault

Perle(config-alarm-profile)#syslog link-fault

#### **Related Commands**

show alarm

# archive

```
(config-archive)#
{maximum 1-14 |
path flash: | ftp: | http: | scp: | sftp | tftp: sdflash: |
time-period <0-525600> |
update-sw check | auto-download |
write-memory}
```

| Syntax Description                                                 | (config-archive)#                                                                                                    |
|--------------------------------------------------------------------|----------------------------------------------------------------------------------------------------|
| {maximum 1-14                                                      | Configure the number of configuration archives to keep in the archive list. Archive list can contain between 1–14 configurations. |
| path flash:   ftp:   http:   https:   scp:   sftp   tftp: sdflash: | Configure the file system path for archived configurations. The path must exist.                                                  |
| time-period <0-525600>                                             | Configure the time period to automatically save the running configuration to an archive file.                                     |
| update-sw check   auto-<br>download                                | Enables update-software check. Check default is Disabled Auto-download is enabled for FN models                                   |
| write-memory}                                                      | Enables—saves the configuration to an archive file each time you copy running-config to start-up config.                          |

| Command Default      | no path maximum 10 no time-period no write-memory |
|----------------------|---------------------------------------------------|
| <b>Command Modes</b> | Perle(config-archive)#archive                     |

Use this command to configure the full path to store archive configuration files.

flash:perle-image-name.img

sdflash:perle-image-name.img

ftp:[[//username[:password]@location]/directory]/perle-image-name.img http://[[username:password]@][hostname | host-ip [directory] /perle-image-name.img

https://[[username:password]@][hostname | host-ip [directory] /perle-image-name.img |

scp://username@location//directory//perle-image-name.img

sftp:[[//username[:password]@location]/directory]/perle-image-name.img |

tftp:///location//directory//perle-image-name.img

#### **Examples**

This example sets up an archive path for the write-memory command.

Perle(config-archive)#path flash:

Perle(config-archive)#write-memory

Perle(config-archive)#exit

Perle(config)#exit

If you do not supply a filename, then your running config is named with the current date and time. See below.

Perle#show flash:

Directory of flash:

78 -rw- 10764 Sep 22 2020 11:30 -06:00 -Sep-22-11-30-29-0130322 -rw- 5643 Perle

#### **Related Commands**

show archive (config-archive)# archive

# arp

#### arp

{<*A.B.C.D*> <*H.H.H*> [bvi <*1-9999*>] | [dot11radio <*0-4*>] | [ethernet 2 . <*1-4000*>]}

Use the no form of this command to negate a command or set to defaults.

**Syntax Description** 

arp

| { <a.b.c.d> <h.h.h> bvi &lt;1-<br/>9999&gt;]   [dot11radio &lt;0-4&gt;]  <br/>[ethernet 2. &lt;1-4000&gt;]}</h.h.h></a.b.c.d> | Add static ARP entry to the ARP table. |
|----------------------------------------------------------------------------------------------------|----------------------------------------|
| <b>Command Modes</b>                                                                                                    | Perle(config)#arp                      |

Use this command to add ARP entries to ARP table.

# **Examples**

Add this ARP entry to the ARP table.

Perle(config)#arp 172.16.44.55 1234.1234.1234 bvi 2

# **Related Commands**

show arp

# banner

# banner

{<*LINE*> |

login <*LINE*>

motd <*LINE*>

# prompt-timeout}

| <b>Syntax Description</b>                | banner                                                                                                    |
|------------------------------------------|----------------------------------------------------------------------------------------------------|
| { <line>  </line>                        | Configure a delimiting character to indicate the start and end of the message. It cannot be a character that you use in the message. Do not use " or % as a delimiting character. No white space characters are allowed. |
| login <line></line>                      | Configure the login banner.                                                                                                    |
| motd <line></line>                       | Configure the message of the day (MOTD) on login.                                                                                                    |
| <pre>prompt-timeout <line>}</line></pre> | Configure the message for login authentication timeout.                                                                                                    |
| <b>Command Modes</b>                     | Perle(config)#banner                                                                                                    |

Use this command to configure a banner or message of the day to display to users. **delimiter character**—indicates the start and end of the message and is not a character that you use in the message. Do not use " or % as a delimiting character. White space characters do not work.

**banner text**—the text is alphanumeric, case sensitive, and can contain special characters. It cannot contain the delimiter character you have chosen. The text has a maximum length of 80 characters and a maximum of 40 lines.

The banner has special macros that are inserted into the banner.

They are:

**\$(hostname)** which is the hostname you configured on the switch and **\$(domain)** which is the domain name you configured on the IOLAN.

**login**—set login banner

motd—set message of the day (motd)

prompt-timeout—login authentication timeout

Banner applies to all consoles and vty sessions.

#### **Examples**

Displays a message of the day at login.

Perle(config)#banner motd line

Enter text message. End with the character 'I'

Good morning crew

Enter configuration commands, one per line. End with CNTL/Z

This example sets the domain name to be used in the banner, then set a banner of Good morning and Welcome to your domain. Domain is replaced with the domain name of MYTEST-DOMAIN.

Perle(config)# ip domain-name MYTEST-DOMAIN
Perle(config)#banner hGood morning and Welcome to your h
\$(domain)

#### **Related Commands**

(config-line)#console (config-line)#vty

#### boot

#### boot

{host dhcp | [retry timeout <600-65535>]}

Use the no form of this command to negate a command or set to defaults.

**Syntax Description** 

boot

| {host dhcp   [retry timeout <600-65535>]} | Configure boot parameters.  host dhcp—enables Zero Touch provisioning (ZTP). Download configuration via DHCP server.             |
|-------------------------------------------|----------------------------------------------------------------------------------------------------|
|                                           | <b>host retry timeout</b> —sets the time in seconds to wait for ZTP to complete (including time to download config or software). |
|                                           | <b>no boot host retry timeout</b> —waits indefinitely for ZTP to complete.                                                       |
| <b>Command Modes</b>                      | Perle(config)#boot                                                                                                    |

Use this command to enable ZTP. This command allows you to download your config and firmware via your DHCP server.

#### **Examples**

This example configures ZTP so that configuration and firmware files are downloaded from your DHCP server.

Perle(config)#boot host dhcp

# bridge

# bridge

{bridge <1-4000> spanning-tree | protocol ieee | spanning-tree logging}

Use the no form of this command to negate a command or set to defaults.

| <b>Syntax Description</b>                            | spanning-tree                                                        |
|------------------------------------------------------|----------------------------------------------------------------------|
| {bridge <1-4000>   spanning-<br>tree   protocol ieee | Configure the bridge range and spanning-tree.  Values are 1 to 4000. |
| spanning-tree logging}                               | Configure spanning tree logging.                                     |
| <b>Command Modes</b>                                 | Perle(config)#spanning-tree bridge                                   |

# **Usage Guidelines**

Use this command to configure a bridge range and enable spanning tree sub-menu. Spanning Tree Protocol (STP) is a loop free topology for an Ethernet local area network. If loops are detected, the protocol blocks one of the paths to eliminate the loop. STP prevents bridge loops and broadcast radiation. The spanning-tree protocol is applied to previously defined bridge interfaces.

# **Examples**

This example configures bridge 10 with spanning-tree.

Perle(config)#bridge 10 spanning-tree

Perle(config-st-bridge)#

# **Related Commands**

(config-st-bridge)#

```
(config-st-bridge)#
{aging -time <10-1000000> |
forward-time <4-30> |
hello-timer <1-10> |
loop-guard default |
max-age <10-1000000> |
max-hops <6-40> |
mode mstp | rstp | stp |
mst instance <0-4000> | name <WORD> revision <0-65535> |
port-fast disable | edge | network |
priority <0-61440> |
root |
transmit hold-count <1-10>}
```

| <b>Syntax Description</b>  | (config-st-bridge)#                                                                                                    |
|----------------------------|----------------------------------------------------------------------------------------------------|
| {aging -time <10-10000000> | Configure the timeout period in seconds, for aging out dynamically learned forwarding information.                                               |
|                            | Values are 1 to 1000000 in seconds<br>Default is 300 seconds                                                                                     |
| forward-time <4-30>        | Configure the forward delay timer. The forward delay timer is the time interval spent in the listening and learning state.                       |
|                            | Values are 4 to 30 seconds<br>Default is 15 seconds.                                                                                             |
| hello-timer <1-10>         | Configure the hello timer. The hello timer is the time between each bridge protocol data unit (BPDU) sent on a port.                             |
|                            | Values are 1 to 10 seconds<br>Default is 2 seconds.                                                                                              |
| loopguard default          | Configure the Spanning Tree Protocol (STP) loop guard feature which provides additional protection against Layer 2 forwarding loops (STP loops). |

|                                                                          | An STP loop is created when an STP blocking port in a redundant topology erroneously transitions to the forwarding state.  Default is Disabled                                                                                                    |
|--------------------------------------------------------------------------|----------------------------------------------------------------------------------------------------|
| max-age <10-1000000>                                                     | Configure the max age timer to control the maximum length of time that passes before a bridge port saves its configuration BPDU information.                                                                                                    |
|                                                                          | Value are 10 to 100000 seconds<br>Default is 20 seconds                                                                                                    |
| max-hops <6-40>                                                          | Configure the number of possible hops in the region before a bridge protocol data unit (BPDU) is discarded.                                                                                                    |
|                                                                          | Value are 6 to 40<br>Default is 20                                                                                                    |
| mode mstp   rstp   stp                                                   | <ul> <li>Set the spanning tree mode.</li> <li>Spanning Tree Protocol (STP)</li> <li>Rapid Spanning Tree Protocol (RSTP)</li> <li>Multiple Spanning Tree Protocol (MSTP)</li> <li>Default is RSTP</li> </ul>                                                                                                    |
| mst instance <0-4000>   name<br><word> revision &lt;0-65535&gt;  </word> | Configure MST instances for the region. Each region can have multiple instances. Map VLANs to an MST instance (0-63). Instance 0 cannot be deleted and is used to map/unmapped VLANs to instance 0. Each instance has a VLAN or range of VLANs which is associated with it. Name—define the name of the region. Revision—This setting must be the same for all MSTP switches in the same MST region |
| port-fast disable   edge  <br>network                                    | A spanning tree normal port is one that functions in the default manner for spanning tree. Under normal circumstances it will transition from the Listening, Learning, Forwarding stages based on the default timers. PortFast causes a port to enter the spanning tree forwarding state immediately, bypassing the listening and learning states.                                                  |

|                             | STP enabled ports that are connected to devices such as a single switch, workstation, or a server can access the network only after                                                                                                    |
|-----------------------------|----------------------------------------------------------------------------------------------------|
|                             | passing all these STP states. Some applications need to connect to the network immediately, else they will timeout.                                                                                                    |
|                             | <b>Disable</b> —go through normal learning/forwarding and blocking states.                                                                                                    |
|                             | <b>Network</b> —Interface goes into forward state immediately. Portfast network protects against loops by detecting unidirectional links in the STP topology.                                                                                                    |
|                             | Edge—is used to configure a port on which an end device is connected such as a PC. All ports directly connected to end devices cannot create bridging loops in the network. Therefore, the edge port directly transitions to the forwarding state, and skips the listening and learning stages. However, the specific command configures a port such that if it receives a BPDU, it immediately loses its edge port status and becomes a normal spanning-tree port. |
| priority <0-61440>          | Every IOLAN participating in a Spanning Tree Protocol (STP) network is assigned with a numerical number called a bridge priority value. Priority values decide who will be elected as root. You can set the bridge priority in increments of 4096 only.                                                                                                    |
|                             | When you set the priority, valid values are 0, 4096, 8192, 12288, 16384, 20480, 24576, 28672, 32768, 36864, 40960, 45056, 49152, 53248, 57344, and 61440.                                                                                                    |
|                             | You set the priority value argument to 0 to make the IOLANroot.  Default is 32768                                                                                                    |
| root                        | Configure the root bridge. The root bridge is the bridge with the smallest (lowest) bridge ID.                                                                                                    |
| transmit hold-count <1-10>} | Controls the number of BPDUs sent before pausing for 1 second.                                                                                                    |
|                             | Range is 1 to 10 seconds Default is 6 seconds                                                                                                    |
| Command Modes               | Perle(config-st-bridge)#                                                                                                    |

Configures the parameters for Spanning Tree Protocol.

# **Examples**

This example sets mode to MSTP.

Perle(config-st-bridge)#spanning-tree mode mstp

#### **Related Commands**

(config-st-bridge)#

# cellular

#### cellular

{profile < WORD> authentication chap | pap | none | [band 1800 | 1900 | 850 | 900 | b13 | b17 | b2 | b4 | b5 | bc2 | bc4 | bc5 | auto] | data-apn access-point-name < WORD> | cid <1-16> | pdp-type ipv4 | ipv4ipv6 | ipv6 | data-limit action-on limit disable-lte | none | alert-on-limit off|on | alert-percentage <0-99> | bill-day <1-31> | mb-size <0-100000> | [password 0 < LINE> | 7 < LINE> | < LINE> | 0 < LINE> | 7 < LINE> | < LINE> | | roaming on | off | technology auto | lte | umts | gsm | username < WORD> |

sms authentication method both | none | password | phone | user < WORD> enable | password 0 < WORD> | 7 < WORD> | < WORD> | phone < LINE> | privilege admin | none | restricted}

Use the no form of this command to negate a command or set to defaults.

| <b>Syntax Description</b>                                                                                                    | cellular                                                                              |
|----------------------------------------------------------------------------------------------------|---------------------------------------------------------------------------------------|
| [band 1800   1900   850   900  <br>b13   b17   b2   b4   b5   bc2  <br>bc4   bc5   auto                                                                                                | Configure cellular profile parameters. Some bands may not be available on all models. |
| [password 0 < LINE >   7<br>< LINE >   < LINE >   0 < LINE ><br>  7 < LINE >   < LINE >     roaming on   off   sim-slot 1   2<br>  technology auto   lte   umts  <br>username < WORD > |                                                                                       |
|                                                                                                    | Configure SMS authentication parameters.                                              |
| <b>Command Default</b>                                                                                                    | SMS authentication default method is both.                                            |
| <b>Command Modes</b>                                                                                                    | Perle(config)#cellular                                                                |

# **Usage Guidelines**

Use this command to configure cellular profiles.

# **Examples**

This example sets up a cellular connection using a profile test to browse the Internet. Perle(config)#cellular profile test data-apn access-point-name ssid90 cid 10

# **Related Commands**

(config-st-bridge)#

# (config-st-bridge-mst-instance)#

{priority 0-61440> | vlan <1-4000>}

Use the no form of this command to negate a command or set to defaults.

| <b>Syntax Description</b> | (config-st-bridge-mst-instance)#                                                                                                    |
|---------------------------|----------------------------------------------------------------------------------------------------|
| {priority 0-61440>        | Every IOLAN participating in a Spanning Tree Protocol (STP) network is assigned with a numerical number called a bridge priority value.                   |
| {priority 0-61440>        | Priority values decide who will be elected as root. You can set the bridge priority in increments of 4096 only.                                           |
|                           | When you set the priority, valid values are 0, 4096, 8192, 12288, 16384, 20480, 24576, 28672, 32768, 36864, 40960, 45056, 49152, 53248, 57344, and 61440. |
|                           | You set the priority value argument to 0 to make the IOLAN.                                                                                               |
|                           | Default is 32768                                                                                                    |
| vlan <1-4000>}            | Configure the range of VLANs to add this instance mapping                                                                                                 |
| <b>Command Modes</b>      | Perle(config-st-bridge-mst)#                                                                                                    |

# **Usage Guidelines**

Configures the priority parameters for Multiple Spanning Tree Protocol (MST).

# **Examples**

This example sets the bridge priority to 28672.

Perle(config-st-bridge-mst)#priority 28672

#### **Related Commands**

(config-st-bridge)# (config-if)#ethernet

# class-map

class-map {<1-4094>}

Use the no form of this command to negate a command or set to defaults.

| <b>Syntax Description</b> | class-map                               |
|---------------------------|-----------------------------------------|
| {<1-4094>}                | Configure a class-map number.           |
|                           | Priority queues can only use class 1–7. |
| <b>Command Modes</b>      | Perle(config)#class-map                 |

# **Usage Guidelines**

Use this command to classify inbound network traffic destined to, or passing through, the IOLAN based on a series of flow match criteria. The class map classifies network traffic based on various match criteria configured within a class map. In other words, it defines traffic classes. A class map can reference an ACL to be used as the criteria or specific criteria is applied to the class map. Class maps in turn are referenced by policy maps.

#### **Examples**

This example creates class map 1.

Perle(config)#class-map 1

# **Related Commands**

policy-map

# (config-cmap)#

{description <*LINE*> |

match-name <*NAME*>}

Use the no form of this command to negate a command or set to defaults.

| <b>Syntax Description</b>    | (config-cmap)#                                |  |  |
|------------------------------|-----------------------------------------------|--|--|
| {description <line>  </line> | Configure a class-map match-name description. |  |  |
| match-name < <i>NAME</i> >}  | Configure a name for this classification.     |  |  |
| <b>Command Modes</b>         | Perle(config-cmap)#                           |  |  |

#### **Usage Guidelines**

Use this command to create a classification. Classifications are separation of packets into traffic classes. Configure the device to take a specific action on the specified classified traffic, such as policing or marking down, or other actions.

# **Examples**

In this example the name specified for this classification is match-icmp. Perle(config-cmap)#match-name match-icmp

#### **Related Commands**

(config-st-bridge-mst-instance)# (config-cmap-match)# policy-map

# (config-cmap-match)#

match ethernet destination <*H.H.H*> source type | type <*0-65535*> | interface [bvi <1-9999>] | [ [dialer <0-15>] | [dot11radio <0-4>] |ethernet<1-2>] | [openvpn-tunnel <0-999>] | [tunnel <0-999>] | ip [destination address  $\langle A.B.C.D \rangle \langle A.B.C.D \rangle$  | port  $\langle 0-65535 \rangle$  ] [dscp  $\langle 0-63 \rangle$  ] af11 | af12 | af13 | af21 | af22 | af23 | 31 | af32 | af33 | af41 | af42 | af43 | cs1 | cs2 | cs3 | cs4 | cs5 | cs6 | cs7 | default | ef] | [max-length <0-65535>] | protocol <0-255> | ah | dccp | dsr | egp | eigrp | encap | esp | etherip | ggp | gre | hmp | icmp | odpr | igmp | igp | ip | ipip | ipv6 | ipv6-frag | ipv6-icmp | ipv6-nonxt | opts | ipv6route | isis | 12tp | manet | mpls-in-ip | narp | osfo | pim | rdp | roch | rsvp | sctp | sdrp | shim6 | skip | tcp | udp | udplite | vrrp | xns-idp] | [source address <*A,B.C.D*> <*A,B.C.D*>] | [port <*1-65535*>] | [tcp-flags ack | syn] | ipv6 [destination < X:X:X:X:X> < 0-128 > | port < 0-65535 > | [dscp < 0-63 > | af11 | af12 | af13 | af21 | af22 | af23 | 31 | af32 | af33 | af41 | af42 | af43 | cs1 | cs2 | cs3 |  $cs4 \mid cs5 \mid cs6 \mid cs7 \mid default \mid eff \mid [max-length < 0-65535 >] \mid [protocol < 0-255 >] ah$ | dccp | dsr | egp | eigrp | encap | esp | etherip | ggp | gre | hmp | icmp | odpr | igmp | igp | ip | ipip | ipv6 | ipv6-frag | ipv6-icmp | ipv6-nonxt | opts | ipv6-route | isis | 12tp | manet | mpls-in-ip | narp | osfo | pim | rdp | roch | rsvp | sctp | sdrp | shim6 | skip | tcp | udp | udplite | vrrp | xns-idp | | [source address <X:X:X::X:(<0-128>] | [port <1-65535>/ | [tcp-flags ack | syn] | mark <1-214748748364> vlan <1-4000>}

| Use the no form of this command | to negate a command or set to defaults. |
|---------------------------------|-----------------------------------------|
| Syntax Description              | (config-cmap-match)#                    |

| The source type | type | Type | Type | Type | Type | Type | Type | Type | Type | Type | Type | Type | Type | Type | Type | Type | Type | Type | Type | Type | Type | Type | Type | Type | Type | Type | Type | Type | Type | Type | Type | Type | Type | Type | Type | Type | Type | Type | Type | Type | Type | Type | Type | Type | Type | Type | Type | Type | Type | Type | Type | Type | Type | Type | Type | Type | Type | Type | Type | Type | Type | Type | Type | Type | Type | Type | Type | Type | Type | Type | Type | Type | Type | Type | Type | Type | Type | Type | Type | Type | Type | Type | Type | Type | Type | Type | Type | Type | Type | Type | Type | Type | Type | Type | Type | Type | Type | Type | Type | Type | Type | Type | Type | Type | Type | Type | Type | Type | Type | Type | Type | Type | Type | Type | Type | Type | Type | Type | Type | Type | Type | Type | Type | Type | Type | Type | Type | Type | Type | Type | Type | Type | Type | Type | Type | Type | Type | Type | Type | Type | Type | Type | Type | Type | Type | Type | Type | Type | Type | Type | Type | Type | Type | Type | Type | Type | Type | Type | Type | Type | Type | Type | Type | Type | Type | Type | Type | Type | Type | Type | Type | Type | Type | Type | Type | Type | Type | Type | Type | Type | Type | Type | Type | Type | Type | Type | Type | Type | Type | Type | Type | Type | Type | Type | Type | Type | Type | Type | Type | Type | Type | Type | Type | Type | Type | Type | Type | Type | Type | Type | Type | Type | Type | Type | Type | Type | Type | Type | Type | Type | Type | Type | Type | Type | Type | Type | Type | Type | Type | Type | Type | Type | Type | Type | Type | Type | Type | Type | Type | Type | Type | Type | Type | Type | Type | Type | Type | Type | Type | Type | Type | Type | Type | Type | Type | Type | Type | Type | Type | Type | Type | Type | Type | Type | Type | Type | Type | Type | Type | Type | Type | Type | Type | Type | Type | Type | Type | Type | Type | Type | Type | Type | Type | Type | Type | Type | Type | Type | Type | Typ

```
interface [bvi <1-9999>] |
                                       Match interface.
[dialer <0-15>] |[dot11radio
<0-4>] |[ethernet<1-2>|
[openvpn-tunnel <0-999>] |
[tunnel <0-999>]
ip [destination address
                                       Match IPv4 protocol header.
<A.B.C.D> <A.B.C.D> | port
<0-65535>] | [dscp <0-63> |
af11 | af12 | af13 | af21 | af22 |
af23 | 31 | af32 | af33 | af41 |
af42 | af43 | cs1 | cs2 | cs3 | cs4 |
cs5 | cs6 | cs7 | default | ef] |
[max-length < 0-65535>] |
[protocol <0-255> | ah | dccp |
dsr | egp | eigrp | encap | esp
|etherip | ggp | gre | hmp |
icmp | odpr | igmp | igp | ip |
ipip | ipv6 | ipv6-frag | ipv6-
icmp | ipv6-nonxt | opts | ipv6-
route | isis | l2tp | manet |
mpls-in-ip | narp | osfo | pim |
rdp | roch | rsvp | sctp | sdrp |
shim6 | skip | tcp | udp |
udplite | vrrp | xns-idp] |
[source address < A,B.C.D>
<A,B.C.D>] | [port <1-65535>]
| [tcp-flags ack | syn] |
```

```
ipv6 [destination
                                      Match IPv6 protocol header.
<X:X:X:X:X>/<0-128> | port
<0-65535>] | [dscp <0-63> |
af11 | af12 | af13 | af21 | af22 |
af23 | 31 | af32 | af33 | af41 |
af42 | af43 | cs1 | cs2 | cs3 | cs4 |
cs5 | cs6 | cs7 | default | ef] |
[max-length < 0-65535>] |
[protocol <0-255> | ah | dccp |
dsr | egp | eigrp | encap | esp
|etherip | ggp | gre | hmp |
icmp | odpr | igmp | igp | ip |
ipip | ipv6 | ipv6-frag | ipv6-
icmp | ipv6-nonxt | opts | ipv6-
route | isis | 12tp | manet |
mpls-in-ip | narp | osfo | pim |
rdp | roch | rsvp | sctp | sdrp |
shim6 | skip | tcp | udp |
udplite | vrrp | xns-idp] |
[source address
<X:X:X:X:X/<0-128>] | [port
<1-65535>| | [tcp-flags ack |
syn| | udplite | vrrp | xns-idp |
source address
<X:X:X:X:X/<0-128> | port
<1-65535> | tcp-flags ack | syn
                                      Match on mark applied by policing routing.
mark <1-214748748364>
vlan <1-4000>}
                                      Match on VLAN ID
Command Modes
                                      Perle(config-cmap-match)#
```

Use the match command to configure "rules" or matches to apply to the class-map. If the packet matches any of the criteria configured for this class map, then this class map is applied to the packet.

# **Examples**

This example I have specified the name bridge-50-match and matched on ip source address of 172.16.88.88.

Perle(config-cmap)#match-name bridge50-map

Perle(config-cmap-match))#match ip source address 172.16.88.88 icmp

# **Related Commands**

(config-cmap)# (config-st-bridge-mst-instance)# policy-map

# clock

# clock

 $\left\{ summer-time < WORD > date < 1-31 > < MONTH > < hh:mm > < 1-31 > < MONTH > < hh:mm > [< 1-1440-in-minutes >] \mid [recurring | < 1-4 >] | < FIRST >] \right] | < LAST >] |$ 

timezone <*WORD*> <-23 - 23> | [<0-59>]}

| Syntax Description                                                                                                    | clock                                                                                                    |  |  |
|----------------------------------------------------------------------------------------------------|----------------------------------------------------------------------------------------------------|--|--|
| {summer-time < WORD > date <1-31> < MONTH > < hh:mm > <1-31> < MONTH > < hh:mm > [<1-1440-in-minutes>]   [recurring <1-4>] [ <first>] [<last>]</last></first> | Configure the name of the summer time zone followed by start/end dates.  Configure start time:  • numeric value for the day of the month to start summer timezone 1–31  • numeric value for the day of the month to start summer timezone 1–31  • name of the month to start January, February, March, April, May, June, July, August, September, October, November, December  • time to start in hours (24 hour clock) and minutes  Configure end time:  • numeric value for the day of the month to end summer timezone 1–31  • name of the month to end (January, February, March, April, May, June, July, August, September, October, November, December) |  |  |
|                                                                                                    | • time to end in hours (24 hour clock) offset in minutes 1–1440                                                                                                    |  |  |
| timezone < <i>WORD</i> > <-23 - 23><br>  [<0-59>]}                                                                                                    | Configure the timezone as hours/minutes offset from Universal Time Clock (UTC).                                                                                                    |  |  |
| <b>Command Modes</b>                                                                                                    | Perle(config)#clock                                                                                                    |  |  |

Use this command to configure the clock.

#### **Examples**

This example configures the clock 6 hours off from UTC.

Perle(config)#clock timezone ont-time-zone -6

#### **Related Commands**

show clock

#### controller

#### controller

 $\{ cellular < 0-0 > \}$ 

Use the no form of this command to negate a command or set to defaults.

| <b>Syntax Description</b> | controller                    |  |  |  |
|---------------------------|-------------------------------|--|--|--|
| {cellular <0-0>}          | Enter sub-menu cellular mode. |  |  |  |
| <b>Command Modes</b>      | Perle(config)#controller      |  |  |  |

# **Usage Guidelines**

Use this command to enter sub-menu cellular mode.

#### **Examples**

This example enter sub-menu cellular mode.ass map 1.

Perle(config)#controller cellular 0

# **Related Commands**

(config-controller)#

# (config-controller)#

{gnss antenna dedicated active | diversity | enable | receiver-disabled | lte alternative-profile <\(WORD\) | diversity | enable | [failover | connect-retires <\(1-100\) | enable | revert-timer <\(1-1500\) signal-loss-timer <\(1-60\) | signal threshold <\(-150-0\) | primary-profile <\(WORD\) | radio-disable | power-down\) Use the no form of this command to negate a command or set to defaults.

**Syntax Description** 

(config-controller)#

| Ite alternative-profile <word>   diversity   enable    [failover   connect-retires &lt;1- 100&gt;   enable   revert-timer  &lt;1-1500&gt; signal-loss-timer &lt;1- 60&gt;   signal threshold &lt;-150- 0&gt;   primary-profile  <word></word></word> | Enable, configure and disable features on the LTE (cellular) interface. |
|----------------------------------------------------------------------------------------------------|-------------------------------------------------------------------------|
| <b>Command Modes</b>                                                                                                    | Perle(config-controller)#                                               |

Use this command to configure LTE parameters found under the config-controller sub-menu.

# **Examples**

In this example we are going to activate the use of the diversity antenna. Perle(config-controller)#Ite diversity

#### **Related Commands**

```
(config-st-bridge-mst-instance)#
(config-cmap-match)#
policy-map
```

# crypto

# crypto

```
{ipsec client < WORD> | enable | [esp-group < WORD>] | [ike-group < WORD>] |
[import ipsec.conf terminal | flash: filename] |
ftp:///username/:password/@location//directory//filename/
http://[[username:password]@][hostname | host-ip [directory] /filename |
https://[[username:password]@][hostname | host-ip [directory] /filename |
scp://username@location//directory//filename |
sftp:[[//username[:password]@location]/directory]/filename
tftp:///location//directory//filename
l2tp |
nat-network <A.B.C.D/N> |
nat-transversal
key [export password-cryptkey terminal] | [rsa public | terminal 3des <LINE> |
des <LINE> | flash:filename| |
ftp:[[//username[:password]@location]/directory]/filename |
http://[[username:password]@][hostname | host-ip [directory] /filename |
https://[[username:password]@][hostname | host-ip [directory] /filename |
scp://username@location//directory/filename |
```

```
sftp:[[//username[:password]@location]/directory]/filename |
tftp:///location//directory//filename
generate [password-cryptkey] | rsa modulus < 1024-4096> |
import [client rsa pem | pkcs12 terminal password <LINE> | url
flash:filename | ftp:///username/:password/@location//directory//filename |
http://[[username:password]@][hostname | host-ip [directory] /filename |
https://[[username:password]@][hostname | host-ip [directory] /filename |
scp://username@location//directory//filename |
sftp:///username/:password/@location//directory//filename/
tftp:///location//directory//filename] | [password-cryptkey terminal]
ssh-host rsa terminal <LINE> | url
flash:filename | ftp:///username/:password/@location//directory//filename |
http://[[username:password]@][hostname | host-ip [directory] /filename |
https://[[username:password]@][hostname | host-ip [directory] /filename |
scp://username@location//directory/filename |
ctory]/filename | sftp:[//username]:password]@location]/directory]/filename |
tftp:///location//directory//filename] |
[zeroize password-cryptkey | rsa |
openypn connection < WORD > | enable | [generate secret < name > ] | [import ca
<NAME>| | [cert <NAME>| | dh <WORD> | key <NAME> | secret <NAME> |
template <NAME>]
terminal | url flash: filename |
ftp:[[//username[:password]@location]/directory]/filename |
http://[[username:password]@][hostname | host-ip [directory] /filename |
https://[[username:password]@][hostname | host-ip [directory] /filename |
scp://username@location//directory//filename |
sftp:///username/:password/@location//directory//filename/
tftp:///location//directory//filename
zeroize ca <NAME> | cert <NAME> | key <NAME> |
pki import client | https pem | pkcs12} | {openvpn ca < NAME > | cert < NAME > |
key <NAME>} | {server test pem | pkcs12} terminal | url flash:filename |
ftp:[[//username[:password]@location]/directory]/filename |
http://[[username:password]@][hostname | host-ip [directory] /filename |
https://[[username:password]@][hostname | host-ip [directory] /filename |
scp://username@location//directory/filename |
sftp:///username/:password/@location//directory//filename/
tftp:///location//directory//filename
zeroize [https] | [openserver ca <NAME> | cert <NAME> | key <NAME> |
[server < WORD>]
ssl algorithm encryption suite-b-tls | tls-1.2}
```

# Use the no form of this command to negate a command or set to defaults

#### **Syntax Description** crypto See (config-client) to configure { [ipsec client < WORD > | parameters. enable | esp-group < WORD > | ike-group <*WORD*> | import Enables or restarts IPsec. ipsec.conf terminal See (config-esp)# to configure flash: filename parameters. ftp:///username/:password/@l See (config-ike)# to configure ocation]/directory]/filename parameters. http://[[username:password]@] Configure Specify where to import the [hostname | host-ip [directory] ipcsec.conf file. /filename |https://[/username:password] @][hostname | host-ip [directory] /filename | scp://username@location//dire ctory]/filename | sftp:///username/:password/@ location]/directory]/filename | tftp:///location//directory//file name | 12tp | nat-network <*A*>*B*>*C*>*D*/*N*> | See (config-12tp) to configure nat-transversal parameters. Configure a permitted IPsec Network Address Translation (NAT) network/mask. **Enables Network Address Translation** (NAT) Transversal. NAT Transversal allows traffic to get to the specified destination when a device does not have a public IP address.

This is usually the case if your ISP is doing NAT, or the external interface of your firewall is connected to a device that has NAT enabled.

```
key [export password-
cryptkey terminal] | [rsa
public | terminal 3des <LINE>
 des <LINE> | flash: filename
ftp:///username/:password/@l
ocation]/directory]/filename
http://[[username:password]@]
[hostname | host-ip [directory]
/filename |
https://[/username:password]
@][hostname | host-ip
[directory] /filename |
scp://username@location//dire
ctory]/filename |
sftp:///username/:password/@
location]/directory]/filename |
tftp:///location//directory//file
name
generate [password-cryptkey]
| rsa modulus <1024-4096> |
[import [client rsa pem |
pkcs12 terminal password
<LINE> | url flash:filename |
ftp:///username/:password/@l
ocation]/directory]/filename |
http://[[username:password]@]
[hostname | host-ip [directory]
/filename |
https://[[username:password]
@][hostname | host-ip
[directory] /filename |
scp://username@location//dire
ctory]/filename |
sftp:///username[:password]@
location]/directory]/filename
tftp:///location//directory//file
name] | [password-cryptkey
terminal
ssh-host rsa terminal <LINE>
url
flash: filename |
```

Configure long term key operations.

```
ftp:///username/:password/@l
ocation]/directory]/filename
http://[[username:password]@]
[hostname | host-ip [directory]
/filename |
https://[[username:password]
@][hostname | host-ip
[directory] /filename |
scp://username@location//dire
ctory]/filename |
ctory]/filename
sftp:///username/:password/@
location]/directory]/filename |
tftp:///location//directory//file
name] |
[zeroize password-cryptkey |
openvpn connection < WORD>
                                        See (config-connection) to configure
| enable | generate secret
                                        parameters.
<NAME> | import ca
<NAME> | cert <NAME> |
\{dh < WORD > | key < NAME > \}
| secret <NAME> |template
<NAME>terminal | url
flash: filename |
ftp:///username/:password/@l
ocation]/directory]/filename |
http://[[username:password]@]
[hostname | host-ip [directory]
/filename |
https://[[username:password]
(a)[hostname | host-ip
[directory] /filename |
scp://username@location//dire
ctory]/filename |
sftp:///username/:password/@
location]/directory]/filename |
tftp:///location//directory//file
name} |
zeroize ca <NAME> | cert
<NAME> | key <NAME> |
```

pki import client | https pem |

<NAME> | cert <NAME> | key <NAME>} | {server test pem |

pkcs12} | {openvpn ca

pkcs12} terminal | url

Configure public key components.

Configure local key or certificate

filename.

```
flash: filename |
ftp:///username/:password/@l
ocation]/directory]/filename |
http://[[username:password]@]
[hostname | host-ip [directory]
/filename |
https://[[username:password]
@][hostname | host-ip
[directory] /filename |
scp://username@location//dire
ctory]/filename
sftp:///username/:password/@
location]/directory]/filename |
tftp:///location//directory//file
name
zeroize [https] | [openserver ca
<NAME> | cert <NAME> | key
<NAME>| | [server <WORD>]
                                        Configure the SSL encryption method.
ssl algorithm encryption suite-
b-tls | tls-1.2}
Command Modes
                                        Perle(config)#crypto
```

Use this command to configure parameters for IPsec configuration, key, OpenVPN configuration, PKI, and SSL parameters.

#### **Examples**

This example exports the public key from the IOLAN to the terminal session.

Perle(config)# crypto key export rsa public terminal

ssh-rsa

AAAAB3NzaC1yc2EAAAADAQABAAABAQDReknFjyYmPYATixxn1nGVe3xyncwk hAbKO3JFUI5Vvnd50wT5gYNxd4vP4dJe4J5/mvzG7rcbZ4uCz/dX8xMs18xUzpoq HbjOF5EUfBtPZzgl/IsDkwzflaWj/Qznau6TemWnR72RpzKaDRdFy0j4ghzvfUdXWz/ EKPq/5EJ97sdU97RzURfL8i4lwThanpLVi8kP8quNioYJdFqdrqcerKq6aUTehU7C2 X9sai08e1WNcGA6Urmlzj4rtUsV0Enu+Tx47WM6kcPij423QIM0abnn4RWwRPnU4 qINKTvWR4gKZQUpYEFPvwtJgtpLGDOIYikMvZrc09X1D68Ttbx7

#### **Related Commands**

show crypto

# (config-client)

```
{authentication identify < WORD > [pre-shared-key < WORD >] | [remote-identity
<WORD>| | [x509 <LINE> | trustpoint <CA-FILE>] |
connection-type disable | initiate | respond]
```

ike-group < WORD > | local-address [< A.B.C.D > | < X:X:X:X:X:X > | any] | tunnel < 1-429467295 > [esp-group < WORD > | | [local-address < A.B.C.D/N | X:X:X:X:X/N > | | protocol < 0-255 > | [ah | all | ax.25 | dccp | ddp | egp | eigrp | encap | exp | etherip | fc | ggp | gre | hip | hmp | hopopt | icmp | igp | ip | ipcomp | ipencap | ipip isis | iso--tp4 | 12tp | manet | mobility-header | mpls-in-ip | ospf | pim | pup | rdp | rohc | rspf | rsvp | sctp | skip | st | tcp | tcp -udp | udp | udplite | vmtp | wesp | xns-idp | xtp | | [remote-address < A.B.C.D/N | X:X:X:X:X/N > ]} Use the no form of this command to negate a command or set to defaults.

| <b>Syntax Description</b>                                                                                                    | (config-client)                                     |  |  |  |  |
|----------------------------------------------------------------------------------------------------|-----------------------------------------------------|--|--|--|--|
| {authentication identify<br>< WORD> [pre-shared-key<br>< WORD>]   [remote-identity<br>< WORD>]   [x509 < LINE>  <br>trustpoint < CA-FILE>]                                                                                                    | Configure the local authentication identity.        |  |  |  |  |
| connection-type disable   initiate   respond                                                                                                    | Sets the connection type:  initiate respond disable |  |  |  |  |
| ike-group <word>  </word>                                                                                                    | Configure IPsec IKE configuration.                  |  |  |  |  |
| local-address [< <i>A.B.C.D</i> >   < <i>X:X:X:X:X:X</i> >   any]                                                                                                    | Configure the local address interface.              |  |  |  |  |
| tunnel <1-429467295> [esp-group <word>]   [local-address <a.b.c.d n="" x:x:x:x::x=""  ="">]   protocol &lt;0- 255&gt;   [ah   all   ax.25   dccp   ddp   egp   eigrp   encap   exp   etherip   fc   ggp   gre   hip   hmp   hopopt   icmp   igp   ip   ipcomp   ipencap   ipip isis   isotp4   12tp   manet   mobility-header   mpls-in-ip   ospf   pim   pup   rdp   rohc   rspf   rsvp   sctp   skip   st   tcp   tcp -udp   udp   udplite   vmtp   wesp   xns-idp   xtp      [remote-address <a.b.c.d n="" x:x:x:x::x=""  ="">]}</a.b.c.d></a.b.c.d></word> | Configure the client tunnel parameters.             |  |  |  |  |
| <b>Command Modes</b>                                                                                                    | Perle(config-client)#                               |  |  |  |  |

Use this command to configure IPSEC parameters.

#### **Examples**

This example sets client connection to initiate.

Perle(config-client)#connection-type initiate

This example sets up the responder side of the connection.

Perle(config)#crypto ipsec client @myx509

Perle(config-client)#authentication x509 "C=CA, O=orgxdeb, CN=boxxdeb"

Perle(config-client)#authentication x509 trustpoint "CACert.pem"

Perle(config-client)# connection-type respond

Perle(config-client)# tunnel 0 local-address 192.168.51.111/32

Perle(config-client)# tunnel 0 remote-address 0.0.0.0/0crypto ipsec clinet @myx509

#### **Related Commands**

show crypto

```
(config-connection)
```

```
{ca < WORD> |
cert <NAME>
cipher aes-128-cbc | aes-128-gcm | aes-192-cbc | aes-192-gcm | aes-256-cbc | aes-
256-gcm | bf-cbc | camellia-128-cbc | camellia-192-cbc | camellia-256-cbc | cast5-
cbc | des-cbc | des-ede-cbc | des-ede3-cbc | des-cbc | rc2-40-cbc | rc2-64-cbc | rc2-
cbc | seed-cbc |
client |
client-to-client |
comp-lzo [adaptive | no | yes |
dev <0-999> |
dh < WORD > |
if config \langle A.B.C.D \rangle \langle WORD \rangle \langle A.B.C.D \rangle \langle WORD \rangle
keepalive <1-65535> <1-65535>
key <WORD>
lport <1-65535>
persist-tun
port <1-65535>
pull
remote [<A.B.C.D> | <WORD> | <X:X:X:X> <1-65535>| | [tcp | udp] |
remote-cert-tls client | server |
rport <1-65535>
secret <NAME>
server <A.B.C.D> <A.B.C.D> [no pool]
```

```
server-bridge <A.B.C.D> <A.B.C.D> <A.B.C.D> <A.B.C.D> |
server-ipv6 <X:X:X:X:X> |
template <WORD> |
tls-auth |
tls-client |
tls-server |
user-pass <WORD> <WORD> 0 | 7 |
user-pass -verify |
verb <0-11> }
```

| <b>Syntax Description</b>                                                                                                    | (config-connection)                                                                                                    |
|----------------------------------------------------------------------------------------------------|----------------------------------------------------------------------------------------------------|
| {ca < WORD>                                                                                                    | Configure the PKI CA trustpoint name.                                                                                                    |
| cert <name></name>                                                                                                    | Configure the PKI certificate name.                                                                                                    |
| cipher aes-128-cbc   aes-128-<br>gcm   aes-192-cbc   aes-192-<br>gcm   aes-256-cbc   aes-256-<br>gcm   bf-cbc   camellia-128-cbc<br>  camellia-192-cbc   camellia-<br>256-cbc   cast5-cbc   des-cbc  <br>des-ede-cbc   des-ede3-cbc  <br>des-cbc   rc2-40-cbc   rc2-64-<br>cbc   rc2-cbc   seed-cbc | Configure the cipher for this connection.                                                                                                    |
| client                                                                                                    | Enables client mode if TCP mode is used with the remote command or if you receive the OpenVPN message "Options error: proto tcp is ambiguous in this context. Please specifyproto tcp-server orproto tcp-client                                                                                                    |
| client-to-client                                                                                                    | Sets client to client mode for the connection. This lets connected clients see each other, not just the server.                                                                                                    |
| comp-lzo [adaptive   no   yes]                                                                                                    | Configure compression.  In cases where the OpenVPN server pushes the request "comp-lzo no" to connecting clients, the client side breaks with repeated "write to TUN/TAP: Invalid argument (code=22)" errors unless it too has already specified "comp-lzo no.  If you are a client and are using `pull` to get settings from the server, the connection may fail with that same message. To overcome this issue `comp-lzo no` must be defined in your connection. |

|                                                                                                    | <b>Note:</b> the "no comp-lzo" (the default) turns off the entire compression subsystem which is required for connections not using compression.    |  |  |  |  |
|----------------------------------------------------------------------------------------------------|----------------------------------------------------------------------------------------------------|--|--|--|--|
| dev <0-999>                                                                                                    | Configure the OpenVPN interface number.                                                                                                    |  |  |  |  |
| dh <word></word>                                                                                                  | Configure Diffie-Hellman parameters.                                                                                                    |  |  |  |  |
| ifconfig <a.b.c.d> <word><br/><a.b.c.d> <word>  </word></a.b.c.d></word></a.b.c.d>                                | Configure the local and the remote IP addresses for each side of the connection. Reverse the ip addresses when configuring "the other end".         |  |  |  |  |
| keepalive <1-65535> <1-<br>65535>                                                                                 | Configure the keepalive interval (in seconds) and the keepalive timeout (in seconds).                                                               |  |  |  |  |
| key <word></word>                                                                                                 | Configure the PKI private key.                                                                                                    |  |  |  |  |
| lport <1-65535>                                                                                                   | Configure the port on the local side. Default is 1194                                                                                               |  |  |  |  |
| persist-tun                                                                                                    | Keeps tun device between restarts.                                                                                                    |  |  |  |  |
| port <1-65535>                                                                                                    | Configure the port on both sides of the connection.                                                                                                 |  |  |  |  |
| pull                                                                                                    | Downloads the configuration from the server.                                                                                                    |  |  |  |  |
| remote [ <a.b.c.d>   <word><br/>  <x:x:x:x::x> &lt;1-65535&gt;]  <br/>[tcp   udp]  </x:x:x:x::x></word></a.b.c.d> | Configure the remote host for connection.                                                                                                    |  |  |  |  |
| remote-cert-tls client   server                                                                                   | Configure peer certificate checking as client or server.                                                                                            |  |  |  |  |
|                                                                                                    | When this is used with a TLS connection, the peer's certificate credentials are validated using the CA certificate referred to by the "ca" command. |  |  |  |  |
|                                                                                                    | This is recommended to mitigate man-in-the-<br>middle attacks but can be left off if the<br>signing CA certificate is not currently<br>available.   |  |  |  |  |
| rport <1-65535>                                                                                                   | Configure the port on the remote side.                                                                                                    |  |  |  |  |
| secret <name></name>                                                                                              | Configure the Pre-Shared secret key.                                                                                                    |  |  |  |  |
| server < <i>A.B.C.D</i> > < <i>A.B.C.D</i> > [no pool]                                                            | Configure OpenVPN IPv4 server parameters.                                                                                                    |  |  |  |  |

| server-bridge < <i>A.B.C.D</i> > < <i>A.B.C.D</i> > < <i>A.B.C.D</i> > < <i>A.B.C.D</i> > | Configure the gateway and IP pool addressing.                                                                                                    |  |  |  |  |
|-------------------------------------------------------------------------------------------|----------------------------------------------------------------------------------------------------|--|--|--|--|
| server-ipv6 < <i>X</i> : <i>X</i> : <i>X</i> : <i>X</i> >                                 | Configure OpenVPN IPv6 server parameters.                                                                                                    |  |  |  |  |
| template <word>  </word>                                                                  | Configure the connection template.                                                                                                    |  |  |  |  |
| tls-auth                                                                                  | Sets a PSK to use for TLS authentication. The PSK previously defined via crypto openvpn generate secret name will be used. This can be used to add authentication to the TLS control channel to help reduce the chances of a DoS attack. |  |  |  |  |
| tls-client                                                                                | Sets the IOLAN to act as a TLS client.                                                                                                    |  |  |  |  |
| tls-server                                                                                | Sets the IOLAN to act as a TLS server.                                                                                                    |  |  |  |  |
| user-pass < <i>WORD</i> > < <i>WORD</i> > 0   7                                           | Configure the remote user name and password.                                                                                                    |  |  |  |  |
| user-pass -verify                                                                         | Enables or disables server username and password verification.                                                                                                    |  |  |  |  |
| verb <0-11>}                                                                              | Configure the verbosity level. (debug)                                                                                                    |  |  |  |  |
| <b>Command Modes</b>                                                                      | Perle(config-connection)#                                                                                                    |  |  |  |  |

Use this command to configure parameters for OpenVPN connections.

# **Examples**

Configure OpenVPN remote port to 1050.

Perle(config-connection)#rport 1050

# **Related Commands**

show crypto

```
(config-esp)#
{compression |
lifetime <30-86400> |
mode transport | tunnel |
pfs |
proposal <1-65535> [encryption 3des | aes128 | aes128gcm182 | aes256 |
aes256gcm128 | chacha20poly1305] | [hash md5 | sha1 | sha256 | sha384 |
sha512]}
```

| Use the no | form | of this | command | to 1 | negate a | command | or set to | defaults. |
|------------|------|---------|---------|------|----------|---------|-----------|-----------|
|            |      |         |         |      |          |         |           |           |

| <b>Syntax Description</b>                                                                          | (config-esp) #                                                                                                    |
|----------------------------------------------------------------------------------------------------|----------------------------------------------------------------------------------------------------|
| {compression                                                                                       | Configure compression for the IPsec connection.                                                                                                    |
| lifetime <30-86400>                                                                                | Configure tunnel expire timer after no activity. Range is 30 to 86400 Default is 1800 seconds                                                                                                    |
| mode transport   tunnel                                                                            | Configure the tunnel mode.  Transport mode—payload encrypted; headers clear  Transport mode—both headers and payload encrypted.                                                                                                    |
| pfs                                                                                                | Configure PFS On to improve security by forcing a new key exchange for each new session. Both sides of the VPN tunnel must be able to support this option. Enabling PFS by renewing keys more often has performance impact but provides further security. |
| proposal <1-65535><br>[encryption 3des   aes128  <br>aes128gcm182   aes256  <br>aes256gcm128   ch} | Configure the IKE/ESP proposal.                                                                                                    |
| <b>Command Modes</b>                                                                               | Perle(config-esp)#                                                                                                    |

Use this command to configure IPsec parameters.

# **Examples**

Configure esp group mode to transport.

Perle(config-esp)# mode transport

# **Related Commands**

show crypto

# (config-ike)#

{aggressive-mode |

dpd action clear | hold | restart | interval <2-86400> | timeout <10-86400> | ike-version ike | ikev1 | ikev2 | lifetime <30-86400> |

proposal [dh-group 2 | 5 | 14 | 15 | 16 | 17 | 18 | 19 | 20 | 21 | 22 | 23 | 24 | 25 | 26] | [encryption 3des | aes128 | aes128gcm128 | aes256 | aes256gcm256 | chacha20poly1305] | [hash md5 | sha1 | sha256 | sha384 | sha512]}

| <b>Syntax Description</b>                                                   | (config-ike)#                                                                                                    |
|-----------------------------------------------------------------------------|----------------------------------------------------------------------------------------------------|
| {aggressive-mode                                                            | Enables or disables aggressive mode. Aggressive mode uses fewer packet exchanges, therefore it is faster then main mode. However, aggressive mode does not give identity protection of the two IKE peers, unless digital certificates are used.                                                                |
|                                                                             | This means VPN peers exchange their identities without encryption (clear text). You must use aggressive mode if one or both peers have dynamic external IP addresses or if you use Network Address Translation Traversal (NAT-T) Default is Off                                                                |
| dpd action clear   hold   restart   interval <2-86400>   timeout <10-86400> | Configure Dead Peer Detection (DPD). This is a method of detecting a dead Internet Key Exchange (IKE) peer. This method uses IPsec traffic patterns to minimize the number of messages required to confirm the availability of a peer. DPD is used to reclaim the lost resources in case a peer is found dead. |
|                                                                             | • Clear—terminate the VPN connection over the detection timeout. You must manually re-initiate the VPN connection. We recommend that you use Clear when the remote peer uses dynamic IP address.                                                                                                    |
|                                                                             | • Hold—traffic from your local network to the remote network can trigger the IOLANto re-initiate the VPN connection over the detection timeout. We recommend that you use Hold when the remote peer uses a static IP address                                                                                   |
|                                                                             | • <b>Restart</b> —re-initiate the VPN connection for three times over the detection timeout.                                                                                                    |
|                                                                             | Default Action is Hold<br>Interval is 30 seconds<br>Timeout is 120 seconds                                                                                                    |

| ike-version ike   ikev1   ikev2                                                                                                    | Configure the IKE version. IKE uses IKEv2 but switches to IKEv1 depending on the peer. Default is IKEv2 |
|----------------------------------------------------------------------------------------------------|----------------------------------------------------------------------------------------------------|
| lifetime <30-86400>                                                                                                    | Configure the connection keep alive timer.<br>Range is 30 to 86400<br>Default is 3600 seconds           |
| proposal [dh-group 2   5   14   15   16   17   18   19   20   21   22   23   24   25   26]   [encryption 3des   aes128   aes128gcm128   aes256   aes256gcm256 | Configure the IKE/ESP proposal.  Dh-default is 2  Encryption default is aes256  Hash default is SHA1    |
| <b>Command Modes</b>                                                                                                    | Perle(config-ike)#                                                                                      |

Use this command to configure IKE parameters.

# **Examples**

Configures dead peer detection to restart.

Perle(config-ike)# dpd action restart

# **Related Commands**

show crypto

# (config-12tp)

{client-ip-pool <*A.B.C.D*> <*A.B.C.D*> |

dns-server <1-2> <A.B.C.D> |

outside-address  $\langle A.B.C.D \rangle$  |

pre-shared-key <*WORD*> |

username <WORD> password <WORD>}

| <b>Syntax Description</b>                             | (config-l2tp)                                                      |
|-------------------------------------------------------|--------------------------------------------------------------------|
| {client-ip-pool < <i>A.B.C.D</i> > < <i>A.B.C.D</i> > | Configure L2TP client IP pool addresses to be used by the clients. |
| dns-server <1-2> <4.B.C.D>                            | Configure L2TP DNS servers.                                        |
| outside-address <a.b.c.d></a.b.c.d>                   | Configure the L2TP server remote address.                          |
| pre-shared-key < <i>WORD</i> >                        | Configure the given pre-shared secret.                             |

| username < <i>WORD</i> > password < <i>WORD</i> >} | Configure L2TP user name and password for this connection. |
|----------------------------------------------------|------------------------------------------------------------|
| <b>Command Modes</b>                               | Perle(config-12tp)#                                        |

Use this command to configure L2TP connection parameters.

#### **Examples**

Configure user name and password for L2TP connection.

Perle(config-l2tp)#username lyn password test

#### **Related Commands**

show crypto

# dot11

{dot11 ssid <*LINE*>}

Use the no form of this command to negate a command or set to defaults.

| Syntax Description     | dot11                                               |  |
|------------------------|-----------------------------------------------------|--|
| {ssid < <i>LINE</i> >} | Configure wireless profile name. (Radio service ID) |  |
| <b>Command Modes</b>   | Perle(config)#dot11                                 |  |

# **Usage Guidelines**

Use this command to configure a SSID name for a wireless channel profile.

#### **Examples**

This example configures the SSID name to Testfloor1.

Perle(config)#dot11 ssid testfloor1

#### **Related Commands**

# (config-ssid)#

```
{authentication key-management wpa version 1 | 2 | both | open eap < WORD> | client-isolation | encryption key size 108bit | 128bit | 40bit | 0 < hex-string> | 7 < WORD> | < hex-
```

string> | mode cipher ccmp | tkip |

guest-mode |

max-associations <1-2007>

# mgmt-frame-protection disable | mandatory | optional | wpa-psk ascii 0 < LINE > | 7 < WORD > | < LINE > }

Use the no form of this command to negate a command or set to defaults.

| <b>Syntax Description</b> | (config-ssid)#                                                                                                    |
|---------------------------|----------------------------------------------------------------------------------------------------|
|                           | Configure SSID parameters.                                                                                                    |
|                           | Configure this option to prevent low level bridging of frames between associated clients.                                                                                            |
|                           | Configure dot11 encryption parameters.                                                                                                    |
|                           | Configure guest mode.                                                                                                    |
|                           | Configure the number of clients connecting at the same time to this SSID.                                                                                                    |
|                           | Configure Management Frame Protection (MFP).                                                                                                    |
|                           | Disabled—no MFP negotiated                                                                                                    |
|                           | Mandatory—clients must support MFP                                                                                                    |
|                           | Optional—clients are allowed to associate only if MFP is negotiated (that is, if WPA2 is configured on the router and the client supports CCXv5 MFP and is also configured for WPA2) |
|                           | Configure the wireless protected access preshared key.                                                                                                    |
| <b>Command Modes</b>      | Perle(config-ssid)#                                                                                                    |

# **Usage Guidelines**

Use this command to configure parameters for IEE802.11 WLAN.

# **Examples**

Configure the authentication method to allow WPA clients,

Perle(config-ssid)# authentication key-management wpa version both

# **Related Commands**

dot11

# dot1x

# dot1x

{credential <*WORD*> | logging |

# system-auth-control | test timeout <1-65535>}

Use the no form of this command to negate a command or set to defaults.

| <b>Syntax Description</b> | dot1x                                                                                                    |
|---------------------------|----------------------------------------------------------------------------------------------------|
| {credential < WORD>       | Configure a dot1x credential profile.                                                                                                    |
| logging                   | Logs dot1x messages                                                                                                    |
| system-auth-control       | Enables dot1x system-auth-control fort 802.1x access control on any port on the IOLAN. Set the port control command on each specific port you want 802.1x access control. |
| test timeout <1-65535>}   | Use the readiness check before 802.1x is enabled on the IOLAN. Configure the EAPOL device timeout for the specified time frame.                                           |
| <b>Command Modes</b>      | Perle(config)#dot1x                                                                                                    |

# **Usage Guidelines**

Use this feature to determine if connected devices are 802.1x-capable.

#### Examples:

This example creates a credential profile testord, Enable dotx1 authentication on Ethernet interfaces for multihost.

Note: You must enable system -auth-control if you want to authenticate dot1x devices.

Perle(config)#dot1x credential testcred

Perle(config)#interface ethernet 1

Perle(config-if)#authentication mult-auth

# **Related Commands**

(config-dot1x-creden)

show eee

# (config-dot1x-creden)

{password 0 < LINE > | 7 < LINE > | < LINE > |

username <*name*>}

Use the no form of this command to negate a command or set to defaults.

**Syntax Description** 

(config-dot1x-creden)

| {password < 0 > <line>   &lt;7&gt; <line>  </line></line> | Configure a password.  0-specifies that an unencrypted password follows.  7-specifies that an hidden password follows. |
|-----------------------------------------------------------|----------------------------------------------------------------------------------------------------|
| username < WORD>}                                         | Configure a user name.                                                                                                 |
| <b>Command Modes</b>                                      | Perle(config-dot1x-creden)#                                                                                            |

Use this command to configure dot1x credentials.

# **Examples**

This example configures the password "testing" to an encrypted password.

Perle(config)#dot1x credential testing

Perle(config-dot1x-creden)# password 7 DB0Uel1lynwOKW/j1

# **Related Commands**

dot1x

show eee

# eap

#### eap

{profile < WORD>}

Use the no form of this command to negate a command or set to defaults.

| Syntax Description   | eap                     |
|----------------------|-------------------------|
| {profile < WORD>}    | Configure EAP profiles. |
| <b>Command Modes</b> | Perle(config)#eap       |

# **Usage Guidelines**

Use this command to create EAP profiles.

# **Related Commands**

show eap

(config-eap-profile)

# (config-eap-profile)

{method gtc | leap | md5 | mschapv2 | peap | tls | [ttls chap | eap-gtc | eap-md5 | eap-mschapv2 | mschap | mschapv2 | pap] | pki-trustpoint < WORD>}

Use the no form of this command to negate a command or set to defaults.

**Syntax Description** 

(config-eap-profile)

| {method gtc   leap   md5  <br>mschapv2   peap   tls   [ttls<br>chap   eap-gtc   eap-md5   eap-<br>mschapv2   mschap  <br>mschapv2   pap] | Configure the method of encapsulating sensitive information such as passwords to be authenticated from the IOLAN The certificate authority you must trust. This is a self-signed certificate that you create here <i>eap</i> |
|----------------------------------------------------------------------------------------------------|----------------------------------------------------------------------------------------------------|
| pki-trustpoint < WORD > }                                                                                                    | Configure the default pki trustpoint.                                                                                                    |
| <b>Command Modes</b>                                                                                                    | Perle(config-eap-profiles)#                                                                                                    |

Use this command to configure parameters for EAP profiles.

EAP defines the transport and usage of identity credentials. EAP encapsulates the user names, passwords, certificates, and tokens for client authentication.

A trustpoint is a certificate authority you trust. Your IOLANautomatically trusts any other certificates signed with that trusted certificate

Create an eap profile before setting these parameters.

# **Examples**

This example sets the method to gtc.

Perle(config-eap-profiles)#method gtc

#### **Related Commands**

dot1x show eap

#### email

#### email

{enabled |

encryption none | ssl | tls |

from < WORD>

recipient  $<\!WORD>$  | enable notifications-subject  $<\!LINE>$  | notifications alarms | authentication | bgp | bridge | cellular-lte | dot11 | entity | envmon | interface-ip | ipsec | lldp | network-watchdog | openvpn | osfp | smnp | software-update | smtp-server  $<\!WORD>$  |  $<\!A.B.C.D>$  |  $<\!X:X:X:X:X:X>$  | username  $<\!WORD>$  | password 0  $<\!LINE>$  | 7  $<\!WORD>$  |  $<\!LINE>$  | validate-certificate}

| Syntax Description | email                      |  |
|--------------------|----------------------------|--|
| {enabled           | Enables the email feature. |  |

| encryption none   ssl   tls                                                                   | Configure encryption.                             |
|-----------------------------------------------------------------------------------------------|---------------------------------------------------|
|                                                                                               | • none                                            |
|                                                                                               | • ssl                                             |
|                                                                                               | • tls                                             |
| from <word>  </word>                                                                          | Configure from parameter.                         |
|                                                                                               | Format is user@company.com                        |
| recipient < <i>WORD</i> >   enable notifications-subject < <i>LINE</i> >                      | Configure the recipient and receive notifications |
| notifications alarms                                                                          | Format is: user@company.com                       |
| authentication   bgp   bridge                                                                 | Specify the email notifications.                  |
| cellular-lte   dot11   entity                                                                 | • alarms                                          |
| envmon   interface-ip   ipsec  <br>lldp   network-watchdog                                    | <ul><li>authentication</li></ul>                  |
| openvpn   osfp   smnp                                                                         | • bgp                                             |
| software-update                                                                               | • bridge                                          |
|                                                                                               | • dot11                                           |
|                                                                                               | • entity                                          |
|                                                                                               | • envmon                                          |
|                                                                                               | • interface-ip                                    |
|                                                                                               | • ipsec                                           |
|                                                                                               | • lldp                                            |
|                                                                                               | <ul> <li>network-watchdog</li> </ul>              |
|                                                                                               | • openvpn                                         |
|                                                                                               | • ospf                                            |
|                                                                                               | • snmp                                            |
|                                                                                               | • software-update                                 |
| smtp-server < <i>WORD</i> >   < <i>A.B.C.D</i> >   < <i>X:X:X:X:X:X</i> >                     | Configure the SMNP server for mail requests.      |
| username <word>  <br/>password 0 <line>   7<br/><word>   <line>  </line></word></line></word> | Configure the username for server authentication. |
| validate-certificate}                                                                         | Configure the validation email certificate.       |
| <b>Command Modes</b>                                                                          | Perle(config)#email                               |

Use this command to configure email notification parameters.

This example enables the email feature and configures the smnp server for email requests.

Perle(config)#email enabled

Perle(config)#email snmp-server 172.16.55.77

#### **Related Commands**

show email

#### enable

#### enable

{secret 0 < LINE > | 5 < LINE > | < LINE > }

Use the no form of this command to negate enable secret.

| <b>Syntax Description</b>                     | enable                                        |
|-----------------------------------------------|-----------------------------------------------|
| {secret 0 < <i>LINE</i> >   5 < <i>LINE</i> > | Configure the enable password.                |
| <i><line></line></i> }                        | 0—Specifies an unencrypted password to follow |
|                                               | 5—Specifies a encrypted password to follow    |
|                                               | LINE—the unencrypted (cleartext) secret       |
| <b>Command Modes</b>                          | Perle(config)#enable                          |

#### **Usage Guidelines**

Use this command to configure the password to be used to enable privilege mode.

#### **Examples**

This example configures a password for enable mode.

Perle(config)#enable secret testsecret

#### **Related Commands**

username

#### hostname

hostname {<WORD>}

| <b>Syntax Description</b> | hostname                   |  |
|---------------------------|----------------------------|--|
| {< <i>WORD</i> >}         | Configure the IOLAN Nname. |  |
| Command Modes             | Perle(config)#hostname     |  |

Use this command to configure the hostname.

#### **Examples**

This example configures the IOLAN's name to TestHost.

Perle(config)#hostname TestHost

TestHost(config)#

#### interface

#### interface

```
{bvi <1-9999> | cellular <0-0> | dialer <0-15> | dot11radio <0-4> | ethernet <1-2> . <1-4000> | openvpn-tunnel <0-999> tap | tun | tunnel <0-999> | range ethernet }
```

Use the no form of this command to negate a command or set to defaults.

| Syntax Description                  | interface                                                        |
|-------------------------------------|------------------------------------------------------------------|
| {bvi <1-9999>                       | Configure the bridge interface.<br>See <i>(config-if)#bvi</i>    |
| dialer <0-15>                       | Configure the dialer interface.<br>See <i>(config-if)#dialer</i> |
|                                     | Configure the wireless interface. See (config-if)#dot11radio     |
| ethernet <1-2>                      | Configure the Ethernet interface. See (config-if)#ethernet       |
| openvpn-tunnel <0-999> tap  <br>tun | Configure an OpenVPN tunnel. See (config-if)#openvpn-tunnel      |
| tunnel <0-999>                      | Configure the tunnel. See <i>(config-if)#tunnel</i>              |
| range ethernet <1-2>}               | Configure an Ethernet range. See <i>(config-if-range)</i> #      |
| Command Modes                       | Perle(config)#interface ethernet 1 Perle(config-if)#             |

# **Usage Guidelines**

Use this command to configure an interface.

This example configures parameters for Ethernet interface 1.

Perle(config)#interface ethernet 1

#### **Related Commands**

```
(config-if)#bvi
(config-if)#dialer
(config-if)#openvpn-tunnel
(config-if)#tunnel
(config-if-range)#
(config-subif)#
(config-if-vrrp)#
```

# ip access-list

```
ip access-list {extended <100-199> | <2000-2699> | resequence extended <100-199><1-65535> | <2000-2699> <1-65535> | | standard <1-99> | <1300-1999> }
```

Use the no form of this command to negate enable.

| Syntax Description i                                                                                                    | p access-list                                                                                                    |
|----------------------------------------------------------------------------------------------------|----------------------------------------------------------------------------------------------------|
| {extended <100-199>   <2000-<br>2699>                                                                                           | Configure an IP access list number. See (config-ext-nacl)                                                        |
| resequence extended <100-<br>199><1-65535>   <2000-2699><br><1-65535>    <br>standard <1-99> <1-65535><br><1300-1999> <1-65535> | Configure resequence IP Access list. Entries are numbered sequentially, starting from 10 and in intervals of 10. |
| standard <1-99>   <1300-<br>1999>}                                                                                              | Configure an IP access list number. See <i>(config-std-nacl)</i>                                                 |
| <b>Command Modes</b>                                                                                                    | Perle(config)#ip access-list                                                                                     |

#### **Usage Guidelines**

Use IP Access Control Lists (ACLs) to define rules for controlling the network traffic and reducing network attacks. You can filter traffic based on sets of rules defined for the incoming traffic or outgoing traffic. Access lists look from the top list entry to bottom list entry. Be sure when creating access lists that the most important entries are at the top of the list.

Displays ACL definitions. You will note that there is no available space to add an entry within this list. Using the resequence command you can resequence these ACL entries.

Standard IP access list Moo.

10 deny host 1.1.1.1

20 deny host 2.2.2.2

30 permit 3.3.3.3

40 permit 4.4.4.4

To resequence this ACL list to start at 20 and then resequence each entry by 20's use:

Perle(config)#ip access-list resequence Moo 20 20

Standard IP access list Moo.

20 deny host 1.1.1.1

40 deny host 2.2.2.2

60 permit 3.3.3.3

80 permit 4.4.4.4

You now have space between the entries to add entries.

**Note:** Resequence numbering is lost on a reboot, therefore you must copy running-config to startup-config for these changes to be permanently saved.

#### **Related Commands**

(config-std-nacl) (config-ext-nacl)

# (config-std-nacl)

{<1-65535> deny | permit <A.B.C.D>/hostname> <A.B.C.D>/hostname> | any | host <A.B.C.D>/hostname>}

Use the no form of this command to negate a command or set to defaults.

# Syntax Description (config-std-nacl) {<1-2147483647> deny | permit | Configure standard access lists. <A.B.C.D>/hostname> | any | host<A.B.C.D>/hostname>} Command Modes Perle(config-std-nacl)#

#### **Usage Guidelines**

Configure packets to reject or accept.

This example permits packets from this host.

Perle(config-std-nacl)#permit host 172.16.77.88

#### (config-ext-nacl)

{<1-65535> | {deny ip | permit ip <*A.B.C.D*>/hostname> <*A.B.C.D*>/hostname> | any | host <*A.B.C.D*>/hostname>}

Use the no form of this command to negate a command or set to defaults.

| Syntax Description                | (config-ext-nacl)                                         |
|-----------------------------------|-----------------------------------------------------------|
| {<1-65535>   {deny ip   permit ip | Configure sequence numbers and permits or denies packets. |
| <b>Command Modes</b>              | Perle(config-ext-nacl)#                                   |

#### **Usage Guidelines**

Configure sequence number and define packets to permit or deny.

#### **Examples**

This example permits packets from source host 172.16.77.88 and destination host any (host).

Perle(config-ext-nacl)#permit ip host 172.16.77.88 any

# ip alg

#### ip alg

{modules ftp | gre | h323 | nfs | pptp | sip | sqlnet | tftp | disable}

| <b>Syntax Description</b>                                                   | ip alg                                             |
|-----------------------------------------------------------------------------|----------------------------------------------------|
| {alg modules ftp   gre   h323   nfs   pptp   sip   sqlnet   tftp   disable} | Configure Application Level Gateway (ALG) modules. |
| <b>Command Modes</b>                                                        | Perle(config)#ip alg                               |

Use this command to configure client applications to communicate with known ports used by server applications. ALG allows customized NAT traversal filters to be plugged into the gateway to support address and port translation for protocols such as FTP, BitTorrent, SIP, RTSP, and file transfer etc. In order for these protocols to work through NAT or a firewall, either the application has to know about an address/port number combination that allows incoming packets, or the NAT has to monitor the control traffic and open up port mappings (firewall pinhole) dynamically as required. Application data is passed through the security checks of the firewall or NAT that would have otherwise been restricted. Without an ALG, the ports would either get blocked, or the network administrator would need to open up a large number of ports in the firewall, weakening the network and allowing potential attacks on those ports.

By default all alg modules are enabled.

#### **Examples**

This example disables ALG module ftp.

Perle(config)#no ip alg modules ftp disable

# ip as-path

#### ip as-path

{access-list < WORD > < 1-65535 > deny | permit < LINE > }

Use the no form of this command to negate a command or set to defaults.

| <b>Syntax Description</b>                                           | ip as-path                        |
|---------------------------------------------------------------------|-----------------------------------|
| {as-path access-list < WORD> <1-65535> deny   permit <line>}</line> | Configure access list parameters. |
| <b>Command Modes</b>                                                | Perle(config)#ip as-path          |

#### **Usage Guidelines**

Use this command to configure an access-list filters for Border Gateway Protocol (BGP) autonomous system (AS) numbers. You can use AS Path filters, either inbound or outbound, to filter either the routes you send or the routes you receive, respectively. You must apply these filters to each peer separately. Regular expressions are strings of special characters used to search and find character patterns.

#### Regular expression for *<LINE*> include:

| CHAR | USAGE                              |
|------|------------------------------------|
| ٨    | Start of string                    |
| \$   | End of string                      |
| []   | Range of characters                |
| -    | Used to specify range (i.e [0-9] ) |
| ()   | Logical Grouping                   |
|      | An <b>y</b> single character       |
| *    | Zero or more instances             |
| +    | On or more instance                |
| ?    | Zero or more instance              |
|      | `                                  |

# \* Anything Locally originated routes Learned from AS 100 Originated in AS 100 Any instance of AS 100 Directly connected ASes

#### **Examples**

This example accepts prefixes that originated in AS 3299, all other prefixes won't be permitted.

Perle(config)#ip as-path access-list 1 permit ^3299\$

#### **Related Commands**

(config-remote-mgmt) show ip as-path-access-list

# ip community-list

#### ip community-list

{expanded <100-500> <1-65535> deny <LINE> | permit <LINE> | standard <1-99> <1-65535> deny <1-4294967295> | internet | local-as | no-advertise | no-export | permit <1-4294967295> | internet | local-as | no-advertise | no-export | permit <LINE>}

| Syntax Description                                                          | ip community-list                                                             |
|-----------------------------------------------------------------------------|-------------------------------------------------------------------------------|
| {expanded <100-500> <1-65535> deny < <i>LINE</i> >   permit < <i>LINE</i> > | Configure an extended community list. You can configure up to 32 communities. |

| standard <1-99> <1-65535> deny <1-<br>4294967295>   internet   local-as   no-advertise<br>  no-export   permit <1-4294967295>   internet<br>  local-as   no-advertise   no-export   permit<br><line></line> | Configure a standard community list. You can configure up to 16 communities. |
|----------------------------------------------------------------------------------------------------|------------------------------------------------------------------------------|
| Command Modes                                                                                                    | Perle(config)#ip community-list                                              |

Use this command to configure a BGP community list and to control which routes are permitted or denied based on their community values.

Standard community lists are used to configure well-known communities and specific community numbers. You can pick more than one of the optional community keywords.

Expanded community lists are used to filter communities using a regular expression. Regular expressions are used to configure patterns to match community attributes

| CHAR                                               | USAGE                                                                                              |
|----------------------------------------------------|----------------------------------------------------------------------------------------------------|
| ٨                                                  | Start of string                                                                                    |
| \$                                                 | End of string                                                                                      |
| []                                                 | Range of characters                                                                                |
| -                                                  | Used to specify range (i.e [0-9] )                                                                 |
| ()                                                 | Logical Grouping                                                                                   |
|                                                    | An <b>y</b> single character                                                                       |
| *                                                  | Zero or more instances                                                                             |
| +                                                  | On or more instance                                                                                |
| ?                                                  | Zero or more instance                                                                              |
| Expression                                         | Meaning                                                                                            |
| .*<br>^\$<br>^100_<br>_100\$<br>_100_<br>^[0-9]+\$ | Anything Locally originated routes Learned from AS 100 Originated in AS 100 Any instance of AS 100 |
| \[(\frac{1}{10} - \frac{1}{2} \]                   | Directly connected ASes                                                                            |

#### **Examples**

This example configures a standard community list that denies routes that carry communities from network 40 in autonomous system 65540 and from network 60 in autonomous system 65550. This example shows a logical AND condition; all community values must match in order for the list to be processed.

Perle(config)#ip community-list standard test1 deny 65540:40 65550:60

#### **Related Commands**

router

# ip default-gateway

#### ip default-gateway

{default-gateway <*A.B.C.D*>}

Use the no form of this command to negate a command or set to defaults.

| <b>Syntax Description</b>            | ip default-gateway                               |
|--------------------------------------|--------------------------------------------------|
| {default-gateway < <i>A.B.C.D</i> >} | Configure the IP address of the default gateway. |
| <b>Command Modes</b>                 | Perle(config)#ip default-gateway                 |

#### **Usage Guidelines**

Use this command to configure a default gateway.

#### **Examples**

This example configures a gateway address of 172.16.1.1.

Perle(config)#ip default-gateway 172.16.1.1

# ip dhcp

#### ip dhcp

{dhcp excluded-address<*A.B.C.D*> | pool <*NAME*> | relay information hop-count <*1-255*> | packet-size <*64-1400*> | policy drop | encapsulate | keep | replace | port <*1-655535*> | server <*A.B.C.D*>} Use the no form of this command to negate a command or set to defaults.

| Syntax Description                                                                                                    | ip dhcp                                                                                                    |
|----------------------------------------------------------------------------------------------------|----------------------------------------------------------------------------------------------------|
| {dhcp excluded-address < A.B.C.D>   pool < NAME>                                                                                                    | Configure Dynamic Host<br>Configuration Protocol<br>(DHCP) to exclude an<br>address range.<br>Configure DHCP pools. |
| relay information hop-count <1-255>   packet<br>size <64-1400>   policy drop   encapsulate  <br>keep   replace   port <1-655535>   server<br><a.b.c.d>}</a.b.c.d> | - Configure Relay Agent parameters.                                                                                 |
| Command Modes                                                                                                    | Perle(config)#ip dhcp                                                                                               |

#### **Usage Guidelines**

Use this command to have the DHCP server automatically assign an IP address and other IP parameters to devices on your network.

#### **Examples**

This example excludes ip address 172.16.55.99 from the DHCP pool.

Perle(config)#ip dhcp exclude address 172.16.55.99

#### **Related Commands**

(config-dhcp)

```
(config-dhcp)
{address < A.B.C.D > hardware-address < H.H.H > |
authoritative enable |
bootfile < WORD > |
default resultance < A.B.C.D > (heattrage a)
```

default-router <*A.B.C.D*>/hostname

description <*LINE*>

dns-server <*A.B.C.D*>/hostname

domain-name < WORD >

enable

lease <0-365> <0-23> <0-59> | infinite |

network  $</nn \mid A.B.C.D>$  start < A.B.C.D> stop  $< A.B.C.D> \mid$ 

option <1-254> ascii <LINE> | hex <hex-string> | ip <A.B.C.D>/hostname |

static-route <*A.B.C.D*> <*A.B.C.D*> <*A.B.C.D*>}

| <b>Syntax Description</b>                        | (config-dhcp)                                                                                                    |
|--------------------------------------------------|----------------------------------------------------------------------------------------------------|
| {address < A.B.C.D><br>hardware-address < H.H.H> | Configure the IP address to reserve for this client. This IP address is only assigned to the client with this hardware address.                                                                                                    |
| authoritative enable                             | Configure the authoritative parameter. This parameter must be set to enable if this is the only DHCP server on your network. Authoritative mode allows roaming clients to get a new DHCP address even if their lease has been assigned from another network and is still valid (lease has not expired) This prevents a client lock out situation. |
| bootfile <filename></filename>                   | Configure the IP address or name of a TFTP server and boot file name to allow client auto-configuration.                                                                                                    |
| default-router < <i>A.B.C.D</i> >                | Configure the default router to use after a DHCP client has booted. The IP address of the default router should be on the same subnet as the client.                                                                                                    |
| description <pre>/pool-name</pre>                | Configure DHCP pool name description.                                                                                                    |

| dns-server <a.b.c.d>  </a.b.c.d>                                                          | Configure a DNS server for use by clients using this DHCP pool. A DNS server needs to be specified if you want to browse the Internet.                                                  |
|-------------------------------------------------------------------------------------------|----------------------------------------------------------------------------------------------------|
| domain-name <a.b.c.d></a.b.c.d>                                                           | Configure a domain name.                                                                                                    |
| enable                                                                                    | Enables this dhcp pool.                                                                                                    |
| lease <0-365> <0-23> <0-59>  <br>infinite                                                 | Configure a lease time for client connecting using this DHCP pool. Typically 24 lease times are suitable, however if your situation is a public hotspot then shorter time be warranted. |
| network  start<br><a.b.c.d> stop <a.b.c.d>  </a.b.c.d></a.b.c.d>                          | Configure the network, start and stop IP addresses for DHCP lease ranges.                                                                                                    |
| option ascii <string>   hex <hex-string>   ip <a.b.c.d>  </a.b.c.d></hex-string></string> | Configure DHCP options to send to the client.                                                                                                    |
| static-route < <i>A.B.C.D</i> > < <i>A.B.C.D</i> > < <i>A.B.C.D</i> > }                   | Configure a static route.                                                                                                    |
| Command Modes                                                                             | Perle(config)#                                                                                                    |

Use this command to configure DHCP parameters.

#### **Examples**

This example sets authoritative mode to enable.

Perle(config-dhcp)#ip authoritative enable

#### **Related Commands**

ip dhcp

# ip dns

#### ip dns

{dns cache-size <1-10000> | domain <NAME> server <A.B.C.D> <X:X:X:X> | ignore-hosts-file

| listen-address < *A.B.C.D* > | < *X:X:X:X:X* >

| negative-ttl <*0-7200*>}

Use the no form of this command to negate a command or set to defaults.

**Syntax Description** 

ip dns

| {dns cache-size <1-10000>                                             | Configure the size of the DNS cache. Values are 1 to 10000 Default is 10000        |
|-----------------------------------------------------------------------|------------------------------------------------------------------------------------|
| domain < <i>NAME</i> > server < <i>A.B.C.D</i> > < <i>X:X:X:X:X</i> > | Configure the domain name to forward to a custom DNS server.                       |
| ignore-hosts-file                                                     | Configure the parameter—Do not use the local /etc/hosts file for name resolution.  |
| listen-address <a.b.c.d><br/><x:x:x:x:x></x:x:x:x:x></a.b.c.d>        | Configure the parameter to listen for DNS addresses on the following IP addresses. |
| negative-ttl <0-7200>}                                                | Configure the seconds to cache NXDOMAIN entries.                                   |
|                                                                       | Values are 0–7200 seconds<br>Default is 3600 seconds                               |
| <b>Command Modes</b>                                                  | Perle(config)#ip dns                                                               |

Use this command to configure parameters for DNS.

#### **Examples**

This example sets listen address to 172.16.77.88.

Perle(config)#ip dns listen-address 172.16.77.88

#### **Related Commands**

ip domain

ip domain-name

# ip domain

#### ip domain

{domain lookup}

Use the no form of this command to negate a command or set to defaults.

| Syntax Description   | ip domain                                        |
|----------------------|--------------------------------------------------|
| {domain lookup}      | Enables DNS host name to IP address translation. |
| <b>Command Modes</b> | Perle(config)#ip domain                          |

#### **Usage Guidelines**

Use the ip domain-lookup command to enable DNS host name-to-IP address translation on the IOLAN.

This example enables DNS host to IP address translation.

Perle(config)#ip domain

#### **Related Commands**

ip domain-name

## ip domain-name

#### ip domain-name

{domain-name < WORD>}

Use the no form of this command to negate a command or set to defaults.

| Syntax Description    | ip domain-name               |
|-----------------------|------------------------------|
| {domain-name < WORD>} | Configure the domain name.   |
| <b>Command Modes</b>  | Perle(config)#ip domain-name |

#### **Usage Guidelines**

Use this command to configure the default domain name.

#### **Examples**

This example sets domain name to testlab.

Perle(config)#ip domain-name testlab

#### **Related Commands**

ip domain

# ip extcommunity-list

#### ip excommunity-list

{extcommunity-list expanded <100-500> <1-65535> deny <LINE> | permit <LINE> |

standard <1-99> <1-65535> deny rt | soo | asn:nn}

| Syntax Description                                   | ip extcommunity-list                        |
|------------------------------------------------------|---------------------------------------------|
| {extcommunity-list expanded <100-500> <1-65535> deny | Configure an extended community list entry. |
| <line>   permit <line>  </line></line>               |                                             |

# standard <1-99> <1-65535> deny rt | soo asn:nn}

Configure a standard community list entry.

soo—The site-of-origin (SoO) extended community is a BGP extended community attribute used to identify routes that have originated from a site so that the readvertisement of that prefix back to the source site is prevented. BGP uses the SoO value associated with a route to prevent routing loops.

rt—The route target BGP Extended Community dictates the policies used by the Virtual routing and forwarding (VRF). The route target must be configured to specify the routes, which contain this specific route target value, that are imported into the VRF, and the route target that is added to the routes that are exported from the (VRF).

#### **Command Modes**

Perle(config)#ip extcommunity-list

#### **Usage Guidelines**

This command defines a new standard extcommunity-list.

#### **Examples**

This example configures a standard community list where the routes with this community are advertised to all peers (internal and external).

Perle(config)#ip extcommunity-list

#### **Related Commands**

show ip extcommunity-list

# ip firewall

#### ip firewall

{firewall < WORD> |
all-ping enable |
broadcast-ping enable |
ip-src-route enable |
ipv6-receive-redirects enable |
ipv6-src-route |
log-martians enable |
receive-redirects enable |
send-redirects enable |
source-validation disable | loose | strict |

# state-policy established accept | drop | reject invalid accept | drop | reject | related action accept | drop | reject | syn-cookies enable |

# twa-hazards-protection enable}

| <b>Syntax Description</b>     | ip firewall                                                                                                    |
|-------------------------------|----------------------------------------------------------------------------------------------------|
| {firewall < WORD>             | Creates a firewall set of rules.  Firewall name cannot be the same as routepolicy name.                                                        |
| all-ping enable               | Configure the handling of IPv4 ICMP Echo requests.                                                                                             |
|                               | Enable—system responses to IPv4 ICMP Echo requests.  Disable—system does not respond to IPv4 ICMP Echo requests                                |
|                               | Default is Disabled                                                                                                    |
| broadcast-ping enable         | Configure the handling of IPv4 ICMP echo and timestamps requests.                                                                              |
|                               | Enable—system responses to broadcast IPv4 ICMP echo and timestamp requests Disable—system does not respond to IPv4 echo and timestamp requests |
|                               | Default is Disabled                                                                                                    |
| ip-src-route enable           | Configure the handing of IPv4 packets with source route option.                                                                                |
|                               | Default is Disabled                                                                                                    |
| ipv6-receive-redirects enable | Configure the handing of received IPv6 ICMP redirect messages.                                                                                 |
|                               | Default is Disabled                                                                                                    |
| ipv6-src-route                | Configure the handling of IPv6 packets with routing extension header. Default is Disabled                                                      |
| log-martians enable           | Configure the handing of IPv6 packets with routing extension header. Default is Disabled                                                       |
| receive-redirects enable      | Configure the handing of received IPv4 ICMP redirect messages.  Permits or denies IPv4 ICMP redirect messages.  Default is Disabled            |

| -                                                                                                    |                                                                                                    |
|----------------------------------------------------------------------------------------------------|----------------------------------------------------------------------------------------------------|
| send-redirects enable                                                                                                    | Configure the sending of IPv4 only redirect messages. Default is enabled                                                                                                    |
| source-validation disable  <br>loose   strict                                                                                  | Configure source validation (IPv4 only). <b>Disable</b> —no source validation is performed <b>Loose</b> —enable loose reverse path forwarding as defined by RFC3704 <b>Strict</b> —enable strict reverse path forwarding as defined in RFC3704  Default is Disabled |
| state-policy established accept<br>  drop   reject invalid accept  <br>drop   reject  related action<br>accept   drop   reject | Configure the global firewall state policy for both IPv4 and IPv6.  By default, the firewall is stateless, configuring any of these options makes the firewall become stateful.  • a firewall state policy is configured                                            |
| state-policy established accept<br>  drop   reject invalid accept  <br>drop   reject  related action<br>accept   drop   reject | <ul> <li>NAT is configured</li> <li>The transport web proxy service is enable</li> <li>A load-balancing configuration is enable</li> <li>Default is none (not set)</li> </ul>                                                                                       |
| syn-cookies enable                                                                                                    | Configure the policy for using TCP SYN cookies with IPv4. Default is enabled                                                                                                    |
| twa-hazards-protection enable}                                                                                                 | Configure for TCP TIME_WAIT assassination hazards protection per RFC 1337.                                                                                                    |
| <b>Command Modes</b>                                                                                                    | Perle(config)#ip firewall                                                                                                    |

Use this command to configure firewall global configuration parameters.

#### **Examples**

This example configures the IOLAN to answer all incoming ping requests. Perle(config)#ip firewall all-ping enable

#### **Related Commands**

show ip firewall clear ip show ipv6

# (config-fw)

{default-action accept | drop | reject |

description <*LINE*> | enable default-log | rule <*1-9999*>}

Use the no form of this command to negate a command or set to defaults.

| Syntax Description                     | (config-fw)                                                                                                    |
|----------------------------------------|----------------------------------------------------------------------------------------------------|
| {default-action accept   drop   reject | Configure the default action for the entire firewall.                                                                                                    |
| description <line></line>              | Configure firewall rule description.                                                                                                    |
| enable default-log                     | Enables log packets matching the default-action                                                                                                    |
|                                        | <b>Note:</b> To see logging, turn on kernel debug. <a href="mailto:config"><a href="mailto:config"><a href="&lt;/td"></a></a> |
| rule <1-9999>}                         | Configure the number for this rule, then enters sub-menu. (config-fw-rules).                                                                                                    |
| <b>Command Modes</b>                   | Perle(config-fw)#                                                                                                    |

#### **Usage Guidelines**

Creates a firewall set of rules with the given name.

#### **Examples**

This example configures the default log action to enable. See show logging for output.

erle(config-fw)#enable-default-action

This example create rule 1, then enters sub-menu mode (config-fw-rules).

Perle(config-fw)#rule 1

Perle(config-fw-rules)#

#### **Related Commands**

```
show ip firewall
clear ip
show ipv6
show lldp
(config-fw-rules)
ip firewall
```

```
(config-fw-rules)
```

```
{description <LINE> | disable <LINE> | log enabled |
```

match destination address < A.B.C.D> < A.B.C.D> | not < A.B.C.D> < A.B.C.D> start < A.B.C.D> stop < A.B.C.D> port < A.B.C.D> | not < A.B.C.D> |

<A.B.C.D> start <A.B.C.D> stop <A.B.C.D> | fragment | non-fragment | icmp type  $<\theta$ -255> code  $<\theta$ -255> | type-name tos-host-redirect | tos-network-redirect | address-mask-reply | address-mask-request | communication-prohibited | destination-unreachable | echo-reply | echo-request | fragmentation needed | host-precedence-violation | host-redirect | host-unknown | host-unreachable | network-redirect | network-unknown | parameter-problem | port-unreachable | protocol-unreachable | redirect | required-option-missing | router-advertisement | router-solicitation | source-quench | source-route-failed | time-exceeded | timestamp-reply | timestamp-request | ipsec | non-ipsec | protocol <0-255> | ah | dccp | dsr | egp | eigrp | encap | esp | etherip | ggp | gre | hmp | icmp | idpr | igmp | igp | ip | ipip | ipv6 | ipc6-frag | ipv6-icmp | ipv6-nonxt | ipv6-opts | ipv6-route | isis | 12tp | manet | mpls-in-ip | narp | pim | rdp | roch | rvsp | sctp | shim6 | skip | tcp | udp | udplite | vrrp | xns-idp || recent count <1-255> | time <1-4294967295> | source address <*A.B.C.D*> <*A.B.C.D*> not <*A.B.C.D*> <*A.B.C.D*> start <A.B.C.D> stop <A.B.C.D> | mac-address <H.H.H> not <H.H.H> | port <1-65535> not <1-65535> start <1-65535> stop <1-65535> | state established | invalid | new | related | tcp-flags ack | all | fin | sh | rst | syn | urg | not | set action accept | drop | reject |

time monthdays <1-31> not <1-31> | startdate january | february | march | april | may | june | july | august | september | november | december day <1-31> year <2001-2037> | starttime <hh:mm:ss> | stopdate january | february | march | april | may | june | july | august | september | november | december | stoptime <hh:mm:ss> | utc | weekdays monday | tuesday | wednesday | thursday | friday | saturday | sunday | not monday | tuesday | wednesday | thursday | friday | saturday | sunday |

| Syntax Description           | (config-fw-rules)                            |
|------------------------------|----------------------------------------------|
| {description < <i>LINE</i> > | Configure a description for the policy rule. |
| disable <line></line>        | Disables policy rule.                        |
| log enabled                  | Enables log packets matching the rule.       |

match destination address <*A.B.C.D*> <*A.B.C.D*> | not <*A.B.C.D*> <*A.B.C.D*> start <*A.B.C.D*> stop <*A.B.C.D*> port <*A.B.C.D*> <*A.B.C.D*> | not <*A.B.C.D*> <*A.B.C.D*> start < A.B.C.D > stop<A.B.C.D> | fragment | nonfragment | icmp type  $<\theta$ -255> code < 0-255 > | type-name toshost-redirect | tos-networkredirect | address-mask-reply |address-mask-request | communication-prohibited | destination-unreachable | echo-reply | echo-request | fragmentation needed | hostprecedence-violation | hostredirect | host-unknown | hostunreachable | networkredirect | network-unknown | parameter-problem | portunreachable | protocolunreachable | redirect | required-option-missing | router-advertisement | routersolicitation | source-quench | source-route-failed | timeexceeded | timestamp-reply | timestamp-request | ipsec | non-ipsec | protocol <0-255> | ah | dccp | dsr | egp | eigrp | encap | esp | etherip | ggp | gre | hmp | icmp | idpr | igmp | igp ipv6-icmp | ipv6-nonxt | ipv6opts | ipv6-route | isis | 12tp |

Configure firewall rules to match conditions for traffic and the action to be taken if the match conditions are satisfied. Traffic matches on a number of characteristics, including source IP address, destination IP address, source port, destination port, IP protocol, and ICMP type. Rules are executed in sequence, according to the rule number. If the traffic matches the characteristics specified by the rule, the rule's action is executed; if not, the system "falls through" to the next rule.

manet | mpls-in-ip | narp | pim | rdp | roch | rvsp | sctp | shim6 | skip | tcp | udp | udplite | vrrp | xns-idp || recent count <1-255> | time <1-4294967295> | source address <*A.B.C.D*> <*A.B.C.D*> not <*A.B.C.D*> <*A.B.C.D*> start <*A.B.C.D*> stop <*A.B.C.D*> | mac-address <*H.H.H*> not <*H.H.H*> | port <*1-65535*> not <1-65535> start <1-65535> stop <1-65535> | state estabished | invalid | new | related | tcp-flags ack | all | fin | sh | rst | syn | urg | not |

set action accept | drop | reject

Action for packets.

The action is one of the following:

- Accept—Traffic is allowed and forwarded.
- Drop—Traffic is silently discarded.
- Reject—Traffic is discarded with an ICMP "Port Unreachable" message.
- Inspect—Traffic is processed by the intrusion protection system (IPS).

time monthdays <1-31> not <1-31> | startdate january | february | march | april | may | june | july | august | september | november | december day <1-31> year <2001-2037> | starttime <hh:mm:ss> stopdate january | february | march | april | may | june | july | august | september ||november | december | stoptime <hh:mm:ss> | utc | weekdays monday | tuesday | wednesday | thursday | friday saturday | sunday | not monday | tuesday | wednesday | thursday | friday | saturday | sunday

Configure time schedule to match rules.

**Command Modes** 

Perle(config-fw-rules)#

Use this command to create firewalls filter packets on interfaces.

There are two steps to create a firewall.

- 1. You define a firewall instance and save it under a name. A firewall instance is also called a firewall rule set, where a rule set is just a series of firewall rules. You define the firewall instance and configure the rules for its rule set in the firewall configuration node.
- 2 After defining the instance and specifying the rules in the rule set, you apply the instance to an interface or a zone. You do this by configuring the interface configuration node for the interface or zone. Once the instance is applied to the interface or zone, the rules in the instance begin filtering packets.

#### **Examples**

The example below applies firewall name set test to the inbound traffic on BV1 (bridging eth1 and eth2). This firewall drops all ICMP traffic (generated by ping commands), but allows all other traffic such as TCP Web traffic) because the default action is accept.

Perle(config)#ip firewall test

Perle(config-fw)#default-action accept

Perle(config-fw)#rule 1

Perle(config-fw-rules)#set action drop

Perle(config-fw-rules)#match protocol icmp

Perle(config-fw)#rule 2

Perle(config-fw-rules)#set action accept

Perle(config-fw-rules)#match protocol tcp

Perle(config)#interface ethernet 1

Perle(config)#bridge-group 1

Perle(config)#interface ethernet 2

Perle(config)#bridge-group 1

#### **Related Commands**

show ip firewall clear ip show ipv6 (config-fw)

# ip ftp

#### ip ftp

{ftp passive | password  $0 < LINE > | 7 < WORD > | < LINE > | username < WORD > }$ Use the no form of this command to negate a command or set to defaults.

**Syntax Description** 

ip ftp

| {ftp passive   password 0<br><line>   7 &lt; WORD&gt;  <br/><line>   username<br/><word>}</word></line></line> | Configure File Transfer Protocol (FTP) parameters.  Passive—indicates to the server that the client is opening the file transfer session.  This option is used if the client is behind a firewall. |
|----------------------------------------------------------------------------------------------------|----------------------------------------------------------------------------------------------------|
| <b>Command Modes</b>                                                                                           | Perle(config)#ip ftp                                                                                                    |

Use this command to configure File Transfer Protocol (FTP) parameters.

#### **Examples**

This example set username to labuser.

Perle(config)#ip ftp username labuser

# ip health

#### ip health

{profile < WORD>}

Use the no form of this command to negate a command or set to defaults.

| <b>Syntax Description</b> | ip health                                                                             |  |
|---------------------------|---------------------------------------------------------------------------------------|--|
| {profile <word>}</word>   | Configure an IP Health Profile. See <i>(config-health-prof)</i> for more information. |  |
| <b>Command Modes</b>      | Perle(config)#ip health                                                               |  |

#### **Usage Guidelines**

Use this command to create a health profile.

#### **Examples**

This example creates a health profile called labhealth.

Perle(config)#ip health profile labhealth

#### **Related Commands**

(config-health-prof) show ip health

#### (config-health-prof)

{failure-count <1-10> | success-count | test <1-100> target <hostname X.X.X.X> type ping response-timeout <1-30> | traceroute limit <1-254>}

Use the no form of this command to negate a command or set to defaults.

**Syntax Description** 

(config-health-prof)

| {failure-count <1-10>   success-count   test target <hostname x.x.x.x=""> type</hostname> | Test <1–100>—Prioritize heath test 1=first.                                                                  |  |  |
|-------------------------------------------------------------------------------------------|----------------------------------------------------------------------------------------------------|--|--|
| ping response-timeout <1-30>   traceroute limit <1-254>}                                  | <ul> <li>Failure test count before marking failed</li> <li>Count failure before marking as failed</li> </ul> |  |  |
|                                                                                           | <ul><li>Count successes before marking as active</li><li>Configure a health test</li></ul>                   |  |  |
| C 111/C 1                                                                                 | D 1 ( 0 1 1:1 0 !!                                                                                           |  |  |

#### **Command Modes**

Perle(config-health-prof)#

#### **Usage Guidelines**

Use this command to configure health tests.

#### **Examples**

This example creates a health test to ping host 172.16.77.4 10 times Perle(config-health-prof)#test target 10 172.16.77.4

# ip host

#### ip host

{host <*WORD*> <*A.B.C.D*>}

Use the no form of this command to negate a command or set to defaults.

| <b>Syntax Description</b>   | ip host                                    |  |
|-----------------------------|--------------------------------------------|--|
| {host < WORD > < A.B.C.D >} | Configure a host to add to the host table. |  |
| <b>Command Modes</b>        | Perle(config)#ip host                      |  |
| Usaga Guidalinas            |                                            |  |

#### **Usage Guidelines**

Use this command to add a host to the IOLAN internal host table.

#### **Examples**

This example adds host labhost with ip address of 172.16.99.10 to the host table. Perle(config)#ip host labhost 172.16.99.10

#### **Related Commands**

show hosts

# ip host-group

ip host-group

{host <*WORD*>}

Use the no form of this command to negate a command or set to defaults.

| <b>Syntax Description</b> | ip host-group                  |
|---------------------------|--------------------------------|
| {host < <i>WORD</i> >}    | Configure the host group name. |
| <b>Command Modes</b>      | Perle(config)#ip host          |

#### **Usage Guidelines**

Use this command to create a host group. A host group is a list of hosts.

#### **Examples**

This example creates host group hosts\_for\_labs.

Perle(config)#ip host-group hosts for labs

#### **Related Commands**

(config-host-group)

#### (config-host-group)

{host <*A.B.C.D*> | <*WORD*> | <*X:X:X:X:X*>}

Use the no form of this command to negate a command or set to defaults.

| Syntax Description                                                 | (config-host-group)                        |  |
|--------------------------------------------------------------------|--------------------------------------------|--|
| {host < <i>A.B.C.D</i> >   < <i>WORD</i> >   < <i>X:X:X:X:X</i> >} | Configure a host to add to the host group. |  |
| <b>Command Modes</b>                                               | Perle(config-host-group)#                  |  |

#### **Usage Guidelines**

Use this command to add a host to the host group.

#### **Examples**

This example adds host 172.17.55.90 to host group.

Perle(config-host-group)#host 172.17.55.90

#### **Related Commands**

ip host-group

# ip http

#### ip http

{accounting exec < WORD> | default] | authentication aaa login-authentication < WORD> | default] |

client password 0 <*LINE*> | 7 <*WORD*> | <*LINE*> proxy-server <*WORD*> proxy-port <*1-65535*> | secure-trust-point <*WORD*> | username <*WORD*> | verify-server | local port 80 | <1025-65535> | secure-port 443 | <1025-65535> |

server

secure-server

session-idle-timeout <1-1440>}

Use the no form of this command to negate a command or set to defaults.

| Syntax Description ip http                                                                                                    |                                                                                                 |  |
|----------------------------------------------------------------------------------------------------|-------------------------------------------------------------------------------------------------|--|
| {accounting exec < WORD>   default]                                                                                                    | Configure HTTP server accounting parameters.                                                    |  |
| authentication aaa login-<br>authentication < WORD >  <br>default]                                                                                                    | Configure HTTP server authentication method.                                                    |  |
| client password 0 <line>   7<br/><word>   <line> proxy-<br/>server <word> proxy-port<br/>&lt;1-65535&gt;   secure-trust-point<br/><word>   username<br/><word>   verify-server]  </word></word></word></line></word></line> | Configure HTTP client certificate secure trustpoint.                                            |  |
| local port 80   <1025-65535>                                                                                                    | Configure a HTTP server local port number for listening. Values are 1025 to 65535 Default is 80 |  |
| secure-port 443   <1025-65535>                                                                                                    | Configure a HTTPS server port for listening.  Values are 1025 to 65535  Default is 4430         |  |
| secure-server                                                                                                    | Enable HTTP secure server.                                                                      |  |
| server                                                                                                    | Enable HTTP server.                                                                             |  |
| session-idle-timeout <1-1440>}                                                                                                    | Configure a HTTP server session idle timeout.  Default session idle timeout is 1440 seconds.    |  |
| <b>Command Modes</b>                                                                                                    | Perle(config)#ip http                                                                           |  |

### **Usage Guidelines**

Use this command to configure HTTP/S server parameters.

This example enables HTTP secure server.

Perle(config)#ip http secure-server

#### **Related Commands**

show ip http

#### ip name-server

#### ip name-server

{name-server <*A.B.C.D*>}

Use the no form of this command to negate a command or set to defaults.

| Syntax Description                | ip name-server                            |  |
|-----------------------------------|-------------------------------------------|--|
| {name-server <a.b.c.d>}</a.b.c.d> | Configure the address of the name server. |  |
| <b>Command Modes</b>              | Perle(config)#ip name-server              |  |

#### **Usage Guidelines**

Use this command to configure the nameserver. Nameserver is a server that handles queries regarding the location of a domain name's various services such as website, emails and so on. It is also a part of the Domain Name System (DNS) which maintains a directory of domain names and translate them to IP addresses. When you visit a domain, a DNS lookup first checks its name servers and reviews the DNS records for that domain accordingly.

#### **Examples**

This example set name-server to 172.16.44.55.

Perle(config)#ip name-server 172.16.44.55

# ip nat

#### ip nat

{nat inside source any | list <1-199> interface bvi <1-9999> | dialer <0-15> dot11radio <0-4> ethernet <1-2> openvpn <0-999> | tunnel <0-999> | over load | no-strict | static tcp | tcp+udp | udp <4.B.C.D> <1-65535> inbound-interface bvi <1-9999> | dialer <0-15> ethernet <1-2> openvpn <0-999> | tunnel <0-999> <1-65535> <4.B.C.D> <4.B.C.D> |

pool <*WORD*> <*A.B.C.D*> <*A.B.C.D*> netmask <*A.B.C.D*>}

Use the no form of this command to negate a command or set to defaults.

**Syntax Description** 

ip nat

Configure Network Address Translation {nat inside source any | list (NAT). <1-199> interface by i<1-9999> | dialer <0-15> Use NAT when your IOLAN is on a private dot11radio <0-4>ethernet<1network and your internal PCs want to browse 2>openvpn <0-999> | tunnel the Internet. <0-999> | over load | no-strict | No-strict-do not turn on firewall to drop static tcp |tcp+udp | udp invalid connections <*A.B.C.D*> <*1-65535*> inbound-interface bvi <1-9999> | dialer <0-15> dot11radio <0-4>ethernet <1-2>openvpn <0-999> | tunnel <0-999><1-65535><A.B.C.D> <*A.B.C.D*> **pool** <*WORD*> <*A.B.C.D*> Define DHCP address pool. <*A.B.C.D*> netmask <*A.B.C.D*>}

#### **Command Modes**

Perle(config)#ip nat

#### **Usage Guidelines**

Use this command when you want NAT to remap one IP address space into another. NAT modifies the network address information in the IP header of packets while they are in transit across a traffic routing device. NAT allows you to use these private IP address on the internal network. Your private networks can assign a unique IP address to all your computers, servers and other IP driven resources, usually via DHCP.

These are known as private internal networks. When a host on your internal private network needs to communicate outside it's private network, it uses the public IP address on the network's gateway to identify itself to the rest of the world, and this translation of converting a private IP address to public is done by NAT.

#### **Examples**

This example allows all local traffic to the Internet through ethernet port 1. First you need to create an access-list.

Perle(config)#ip access-list standard 1

Perle(config-std-nacl)#permit any

Perle(config)#ip nat inside source list 1 interface ethernet 1 overload

#### **Related Commands**

show ip nat

# ip prefix-list ip prefix-list

 ${<WORD> deny < A.B.C.D> </n \mid A.B.C.D> ge \mid le < 1-32> \mid description < LINE> \mid permit < A.B.C.D> </n \mid A.B.C.D> ge \mid le < 1-32> \mid seq < 1-65535> deny < A.B.C.D> </n \mid A.B.C.D> ge \mid le < 1-32> \mid permit < A.B.C.D> </n \mid A.B.C.D> ge \mid le < 1-32> \}$  Use the no form of this command to negate or set to defaults.

#### **Syntax Description**

#### ip prefix-list

{<WORD> deny <A.B.C.D> </n | A.B.C.D> ge | le <1-32> | description <LINE> | permit <A.B.C.D> </n | A.B.C.D> ge | le <1-32> | seq <1-65535> deny <A.B.C.D> </n | A.B.C.D> ge | le <1-32> | permit <A.B.C.D> </n | A.B.C.D> ge | le <1-32>}

Configure prefix-list filter.

**ge value** (optional) Specifies a prefix length greater than or equal to the value. It is the lowest value of a range of the length (the "from" portion of the length range)

**le value** (optional) Specifiers a prefix length less then or equal to the value. It is the highest value of a range of the length (the "to" portion of the length range.

#### **Command Modes**

#### Perle(config)#ip prefix-list

#### **Usage Guidelines**

Use this command to create prefix lists Prefix lists are used in route maps and route filtering operations. The can be used as an alternative to access lists in many routing filtering commands. The most important difference is that a prefix-list allows you to filter networks based on their subnet mask.

#### **Examples**

This example shows how to accept a mask length of up to 24 bits in routes with the prefix 172.20.10.171/16.

Perle(config)#ip prefix list1 permit 172.20.10.171 /16 le 24

This example shows how to permit the prefix 172.17.0.0/16. Perle(config)#ip prefix list2 permit 172.17.0.0 255.255.0.0

#### **Related Commands**

show ip access-lists

# ip radius

#### ip radius

{source-interface [bvi <1-9999>] | | [dialer <0-15>] | [dot11radio <0-4>] | [ethernet <1-2>. <1-4000>] | [openvpn-tunnel <0-999>] | [tunnel <0-999>] } Use the no form of this command to negate or set to defaults.

#### **Syntax Description**

ip radius

| {source-interface [bvi <1-     |
|--------------------------------|
| 9999>]                         |
| [dot11radio <0-4>]   [ethernet |
| <1-2>. <1-4000>]   [openvpn-   |
| tunnel <0-999>]   [tunnel <0-  |
| 999>]}                         |

Configure an interface as the source IP address from which the RADIUS client sends RADIUS requests or receives responses.

#### **Command Modes**

Perle(config)#ip radius

#### **Usage Guidelines**

Use this command to configure Remote Authentication Dial-In User Service (RADIUS) authentication. RADIUS authenticates local and remote users on a company network. RADIUS is a client/server system that keeps the authentication information for users, remote access servers, VPN gateways, and other resources in one central database.

#### **Examples**

This example configures the source-interface as ethernet 1 Perle(config)#ip radius source-interface ethernet 1

#### **Related Commands**

clear radius show radius

# ip route

#### ip route

 $\left\{ < A.B.C.D > < A.B.C.D > < 1-255 > | [bvi < 1-9999 > ] | | [ethernet < 1-2 > < 1-255 > dhcp | vrrp < 1-255 > | null < 1-255 > ] | [table < 1-200 > < A.B.C.D > < A.B.C.D > | [bvi < 1-9999 > ] | | [dialer < 0-15 > ] | [dot11radio < 0-4 > ] | [ethernet < 1-2 > dhcp | vrrp < 1-255 > | null < 1-255 > ] | [openvpn < 0-999 > ] | [tunnel < 0-999 > | < 1-255 > | dhcp] \right\}$ 

Use the no form of this command to negate or set to defaults.

#### **Syntax Description**

#### ip route

Configure static routes.

Prefix—specifies the IP route prefix for the destination

mask—specifies the prefix mask for the destination

ip-address—specifies the IP address of the next hop used to reach that network metric—specifies the metric of the route. interface—apply this route to this interface dhcp—default gateway obtained from DHCP

| vrrp <1-255> | null <1-255> | | [openvpn <0-999>] | [tunnel <0-999> | <1-255> | dhcp] }

**Command Modes** 

Perle(config)#ip route

#### **Usage Guidelines**

Use this command to configure a static route.

#### **Examples**

This example routes packets from network 172.16.1.7 to a router at 172.17.23.20. Perle(config)#ip route 172.16.1.7 255.255.0.0 172.17.23.20

#### **Related Commands**

ip route-policy

# ip route-policy

#### ip route-policy

{route-policy < WORD}

Use the no form of this command to negate or set to defaults.

| <b>Syntax Description</b> | ip route-policy                                                               |
|---------------------------|-------------------------------------------------------------------------------|
| {route-policy < WORD}     | Configure a route policy. See <i>(config-pbr-rules)</i> for more information. |
| <b>Command Modes</b>      | Perle(config)#ip route-policy                                                 |

#### **Usage Guidelines**

Use this command to create a route policy name.

#### **Examples**

This example creates route policy testlab.

Perle(config)#ip route-policy testlab

#### **Related Commands**

(config-pbr-rules)

# (config-pbr) {description <*LINE*> | enable-default-log | rule <*1-9998*>}

| Use the no f | form of this con | nmand to negate a   | command or set to | defaults. |
|--------------|------------------|---------------------|-------------------|-----------|
| Coc the no i | or this con      | illiana to negate a | communa or set to | aciaais.  |

| <b>Syntax Description</b>    | (config-pbr)             |
|------------------------------|--------------------------|
| {description <line>  </line> | Configure a policy rule. |
| enable-default-log           | Configure default log.   |
| rule <1-9998>}               | Configure rule number.   |
| <b>Command Modes</b>         | Perle(config-pbr)#       |

Use this command to create a policy rule.

#### **Examples**

This example configures rule number 10, then enter sub menu mode.

Perle(config-pbr)#rule 10

Perle(config-pbr-rules)#

#### (config-pbr-rules)

{description <*LINE*> |

log-enable

match [destination address < A.B.C.D > < A.B.C.D > | not < A.B.C.D > < A.B.C.D > | start <*A.B.C.D*> stop <*A.B.C.D*>| | [port <*1-65535*>| not <*1-65535*>| start <*1-*65535> stop<1-65535>] | [fragment | fragment | non-fragment] | [icmp type <0-255 > code < 0-255 > | | [ipsec ipsec | non-ipsec] | | [protocol < 0-255 > ah | dccp | dsr |egp | eigrp | encap | esp | esp | etherip | ggp | gre | hmp | icmp | idpr | igmp | igp | ip | ipip | ipv6 | ipv6-frag | ipc6-icmp | ipv6-nonxt | ipv6-opts | ipv6-route | isis | 12tp | manet | mpls-in-ip | narp | not | osfp | pim | rdp | rohe | rsvp | sctp | sdrp | shim6 | skip | tcp | udp | udplite | xns-idp] | [recent count <1-255> | time <1-4294967295>| | [source address < A.B.C.D > < A.B.C.D > | not < A.B.C.D > | start <A.B.C.D> stop <A.B.C.D> | mac-address <H.H.H> | not <A.B.C.D> | [state established disable | enable | | [invalid disable | enable | | [new disable | enable | | related tcp-flags ack | all | fin | psh | rst | syn | urg | not | set action drop | [dscp af11 | af12 | af13 | af 21 | af22 | af 23 | af31 | af33 | af41 | af42 | af43 | cs1 | cs2 | cs3 | cs4 | cs5 | cs6 cs7 ef| | mark <1-2147483647> | [routingtable <1-200> | main | | tcp-mss <500-1460> | pmtu | <500-1460> | time monthdays <1-31> | not <1-31> | startdate month <WORD> <1-31> <2001-2037>| [starttime <hh:mm:ss>| | stopdate month <WORD> <1-31> <2001-2037> | stoptime <hh:mm:ss> | utc | weekedays <DAY> | not <DAY>} Use the no form of this command to negate a command or set to defaults.

| <b>Syntax Description</b>    | (config-pbr-rules)                 |
|------------------------------|------------------------------------|
| {description <line>  </line> | Configure policy rule description. |
| log-enable                   | Logs packet matching the rule.     |

```
match [destination address
                                         Configure match values as define to the
                                         routing table.
<A.B.C.D> <A.B.C.D> | not
<A.B.C.D> <A.B.C.D> | start
<A.B.C.D> stop <A.B.C.D>] |
[port <1-65535>| not <1-
65535> | start <1-65535> stop
<1-65535>] | [fragment |
fragment | non-fragment | |
[icmp type <\theta-255> code <\theta-
255>] | [ipsec ipsec | non-ipsec]
| [protocol <0-255> ah | dccp |
dsr | egp | eigrp | encap | esp |
esp | etherip | ggp | gre | hmp |
icmp | idpr | igmp | igp | ip |
ipip | ipv6 | ipv6-frag | ipc6-
icmp | ipv6-nonxt | ipv6-opts |
ipv6-route | isis | 12tp | manet |
mpls-in-ip | narp | not | osfp |
pim | rdp | rohc | rsvp | sctp |
sdrp | shim6 | skip | tcp | udp |
udplite | xns-idp] | [recent
count <1-255> | time <1-
4294967295>] | [source
address <A.B.C.D> <A.B.C.D>
\mid not \langle A.B.C.D \rangle \mid start
\langle A.B.C.D \rangle stop \langle A.B.C.D \rangle
mac-address <H.H.H> | not
<A.B.C.D> | [state established
disable | enable] | [invalid
disable | enable] | [new disable
| enable | | related tcp-flags ack
| all | fin | psh | rst | syn | urg |
not
set action drop | [dscp af11 |
                                         Sets action for policy rules.
af12 | af13 | af21 | af22 | af23 |
af31 | af32 | af33 | af41 | af42 |
af43 cs1 | cws2 | cs3 | cs4 | cs5 |
cs6 | cs7 ef] | mark <1-
2147483647> | [routing-table
<1-200> | main] | tcp-mss
<500-1460> | pmtu | <500-
1460>
```

time monthdays <1-31> | not Configure the time to match the rules. <1-31>] | startdate month <*WORD*> <*1-31*> <*2001-2037*> | [starttime <hh:mm:ss>| | stopdate month <WORD> <1-31> <2001-2037> | stoptime <hh:mm:ss> | utc | weekedays <*DAY*> | not  $\langle DAY \rangle$ **Command Modes** Perle(config-pbr-rules)#

#### **Usage Guidelines**

Use these commands to set policy rules.

#### **Examples**

This example sets the action for the packets that match defined rule.

Perle(config-prb-rules)# set action drop

This example uses policy-based routing to route all HTTP traffic protocol tcp, destination port 80 through a policy route called http-firewall.

Perle(config)# ip route 0.0.0.0 0.0.0.0 10.10.200.9

Perle(config)#i p route table 2 0.0.0.0 0.0.0.0 172.16.0.8

Perle(config-prb)# ip route-policy http-firewall

Perle(config-prb))# rule 2

Perle(config-prb-rules)# set routing-table 2

Perle(config-prb-rules)# match protocol tcp

Perle(config-prb-rules)# match destination port 80

Perle(config)# interface ethernet 1

Perle(config-if)# ip address 192.168.2.1 255.255.255.0

Perle(config-if)# ip policy route-policy http-firewall

# ip scp

#### ip scp

{password 0 < LINE > | 7 < WORD > | < LINE > | username < WORD > }

| <b>Syntax Description</b>                                               | ip scp                               |
|-------------------------------------------------------------------------|--------------------------------------|
| {scp password 0 < LINE>   7<br>< WORD>   < LINE>  <br>username < WORD>} | Configure SCP password and username. |
| <b>Command Modes</b>                                                    | Perle(config)#ip scp                 |

Use this command to configure the username and password to enable the IOLAN to securely copy files from a remote workstation.

#### **Examples**

This example configures the username for a connection to a remote host. Perle(config)#ip scp username lynlab

# ip sftp

#### ip sftp

{username < WORD > | password < 0 < LINE > | 7 < LINE > | < LINE > } Use the no form of this command to negate or set to defaults.

| <b>Syntax Description</b>                                            | ip sftp                      |
|----------------------------------------------------------------------|------------------------------|
| {username < WORD>  <br>password <0 < LINE>   7<br>< LINE>   < LINE>} | SFTP configuration commands. |
| <b>Command Modes</b>                                                 | Perle(config)#ip stfp        |

#### **Usage Guidelines**

Use this command to create a SFTP secure connection to a remote host.

#### **Examples**

This example configures a username fred.

Perle(config)#ip sftp username fred

# ip ssh

#### ip ssh

{authentication-retries <0-5>

client algorithms mac hmac hmac-sha1 | hmac-sha1-etm@openssh.com | hmac-sha2-256 | hmac-sha2-256-etm@openssh.com | hmac-sha2-512 | hmac-sha2-512 - etm@openssh.com | umac-128-etm@openssh.com | umac-128@openssh.com | 64-etm@openssh.com | umac-64@openssh.com |

#### pubkey-chain

server algorithm encryption 3des-cbc | aes128-cbc | aes128-ctr | aes128-gcm@openshh.com | aes192-cbc | aes192-ctr | aes256-cbc | aes256-ctr | aes256-gmc@openssh.com | arcfour | arcfour128 | arcfour256 | blowfish-cbc | cast128-cbc | chacha2--poly1305@openssh.com | rijndael-cbc@lysator.liu.se | mac hamc-md5 | hmac-md5-96 | hmac-md5-96-etm@openssh.com | hmac-md5-etm@openssh.com | hmac-ripemd160 | hmac-ripemd160-etm@openssh.com | hmac-sha1 | hmac-sha2-256 | hmac-sha2-256-etm@openssh.com | hmac-sha2-512

| hmac2-512-etm@openssh.com | umac-128-etm@openssh.com | umac-128@openssh.com | umac-64-etm@openssh.com | umac-64@openssh.com | stricthostkeycheck | time-out <120>}

| <b>Syntax Description</b>                                                                                                    | ip ssh                                                                 |
|----------------------------------------------------------------------------------------------------|------------------------------------------------------------------------|
| {authentication-retries <0-5>                                                                                                    | Configure ssh authentication retires.  Values are 1 to 5  Default is 3 |
| client algorithms mac hmac hmac-sha1   hmac-sha1-etm@openssh.com   hmac-sha2-256   hmac-sha2-256-etm@openssh.com   hmac-sha2-512   hmac-sha2-512 - etm@openssh.com   umac-128-etm@openssh.com   umac-128@openssh.com   64-etm@openssh.com   umac-64@openssh.com                                                                                                    | Configure the SSH client parameters.                                   |
| pubkey-chain                                                                                                    | Configure to use a public key-chain.                                   |
| server algorithm encryption 3des-cbc   aes128-cbc   aes128- ctr   aes128- gcm@openshh.com   aes192- cbc   aes192-ctr   aes256-cbc   aes256-ctr   aes256- gmc@openssh.com   arcfour   arcfour128   arcfour256   blowfish-cbc   cast128-cbc   chacha2 poly1305@openssh.com   rijndael-cbc@lysator.liu.se   mac hamc-md5   hmac-md5- 96   hmac-md5-96- etm@openssh.com   hmac- md5-etm@openssh.com   hmac-ripemd160   hmac- ripemd160-etm@openssh.com   hmac-sha1   hmac-sha2-256   hmac-sha2-256- etm@openssh.com   hmac- sha2-512   hmac2-512- |                                                                        |

| etm@openssh.com   umac-<br>128-etm@openssh.com  <br>umac-128@openssh.com  <br>umac-64-etm@openssh.com  <br>umac-64@openssh.com | Configure the SSH server parameters.                                                      |  |  |  |
|----------------------------------------------------------------------------------------------------|-------------------------------------------------------------------------------------------|--|--|--|
| stricthostkeycheck                                                                                                    | Enables SSH server authentication.                                                        |  |  |  |
| time-out <120>                                                                                                    | Configure SSH login time out interval. Values are 1 to 120 seconds. Default is 20 seconds |  |  |  |
| <b>Command Modes</b>                                                                                                    | Perle(config)#ip ssh                                                                      |  |  |  |

The SSH protocol enables you to set up SSH connections. YourIOLAN supports both client and server modes.

#### **Examples**

This example sets server mode for encryption hmac-md5.

Perle(config)#ip ssh server algorithm mac hmac-md5

#### **Related Commands**

telnet

ip ssh

show ssh

## ip tacacs

#### ip tacacs

{tacacs source-interface bvi <1-9999> | | dialer <0-15> | dot11radio<0-4> | ethernet <1-2> . <1-4000> | openvpn-tunnel <0-999> | tunnel <0-999> |

Use the no form of this command to negate or set to defaults.

| <b>Syntax Description</b>                                                                                                    | ip tacacs                                            |
|----------------------------------------------------------------------------------------------------|------------------------------------------------------|
| {tacacs source-interface bvi <0-9999>     dialer <0-15>   dot11radio<0-4>   ethernet <1-2> . <1-4000>   openvpntunnel <0-999>   tunnel <0-999>} | Configure the source interface for TACACS+ requests. |
| <b>Command Modes</b>                                                                                                    | Perle(config)#ip tacacs                              |

#### **Usage Guidelines**

Use this command to configure for Terminal Access Controller Access Control System (TACACS+) authentication.

#### **Examples**

This example configures the source-interface as ethernet 1 Perle(config)#ip tacaes source-interface ethernet 1

#### **Related Commands**

clear tacacs tacacs

## ip telnet

#### ip telnet

{server}

Use the no form of this command to negate or set to defaults.

| <b>Syntax Description</b> | ip telnet               |  |
|---------------------------|-------------------------|--|
| {server}                  | Enables Telnet server.  |  |
| <b>Command Modes</b>      | Perle(config)#ip telnet |  |

#### **Usage Guidelines**

Use this command to config Telnet as the protocol to use for connections to a host. Telnet allows a user at one site to establish a TCP connection to a login server at another site and then pass the keystrokes from one device to the other.

#### **Examples**

This example enables telnet server.

Perle(config)#ip telnet server

#### **Related Commands**

telnet

show management-access

(management-access-LAN)

(management-access-WAN)

## ipv6

#### ipv6

```
{access-list < WORD> | dhcp pool < WORD> | dns domain < WORD> server < X:X:X:X:X> | listen-address < X:X:X:X:X> | firewall < WORD> | ipv6-receive-redirects enable | ipv6-src-route enable | state-policy [established action accept | drop | reject] | [invalid action accept | drop | reject] | [related accept | drop | reject] | host < WORD> | < X:X:X:X:X> | name-server < X:X:X:X:X> | prefix-list < WORD> |
```

radius source-interface bvi <1-9999> | dialer <0-15>dot11radio <0-4> | | ethernet <1-2>. <1-4000> openvpn-tunnel <0-999> tunnel <0-999> route <*A.B.C.D*> <*A.B.C.D*> | bvi <*1-9999*> dot11radio <*0-4*> |dialer <*0-15*> dot11radio <0-4> | ethernet <1-2>. <1-4000> | open-vpn-tunnel <0-999> | tunnel <0-999> <X:X:x:X::X <1-255> | table <1-200> X:X:X:X::X/<0-128> bvi <1-9999> | dialer <0-15> dot11radio <0-4>| ethernet <1-2>. <1-4000> | null | openvpn-tunnel <0-999> | tunnel <0-999> <*X:X:x:X::X* <1-255> | route-policy < WORD > router osfp | rip | tacacs source-interface bvi <1-9999> | dialer <0-15> | ethernet <1-2>. <1-4000> openvpn-tunnel <0-999> tunnel <0-999> | unicast-routing}

| Syntax Description ip                                                                                                    | v6                                         |
|----------------------------------------------------------------------------------------------------|--------------------------------------------|
| {access-list < WORD>                                                                                                    | Configure access list name.                |
| dhcp pool <word></word>                                                                                                    | Configure the dhcp pool name.              |
| dns domain <word> server<br/><x:x:x:x:x>   listen-address<br/><x:x:x:x:x>  </x:x:x:x:x></x:x:x:x:x></word>                                                                                                    | Configure DNS domain parameters.           |
| firewall <word>   ipv6- receive-redirects enable   ipv6-src-route enable   state- policy [established action accept   drop   reject]   [invalid action accept   drop   reject]   [related accept   drop   reject]  </word> | Configure firewall options.                |
| host <word>  <br/><x:x:x:x:x>  </x:x:x:x:x></word>                                                                                                    | Configure static host names.               |
| name-server <x:x:x:x:x></x:x:x:x:x>                                                                                                    | Configure the address of the name server.  |
| prefix-list <word></word>                                                                                                    | Configure a prefix-list filter.            |
| radius source-interface bvi <1-<br>9999>     dot11radio <0-4>  <br>dialer <0-15>   ethernet <1-2>.<br><1-4000> openvpn-tunnel <0-<br>999> tunnel <0-999>                                                                   | Configure RADIUS configuration parameters. |

| Configure static routes.          |  |
|-----------------------------------|--|
|                                   |  |
|                                   |  |
|                                   |  |
|                                   |  |
|                                   |  |
|                                   |  |
| Configure IPv6 route policy name. |  |
| Enablea IPv6 routing process.     |  |
| Configure TACACS+ configuration   |  |
| parameters.                       |  |
|                                   |  |
|                                   |  |
| Enables unicast routing.          |  |
| Perle(config)#ipv6                |  |
|                                   |  |

Use this command to configure IPv6 parameters.

## **Examples**

This example configures the DHCP pool name.

Perle(config)#ipv6 dhcp pool ipv6pool1

#### **Related Commands**

show ipv6

## (config-ipv6-acl)

{<*1-65535*>|

deny | <*X:X:X:X:X/0-128* | *any*> | permit <*X*:*X*:*X*:*X*/*0*-128 | *any*>}

| Syntax Description                                                                                | (config-ipv6-acl)                      |  |
|---------------------------------------------------------------------------------------------------|----------------------------------------|--|
| {<1-65535>                                                                                        | Configure the sequence number.         |  |
| deny < <i>X:X:X:X:X/0-128</i>  <br>any> exact-match                                               | Configure to deny specified packets.   |  |
| permit < <i>X</i> : <i>X</i> : <i>X</i> : <i>X</i> : <i>X</i> / <i>0</i> -128   any> exact-match} | Configure to permit specified packets. |  |

| <b>Command Modes</b> | Perle(config-ipv6-acl)# |
|----------------------|-------------------------|
| Usage Guidelines     |                         |

Use this command to configure network packets to deny or permit using Access Control Lists (ACLs).

#### **Examples**

This example denies packets from this network. Perle(config-ipv6-acl)# deny 172.16.0.0/16 exact-match

#### **Related Commands**

show ipv6

## (config-dhcpv6)

```
{address prefix <X:X:X:X:X:X/0-128> | dns-server <X:X:X:X:X:X:X| domain-name <WORD> | host <WORD> | lifetime default <0-4294967294> maximum <0-4294967294> minimum <0-4294967294> | nis address <X:X:X:X:X:X| domain-name <WORD> | nisp address <X:X:X:X:X:X| domain-name <WORD> | sip address <X:X:X:X:X:X:X| domain-name <WORD> | sntp address <X:X:X:X:X:X:X| slowain-name <X| subnet <X:X:X:X:X:X:X| slowain-name <X| subnet <X:X:X:X:X:X:X| slowain-name <X| slowain-name <X| slowain-name <X| slowain-name <X| slowain-name <X| slowain-name <X| slowain-name <X| slowain-name <X| slowain-name <X| slowain-name <X| slowain-name <X| slowain-name <X| slowain-name <X| slowain-name <X| slowain-name <X| slowain-name <X| slowain-name <X| slowain-name <X| slowain-name <X| slowain-name <X| slowain-name <X| slowain-name <X| slowain-name <X| slowain-name <X| slowain-name <X| slowain-name <X| slowain-name <X| slowain-name <X| slowain-name <X| slowain-name <X| slowain-name <X| slowain-name <X| slowain-name <X| slowain-name <X| slowain-name <X| slowain-name <X| slowain-name <X| slowain-name <X| slowain-name <X| slowain-name <X| slowain-name <X| slowain-name <X| slowain-name <X| slowain-name <X| slowain-name <X| slowain-name <X| slowain-name <X| slowain-name <X| slowain-name <X| slowain-name <X| slowain-name <X| slowain-name <X| slowain-name <X| slowain-name <X| slowain-name <X| slowain-name <X| slowain-name <X| slowain-name <X| slowain-name <X| slowain-name <X| slowain-name <X| slowain-name <X| slowain-name <X| slowain-name <X| slowain-name <X| slowain-name <X| slowain-name <X| slowain-name <X| slowain-name <X| slowain-name <X| slowain-name <X| slowain-name <X| slowain-name <X| slowain-name <X| slowain-name <X| slowain-name <X| slowain-name <X| slowain-name <X| slowa
```

| <b>Syntax Description</b>                   | (config-dhcpv6)                                                                                                    |  |  |
|---------------------------------------------|----------------------------------------------------------------------------------------------------|--|--|
| {address prefix<br>< <i>X:X:X:X:X/0-128</i> | Configure the IPv6 address prefix.                                                                                                    |  |  |
| dns-server <x:x:x:x></x:x:x:x>              | Configure a DNS server for use by clients using this DHCP pool. A DNS server needs to be specified if you want to browse the Internet. |  |  |
| domain-name < WORD>                         | Configure a domain name.                                                                                                    |  |  |
| host <word></word>                          | Configure the host name.                                                                                                    |  |  |

| lifetime default <0-<br>4294967294> maximum <0-<br>4294967294> minimum <0-<br>4294967294> | Configure IPv6 DHCP parameters. Value is 0 to 4294967294 Max value is 0 to 4294967294 Min value is 0 to 4294967294 |  |  |  |  |
|-------------------------------------------------------------------------------------------|----------------------------------------------------------------------------------------------------|--|--|--|--|
| nis address <x:x:x:x:x>  <br/>domain-name <word>  </word></x:x:x:x:x>                     | Configure the address and domain name of your nis server.                                                          |  |  |  |  |
| nisp address <x:x:x:x:x>  <br/>domain-name <word>  </word></x:x:x:x:x>                    | Configure the address and domain name of your nisp server.                                                         |  |  |  |  |
| sip address <x:x:x:x>  <br/>domain-name <word>  </word></x:x:x:x>                         | Configure the address and domain name of your sip server.                                                          |  |  |  |  |
| sntp address <x:x:x:x:x></x:x:x:x:x>                                                      | Configure the address of your SNTP server.                                                                         |  |  |  |  |
| subnet < <i>X</i> : <i>X</i> : <i>X</i> : <i>X</i> /< <i>1</i> -128>}                     | Configure the subnet.                                                                                              |  |  |  |  |
| <b>Command Modes</b>                                                                      | Perle(config)#                                                                                                    |  |  |  |  |

Use this command to configure IPv6 DHCP parameters.

#### **Examples**

This example sets the dns-server address to 1:2:3:4:5::6.

Perle(dhcpv6-config)#dns-server 1:2:3:4:5::6

#### **Related Commands**

show ipv6

## (config-fw6)

{default-action accept | drop | reject |

description <*LINE*>

enable-default-logfile |

rule <1-9999>}

| <b>Syntax Description</b>              | (config-fw6)                                 |  |  |
|----------------------------------------|----------------------------------------------|--|--|
| {default-action accept   drop   reject | Configure default action for firewall rules. |  |  |
| description <line></line>              | Configure firewall rules description.        |  |  |
| enable-default-logfile                 | Logs packets matching default action.        |  |  |

| rule <1-9999>}       | Creates rule number, then goes into sub menu mode. |
|----------------------|----------------------------------------------------|
| <b>Command Modes</b> | Perle(config-fw6)#                                 |
| II C'III             |                                                    |

Use this command to configure IPv6 firewall options.

#### **Examples**

This example sets the default action for firewall rules. Perle(config-fw6)# default-action drop

#### **Related Commands**

show ipv6

## (config-fw6-rules)

{description < WORD> | disable |

log-enable

match destination [address <*X*:*X*:*X*:*X*/*0-128*> | not <*X*:*X*:*X*:*X*/*0-128*> | start <*X:X:X:* stop <*X:X:X::X*> port <1-65535> not <*X:X:X::X/0-128>* | start <X:X:X:X> stop <X:X:X:X> | | [fragment | non-fragment | icmp type <0-255> code <0-255> | typenane address-unreachable | bad-header | communication-prohibited | destination-unreachable | echo-reply | echo-request | neighbour-advertisement | neighbour-solicitation | no-route | packet-too-big | parameter-problem | port-unreachable | route-advertisement | routersolicitation | time-exceeded | ttl-zero-during-reassembly | ttl-zero-during-transit | unknown-header-type | unknown-option] | ipsec ipsec | non-ipsec | [protocol <0-255> | ah |dccp |dsr | egp | eigrp | encap | esp | etherip | ggp | gre | hmp | icmp | idpr | igmp | igp | p | ipip | ipv6 | ipv6-frag | ipv6-icmp | ipv6-nonxt | ipv6-opts | ipv6-route | isis | 12tp | manet | mpls-in-ip | narp | not | ospf | pim | rdp | roho | rvsp | sctp | sdrp | shim6 | skip | tcp | udp | udplite | vrrp | xnc-idp] | [recent count <1-255> | time <1-4294967295>| | source address <X:X:X::X/0-128> | not <X:X:X::X/0-128> | start <X:X:X::X> stop <X:X:X::X> | | [mac-address < H.H.H> not <*H.H.H*>| | [port <*1-65535*> | not <*1-65535*> | start <*1-65535*> | stop <*1*-65535>| | state [established disable | enable] | [invalid disable | enable] | [new enable | disable | | [related disable | enable | | tcp-flags ack | all | fin | psh | rst | syn |urg | not ack | all | fin | psh | rst | syn | urg] | set action drop | accept | reject | time monthdays <1-31> | not <1-31> | startdate <MONTH> <1-31> <2001-2037> | stopdate < MONTH> < 1-31> < 2001-2037> | starttime < hh:mm:ss> | stoptime <hh:mm:ss> | utc | weekdays <DAY> | not <DAY> | }

| Use the no | form o | of this | command | to negate a | command | or set to | defaults. |
|------------|--------|---------|---------|-------------|---------|-----------|-----------|
|            |        |         |         |             |         |           |           |

| <b>Syntax Description</b>                                                                                                    | (config-fw6-rules)                                     |
|----------------------------------------------------------------------------------------------------|--------------------------------------------------------|
| {description < WORD>                                                                                                    | Configure a description for the policy rule.           |
| disable                                                                                                    | Disables the policy rule.                              |
| log-enable                                                                                                    | Logs packet matching the rule.                         |
| match destination [address                                                                                                    | Configure match values as define to the routing table. |
| <pre><x:x:x::x 0-128="">   start <x:x:x::x> stop <x:x:x::x>]   [fragment fragment   non- fragment]   icmp type &lt;0-255&gt; code &lt;0-255&gt;   typenane address-unreachable   bad- header   communication- prohibited   destination- unreachable   echo-reply   echo-request   neighbour- advertisement   neighbour- solicitation   no-route   packet- too-big   parameter-problem   port-unreachable   route- advertisement   router- solicitation   time-exceeded   ttl-zero-during-reassembly   ttl-zero-during-transit   unknown-header-type   unknown-option]   ipsec ipsec   non-ipsec   [protocol &lt;0-255&gt;   ah  dccp  dsr   egp   eigrp   encap   esp   etherip   ggp   gre   hmp   icmp   idpr   igmp   igp   p   ipip   ipv6   ipv6-frag   ipv6-icmp   ipv6-nonxt   ipv6- opts   ipv6-route   isis   12tp   manet   mpls-in-ip   narp   not   ospf pim   rdp   roho   rvsp   sctp   sdrp   shim6   skip   tcp   udp   udplite   vrrp   xnc-idp] recent count &lt;1-255&gt;   time &lt;1-4294967295&gt;]   source address <x:x:x::x 0-128="">   not <x:x:x::x 0-128="">   start</x:x:x::x></x:x:x::x></x:x:x::x></x:x:x::x></x:x:x::x></pre> |                                                        |

```
<X:X:X:X> stop <X:X:X:X>|
                                     Configure match values as define to the
| [mac-address <H.H.H> not
                                     routing table.
<H.H.H>] | [port <1-65535> |
not <1-65535> | start <1-
65535> | stop <1-65535> | |
state [established disable |
enable] | [invalid disable |
enable | [new enable | disable]
| [related disable | enable] |
tcp-flags ack | all | fin | psh |
rst | syn |urg | not ack | all | fin
| psh | rst | syn | urg] |
                                     Configure packet modifications.
set action drop | accept | reject
time monthdays <1-31> | not
                                     Configure time parameters.
<1-31>| | startdate <MONTH>
<1-31> <2001-2037> | stopdate
<MONTH> <1-31> <2001-
2037>| starttime <hh:mm:ss>
| stoptime <hh:mm:ss> | utc |
weekdays <DAY> | not
\langle DAY \rangle
Command Modes
                                     Perle(config-fw6-rules)#
Usage Guidelines
```

Use this command to configure firewall rules for IPv6.

#### **Examples**

This example sets the action for matched packets.

Perle(config-fw6-rules)# set action accept

#### **Related Commands**

show ipv6

## (config-pbr6)

{description <*LINE*> | enable-default-logfile | rule <*1-9998*>}

Use the no form of this command to negate a command or set to defaults.

## Syntax Description (config-pbr6) description <LINE> | Configure firewall rules description.

| enable-default-logfile | Logs packets matching default action.              |
|------------------------|----------------------------------------------------|
| rule <1-9998>}         | Creates rule number, then goes into sub menu mode. |
| <b>Command Modes</b>   | Perle(config-pbr6)#                                |

Use this command to configure IPv6 firewall options.

#### **Examples**

This example sets the default action for firewall rules.

Perle(config-fw6)# default-action drop

#### **Related Commands**

show ipv6

### (config-pbr6-rules)#

{description <*LINE*> | log-enable |

match [destination address < A.B.C.D > < A.B.C.D > | not < A.B.C.D > < A.B.C.D > | start <*A.B.C.D*> stop <*A.B.C.D*>| | [port <*1-65535*>| not <*1-65535*>| start <*1-*65535> stop<1-65535>| | [fragment | fragment | non-fragment] | [icmp type <0-255> code <0-255>| | [ipsec ipsec | non-ipsec | | [protocol <0-255> ah | dccp | dsr | egp | eigrp | encap | esp | esp | etherip | ggp | gre | hmp | icmp | idpr | igmp | igp | ip | ipip | ipv6 | ipv6-frag | ipc6-icmp | ipv6-nonxt | ipv6-opts | ipv6-route | isis | 12tp | manet | mpls-in-ip | narp | not | osfp | pim | rdp | rohe | rsvp | sctp | sdrp | shim6 | skip | tcp | udp | udplite | vrrp | xns-idp | | [recent count <1-255> | time <1-4294967295>| | [source address < A.B.C.D > < A.B.C.D > | not < A.B.C.D > | start <A.B.C.D> stop <A.B.C.D> | mac-address <H.H.H> | not <A.B.C.D> | [state established disable | enable | | [invalid disable | enable | | [new disable | enable | | related tcp-flags ack | all | fin | psh | rst | syn | urg | not | set action drop | [dscp af11 | af12 | af13 | af21 | af22 | af23 | af31 | af32 | af33 | af41 | af42 | af43 | cs1 | cs2 | cs3 | cs4 | cs5 | cs6 | | cs7 ef | | mark <1-2147483647> | [routing-table <1-200> | main] | tcp-mss <500-1460> | pmtu | <500-1460> | time monthdays <1-31> | not <1-31> | startdate month <WORD> <1-31> <2001-2037>| [starttime <hh:mm:ss>] | stopdate month <WORD> <1-31> <2001-2037>

| stoptime <hh:mm:ss> | utc | weekedays <DAY> | not <DAY> }
Use the no form of this command to negate a command or set to defaults.

| <b>Syntax Description</b>    | (config-pbr6-rules)#               |
|------------------------------|------------------------------------|
| {description <line>  </line> | Configure policy rule description. |
| log-enable                   | Logs packet matching the rule.     |

```
match [destination address
                                         Configure match values as define to the
                                         routing table.
<A.B.C.D> <A.B.C.D> | not
<A.B.C.D> <A.B.C.D> | start
\langle A.B.C.D \rangle stop \langle A.B.C.D \rangle
[port <1-65535>| not <1-
65535> | start <1-65535>
stop<1-65535>] | [fragment |
fragment | non-fragment | |
[icmp type <\theta-255> code <\theta-
255>] | [ipsec ipsec | non-ipsec]
| [protocol < 0-255 > ah | dccp |
dsr | egp | eigrp | encap | esp |
esp | etherip | ggp | gre | hmp |
icmp | idpr | igmp | igp | ip |
ipip | ipv6 | ipv6-frag | ipc6-
icmp | ipv6-nonxt | ipv6-opts |
ipv6-route | isis | 12tp | manet |
mpls-in-ip | narp | not | osfp |
pim | rdp | rohc | rsvp | sctp |
sdrp | shim6 | skip | tcp | udp |
udplite | vrrp | xns-idp] |
[recent count <1-255> | time
<1-4294967295>] | [source
address < A.B. C.D > < A.B. C.D >
\mid not \langle A.B.C.D \rangle \mid start
<A.B.C.D> stop <A.B.C.D> |
mac-address < H.H.H > | not
<A.B.C.D> | [state established
disable | enable] | [invalid
disable | enable] | [new disable
| enable | | related tcp-flags ack
| all | fin | psh | rst | syn | urg |
not
set action drop | [dscp af11 |
                                         Sets action for policy rules.
af12 | af13 | af21 | af22 | af23 |
af31 | af32 | af33 | af41 | af42 |
af43 cs1 | cws2 | cs3 | cs4 | cs5 |
cs6 | cs7 ef] | mark <1-
2147483647> | [routing-table
<1-200> | main] | tcp-mss
<500-1460> pmtu | <500-
1460>
```

| time monthdays <1-31>   not<br><1-31>   startdate month<br><word> &lt;1-31&gt; &lt;2001-</word>                                                                                                    | Configure the time to match the rules. |
|----------------------------------------------------------------------------------------------------|----------------------------------------|
| 2037>  [starttime<br><hh:mm:ss>]   stopdate<br/>month<word> &lt;1-31&gt;<br/>&lt;2001-2037&gt;   stoptime<br/><hh:mm:ss>   utc   weekedays<br/><day>   not <day>}</day></day></hh:mm:ss></word></hh:mm:ss> |                                        |
| <b>Command Modes</b>                                                                                                    | Perle(config-pbr-rules)#               |

Use this command to set IPv6 routing rules.

#### **Examples**

This example sets rule to match icmp type 80 code 80.

Perle(config-prb-rules)#match icmp type 80 code 80.

#### **Related Commands**

show ipv6

## key

#### key

{chain < *WORD*>}

Use the no form of this command to negate a command or set to defaults.

| <b>Syntax Description</b> | key                            |
|---------------------------|--------------------------------|
| {chain < WORD>}           | Configure keychain management. |
| <b>Command Modes</b>      | Perle(config)#key              |

#### **Usage Guidelines**

Use this command to create a key chain. Key chain management allows you to create and maintain key chains, which are sequences of keys (sometimes called shared secrets). You can use key chains with features that secure communications with other devices by using key-based authentication.

#### **Examples**

This example create key chain 1, then go into sub menu key.

Perle(config)#key chain key1

#### **Related Commands**

(config-keychain-key)

## (config-key)

{key <*1-2147483647*>}

Use the no form of this command to negate a command or set to defaults.

| <b>Syntax Description</b> | (config-key)                     |
|---------------------------|----------------------------------|
| {key <1-2147483647>}      | Configure a number for this key. |
| <b>Command Modes</b>      | Perle#(config-key)#              |

#### **Usage Guidelines**

Use this command in conjunction with (config-keychain-key) to set a key number.

### **Examples**

Configures a key number.

Perle(config-key)# key 250

#### **Related Commands**

(config-pbr6-rules)# (config-keychain-key)

## (config-keychain-key)

{string 0 < WORD > | 7 < WORD > | < WORD > }

Use the no form of this command to negate a command or set to defaults.

| Syntax Description                      | (config-keychain-key)                                        |  |  |  |  |
|-----------------------------------------|--------------------------------------------------------------|--|--|--|--|
| {string 0 < WORD>   7 < WORD>   < WORD> | Configure the key chain. 0–specifies an unencrypted password |  |  |  |  |
|                                         | 7–specifies a hidden password with follow                    |  |  |  |  |
|                                         | WORD—the unencrypted (cleartext) user password.              |  |  |  |  |
| <b>Command Modes</b>                    | Perle(config-keychain-key)                                   |  |  |  |  |

#### **Usage Guidelines**

Use this command to configure a password for key chain.

#### **Examples**

Configure a password for key chain.

Perle(config-keychain-key)# string password123

#### **Related Commands**

(config-pbr6-rules)#

## Idap

#### Idap

{server < WORD>}

Use the no form of this command to negate a command or set to defaults.

| <b>Syntax Description</b> | Idap                        |
|---------------------------|-----------------------------|
| {server < WORD>}          | Configure LDAP server name. |
| <b>Command Modes</b>      | Perle(config)#ldap          |

#### **Usage Guidelines**

Use this command configure an LDAP server.

#### **Examples**

This example configures a LDAP server name.

Perle(config)# Idap server testIdap

#### **Related Commands**

```
(config-ldap-server)
clear ldap
show ldap
```

## (config-ldap-server)

```
{base-dn < WORD>
```

```
bind authenticate root-dn < WORD> password 0 < WORD> | 7 < WORD> | < WORD> | ipv4 < WORD> | < A.B.C.D> |
```

```
ipv6 <WORD> | <X:X:X:X:X:X> |
mode server |
search-filter <WORD> |
```

secure cipher | transport port <1-65535> | trustpoint <WORD> |

timeout retransmission <1-65535>

transport port <*1-65535*> |

user-attribute other <*WORD*> | samaccountname | uid}

| 1 | Use tl | he no i | form | of | this | command | to | negate a | ı command | or | set to | defaults. |  |
|---|--------|---------|------|----|------|---------|----|----------|-----------|----|--------|-----------|--|
|   |        |         |      |    |      |         |    |          |           |    |        |           |  |

| <b>Syntax Description</b>                                                                                      | (config-ldap-server)                                                                                                    |
|----------------------------------------------------------------------------------------------------|----------------------------------------------------------------------------------------------------|
| {base-dn < WORD>                                                                                               | Configure the Base DN for LDAP. The Base DN is the starting point an LDAP server uses when searching for user authentication within your Directory.                                                                                                    |
| bind authenticate root-dn<br><word> password 0<br/><word>   7<word>  <br/><word>  </word></word></word></word> | <ul> <li>Configure</li> <li>An authenticated bind is performed when a root distinguished name (DN) and password are available</li> <li>In the absence of a root DN and password, an anonymous bind is performed</li> </ul>                                                                                                    |
| ipv4 < <i>WORD</i> >   < <i>A.B.C.D</i> >                                                                      | Configure the IPv4 address of LDAP server.                                                                                                    |
| ipv6 < <i>WORD</i> >  <br>< <i>X</i> : <i>X</i> : <i>X</i> : <i>X</i> : <i>X</i> >                             | Configure the IPv6 address of LDAP server.                                                                                                    |
| mode secure                                                                                                    | Set the server mode.  • secure – configures the LDAP to initiate the transport layer security (TLS) connection and specifies the secure mode  • non-secure  Default is non-secure                                                                                                    |
| search-filter < WORD>                                                                                          | Configure a search filter The search filter operation must be supported on the LDAP server. Filters are to restrict the numbers of users or groups that are permitted to access an application. In essence, the filter limits what part of the LDAP tree the application syncs from.  A filter can and should be written for both user and group membership. This ensures that you are not flooding your application with users and groups that do not need access. |
| secure cipher   transport port <1-65535>   trustpoint <word>  </word>                                          | <ul> <li>Configure</li> <li>ciphers—adh, dh, dss, edh, high, medium, rsa, sslv3</li> <li>transport—listening port for secure connections</li> <li>trustpoint</li> <li>Default listening port for secure transfer connections is 636</li> </ul>                                                                                                    |

| timeout retransmission <1-65535>                           | Configure the timeout for retransmissions.  Values are 1 to 65535  Default is 30 seconds                                     |
|------------------------------------------------------------|----------------------------------------------------------------------------------------------------|
| transport port <1-65535>                                   | Configure the listening port for unsecured connections.  Default port is 389                                                 |
| user-attribute other <word>   samaccountname   uid}</word> | Configure the user attribute.  other—configure custom usr attibute  sAMAccountName— Microsoft Active Directory  uid—OpenLDAP |
| <b>Command Modes</b>                                       | Perle(config-ldap-server)#                                                                                                   |

Use this command to configure LDAP server parameters.

#### **Examples**

#### Search filter for LDAP

For example, if your users are distinguished by having two objectClass attributes (one equal to 'person' and another to 'user'), this is the command to match for it. Perle(config-ldap-server) #search-filter (&(objectClass=person)(objectClass=user))

## Search filter for Microsoft Active Directory

This only synchronize users in the 'Warehouse' group—this should be applied to the User Object Filter:

Perle(config-ldap-server) #search-filter

(&(objectCategory=Person)(sAMAccountName=\*)(memberOf=cn=CaptainPlanet,ou=users,dc=company,dc=com))

#### **Related Commands**

```
aaa
show ldap
clear ldap
ldap
(config-sg-ldap)
```

#### line

#### line

```
{console <0-0 > |
<1-48> |
vtv <0-15>}
```

Use the no form of this command to negate a command or set to defaults.

**Syntax Description** 

line

| {console < <i>θ</i> - <i>θ</i> > | Primary terminal line. See (config-line)#console |
|----------------------------------|--------------------------------------------------|
| <1-48>                           | Terminal/serial. See (config-line)#tty           |
| vty <0-15>}                      | Virtual terminal. See (config-line)#vty          |
| <b>Command Modes</b>             | Perle(config)#line                               |

Use this command to change to line mode configuration.

#### **Examples**

Go into line configuration mode for tty 2. Perle(config)# tty 2

#### **Related Commands**

(config-line)#console (config-line)#tty (config-line)#vty

## lldp

## lldp

{hold-mult <2-10> | logging | notification-interval | optional-tly port-info | reinit <1-10> | run | timer |

tvl-select mac-phy-cfg| managemnt-address  $<\!\!A.B.C.D\!\!>|<\!\!X:\!\!X:\!\!X:\!\!X>\!\!|$  max-frame-size | port-description | system capabilities | system description | systemname |

tx-delay}

| <b>Syntax Description</b> | Ildp                                                                                                    |
|---------------------------|----------------------------------------------------------------------------------------------------|
| {hold-mult <2-10>         | Configure a value for the LLDP hold multiplier. This is the time to cache learned LLDP information before discarding, measured in multiples of the timer parameter. |

|                                                                                                    | For example, if the Timer is 30 seconds, and the Hold Multiplier is 4, then the LLDP packets are discarded after 120 seconds.  Default is 4 Values are 2 to 10                                                      |
|----------------------------------------------------------------------------------------------------|----------------------------------------------------------------------------------------------------|
| logging                                                                                                    | Configure logging for LLDP neighbor discovery. Default is off.                                                                                                    |
| notification-interval                                                                                                    | Configure the minimum interval between LLDP SNMP notifications.  Default is 5 seconds Value is 5 to 3600 seconds                                                                                                    |
| optional-tly port-info                                                                                                    | Reverts to the previous setting of providing the interface name.                                                                                                    |
| reinit <1-10>                                                                                                    | Configure the delay (in sec) for LLDP initializations on any interface. Default is 2 seconds Values are 1 to 10 seconds                                                                                             |
| run                                                                                                    | Enables LLDP.<br>LLDP Disabled by default.                                                                                                    |
| timer                                                                                                    | Configure the rate at which LLDP packets are sent.  This parameter is used with the TX Hold multiplier parameter to determine when LLDP packets are discarded.  Default is 30 seconds Values are 5 to 32768 seconds |
| tvl-select mac-phy-cfg   managemnt-address <a.b.c.d>   <x:x:x:x:x>   max-frame-size   port- description   system capabilities   system description   system-name  </x:x:x:x:x></a.b.c.d> | Configure the LLDP TLVs to send. Default is all TLVs are sent.  Maximum management addresses are 8.  Default management addresses are automatically selected by LLDP.                                               |
| tx-delay}                                                                                                    | Configure the amount of time in seconds that passes between successive LLDP frame transmissions due to changes in the LLDP local systems MIB.  Default is 30 seconds Values are 1 to 8192 seconds                   |
| <b>Command Modes</b>                                                                                                    | Perle(config)#lldp                                                                                                    |

Use this command to configure Link Layer Discovery Protocol (LLDP) parameters., LLDP allows network devices to advertise their identity and capabilities on a LAN. LLDP specifically defines a standard method for Ethernet network devices such as switches, routers, and wireless LAN access points to advertise information about themselves to other nodes on the network and store the information they discover. LLDP should be enabled in a multi-vendor network.

#### **Examples**

This example enables LLDP. Perle(config)#lldp run

#### **Related Commands**

clear lldp show lldp

## logging

#### logging

```
{<hostname> | <A.B.C.D> |
alarm < 2-3 > | major | minor |
buffered <0-7> | <4096-32768> | alert | critical | debugging | emergencies |
errors | informational | notifications | warnings |
console <0-7> | <4096-32768> | alert | critical | | debugging | emergencies | errors |
informational | notifications | warnings |
delimiter tcp
facility auth | cron | daemon | kern | local0 | local1 | local2 | local3 | local4 | local5
| local6 | local7 | lpr | mail | news | sys10 | sys11 | sys12 | sys13 | sys14 | sys9 |
syslog | user | ucp |
file flash: <filename> <0-7> | <4096-32768> | alert | critical | debugging |
emergencies | errors | informational | notifications | warnings |
host <A.B.C.D> transport tcp port <1-65535> | udp port <1-65535> |
monitor <0-7> | <4096-32768> | alert | critical | debugging | emergencies | errors
| informational | notifications | warnings |
on
origin-id hostname | ip | ipv6 | string |
rate-limit <1-10000> except <0-7> | <4096-32768> | alert | critical | debugging |
emergencies | errors | informational | notifications | warnings |
source interface by <1-9999> | dot11radio <0-4> | ethernet <1-2| openypn-
tunnel <0-999> | tunnel <0-999> |
trap <0-7> | <4096-32768> | alert | critical] | debugging | emergencies | errors |
informational | notifications | warnings }
```

| Use the no | form o | of this | command | to negate a | command | or set to | defaults. |
|------------|--------|---------|---------|-------------|---------|-----------|-----------|
|            |        |         |         |             |         |           |           |

| <b>Syntax Description</b>                                                                                                    | logging                                                                                                    |
|----------------------------------------------------------------------------------------------------|----------------------------------------------------------------------------------------------------|
| { <hostname>   <a.b.c.d>  </a.b.c.d></hostname>                                                                                                    | Configure the address of the logging host.                                                                              |
| alarm <2-3>   major   minor                                                                                                    | Sets the severity alarm level.  major—immediate action needed (severity 2)  minor—minor warning conditions (severity 3) |
| buffered <0-7>   <4096-32768>   alert   critical]   debugging   emergencies   errors   informational   notifications   warnings                                                                       | Configure buffered logging parameters.                                                                                  |
| console <0-7>   <4096-32768> alert   critical]   debugging   emergencies   errors   informational   notifications   warnings                                                                          | Configure console logging parameters.                                                                                   |
| delimiter tcp                                                                                                    | Appends delimiter to syslog messages.                                                                                   |
| facility auth   cron   daemon   kern   local0   local1   local2   local3   local4   local5   local6   local7   lpr   mail   news   sys10   sys11   sys12   sys13   sys14   sys9   syslog   user   ucp | Configure facility parameter for syslog messages.                                                                       |
| file flash: <filename> &lt;0-7&gt;   &lt;4096-32768&gt;   alert   critical   debugging   emergencies   errors   informational   notifications   warnings  </filename>                                 | Configure file logging parameters.                                                                                      |
| host < <i>A.B.C.D</i> > transport tcp<br>port < <i>1-65535</i> >   udp port < <i>1-65535</i> >                                                                                                    | Configure the syslog server IP address and parameters.                                                                  |
| monitor <0-7>   <4096-32768>   alert   critical]   debugging   emergencies   errors   informational   notifications   warnings                                                                        | Configure terminal line (monitor) logging parameters.                                                                   |
| on                                                                                                    | Enables logging to all enabled destinations.                                                                            |

| origin-id hostname   ip   ipv6  <br>string                                                                                                    | Adds origin ID to syslog messages.                                                  |
|----------------------------------------------------------------------------------------------------|-------------------------------------------------------------------------------------|
| rate-limit <1-10000> except<br><0-7>   <4096-32768>   alert  <br>critical]   debugging  <br>emergencies   errors  <br>informational   notifications  <br>warnings | Configure message per second limit.                                                 |
| source interface bvi <1-9999>  <br>dot11radio <0-4>   ethernet<br><1-2   openvpn-tunnel <0-<br>999>   tunnel <0-999>                                              | Configure the interface for source address in logging transactions.                 |
| trap <0-7>   <4096-32768>  <br>alert   critical]   debugging  <br>emergencies   errors  <br>informational   notifications  <br>warnings}                          | Configure syslog server logging level.                                              |
| Command Default                                                                                                    | logging buffered 4096 debugging logging console debugging logging monitor debugging |
| <b>Command Modes</b>                                                                                                    | Perle(config)#logging                                                               |

Use this command to enable logging settings.

#### **Examples**

This example enables logging to host 172.16.55.88. Perle(config)#logging 172.16.55.88

#### **Related Commands**

show lldp

## login

#### login

{on-failure every <1-65535> | log every <1-65535> | trap every <1-65535> | [on-success every <1-65535> | log every <1-65535> | trap every <1-65535> |}

**Syntax Description** 

login

| {on-failure every <1-65535>  <br>log every <1-65535>   trap<br>every <1-65535>  | Configure options for failed login attempt.     |
|---------------------------------------------------------------------------------|-------------------------------------------------|
| [on-success every <1-65535>  <br>log every <1-65535>  trap<br>every <1-65535>]} | Configure options for successful login attempt. |
| <b>Command Modes</b>                                                            | Perle(config)#login                             |

Use this command to set parameters for users log in attempts.

#### **Examples**

This example logs failed login attempts.

Perle(config)#login on-failure

#### **Related Commands**

logging

#### mac

```
{access-list < WORD> | export < WORD> url flash: | ftp: | http: | https: | scp: | sftp: | tftp: | import < WORD> interface bvi < I-9999> | dot11radio < I-1> | ethernet < I-2> . < I-4000> | url flash: | ftp: | http: | https: | scp: | stfp: | tftp: }
```

| <b>Syntax Description</b>                                                                                                    | mac access-list                                                                                                    |
|----------------------------------------------------------------------------------------------------|----------------------------------------------------------------------------------------------------|
| {access-list < WORD>                                                                                                    | Configure a MAC access list name.                                                                                                    |
| export <word> url flash:  <br/>ftp:   http:   https:   scp:   sftp:<br/>  tftp:  </word>                                                                                                    | Exports MAC access list to a server.                                                                                                    |
| import < <i>WORD</i> > interface bvi < <i>1-9999</i> >   dot11radio < <i>1-1</i> >   ethernet < <i>1-2</i> >. < <i>1-4000</i> >   url flash:   ftp:   http:   https:   scp:   stfp:   tftp: } | Import formats are;  • xxxx.xxxx.xxxx—Cisco format where xxxx is 1-4 digits  • xx:xx:xx:xx:xx—where xx is 1-2 digits  • aabbccddeeff  • Import from supported interface  • ethernet interfaces  • sub-ethernet (VLANs) interfaces  • dot11radio (SSID 0-1 in AP mode)  • bridge interfaces |

| <b>Command Default</b> | Notes:                                                                                                    |  |  |
|------------------------|----------------------------------------------------------------------------------------------------|--|--|
|                        | • There are no defaults when configuring<br>the MAC access-group and policy, but the<br>no/default policy after initial<br>configuration, is Disabled |  |  |
|                        | <ul> <li>No and default commands operate the<br/>same for all interface types</li> </ul>                                                              |  |  |
|                        | <ul> <li>If there is no MAC access-group<br/>specified, the no/default command<br/>REMOVES the MAC access-group and<br/>policy</li> </ul>             |  |  |

# • If a MAC access-group is specified the default policy: disabled is configured and applied

#### **Command Modes**

#### Perle(config)#mac

#### **Usage Guidelines**

Use this command to create a host MAC address list.

#### **Policy descriptions**

**Permit**—allow all MAC addresses in this MAC access list, deny all MAC addressees not in this list.

**Deny**—deny all MAC addresses in this MAC access list, allow all others not in the list

**Disable**—not active

MAC address list can also be created by importing CSV files.

#### **Examples**

This example assigns access-list eth1-macs to interface ethernet 1with all addresses within the eth1-macs policy to be accepted or permitted on this interface.

Perle(config)#interface ethernet 1

Perle(config)#mac-access-list eth1-macs-static

Perle(config-mac-acl)#

This example imports a <mac-list-csv.txt> file from host 172.16.4.182 using http protocol.

Perle(config)#mac access-list import <mac-list-csv.txt> url

http://172.16.4.182/pub/<mac-list-csv.txt>

Connected to 172.16.4.182.

59 bytes copied in 0.009 seconds (6319 bytes/sec)

Waiting for download to complete . . .

% Successfully processed 4 properly formatted MAC addresses

This example exports a <mac-list-csv.txt> file tot 172.16.4.182 using tftp protocol.

Perle(config)#mac access-list export <mac-list-csv.txt> url tftp://172.16.4.182/<mac-list-csv.txt>

Accessing tftp://172.16.4.182//<macs-export-file>

60 bytes copied in 0.003 seconds (21030 bytes/sec)

This example imports and permits MAC addresses from BVI interface 10 into bridge-mac-list.

Perle(config)#mac access-list import bridge-mac-list interface bvi 10

Perle(config)#interface bvi 10

Perle(config-if)#mac access-group bridge-mac-list permit

#### **Related Commands**

show mac

(config-mac-acl)

## (config-mac-acl)

{description <*LINE*> |

host src-mac-address < H.H.H > }

Use the no form of this command to negate a command or set to defaults.

| <b>Syntax Description</b>             | (config-mac-acl)#                                                      |  |
|---------------------------------------|------------------------------------------------------------------------|--|
| {description < <i>LINE</i> >          | Configure a MAC access-list description.                               |  |
| host src-mac-address <h.h.h>}</h.h.h> | Configure the source address of the host you want to add to this list. |  |
| <b>Command Modes</b>                  | Perle(config-mac-acl)#                                                 |  |

#### **Usage Guidelines**

Use this command to enter MAC address to this MAC address list.

#### **Examples**

This example adds hot mac address aaaa.bbbb.cccc to the list.

Perle(config-mac-acl)#host src-mac-addr aaaa.bbbb.cccc

#### **Related Commands**

show mac

#### management-access

management-access {enable | from-lan | from-wan}

| Syntax Description   | management-access                                                          |
|----------------------|----------------------------------------------------------------------------|
| {enable              | Enables management access.                                                 |
|                      | Default is enabled                                                         |
| from-lan             | Enters the configuration menu for defining management access from the LAN. |
| from-wan             | Enters the configuration menu for defining management access from the WAN. |
| Command Default      | LAN—all protocols enabled except SNMP                                      |
|                      | WAN—all protocols are disabled.                                            |
| <b>Command Modes</b> | Perle(config)#management-access                                            |

#### **Usage Guidelines**

Use this command to enter the configuration menu for the management access you wish to set.

With in the "from-LAN" and "from-WAN" sub menu, you will be able to enable/disable the following management access methods.

Management Methods are:

- Enable—All management Access methods for this interface
- HTTP—Enable HTTP (Web) management Access for this interface
- HTTPS—Enable HTTPS (Web) management access for this interface
- Telnet—Enable Telnet management access for this interface
- SSH—Enable SSH management access for this interface
- SNMP—Enable SNMP management access for this interface

#### **Related Commands**

(management-access-LAN) (management-access-WAN)

## (management-access-LAN)

{http enable | https enable | snmp enable | ssh enable |

## telnet enable}

Use the no form of this command to negate a command or set to defaults.

| <b>Syntax Description</b> | (management-access-LAN)                                                                                 |
|---------------------------|----------------------------------------------------------------------------------------------------|
| {http enable              | Enables devices connected from the LAN side with Role set to LAN to use HTTP to connect to the IOLAN.   |
| https enable              | Enables devices connected from the LAN side with Role set to LAN to use HTTPS to connect to the IOLAN.  |
| snmp enable               | Enables devices connected from the LAN side with Role set to LAN to use HTTPS to connect to the IOLAN.  |
| ssh enable                | Enables devices connected from the LAN side with Role set to LAN to use ssh to connect to the IOLAN.    |
| telnet enable}            | Enables devices connected from the LAN side with Role set to LAN to use telnet to connect to the IOLAN. |
| <b>Command Default</b>    | All methods are enabled on the LAN side. All methods are disabled on the WAN side.                      |
| <b>Command Modes</b>      | Perle(config)#management-access-lan                                                                     |

#### **Usage Guidelines**

Use this comment to set protocols to allow entry from the LAN side to manage the IOLAN.

#### **Examples**

This example sets management access telnet for LAN devices.

Perle(config)#management-access from-LAN

Perle(management-access-lan)#telnet enable

#### **Related Commands**

(management-access-LAN) (management-access-WAN)

## (management-access-WAN)

{http enable | https enable | snmp enable | ssh enable | telnet enable}

Use the no form of this command to negate a command or set to defaults.

| <b>Syntax Description</b> | (management-access-WAN)                                                                                 |
|---------------------------|----------------------------------------------------------------------------------------------------|
| {http enable              | Enable devices connected from the WAN side with Role set to WAN to use HTTP to connect to the IOLAN.    |
| https enable              | Enables devices connected from the WAN side with Role set to WAN to use HTTPS to connect to the IOLAN.  |
| snmp enable               | Enables devices connected from the WAN side with Role set to WAN to use SNMP to connect to the IOLAN.   |
| ssh enable                | Enables devices connected from the WAN side with Role set to WAN to use ssh to connect to the IOLAN.    |
| telnet enable}            | Enables devices connected from the WAN side with Role set to WAN to use telnet to connect to the IOLAN. |
| <b>Command Default</b>    | All protocols are disabled.                                                                             |
| <b>Command Modes</b>      | management-accessfrom-lan                                                                               |

#### **Usage Guide**

Use this command to set protocols to allow entry from the WAN side to manage the IOLAN.

#### **Examples**

Configure management access for wan devices using ssh.

Perle(config)# management-access from-WAN

Perle(config-management-access-WAN)#ssh enable

#### **Related Commands**

(config-mac-acl)

#### nat66

#### nat66

{prefix outside <*X:X:X:X:X:X>*/<*0-128*> any inside <*X:X:X:X:X:X*>/<*0-128*> outside-interface cellular <*0-0*> | no-strict}

Use the no form of this command to negate a command or set to defaults.

Syntax Description nat66

| {prefix outside      | Configure parameters for NAT66. |
|----------------------|---------------------------------|
| <b>Command Modes</b> | nat66                           |

Use this command to configure NAT66 parameters. In its simplest form, a NAT66 device is attached to two network links, one of which is an "internal" network link and the other of which is an "external" network with connectivity to the global Internet. All of the hosts on the internal network use addresses from a single, locally-routed prefix, and those addresses are translated to/from addresses in a globally-route-able prefix as IP packets transit the NAT66 device.

#### **Examples**

This example sets any outside packets with an IPv6 header of 2001:db8:0:2::/64 to be converted to an IPv6 header of 2001:db8:0:12::/64 on outbound interface cellular 0.

nat66 prefix outside 2001:db8:0:2::/64 inside 2001:db8:0:12::/64 outside-interface cellular 0

#### **Related Commands**

show nat66

## network-watchdog

#### network-watchdog

{router}

Use the no form of this command to negate a command or set to defaults.

| <b>Syntax Description</b> | network-watchdog              |  |
|---------------------------|-------------------------------|--|
| {router}                  | Configure the watchdog timer. |  |
| <b>Command Modes</b>      | network watchdog              |  |

#### **Usage Guidelines**

Use this command to enter sub-menu mode for watch dog timer.

#### **Examples**

This example takes you to sub-menu mode for watchdog timer feature. network-watchdog router

#### **Related Commands**

(config-network-watchdog)

## (config-network-watchdog)

Use the no form of this command to negate a command or set to defaults.

#### **Syntax Description**

#### (config-network-watchdog)

Configure parameters for network watchdog.

#### Fail-action

- notify only
- notify and reboot

**Interval** to wait between tests.

Values are 1 to 180 minutes. Default: IOLAN is 20 minutes.

**Interval** to wait between tests.

Values are 1 to 180 minutes.

Default IOLAN is 20 minutes.

**Response**—Time to wait for a response to the ping request.

Values are 1 to 3600 seconds.

Default is 5 seconds.

**Source-interface**—Specify the interface to send the ping request on (optional).

Values are:

- BVI 1-9999
- dialer 1–15
- ethernet *1-2*
- openvpn 0–999
- tunnel 0-999

**Target**—Enter the target host IPv4, IPv6 or hostname address.

**Threshold count**—The consecutive failed test count to trigger an Fail-action. Value is 1 to 30

**Command Modes** 

Perle(config-network-watchdog)#

Use this command to configure the Network Watchdog timeout action When configured, the watchdog feature runs continuous ping tests. Each ping test is be comprised of one or more ping attempts. If all of the pings in a test fail, the test has failed, if one ping test passes, the test is considered to have passed.

The watchdog feature is triggered after a successful connection, which is defined as one successful test. After which your tests will run as defined..

If any of the ping test fail, the IOLAN and modem notifies the user and/or can reset the IOLAN and modem.

#### **Examples**

This example configures the watchdog timer on Ethernet interface 2 to ping target host 172.16.1.1 with a count of 10.

Perle(config-network-watchdog)#count 10

Perle(config-network-watchdog)#target 172.16.1.1

Perle(config-network-watchdog)#source interface ethernet 2

#### **Related Commands**

show network-watchdog

## ntp

```
ntp
```

```
{authentication | authentication-key <1-65534> md5 <WORD> 0 | 7 | broadcastdelay <1-999999> | logging |
```

```
master <1-15> | peer <A.B.C.D> <WORD> <X:X:X:X> ip <hostname-of-peer> ipv6 <hostname-of-peer> | key <1-65534> | maxpoll <4-17> | minpoll <4-17> | prefer | version <1-4> | server <A.B.C.D> <WORD> <X:X:X:X:X> ip <hostname-of-peer> ipv6 <hostname-of-peer> | key <1-65534> | maxpoll <4-17> | minpoll <4-17> | prefer | version <1-4> |
```

trusted-key *1-65534*}

| <b>Syntax Description</b> | ntp     |                                                                             |
|---------------------------|---------|-----------------------------------------------------------------------------|
| {authentication           |         | gure authentication of time sources. The ources must authenticate with each |
|                           | other b | before synchronizing clock time.                                            |

| authentication-key <1-65534> md5 <word> &lt;0   7&gt;  </word>                                                                                                    | Configure the authentication key to be exchanged between time sources before clock synchronizing begins.  0—unencrypted key  7—encrypted key                                                                                                    |
|----------------------------------------------------------------------------------------------------|----------------------------------------------------------------------------------------------------|
| broadcastdelay <1-999999>                                                                                                    | Configure the broadcast delay timer. By default, the sets broadcast delay to Autonegotiate. Select the autonegotiate broadcast delay off if you wish to set your own broadcast delay time in microseconds. Broadcast delay time is the estimated roundtrip delay between the broadcast NTP server and the .                                                                                                    |
| logging                                                                                                    | Logs NTP messages to the internal log.                                                                                                    |
|                                                                                                    | Configure to use LTE as a time source.                                                                                                    |
| master <1-15>   peer<br><a.b.c.d> <word><br/><x:x:x:x::x> ip <word><br/>ipv6 <word>&gt;   key &lt;1-<br/>65534&gt;   maxpoll &lt;4-17&gt;  <br/>minpoll &lt;4-17&gt;   prefer  <br/>version &lt;1-4&gt;  </word></word></x:x:x:x::x></word></a.b.c.d> | Configure master or peer as the source clock. The stratum defines how far away the clock is away from the Authoritative Time Source. The highest stratum is 1. It is reserved for atomic clocks, GPS clocks or radio clock which generates a very accurate time. This type of time source is defined as the "Authoritative time source". The stratum defines how many hops a node is from the "authoritative time source". Stratum x nodes are synchronized to stratum x-1 nodes.Stratum numbers range from 1 to 15.  Configure the IPv4/IPv6 address or hostname of the NTP peer that you are getting the clock from. Select prefer to use this NTP source over another. |
|                                                                                                    | A preferred peer's responses are discarded only if they vary greatly from the other time sources. Otherwise, the preferred peer is used for synchronization without consideration of the other time sources.                                                                                                    |

| server < <i>A.B.C.D</i> > < <i>WORD</i> > < <i>X:X:X:X::X</i> > ip < <i>WORD</i> > ipv6 < <i>WORD</i> >>   key < <i>1-65534</i> >   maxpoll < <i>4-17</i> >   minpoll < <i>4-17</i> >   prefer   version < <i>1-4</i> > | Configure the IPv4/IPv6 address or hostname of the NTP peer that you are getting the clock from. Select prefer to use this NTP source over another. A preferred server's responses are discarded only if they vary greatly from the other time sources. Otherwise, the preferred server is used for synchronization without consideration of the other time sources. |
|----------------------------------------------------------------------------------------------------|----------------------------------------------------------------------------------------------------|
|                                                                                                    | Changes to the polling interval is not recommended and is discouraged. NTP dynamically selects the optimal poll interval between the values of minpoll and maxpoll, which defaults to 64 and 1024 seconds respectively and are correct for most environments.                                                                                                    |
|                                                                                                    | Shorter values are used to correct large errors and larger values are to refine accuracy.  Default is minimum poll 64.  Versions 1 to 4 are supported                                                                                                    |
| trusted-key 1-65534}                                                                                                    | Configure a trusted key to be used for trusted time sources.                                                                                                    |

**Command Modes** 

Use this command to distribute and maintain synchronization of time information between nodes in a network. NTP server uses UTC (Universal Coordinated Time). When initially launched, it can take NTP as much as 5 minutes to obtain an accurate time. This is due to the algorithm used to determine what NTP master(s) the should synchronize with. NTP will not synchronize with nodes whose time is significantly off even if its stratum is lower. During this "settling" period, the may not have the correct time. NTP can usually achieve time synchronization between two systems in the order of a few milliseconds. This is achieved with a time transmission rate of as little as one packet per minute.

ntp

#### **Examples**

ntp server 172.16.4.181

23:40:31: %NTPD-5: ntpd 4.2.8p6@1.3265-o Wed May 18 14:33:49 UTC 2016

(10): Starting

23:40:31: %NTPD-6: Command line: ntpd -n -g

23:40:31: %RSYSLOGD-6:LOGGINGHOST\_STARTSTOP: Logging to UDP host

```
172.16.55.88 port 514 started
23:40:31: %NTPD-6: proto: precision = 3.840 usec (-18)
23:40:31: %NTPD-6: Listen and drop on 0 v6wildcard [::]:123
23:40:31: %NTPD-6: Listen and drop on 1 v4wildcard 0.0.0.0:123
23:40:31: %NTPD-6: Listen normally on 2 lo 127.0.0.1:123
23:40:31: %NTPD-6: Listen normally on 3 VI1 172.16.113.77:123
23:40:31: %NTPD-6: Listen normally on 4 lo [::1]:123
23:40:31: %NTPD-6: Listen normally on 5 Gi2 [fe80::6ac9:bff:fec1:58da%4]:123
23:40:31: %NTPD-6: Listen normally on 6 Gi1 [fe80::6ac9:bff:fec1:58d9%3]:123
23:40:31: %NTPD-6: Listen normally on 7 eth0 [fe80::6ac9:bff:fec1:58d8%2]:123
23:40:31: %NTPD-6: Listening on routing socket on fd #38 for interface updates
23:40:31: %NTPD-3: Unable to listen for broadcasts, no broadcast interfaces
available
23:40:31: %NTPD-6: 0.0.0.0 c01d 0d kern kernel time sync enabled
23:40:31: %NTPD-6: 0.0.0.0 c012 02 freg set kernel 0.000 PPM
23:40:31: %NTPD-6: 0.0.0.0 c011 01 freg not set
23:40:31: %NTPD-6: 0.0.0.0 c016 06 restart
ntp status
Clock is synchronized, stratum 12, reference is 172.16.4.180
Precision is 2**-18 s
Reference time is dae84dc5.33013328 (Thu, May 19 2016 10:35:49.199)
Clock offset is 7.595002 msec, root delay is 0.439 msec
Root dispersion is 7956.293 msec
```

#### **Related Commands**

show ntp

## policy-map

```
{<WORD> | priority-queue <WORD> | rate-control <WORD> bandwidth <1-2000000> | traffic-limit <1-2000000>}
```

| <b>Syntax Description</b>                                  | policy-map                                                       |
|------------------------------------------------------------|------------------------------------------------------------------|
| { <word>  </word>                                          | Specifies the name of the policy map to be created or modified.  |
| priority-queue < WORD>                                     | Configure priority-queue policy-map. See (config-pmapPQ)         |
| rate-control <word><br/>bandwidth &lt;1-2000000&gt;</word> | Configure rate-control policy-map. See <i>(config-pmapRC)</i>    |
| traffic-limit <1-2000000>}                                 | Configure traffic-limit policy-map. See ( <i>(config-pmapTL)</i> |

| <b>Command Modes</b> | policy-map |
|----------------------|------------|

Use this command to create a policy-map. A policy map references class maps and identifies a series of actions to perform based on the traffic match criteria. A policy map essentially defines a policy stating what happens to traffic that has been classified using class maps and ACLs.

Your provides you with three mechanisms for configuring Quality of Service (QOS).

- 1) **Priority-queuing**—packets are placed in queues, high priority packets are sent first.
- 2) Rate-control—rate control is a classless policy that limits the packet flow to a set rate. Traffic is filtered based on the expenditure of tokens. Tokens roughly correspond to bytes. Short bursts can be allowed to exceed the limit. On creation, the Rate-Control traffic is stocked with tokens which correspond to the amount of traffic that can be burst in one go. Tokens arrive at a steady rate, until the bucket is full.
- 3) Traffic-limiting—traffic limiting is a mechanism that can be used to "police" incoming traffic. The mechanism assign each traffic flow a bandwidth limit. All incoming traffic within a flow in excess of the bandwidth is dropped. This policy can be applied to both ingress and egress packets.

#### **Examples**

Creates a policy-map called test-policy. (config)# policy-map test-policy (config-pmap

#### **Related Commands**

(config-pmap)
(config-pmap-c)
(config-pmapRC)
(config-pmapPQ)
(config-pmapPQ-c)
(config-pmapTL)

#### (config-pmap)

{bandwidth <1-2000000> | class <1-4094> | default | description <*LINE*>}

| <b>Syntax Description</b> | (config-pmap)                                                                                   |  |
|---------------------------|-------------------------------------------------------------------------------------------------|--|
| {bandwidth <1-2000000>    | Configure the available bandwidth in Kbps for this policy. Default is to match interface speed. |  |
| class <1-4094>   default  | Configure a class identifier.<br>Values are 1–4094                                              |  |

| description < <i>LINE</i> >}                              | Configure policy map description. |
|-----------------------------------------------------------|-----------------------------------|
| <b>Command Modes</b>                                      | Perle(config-pmap)#               |
| Usage Guidelines Configure parameters for his policy map. |                                   |
| Examples                                                  |                                   |

Configures class identifier as 10. Perle(config-pmap)#class 10 Perle(config-pmap-c)#

#### **Related Commands**

policy-map
(config-pmap-c)

## (config-pmap-c)

```
{bandwidth <1-2000000> | percent <1-100> | burst <1-200000> | ceiling <1-2000000> | percent <1-100> | codel-flows <1-4294967295> | codel-interval <1-4294967295> | codel-quantum <1-4294967295> | codel-target <1-4294967295> | description <LINE> | queue-limit <1-4294967295> | queue-type <1-4294967295> | set-dscp <0-63>}
```

| <b>Syntax Description</b> | (config-pmap-c)                                                                                                    |
|---------------------------|----------------------------------------------------------------------------------------------------|
| {bandwidth <1-2000000>    | Configure the base guaranteed bandwidth for this traffic class (in Kbps or in percent). Bandwidth must be below the entire bandwidth set for this policy. |
| burst <1-20000>           | Configure the burst size for this class.  Values are 1 to 20000 in Kbytes  Default is 15 Kbytes                                                           |

| ceiling <1-2000000>   percent <1-100> | Configure a bandwidth ceiling for a traffic class in Kbps.                                                                                                    |
|---------------------------------------|----------------------------------------------------------------------------------------------------|
| ·                                     | <ul> <li>Percentage based on interface physical rate</li> </ul>                                                                                                    |
|                                       | <ul> <li>Must be equal or greater then specified bandwidth</li> </ul>                                                                                                    |
|                                       | Default is 100 percent of bandwidth if no ceiling specified.                                                                                                    |
| codel-flows <1-4294967295>            | Configure the number of flows into which the incoming packets are classified.                                                                                                    |
|                                       | Values are 1 to 4294967295<br>Default is 1024                                                                                                    |
| codel-interval <1-<br>4294967295>     | Configure the interval to the measured minimum delay as not to become stale. It should be set on the order of the worst-case round trip time (RTT) through the bottleneck to give endpoints sufficient time to react. Values are 1 to 4294967295 milliseconds. Default is 100 milliseconds. |
| codel-quantum <1-<br>4294967295>      | Configure the maximum amount of bytes dequeued from a queue at once.  Values are 1 to 4294967295  Default is 1514                                                                                                    |
| codel-target <1-4294967295>           | Configure the minimum standing/persistent queue delay.  Values are 1 to 4294967295 milliseconds  Default is 5 milliseconds                                                                                                    |
| description < <i>LINE</i> >           | Configure a description for this traffic class.                                                                                                    |
| queue-limit <1-4294967295>            | Configure the maximum size for this traffic class.  Values are 1 to 4294967295 milliseconds Default is none                                                                                                    |
| queue-type                            | Configure the type of queuing to use for this traffic class.  • fq-code1  • fair-queue  • drop-tail  • priority  • random-detect Default is fair-queue                                                                                                    |

set-dscp < *0-63*>}

Rewrites the DSCP field in packets in this traffic class to the specified value.

Values are 0–63

| Binary<br>value | Configured value | Drop<br>rate | Description                  |
|-----------------|------------------|--------------|------------------------------|
| 101110          | 46               | <u>.</u>     | Expedited forwarding (EF)    |
| 000000          | 0                | -            | Best effort traffic, default |
| 001010          | 10               | Low          | Assured Forwarding(AF) 11    |
| 001100          | 12               | Medium       | Assured Forwarding(AF) 12    |
| 001110          | 14               | High         | Assured Forwarding(AF) 13    |
| 010010          | 18               | Low          | Assured Forwarding(AF) 21    |
| 010100          | 20               | Medium       | Assured Forwarding(AF) 22    |
| 010110          | 22               | High         | Assured Forwarding(AF) 23    |
| 011010          | 26               | Low          | Assured Forwarding(AF) 31    |
| 011100          | 28               | Medium       | Assured Forwarding(AF) 32    |
| 011110          | 30               | High         | Assured Forwarding(AF) 33    |
| 100010          | 34               | Low          | Assured Forwarding(AF) 41    |
| 100100          | 36               | Medium       | Assured Forwarding(AF) 42    |
| 100110          | 38               | High         | Assured Forwarding(AF) 43    |

Default is none

**Command Modes** 

(config-pmap)#

## **Usage Guidelines**

Use this command to specify the Quality of Service (QoS) settings applied to the default class. You configure your default traffic in the same way you do with a class. Default is considered a class as it behaves like that. It contains any traffic that did not match any of the defined classes, so it is like an open class, a class without matching filters.

#### **Examples**

Set the queue type for this traffic class to random-detect.

Perle(config-pmap)#class 10

Perle(config-pmap-c)#queue-type random-detect

#### **Related Commands**

policy-map
(config-pmap)

# (config-pmapRC)

{bandwidth <*1-20000000*> |

burst <1-20000> |

description <*LINE*>

latency <1-5000>}

Use the no form of this command to negate a command or set to defaults.

**Syntax Description** 

(config-pmapRC)

| {bandwidth <1-20000000>     | Changes configured bandwidth limit.                                                                                                    |
|-----------------------------|----------------------------------------------------------------------------------------------------|
| burst <1-20000>             | Configure a burst size in kbytes. Default is 15Kbps                                                                                                    |
| description < <i>LINE</i> > | Configure a Policy-Map Rate-Control description.                                                                                                    |
| latency <1-5000>}           | Configure the limit on queue size. This is the maximum amount of time a packet can sit in the Token Bucket Filter. Packets with more latency then this value will be dropped since they are no longer considered useful. |
|                             | Value is 1 to 500 milliseconds                                                                                                    |
|                             | Default is 50 milliseconds                                                                                                    |
| <b>Command Modes</b>        | Perle(config-pmapRC)#                                                                                                    |

## **Usage Guidelines**

Use this command to configure parameters for Rate-control policy. This policy is egress only.

Rate Control is a classless policy that limits the packet flow to a set rate. It provides queuing on the Token Bucket filter algorithm. This algorithm only passes packets arriving at a rate which does not exceed an administratively set rate. Traffic is filtered based on the expenditure of these tokens.

Tokens roughly correspond to bytes. Short bursts can be allowed to exceed the limit. Once created, the rate control traffic is stocked with tokens which correspond to the amount of traffic that can be burst in one go. Tokens arrive at a steady rate, until the bucket is full—newly arriving tokens are discarded. To send a packet, the regulator must remove from the bucket a number of tokens equal in representation to the packet size.

#### **Examples**

Set the latency for this rate-control policy to 100 milliseconds. Perle(config)#policy-map rate-control factory-RC bandwidth 2000

Perle(config-pmapRC)#latency 100

#### **Related Commands**

policy-map

(config-pmapPQ)

{class <1-7> | default |

description <*LINE*>}

Use the no form of this command to negate a command or set to defaults.

**Syntax Description** 

(config-pmapPQ)

| {class <1-7>   default       | Configure a priority queue class identifier.                 |  |
|------------------------------|--------------------------------------------------------------|--|
| description < <i>LINE</i> >} | Configure the description of this Priority Queue policy-map. |  |
| <b>Command Modes</b>         | Perle(config-pmapPQ)#                                        |  |

#### **Usage Guidelines**

Use this command to create a Priority-Queue Policy map. This policy is egress only. Your has four types of outbound traffic queues based on priority: low, normal, medium, and high. These outbound traffic queues are divided into seven priority queues (see table below). The queue priority determines the order of exit for packets in the queue. For example, the packets in a high priority (6–7) queue leave the before packets in other queues. If packets continually fill the higher priority queues, those waiting in lower priority queues will not be serviced until the higher priority traffics load finishes.

| <b>Priority Assigned to Packet</b> | Port Queue | Priority | Order of Exit |
|------------------------------------|------------|----------|---------------|
| 6-7                                | 6-7        | High     | 1             |
| 4-5                                | 4-5        | Medium   | 2             |
| 0, 3                               | 0, 3       | Normal   | 3             |
| 1-2                                | 1-2        | Low      | 4             |

#### **Examples**

This example creates a priority queue called important with a class identifier of 7. Perle(config)#policy-map priority-queue priority Perle(config-pmapPQ)#class 7trricky sok

#### **Related Commands**

policy-map (config-pmapPQ-c)

# (config-pmapPQ-c)

```
{codel-flows <1-4294967295> | codel-interval <1-4294967295> | codel-quantum <1-4294967295> | codel-target <1-4294967295> | description <LINE> | queue-limit <1-4294967295> | queue-type drop-tail | fair-queue | fq-code1 | priority | random-detect | set-dscp <0-63>}

Use the no form of this command to negate a command or set to defaults.
```

**Syntax Description** 

(config-pmapPQ-c)

| {codel-flows <1-4294967295>                                                    | Configure the number of flows into which the incoming packets are classified.  Values are 1 to 4294967295  Default is 1024                                                                                                    |  |
|--------------------------------------------------------------------------------|----------------------------------------------------------------------------------------------------|--|
| codel-interval <1-<br>4294967295>                                              | Configure the interval to the measured minimum delay so as not to become stale. It should be set on the order of the worst-case round trip time (RTT) through the bottleneck to give endpoints sufficient time to react.  Values are 1 to 4294967295 milliseconds.  Default is 100 milliseconds. |  |
| codel-quantum <1-<br>4294967295>                                               | Configure the maximum amount of bytes dequeued from a queue at once. Values are 1 to 4294967295 Default is 1514                                                                                                    |  |
| codel-target < <i>1-4294967295</i> >                                           | Configure the minimum standing/persistent queue delay.  Values are 1–4294967295 milliseconds  Default is 5 milliseconds                                                                                                    |  |
| description <line>  </line>                                                    | Configure a policy map class description.                                                                                                    |  |
| queue-limit <1-4294967295>                                                     | Configure maximum queue size in packets.                                                                                                    |  |
| queue-type drop-tail   fair-<br>queue   fq-code1   priority  <br>random-detect | Specifies the type of queuing to use for this traffic class.  • Drop Tail  • Fair-queuing  • fqcodel  • priority  • random-detect                                                                                                    |  |

set-dscp < 0-63>}

Rewrites the DSCP field in packets in this traffic class to the specified value.

Values are 0–63

| Binary<br>value | Configured value | Drop<br>rate | Description                  |
|-----------------|------------------|--------------|------------------------------|
| 101110          | 46               | - 2          | Expedited forwarding (EF)    |
| 000000          | 0                | -            | Best effort traffic, default |
| 001010          | 10               | Low          | Assured Forwarding(AF) 11    |
| 001100          | 12               | Medium       | Assured Forwarding(AF) 12    |
| 001110          | 14               | High         | Assured Forwarding(AF) 13    |
| 010010          | 18               | Low          | Assured Forwarding(AF) 21    |
| 010100          | 20               | Medium       | Assured Forwarding(AF) 22    |
| 010110          | 22               | High         | Assured Forwarding(AF) 23    |
| 011010          | 26               | Low          | Assured Forwarding(AF) 31    |
| 011100          | 28               | Medium       | Assured Forwarding(AF) 32    |
| 011110          | 30               | High         | Assured Forwarding(AF) 33    |
| 100010          | 34               | Low          | Assured Forwarding(AF) 41    |
| 100100          | 36               | Medium       | Assured Forwarding(AF) 42    |
| 100110          | 38               | High         | Assured Forwarding(AF) 43    |

Default is none

**Command Modes** 

Perle(config-pmapPQ-c)#

#### **Usage Guide**

Use this command to set parameters for your defined priority queue policy map.

#### **Examples**

This example sets the queue-type to fair-queue.

Perle(config)#policy-map priority-queue priority-voice

Perle(config-pmapPQ)#class 1

#### **Related Commands**

policy-map

# (config-pmapTL)

{class <1-4094> bandwidth <1-2000000> | default |

description <*LINE*>}

Use the no form of this command to negate a command or set to defaults.

| <b>Syntax Description</b>    | (config-pmapTL)                                                |  |
|------------------------------|----------------------------------------------------------------|--|
| {class <1-4094>   default    | Configure a priority queue class identifier or default.        |  |
| description < <i>LINE</i> >} | Configure the description of this Traffic Limiting policy-map. |  |

| <b>Command Modes</b> | Perle(config-pmapTL)# |
|----------------------|-----------------------|
|                      |                       |

#### **Usage Guidelines**

Use this command to configure the parameters for policy map. This traffic policy mechanism is to "police" in coming traffic. The mechanism assign each traffic flow a bandwidth limit. All incoming traffic within a flow in excess of the bandwidth is dropped. This policy can be applied to both ingress and egress packets.

#### **Examples**

Creates a policy-map called test-policy. Perle(config)# policy-map test-policy Perle(config-pmap

#### **Related Commands**

policy-map

# (config-pmapTL-c)

{class <1-4094> bandwidth <1-2000000> | default | description <LINE>}

Use the no form of this command to negate a command or set to defaults.

| Syntax Description     | (config-pmapTL-c)                                                                                                    |  |
|------------------------|----------------------------------------------------------------------------------------------------|--|
| {bandwidth <1-2000000> | Specifies the base guaranteed bandwidth for this traffic class (in Kbps or in percent). Bandwidth must be below the entire bandwidth set for this policy. |  |
| burst <1-20000>        | Configure the burst size for this class. Values are 1 to 20000 in Kbytes Default is 15 Kbytes                                                             |  |
| description            | Configure the description of this Traffic Limiting policy-map.                                                                                            |  |
| priority               | Specifies the order of evaluation of matching rules (the higher the value, the lower the priority).  Values are 0 to 20  Default is 20                    |  |
| <b>Command Modes</b>   | Perle(config-pmapTL-c)#                                                                                                    |  |

## **Examples**

This example sets the bandwidth to 20000 for this traffic class.

Perle(config)#policy-map traffic-class test-traffic

Perle(config-pmapTL-c)#class 10

Perle(config-pmapTL-c)#bandwidth 20000

#### **Related Commands**

policy-map

# power-supply

#### power {dual}

This command is only available on IRG5140 models.

Use the no form of this command to negate a command or set to defaults.

| <b>Syntax Description</b> | power-supply                                   |
|---------------------------|------------------------------------------------|
| {dual}                    | Enables the monitoring of both power supplies. |
| <b>Command Modes</b>      | power-supply dual                              |

#### **Examples**

This example shows you how to configure to monitor for both power supplies. Perle(config)# power-supply dual

# **Related Commands**

show environment

#### radius

#### radius

{server < WORD>}

Use the no form of this command to negate a command or set to defaults.

| <b>Syntax Description</b> | radius                        |
|---------------------------|-------------------------------|
| {server < WORD>}          | Configure RADIUS server name. |
| <b>Command Modes</b>      | radius                        |

#### **Usage Guidelines**

Use this command to configure the RADUIS server name.

#### **Examples**

This example configures the RADIUS server name. radius server testrad

#### **Related Commands**

clear radius show radius

# (config-radius-server)

```
{address ipv4 < A.B.C.D> | acct-port < 0-65536> | auth-port < 0-65536> | key 0 < WORD> | 7 < WORD> | < WORD> | retransmit < 1-100> | timeout < 1-1000> }
```

Use the no form of this command to negate a command or set to defaults.

| <b>Syntax Description</b>                     | (config-radius-server)                                                         |
|-----------------------------------------------|--------------------------------------------------------------------------------|
| {address ipv4 < <i>A.B.C.D</i> >              | Configure the RADIUS server address.                                           |
| acct-port <0-65536>   auth-<br>port <0-65536> | Default port for authentication is 1812<br>Default port for accounting is 1813 |
| key 0 < WORD>   7 < WORD>   < WORD>           | Configure an encryption key to be shared with the RADIUS servers.              |
| retransmit <1-100>                            | Configure the number of retries to the active RADIUS server.                   |
|                                               | Values are                                                                     |
| timeout <1-1000>}                             | Configure the time to wait for the RADIUS server to reply.                     |
|                                               | Values are 1–1000                                                              |
|                                               | Default is 5 seconds                                                           |
| <b>Command Modes</b>                          | Perle(config-radius-server)#                                                   |

#### **Usage Guidelines**

Use this command to configure RADUIS parameters.

#### **Examples**

This example sets the timeout to 30 seconds to wait for a reply from a RADIUS server.

Perle(config-radius-server)#timeout 5

#### **Related Commands**

clear radius show radius

#### radius-server

```
radius {deadtime <1-1440> |
key 0 <WORD>7 <WORD> | <WORD> |
```

retransmit <1-100> | timeout <1-1000>}

Use the no form of this command to negate a command or set to defaults.

| Syntax Description               | radius-server                                                     |
|----------------------------------|-------------------------------------------------------------------|
| {deadtime <1-1440>               | Sets the time the IOLAN ignores unresponsive RADIUS servers.      |
| key 0 < WORD>7 < WORD>   < WORD> | Configure an encryption key to be shared with the RADIUS servers. |
| retransmit <1-100>               | Configure the number of retries to the active RADIUS server.      |
| timeout <1-1000>                 | Configure the time to wait for the RADIUS server to reply.        |
| <b>Command Modes</b>             | radius-server                                                     |

#### **Usage Guidelines**

Use this command to configure RADUIS server parameters.

#### **Examples**

This example sets the radius server name.

radius-server

#### **Related Commands**

clear radius

show radius

# remote-management

## remote-management

| Syntax Description   | remote-management               |  |
|----------------------|---------------------------------|--|
| <b>Command Modes</b> | Perle(config)#remote-management |  |

#### **Usage Guidelines**

Use this command to enter sub-command mode for remote management configuration.

#### **Examples**

This example enables remote management config mode.

Perle(config)#remote-management

Perle(config-remote-mgmt)#

#### **Related Commands**

(config-remote-mgmt)

# (config-remote-mgmt)

{restful-api cookie-max-age | http local-port <80, 1025-65535> | https local-port <443, 1025-65535> | ivit folging and <WOPD> | oxp <1.3

jwt [claims aud <*WORD*> | exp <*1-3153600*> | iat <*WORD*> | iss <*WORD*> | jti <*WORD*> | nbf <*1-31336000*> | sub <*WORD*> | jws [algorithum es256 | es384 | es512 | hs256 | hs356 | hs512 | ps256 | ps 384 | ps512 | rs256 | rs384 | rs512 | none] | key import terminal}

Use the no form of this command to negate a command or set to defaults.

| <b>Syntax Description</b>                                                                                                    | (config-remote-mgmt)                                                                                                    |
|----------------------------------------------------------------------------------------------------|----------------------------------------------------------------------------------------------------|
| {restful-api cookie-max-age                                                                                                    | Enables set-cookie based authentication. Values are 1 to 20160 (14 days) Default is 1440 minutes (24 hours)                                                               |
| http local-port                                                                                                    | If enabled, the IOLAN accepts and responds to HTTP Restful client requests.  Values for local port are 80, 1025 to 65535  Default local port is 8080  Default is Disabled |
| https local-port                                                                                                    | If enabled, the IOLAN accepts and responds to HTTPS Restful client requests. Values for the local port are 443, 1025 to 65535 Default is Disabled                         |
| jwt [claims aud < WORD>   exp < 1-3153600>   iat<br>< WORD>   iss < WORD>   jti<br>< WORD>   nbf < 1-31336000><br>sub < WORD>   jws algorithm<br>es256   es384   es512   hs256  <br>hs384   hs512   ps256   ps 384  <br>ps512   rs256   rs384   rs512  <br>none]   key import terminal } |                                                                                                    |

iat: issued at—identifies the time on which the JWT will start to be accepted for processing

**iss: issuer**—identifies principal that issued the JWT

**jti: JWT ID**—case sensitive unique identifier of the token

**nbf: not before**—JWT will start to be accepted for processing at this time Values are 1–3156000 seconds

**sub: subject**—identifies the subject of the JWT

#### **Algorithm types:**

- es256
- es384
- es512
- hs256
- hs384
- hs512
- ps256
- ps384
- ps512
- none

**key**—import the key via the terminal screen. To end entry type "quit" on a blank line by itself.

#### **Command Modes**

Perle(config-remote-mgmt)#

#### **Usage Guidelines**

Use this command to configure RESTful API options.

JSON Web Token (JWS) is an Internet standard way to securely transfer information between devices as a JSON object. This information can be verified and trusted because it is digitally signed. JSON Web Tokens (JWTs) can be signed using an algorithm or a public/private key pair.

#### **Examples**

This example sets the local port for HTTPS to 1025.

Perle(config-remote-mgmt)#restful-api https local-port 1025

#### route-map

#### route-map

{<*WORD*> <1-65535> | deny <1-65535> | permit <1-65535>|}

| Use the no | form of | f this | command | to | negate a | command | or | set to | defaults. |
|------------|---------|--------|---------|----|----------|---------|----|--------|-----------|
|            |         |        |         |    |          |         |    |        |           |

| <b>Syntax Description</b>                                                        | route-map                                                      |
|----------------------------------------------------------------------------------|----------------------------------------------------------------|
| { <word> &lt;1-65535&gt; [deny &lt;1-65535&gt;   permit &lt;1-65535&gt;]}</word> | Insert, delete, deny, or permit from existing route map table. |
| <b>Command Modes</b>                                                             | Perle(config)#route-map                                        |

#### **Usage Guidelines**

Use this command to create route maps or enter route map command mode.

#### **Examples**

This example creates a route map called test-route.

Perle(config)#route-map test-route

#### **Related Commands**

```
show route-map
(config-route-map)
```

```
(config-route-map)
```

```
\{ call < WORD > \}
continue <1-65535>
description <LINE>
match | [as-path <WORD>| | [community <1-500>| | [extcommunity <1-500>| |
[interface bvi <1-9999>] | [ | [dialer <0-15>] | [dot11radio <0-4>] | [ethernet <1-
2>. <1-4000>] | [openvpn-tunnel <0-999>] | [tunnel <0-999>] | [ip address <1-
199> | <1300-2699> | prefix-list | | [ipv6 < WORD> | prefix-list | | [metric < 1-
4294967295>| | [origin egp | igp | unknown] | [peer <4.B.C.D>] | [tag <1-65535>]
on-match goto <1-65535> | next |
set aggregator as <1-4294967295> <A.B.C.D>| | [as-path exclude <1-
4294967295> | prepend <1-4294967295> | | [atomic-aggregate] | comm-list <1-
500> delete | | [community <1-4294967295> | <AA:NN> | internet | local-as | no-
advertise | no export] | [ext-community rt <\(AA:NN\) | soo <\(AA:NN\) | [ip
nexthop <A.B.C.D>] | [ipv6 nexthop global <X:X:X:X: X> | local <X:X:X:X:X>]
| local-preference <0-4294967295> | metric <1-4294967295> | [metric-type <type-
1> | <type-2>| | [origin epg | igp | unknown] | [originator-id <A.B.C.D>] | [src
<A.B.C.D>| | [tag <1-65535>| | [weight <0-4294967295>|}
```

**Syntax Description** 

(config-route-map)

Use the no form of this command to negate a command or set to defaults.

| {call < WORD>                                                                                                    | Calls to another route map.                                                                                                    |
|----------------------------------------------------------------------------------------------------|----------------------------------------------------------------------------------------------------|
| continue <1-65535>                                                                                                    | Calls to another rule within the current route map. The new route map rules is called after all set actions specified in the route map rule have been performed.                                                                                                    |
| description <line></line>                                                                                                    | Configure a route map description.                                                                                                    |
| match   [as-path < WORD>]   [community < 1-500>]   [extcommunity < 1-500>]   [interface bvi < 1-9999>]   [cellular < 0-0>]   [dialer < 0- 15>]   [dot11radio < 0-4>]   [ethernet < 1-2>. < 1-4000>]   [openvpn-tunnel < 0-999>]   [tunnel < 0-999>]   [ip address < 1-199>   < 1300-2699>   prefix-list]   [ipv6 < WORD>   prefix-list]   [metric < 1- 4294967295>]   [origin egp   igp   unknown]   [peer < A.B.C.D>]   [tag < 1-65535>]                                                                                                    | Defines a match condition based on parameter.                                                                                                    |
| on-match goto <1-65535>  <br>next                                                                                                    | Specifies an alternative exit policy for a route map.                                                                                                    |
| set aggregator as <1- 4294967295> <a.b.c.d>    [aspath exclude &lt;1-4294967295&gt;   prepend &lt;1-4294967295&gt;   [atomic-aggregate]   comm-list &lt;1-500&gt; delete]   [community &lt;1-4294967295&gt;   <aa:nn>   internet   local-as   no-advertise   no export]   [ext-community rt <aa:nn>   soo <aa:nn>    [ip nexthop <a.b.c.d>    [ipv6 nexthop global <x:x:x:x:x:x>   local <x:x:x:x:x:x>   local-preference &lt;0-4294967295&gt;   metric &lt;1-4294967295&gt;   [metric-type <type-1>   <type-2>     [origin epg   igp   unknown]   [originator-id <a.b.c.d>    [src <a.b.c.d>]   [tag &lt;1-65535&gt;   [weight &lt;0-4294967295&gt;] }</a.b.c.d></a.b.c.d></type-2></type-1></x:x:x:x:x:x></x:x:x:x:x:x></a.b.c.d></aa:nn></aa:nn></aa:nn></a.b.c.d> | Configure values in destination routing protocol.  aggregator—modifies the BGP aggregator attribute of a route. Specify the ASN number or the IP address of the aggregator.  as-path—excludes—removes the AS path from a BGP AS-path attribute (up to 10 numbers)  as-path—prepend—prepends to the AS path of the route (up to 10 numbers)  atomic-aggregate—sets the atomic aggregate attribute in a route  comm-list—set the BGP community list for deletion  community—  community number—configure the community number or AA:NN |

internet—internet (well know
community)

local-AS—do not send outside local AS no-advertise—do not advertise to any peer no-export—do not export to next AS

**ip**—modifies the next hop destination of a route

**ipv6**—modifies the IPv6 next-hop destination of a route.

**ocal-preference**—modifies the BGP local-pref attribute in a route

**metric**—modifies the metric of a route **metric-type**—specifies the OSPF external metric-type for a route

**origin**—modifies the BGP origin code of a route

**originator-id**—modifies the BGP originator ID attribute of a route

**src**—modifies th BGP source address for the route

**tag**—modifies the OSPF tag value of a route

weight—modifies the BGP weight of a route

#### **Command Modes**

Perle(config-route-map)#

#### **Usage Guidelines**

Use this command to configure route map parameters.

#### **Examples**

This rule defines a match rule for community list BGP 50.

Perle(config-route-map)#match community 50

#### **Related Commands**

show route-map

#### router

#### router

```
{bgp <1-4294967295> | ospf | rip}
```

| Use the no form of this command to negate a command or set to defaults. |
|-------------------------------------------------------------------------|
|-------------------------------------------------------------------------|

| Syntax Description  | router                                                                                                    |  |  |
|---------------------|----------------------------------------------------------------------------------------------------|--|--|
| {bgp <1-4294967295> | Configures Broader Gateway Protocol (BGP) routing protocol on the IOLAN. If using your router to connect to the Internet, BGP should be enabled.                                                                                                    |  |  |
|                     | Configure the autonomous system number (ASN) is a unique number that's available globally to identify an autonomous system and which enables that system to exchange exterior routing information with other neighboring autonomous systems.                                      |  |  |
|                     | Your service provider will assign you the first<br>three digit for ASN, the last two digits should<br>be unique.                                                                                                    |  |  |
|                     | Values are 1–4294967295                                                                                                    |  |  |
| ospf                | Configure OSPF routing protocol on the IOLAN.                                                                                                    |  |  |
|                     | Open Shortest Path First (ospf) is a protocol used to find the best paths for packets as they pass through a set of connected networks. OSFP was designed to replace the RIP protocol as it optimizes the updating up of the routing table. OSPF should be enabled on your IOLAN. |  |  |
| rip}                | Configure RIP routing protocol on the IOLAN.                                                                                                    |  |  |
|                     | Routing Information Protocol (rip). Older protocol for finding the shortest path for routing information using a routing metric/hop count algorithm. RIP should be enabled on your IOLAN if there are older routers on your network that need to use RIP.                         |  |  |
| Command Modes       | Perle(config)#router                                                                                                    |  |  |

# **Usage Guidelines**

Use this command to select the routing protocol for your .

# **Examples**

This example sets the routing protocol to BGP.

Perle(config)#router bgp 10

#### **Related Commands**

show ip ospf show ip rip

```
(config-router)—BGP
```

```
{bgp address-family ipv4 | ipv6 unicast |
aggregate address <A.B.C.D> <A.B.C.D> as-set | summary-only |
bgp always-compare-med | [bestpath as-path | confed | ignore] | [compare-
router-id | [med confed | missing-as-worst] | [client-to-client reflection] | [cluster-
id <1-4294967295> <A.B.C.D>| | [confederation identifier <1-4294967295> |
peers <1-4294967295> <1-4294967295>| | [dampening <1-45> | <1-20000> | <1-
20000> | <1-255> | | [deterministic-med] | [enforce-first-as] | [fast-external-
failover | | [graceful-restart stalepath-time <1-3600>] | [log-neighbor-changes] |
[network import-check] | [router-id < A.B.C.D > ] |
distance <1-255><A.B.C.D><A.B.C.D/nn> | bgp distance <1-255><1-255><
255>
maximum-paths <1-64> ibgp <1-64>
neighbour <A.B.C.D> <X:X:X:X> advertisement-interval <0-600> | allowas-
in <1-10> | [asoverride] | [attribute-unchanged as-path | med | next-hop] |
[capability dynamic | orf prefix-list both | receive | send] | [default originate
route-map <NAME>| | [description <LINE>| | [disable-connected-check |
[distributed-list <1-99> in | out <1300-2699> in | out | [dont't-capability-
negotiate] | [ebgp-multihop <1-255>] | [filter-list <WORD>] | [local-as <1-
4294967295> no-prepend] | [maximum-prefix <1-4294967295>] | [next-hop-self]
| [override-capability] | [passive] | [password < LINE >] | [port < 1-65535 >] |
[prefix-list < WORD>] | [remote-as < 1-4294967295>] | remove-private-as | [route-
map < WORD > in | out | | [route-reflector -client | | [route-server-client | | [send-
community both | extended | standard] | [shutdown] | [soft-reconfiguration] |
[strict-capability-match] | [timers <\theta-65535> <\theta-65535> | connect <\theta-65335> |
[ttl-security] | [unsuppress-map < WORD>] | update-source interface by i < 1-
9999> | | dialer <0-15> | | ethernet <1-2>. <1-4000> | openvpn-tunnel <0-999> |
tunnel <0-999> | <X:X:X:X>| | weight <1-65335> |
network <A.B.C.D> <A.B.C.D> | backdoor | route-map <WORD> |
redistribute connected | kernel | ospf | rip | static | metric <1-4294967295> |
timers bgp <0-65535> <0-65335>}
```

#### **Syntax Description**

(config-router)

{bgp address-family ipv4 | ipv6 unicast |

Enters address family mode.

Use the no form of this command to negate a command or set to defaults.

aggregate address <*A.B.C.D*> <*A.B.C.D*> as-set | summary-only |

Specifies the block of addresses to be aggregated.

**as-set**—specifies that the routes resulting from the aggregation include the AS-set. **summary-only**—specifies that aggregated routes are summarized. These routes will not be advertised.

bgp always-compare-med | [bestpath as-path confed | ignore] | [compare-router-id] | [med confed | missing-asworst] | [client-to-client reflection] | [cluster-id <1-4294967295> <A.B.C.D>| | **Iconfederation identifier <1-**4294967295> | peers <1-4294967295><1-4294967295>] | [dampening <1-45> | <1-20000> | <1-20000> | <1-255>] | [deterministic-med] | [enforcefirst-as] | [fast-externalfailover] | [graceful-restart stalepath-time <*1-3600*>] [log-neighbor-changes | network import-check | [router-id <*A.B.C.D*>] |

Configure BGP parameters.

**always-compare**—directs the to compare the MED for paths from neighbors in different autonomous systems.

Default is disabled

#### best-path

**as-path** [confed | ignore]—directs the to compare the AS paths during best-path selection

Default is does not compare

**compare-router-id**—directs the to compare identical routes received from different external peers during best path selection

Default is does not compare

med confed | missing-as-worst—direct the to compare the Multi Exit Discriminator (MED) among paths learned from confederation peers during best path selection

**client-to-client reflection**—enables or disables route reflection from a BGP route reflector to clients.

Default is disabled

**cluster-id**—sets the cluster ID for a BGP route reflection cluster as a 32 bit number Values are 1–4294967295 or IP address Default is none

**confederation identifier** | **peers**—Defines a BGP confederation.

Values are AS number 1–4294967295 Peers range from 1–4294967295 to 1–4294967295

Values are 128 peers

**dampening**—enables or disables route dampening and sets IOLAN dampening value.

half-life—1 to 45 mins Default is 15 mins

 $\textbf{reusing-route} \color{red} -1 \text{ to } 20000$ 

Default is 750

start-suppress-time—to 20000

Default is 20000

max-suppress-time—1 to 255

Default is 4 x of half life

**deterministic-med**—enables of disables enforcing of deterministic MED

enforce first-as—forces eBGP peers to list AS number at the beginning of the AS\_path attribute in coming updates Default is disabled

fast-external-failover—immediately reset session if a link to a directly connected external peer goes down Default is disabled

**graceful-restart**—enables or disables grateful restart of the BGP process

Default is enabled Grateful stale-time is 1-3600 seconds Graceful stale time default is 360 seconds

**log-neighbor-changes**—log neighbor up/down and reset reason Default is disable

**network import-check**—check BGP network route exists in IGP Default is enabled

**router-id**—configure a fixed BGP router ID for the router, overriding the automate ID selection process
Default automatically selected by BGP

| distance <1-25.       | 5> < <i>A.B.C.D</i> > |
|-----------------------|-----------------------|
| < <i>A.B.C.D/nn</i> > | bgp distance          |
| <1-255> <1-255        | 5><1-255>             |

#### Enter an Administrative Distance.

(AD) is a value that yourIOLAN uses to select the best path when there are two or more different routes to the same destination from two different routing protocols. Administrative distance is the reliability of a routing protocol. A static route is normally set too 1. The smaller the administrative distance value, the more reliable the protocol. Administrative Distance is locally significant, it is not advertised to the network. Range is 1-255 (with 1 being the most reliable) and 255 is route not used or unknown

Configure a source IP prefix address and mask.

#### **BGP** distance

Distance for external router to AS

Values are 1 to 255

Default 20

Distance for internal outer to AS

Values 1 to 255 Default is 200

Distance for local router

Value 1 to 255 Default 200

# maximum-paths <1-64> ibgp <1-64> |

Configure the maximum number of eBGP/iBGP paths to a destination.

ebgp values are 1 to 255

Default is 1

ibgp values are 1 to 255

Default is 1

neighbour < A.B.C.D > <X:X:X:X:X> [advertisement-interval <0-600>| | [allowas-in <1-10>] | asoverride | [attributeunchanged as-path | med | next-hop] | [capability dynamic | orf prefix-list both | receive | send] | [default originate route-map <*NAME*>] | [description <LINE>] | [disable-connectedcheck] | [distributed-list <1-99> in | out <1300-2699> in | out] | [dont't-capabilitynegotiate| | [ebgp-multihop <*1-255*>] | [filter-list <*WORD*>] | [local-as <*1*-4294967295> no-prepend] | [maximum-prefix <1-4294967295>] | [next-hop-self] | [override-capability] | [passive] | [password <*LINE*>] | [port <1-65535>] | [prefix-list <WORD> in | out] | [remote-as <1-4294967295>] | [removeprivate-as] | [route-map <*WORD*> in | out] | [routereflector -client] | [routeserver-client] | [sendcommunity both | extended | standard] | [shutdown] | [softreconfiguration] | [strictcapability-match] | timers <0-65535> <0-65535> | connect <0-65535>] | [ttl-security hops <1-254> | [unsuppress-map <WORD> | update-source interface bvi <1-9999> | | dialer <0-15> | | ethernet <1-2>. <1-4000> | openvpn-tunnel <0-999> | tunnel <0-999> | <*X:X:X:X:X>*] | [weight <*1-*65335>

Configure neighbor configuration.

**neighbor address**—specify an IPv4 or IPv6 address.

**advertisement-interval**—configure the minimum interval between sending BGP routing updates.

Values 0 to 600

Default eBGP is 30 secs

Default iBGP peers is 5 seconds

**allowas-in**—allows or disallows receiving BGP advertisements containing the AS path of the local router.

Default readvertisement is disabled.

Default is 3

**as-override**—override ASN's in outbound updates if AS-path equals remote-AS. Only applies to eBGP neighbor. Default is disable

attribute-unchange—allows the IOLAN to send updates to a neighbor with unchanged attributes.

Value is on for all if no option provided Default is disabled

**capability**—advertise dynamic capability to this neighbor.

Default is session is brought up with minimal capability on both sides

**capability orf prefix-list [both | receive | send]**—advertises support for Outbound Route Filtering (OFR) for updating BGP capabilities advertised and received from this neighbor.

Default is the session is brought up with minimal capability on both sides.

**default-originate**—enables or disables forwarding of the default route to a BGP neighbor.

Default is disabled

**Description**—provide a description for a BGP neighbor.

**disable-connected-check**—Enables a directly connected eBGP neighbor to peer using a loopback address without adjusting the default TTL of 1.

Default is off

**distributed-list**—applies an access list to filter inbound/outbound routing updates from this neighbor.

Default is none

dont't capability-negotiate—disables BGP capability negotiation Default is capability negotiation is performed.

**ebgp-mulihop**—Allows you to establish eBGP peer relationships between routers that aren't directly connected to one another.

Default is only directly connected neighbors are allowed

**filter-list**—applies an AS—path list to routing updates to this neighbor Default is none

**local-as**—defines a local autonomous system number for eBGP peering Default is none

maximum-prefixes—configure the maximum number of prefixes to accept from this neighbor before that neighbor is taken down.

Values are 1–4294967295 Default is none

**next-hop-self**—sets the local router as the next ho for this neighbor Default is disable

over-ride-capability—overrides capability negotiation to allow a peering session to be established with a neighbor that does not support capabilities negotiation Default is a session cant be established if the neighbor does not support capability negotiation

**passive**—directs the router not to initiate connections with this neighbor

password—Configure a BGP MD5passwordDefault is none

**port**—specifies the port on which the neighbor is listening for BGP signals Values are 1 to 65535 Default port is 179

**prefix-list-** applies this prefix list filter updates to/from this neighbor Default is none

**remote-as**—Configure the autonomous system number of the neighbor. Default is none

remove-private-as—directs the IOLAN to remove private AS numbers from updates sent to this neighbor (eBGP only) Default is disable (do not remove)

route-map—applies a route map to filter updates to/from this neighbor Default is none

route-reflector—specify this neighbor as a route reflector client (iBGP only) Default is disabled

route-server-client—specify this neighbor as a route server client Default is disable

send-community—enables or disables the sending of community attributes to the specified neighbor

Value— no type specified send standard attributes

Default is both

shutdown—administratively shuts down a BGP neighbor

Default is disabled

soft-reconfiguration—directs the IOLAN to store received routing updates

strict-capability-match—directs the router to strictly match the capabilities of the neighbor

Default is disable

#### timers—

keepalive interval Values are 0--65535 Default is 60 seconds

#### holdtime

Value are 0-65535 Default is 180 seconds

#### connect

Values are 0-65535 Default is 120 seconds

**ttl-security**—Configure the time-to-live (ttl) security hop count. This option and ebgp-multihop cannot be set at the same time

Values are 1 to 254 hops Default is 1

unsupress-map—directs the IOLAN to selectively advertise routes suppressed by aggregating addresses, based on a route map

Value specify a router map

**update-source**—specifies the source ip address or interface for routing updates Default is none

weight—defines a default weight for routes from this neighbor Values are 1-65335
Default is routes learned from a BGP neighbor have a weight of 0. Routes sourced by the local router have a weight of 32768

network <*A.B.C.D*> <*A.B.C.D*> | backdoor | routemap <*WORD*> | Configure a network to be advertised by the BGP routing process.

**Backdoor**—indicates that this network is reachable by a backdoor rote. A backdoor network is considered to be like a local network but is not advertised.

Route-map—specifies a configured route map to be used when advertising the network
Default is none

redistribute connected | kernel | ospf | rip | static | metric <1-4294967295> | route-map <WORD> | Select route type for redistribution.

BGP.

Connected (directly attached subnet or host)

- Kernel
- OSPF
- RIPng
- Static

Select a router map from the drop-down list.

|                                 | Configure the metric used by the routing protocol to calculate the best path to a given destination.                          |
|---------------------------------|----------------------------------------------------------------------------------------------------|
|                                 | Value range is 1-4294967295                                                                                                   |
|                                 | A route map consists of a series of statements to check if the route matches the policy, then it permits or denies the route. |
|                                 | Default is none                                                                                                    |
| timers bgp <0-65535> <0-65335>} | Configure BGP times globally for the local IOLAN.                                                                             |
|                                 | keepalive interval<br>Values are<br>Default is 60 seconds                                                                     |
|                                 | Hold-time<br>Values are<br>Default is 180 seconds                                                                             |
|                                 |                                                                                                    |

# Usage Guidelines

Use this command to configure BGP protocol parameters.

#### **Examples**

This example sets BGP timers keepalive to 10 and hold time to 20 seconds. Perle(config-router)#timers bgp 10 20

#### **Related Commands**

show bgp

# (config-router-af)

```
{aggregate-address < A.B.C.D > < A.B.C.D > as-set summary-only | exit-address-family | maximum-path < I-255 > | ibgp < I-255 > | neighbour < A.B.C.D > < X:X:X:X:X> advertisement-interval < O-600 > | allowas-in < I-10 > | [asoverride ] | [attribute-unchanged as-path | med | next-hop] | [capability dynamic | orf prefix-list both | receive | send] | [default originate route-map < NAME > | | [description < LINE > | | [disable-connected-check | [distributed-list < I-99 > in | out < I300-2699 > in | out | | [dont't-capability-negotiate] | [ebgp-multihop < I-255 > | | [filter-list < WORD > | | [local-as < I-4294967295 > no-prepend] | [maximum-prefix < I-4294967295 > | | [next-hop-self] | [override-capability] | [passive] | [password < LINE > | | [port < I-65535 > | | [prefix-list < WORD > | | [remote-as < I-4294967295 > | | remove-private-as | [route-map < WORD > in | out | | [route-reflector -client] | [route-server-client] | [send-
```

community both | extended | standard] | [shutdown] | [soft-reconfiguration] | [strict-capability-match] | [timers <0-65535> <0-65535> | connect <0-65335>] | [ttl-security] | [unsuppress-map <WORD>] | update-source interface bvi <1-9999> | | dialer <0-15> | ethernet <1-2>. <1-4000> | openvpn-tunnel <0-999> | tunnel <0-999> | <X:X:X:X:X>] | weight <1-65335> | network <A.B.C.D> backdoor | mask <A.B.C.D> | route-map <WORD>} Use the no form of this command to negate a command or set to defaults.

|                                                                                                    | config-router-af)                                                                                                    |
|----------------------------------------------------------------------------------------------------|----------------------------------------------------------------------------------------------------|
| {aggregate-address < A.B.C.D> < A.B.C.D> as-set summary-                                                                                                    | Specifies the block of addresses to be aggregated.                                                                                    |
| only                                                                                                    | <b>as-set</b> —specifies that the routes resulting from the aggregation include the AS-set.                                           |
|                                                                                                    | <b>summary-only</b> —specifies that aggregated routes are summarized. These routes will not be advertised.                            |
| exit-address-family                                                                                                    | Exit family level menu.                                                                                                    |
| maximum-path <1-255>   ibgp <1-255>                                                                                                    | Configure the maximum number of eBGP/iBGP paths to a destination. ebgp values are 1 to 255 Default is 1                               |
|                                                                                                    | ibgp values are 1 to 255<br>Default is 1                                                                                              |
| neighbour < <i>A.B.C.D</i> >                                                                                                    | Configure neighbor configuration.                                                                                                    |
| <pre><x:x:x:x:x> advertisement- interval &lt;0-600&gt;   allowas-in</x:x:x:x:x></pre>                                                                              | <b>neighbor address</b> —specify an IPv4 or IPv6 address.                                                                             |
| <pre>&lt;1-10&gt;   [asoverride ]   [attribute-unchanged as-path   med   next-hop]   [capability dynamic   orf prefix-list both   receive   send]   [default</pre> | advertisement-interval—configure the minimum interval between sending BGP routing updates.  Values 0 to 600  Default eBGP is 30 secs  |
| originate route-map < NAME >                                                                                                    | Default iBGP peers is 5 seconds                                                                                                    |
| <line>]   [disable-connected-check   [distributed-list &lt;1-99&gt; in   out &lt;1300-2699&gt; in   out]  </line>                                                  | <b>allowas-in</b> —allows or disallows receiving BGP advertisements containing the AS path of the local router.                       |
| [dont't-capability-negotiate]  <br>[ebgp-multihop <1-255>]                                                                                                    | Default readvertisement is disabled. Default is 3                                                                                     |
| [filter-list < WORD>]   [local-as <1-4294967295> no-prepend]   [maximum-prefix <1-4294967295>]   [next-hop-self]   [override-capability]   [passive]   [password   | <b>as-override</b> —override ASN's in outbound updates if AS—path equals remote—AS. Only applies to eBGP neighbor. Default is disable |

<LINE>|| [port <1-65535>] |
[prefix-list <WORD>] |
[remote-as <1-4294967295>] |
remove-private-as | [routemap <WORD> in | out] |
[route-reflector -client] |
[route-server-client] | [sendcommunity both | extended |
standard] | [shutdown] | [softreconfiguration] | [strictcapability-match] | [timers <065535> <0-65535> | connect
<0-65335>] | [ttl-security] |
[unsuppress-map <WORD>] |

**attribute-unchange**—allows the IOLAN to send updates to a neighbor with unchanged attributes.

Value is on for all if no option provided Default is disabled

**capability**—advertise dynamic capability to this neighbor.

Default is session is brought up with minimal capability on both sides

**capability orf prefix-list [both | receive | send]**—advertises support for Outbound Route Filtering (OFR) for updating BGP capabilities advertised and received from this neighbor.

Default is the session is brought up with minimal capability on both sides.

**default-originate**—enables or disables forwarding of the default route to a BGP neighbor.

Default is disabled

**Description**—provide a description for a BGP neighbor.

**disable-connected-check**—Enables a directly connected eBGP neighbor to peer using a loopback address without adjusting the default TTL of 1.

Default is off

**distributed-list**—applies an access list to filter inbound/outbound routing updates from this neighbor.

Default is none

dont't capability-negotiate—disables BGP capability negotiation Default is capability negotiation is performed.

**ebgp-mulihop**—Allows you to establish eBGP peer relationships between routers that aren't directly connected to one another.

Default is only directly connected neighbors are allowed

**filter-list**—applies an AS—path list to routing updates to this neighbor Default is none

**local-as**—defines a local autonomous system number for eBGP peering Default is none

maximum-prefixes—configure the maximum number of prefixes to accept from this neighbor before that neighbor is taken down.

Values are 1–4294967295 Default is none

**next-hop-self**—sets the local router as the next ho for this neighbor Default is disable

**over-ride-capability**—overrides capability negotiation to allow a peering session to be established with a neighbor that does not support capabilities negotiation

Default is a session cant be established if the neighbor does not support capability negotiation

**passive**—directs the router not to initiate connections with this neighbor

**password**—Configure a BGP MD5 password Default is none

**port**—specifies the port on which the neighbor is listening for BGP signals Values are 1 to 65535 Default port is 179

**prefix-list-** applies this prefix list filter updates to/from this neighbor Default is none

**remote-as**—Configure the autonomous system number of the neighbor. Default is none

**remove-private-as**—directs the IOLAN to remove private AS numbers from updates sent to this neighbor (eBGP only)
Default is disable (do not remove)

**route-map**—applies a route map to filter updates to/from this neighbor Default is none

**route-reflector**—specify this neighbor as a route reflector client (iBGP only)
Default is disabled

**route-server-client**—specify this neighbor as a route server client
Default is disable

**send-community**—enables or disables the sending of community attributes to the specified neighbor

Value— no type specified send standard attributes

Default is both

**shutdown**—administratively shuts down a BGP neighbor

Default is disabled

**soft-reconfiguration**—directs the IOLAN to store received routing updates

**strict-capability-match**—directs the router to strictly match the capabilities of the neighbor

Default is disable

#### timers—

keepalive interval Values are 0—65535 Default is 60 seconds

#### holdtime

Value are 0-65535 Default is 180 seconds

#### connect

Values are 0-65535 Default is 120 seconds

**ttl-security**—Configure the time-to-live (ttl) security hop count. This option and ebgp-multihop cannot be set at the same time

Values are 1 to 254 hops Default is 1

**unsupress-map**—directs the IOLAN to selectively advertise routes suppressed by aggregating addresses, based on a route map

Value specify a router map

**update-source**—specifies the source ip address or interface for routing updates Default is none

weight—defines a default weight for routes from this neighbor Values are 1-65335 Default is routes learned from a BGP neighbor have a weight of 0. Routes sourced by the local router have a weight of 32768 network < A.B.C.D > backdoor Configure a network to be advertised by the BGP routing process. | mask <*A.B.C.D*> | route-map **Backdoor**—indicates that this network is <*WORD*>} reachable by a backdoor rote. A backdoor network is considered to be like a local network but is not advertised. **Route-map**—specifies a configured route map to be used when advertising the network Default is none

### (config-router)—OSPF

```
{ospf [area <0-4294967295> | <A.B.C.D> authentication message-digest] |
|default-cost <1-6777215>| | [nssa no-summary | translate |-always | translate
candidate | translate-never | | [range < A.B.C.D > < A.B.C.D > advertise | not-
advertise cost <0-16777215> | substitute <A.B.C.D> <A.B.C.D> cost <0-
16777215>| | [shortcut enable | disable | default] | [stub no-summary] | [virtual-
link <A.B.C.D> authentication-key <WORD> | message-digest message-digest-
key <1-255> md5 <LINE> | null| | [dead-interval <1-65535>] | [hello-interval <1-
65535>| | [retransmit-interval <1-65535>] | [transmit-delay<1-65535>] |
auto-cost reference-bandwidth <1-4294967>
capability opaque
compatibility rfc1583
default-information originate always | metric <0-16777214> | metric-type <1-2> |
route-map < WORD >
default-metric <0-16777214>
max-metric router-lsa administrative | on-shutdown <5-86400> | on-startup <5-
86400>
neighbor poll-interval <1-65535> | priority <0-255> |
network <A.B.C.D> <A.B.C.D> area <0-4294967295>
passive-interface by <1-9999> | dialer <0-15> | | ethernet <1-2>. <1-4000> |
openvpn-tunnel <0-999> | tunnel <0-999> | all |
redistribute connected | kernel | ospf | rip | static | metric <1-4294967295> |
route-map < WORD > |
refresh timer <5-1800> |
router-id <A.B.C.D>
```

# timers throttle spf <1-600000> <1-600000><1-6000000>}

Use the no form of this command to negate a command or set to defaults.

#### **Syntax Description**

# (config-router)

{ospf [area < 0-4294967295> ] <A.B.C.D> authentication message-digest | default-cost <1-6777215> | nssa nosummary | translate |-always | translate-candidate | translatenever] | [range < *A.B.C.D* > <A.B.C.D> advertise | notadvertise cost <0-16777215>| substitute <*A.B.C.D*> <*A.B.C.D*> cost <*0-16777215*>1 | [shortcut enable | disable | default] | [stub no-summary] | [virtual-link < A.B.C.D> authentication-key <*WORD*> |authentication-key < WORD > | message-digest messagedigest-key <*1-255*> md5 <LINE> | null | [dead-interval <1-65535>| | [hello-interval <1-65535>] | [retransmitinterval <1-65535>] | [transmit-delay<1-65535>] | auto-cost reference-bandwidth <1-4294967> capability opaque compatibility rfc1583 default-information originate always | metric <0-16777214> | metric-type <1-2> | route-map <WORD> | default-metric <0-16777214> | max-metric router-lsa administrative | onshutdown <5-86400> | onstartup <5-86400> | neighbor poll-interval <*1-65535*> | priority <*0-255*> network  $\langle A, B, C, D \rangle$ <*A.B.C.D*> area <*0*-4294967295> | capability opaque | compatibility rfc1583

Configure OSPF area parameters.

**Area**—OSPF area ID in decimal format or IP address format

**Authentication**—enables message-digest authentication

**Default-cost**—Configure a default metric to be applied to routes being distributed into OSPF.

Range is 0 to 16777214 Default is none

#### NSSA

- No summary—Configure the OSFP VRF instance to not inject the interarea routes into NSSA.
- Candidate translate—Configure the NSSA-ABR always to translate election.
   Default is enabled
- Always translate—Configure the NSSA-ABR never to translate.
   Default is enabled
- Never translate—Configure the NSSA-ABR server never to translate.
   By default this is disabled

**Range**—Configure a prefix specified as IP address and subnet mask.

- Advertise—sets the address range status to advertise and generates a Type 3 summary LSA.
- Not-advertise—sets the address range status to DoNotAdvertise. The Type 3 summary LSA is suppressed and the component networks remain hidden from other networks.
- Substitute—(network prefix to be announced instead of range).

  The default is advertise
- Cost—Configure the metric for this area range.
  Range is 0 to 16777215

capability opaque | compatibility rfc1583 |

default-information originate always | metric <0-16777214> | metric-type <1-2> | route-map <WORD> | default-metric <0-16777214> | max-metric router-lsa administrative | on-shutdown <5-86400> | on-startup <5-86400> | neighbor poll-interval <1-65535> | priority <0-255> | network <A.B.C.D> <A.B.C.D> area <0-4294967295> |

passive-interface bvi <1-9999> | dialer <0-15> | | ethernet <1-2>. <1-4000> | openvpn-tunnel <0-999> | tunnel <0-999> | all | redistribute connected | kernel | ospf | rip | static | metric <1-4294967295> | route-map <WORD> |

refresh timer <5-1800> | router-id <4.B.C.D> | timers throttle spf <1-600000> <1-600000><1-600000>} **Shortcut**—This parameter allows to "shortcut" routes (non-backbone) for interarea routes.

- enable—use this area for shortcutting
- disable—never use this are for route shortcutting
- default—use this area for shortcutting—only if the ABR does not have a link to the backbone area or this link was lost

**stub no-summary**—no-summary option creates a totally stubby area. A totally stubby area keeps only the intra-area routes (the O routes), and for any inter-area routing, it has a default route

**Virtual Link IP Address**—IPv4 address of this virtual link.

**Authentication**—Configure a password used by neighboring routers for simple password authentication. It can be any continuous string of up to eight characters. There is no default value.

- None—no password
- Authentication-key—Configure an authentication key for simple password authentication.
- Message-digest—(Optional) Identifies the key ID and key (password) used between this router and neighboring routers for MD5 authentication.

**Shortcut**—This parameter allows to "shortcut" routes (non-backbone) for interarea routes.

- enable—use this area for shortcutting
- disable—never use this are for route shortcutting.
- default—use this area for shortcutting—only if the ABR does not have a link to the backbone area or this link was lost

**stub no-summary**—no-summary option creates a totally stubby area. A totally stubby area keeps only the intra-area routes (the O routes), and for any inter-area routing, it has a default route

**Virtual Link IP Address**—IPv4 address of this virtual link.

**Authentication**—Configure a password used by neighboring routers for simple password authentication. It can be any continuous string of up to eight characters. There is no default value.

- None—no password
- Authentication-key—Configure an authentication key for simple password authentication.
- Message-digest—(Optional) Identifies the key ID and key (password) used between this router and neighboring routers for MD5 authentication.

The default is none.

Dead-interval—Configure the interval during which at least one hello packet must be received from a neighbor before the IOLANdeclares that neighbor as down (dead).) As with the hello interval, this value must be the same for all IOLANs attached to a common network.

Default is 4 times the hello interval Default is 40 seconds

Hello interval—Configure the hello packet time interval for hello packets sent on an interface.

The default is 10 seconds.

**Retransmit interval**—Configure the time between link-state advertisement (LSA) retransmissions for adjacencies that belong to the virtual link.

Default is 5

Transmit delay—Before a link-state update packet is propagated out of an interface, the routing device increases the age of the packet. The transit delay sets the estimated time required to transmit a link-state update on the interface. By default, the transit delay is 1 second. You should never have to modify the transit delay time. To avoid LSAs from aging out during transmission, set an LSA retransmission delay especially for low speed links.

Default is 5 seconds.

| auto-cost reference-bandwidth <1-4294967>                                                                           | Directs the IOLAN to use reference bandwidth method for calculating administrative costs.  Default reference bandwidth is 108 Mbps.                                                                                                    |
|----------------------------------------------------------------------------------------------------|----------------------------------------------------------------------------------------------------|
| capability opaque                                                                                                   | Enables support for opaque link-state advertisement as described in RFC2370. Default is disabled                                                                                                    |
| compatibility rfc1583                                                                                               | Indicates whether handing of AS external routes should comply with RFC 1583.  Default is disabled.                                                                                                    |
| default-information originate<br>always   metric <0-16777214>  <br>metric-type <1-2>   route-map<br><word>  </word> | Sets the characteristics of an external default route originated into an OSPF routing domain.  Default is off                                                                                                    |
| default-metric < <i>0-16777214</i> >                                                                                | Configure a default metric to be applied to routes being distributed into OSPF. Range is 0–16777214 Default is none                                                                                                    |
| default-metric <0-16777214>                                                                                         | Configure a default metric to be applied to routes being distributed into OSPF. Range is 0–16777214 Default is none                                                                                                    |
| distance <1-255>   [ospf<br>external <1-255>]   [inter-area<br><1-255>]   [intra-area <1-<br>255>]                  | Enter an Administrative Distance.  (AD) is a value that yourIOLAN uses to select the best path when there are two or more different routes to the same destination from two different routing protocols. Administrative distance is the reliability of a routing protocol. A static route is normally set too 1. The smaller the administrative distance value, the more reliable the protocol. Administrative Distance is locally significant, it is not advertised to the network.  Range is 1-255 (with 1 being the most reliable) and 255 is route not used or unknown  Value is 1-255  Default is 110 |

|                                                                                                    | OSPF External—Sets the OSPF for routes injected by redistribution. Range is 1–255 Default is 110                                                   |
|----------------------------------------------------------------------------------------------------|----------------------------------------------------------------------------------------------------|
|                                                                                                    | OSFP inter-area routes—Sets the OSPF administrative distance by route type. Routes from another area are inter-area. Range is 1–255 Default is 110 |
|                                                                                                    | OSFP intra-area routes—Sets the OSPF administrative distance by route type. Routes within an area are intra-area. Range is 1–255 Default is 110    |
| max-metric router-lsa<br>administrative   on-shutdown<br><5-86400>   on-startup <5-                                                                                                    | Enables or disables the OSFP maximum / infinite-distance metric.                                                                                   |
| 86400>   Section   Section | Administratively—administratively applied for an indefinite period                                                                                 |
|                                                                                                    | <b>on shutdown</b> —advertise stub-router prior to full shutdown of OSPF                                                                           |
|                                                                                                    | <b>on-startup</b> —advertise a maximum metric at startup.                                                                                          |
|                                                                                                    | on shutdown/on-startup value is 5–86400 seconds                                                                                                    |
|                                                                                                    | Range is 5 to 86400 seconds<br>Default is 600 seconds                                                                                              |
| neighbor poll-interval <1-<br>65535>   priority <0-255>                                                                                                    | Configure the dead-router polling interval for non-broadcast neighbor.                                                                             |
|                                                                                                    | Values are 1-65535 in seconds Default is 120 in seconds                                                                                            |
|                                                                                                    | Priority of non-broadcast neighbor. Values are 0-255 Default is 1                                                                                  |
| max-metric router-lsa<br>administrative   on-shutdown<br><5-86400>   on-startup <5-<br>86400>                                                                                                    | Configure a default metric to be applied to routes being distributed into OSPF. Range is 0–16777214 Default is none                                |
|                                                                                                    |                                                                                                    |

| *11 11 11 11 11 11 11 11 11 11 11 11 11                                                                        | E. Alitza di Bir                                                                                                    |
|----------------------------------------------------------------------------------------------------|----------------------------------------------------------------------------------------------------|
| neighbor poll-interval <1-65535>   priority <0-255>                                                            | Enter an Administrative Distance.                                                                                                    |
|                                                                                                    | (AD) is a value that your uses to select the best path when there are two or more different routes to the same destination from two different routing protocols. Administrative distance is the reliability of a routing protocol. A static route is normally set too 1. The smaller the administrative distance value, the more reliable the protocol. Administrative Distance is locally significant, it is not advertised to the network. Range is 1-255 (with 1 being the most reliable) and 255 is route not used or unknown Value is 1-255 |
|                                                                                                    | Default is 110  OSPF External—Sets the OSPF for routes injected by redistribution.  Range is 1–255  Default is 110                                                                                                    |
|                                                                                                    | OSFP inter-area routes—Sets the OSPF administrative distance by route type. Routes from another area are inter-area. Range is 1–255 Default is 110                                                                                                    |
|                                                                                                    | OSFP intra-area routes—Sets the OSPF administrative distance by route type. Routes within an area are intra-area. Range is 1–255 Default is 110                                                                                                    |
| network < <i>A.B.C.D</i> > < <i>A.B.C.D</i> > area < <i>0</i> - 4294967295> < <i>A.B.C.D</i> >                 | Configure IPv4 network address. Configure IPv4 wildcard address. Configure the area id or ip address.                                                                                                    |
| passive-interface bvi <1-9999><br>    dialer <0-15>     ethernet<br><1-2>. <1-4000>   tunnel <0-<br>999>   all | Suppresses routing updates on an interface or all interfaces.                                                                                                    |
| redistribute connected   kernel   ospf   rip   static   metric <1-4294967295>   route-map <word>  </word>      | Redistributes information from other routing protocols.  Select the type of route:  BGP  Connected (directly attached subnet or host)                                                                                                    |

|                                                               | <ul><li>Kernel</li><li>OSPF</li></ul>                                                                                                    |
|---------------------------------------------------------------|----------------------------------------------------------------------------------------------------|
|                                                               | <ul><li>Static</li></ul>                                                                                                    |
|                                                               | Select the route map.                                                                                                    |
| refresh timer <5-1800>                                        | The IOLAN automatically updates link-state information with its neighbors. Only an obsolete information is updated when age has exceeded a specific threshold. Range is 10–1800 seconds  Default is 1800 seconds                                                                                                   |
| router-id <a.b.c.d>  </a.b.c.d>                               | Configure a global OSPF router ID. If this command is not configured, OSFP chooses an IPv4 address as the router ID from one of its interfaces. If this command is used on an OSPF instance that has neighbors, OSFP uses the new router ID at the next reload or restart of OSFP.Router-ID for this OSPF process. |
| timers throttle spf <1-<br>600000> <1-600000> <1-<br>600000>} | Delay between receiving a change to SPF calculation in milliseconds. Range is 1–600000 milliseconds Default is 1 milliseconds                                                                                                    |
|                                                               | Delay between first and second SPF calculation. Range is 1–600000 milliseconds Default is 1 milliseconds                                                                                                    |
|                                                               | Maximum wait time in milliseconds for SFP calculations. Range is 1–600000 milliseconds Default is 1 milliseconds                                                                                                    |
| <b>Command Modes</b>                                          | Perle(config-router)#                                                                                                    |
|                                                               |                                                                                                    |

Use this command to configure OSPF protocol parameters.

## **Examples**

This example sets opaque feature for OSPF.

Perle(config-router)#capability opaque

## **Related Commands**

show ip ospf

```
(config-router)—RIP

{rip default-information originate | default-metric <1-16> | distance <1-255> | distribution-list | <1-99> | <1300-2699> | prefix <WORD> | | [in | out | [bvi <1-9999>] | [cellular <0-0>] | [dialer <0-15>] | [dot11radio <0-4>] | [ethernet <1-2>. <1-4000>] | [openvpn-tunnel <0-999>] | [tunnel <0-999>] | neighbor <4.B.C.D> | network <4.B.C.D> | passive-interface bvi <1-9999> | cellular <0-0> | dialer <0-15> | dot11radio <0-4> | ethernet <1-2>. <1-4000> | openvpn-tunnel <0-999> | tunnel <0-999> | all | redistribute connected | kernel | ospf | rip | static | metric <1-4294967295> | route-map <WORD> | timers basic <5-2147483> <5-2147483> <5-2147483> }
```

| <b>Syntax Description</b>                                                                                                    | (config-router)                                                                                                    |
|----------------------------------------------------------------------------------------------------|----------------------------------------------------------------------------------------------------|
| rip default-information originate                                                                                                    | Controls distribution of default information.                                                                                                    |
| default-metric <1-16>                                                                                                    | Configure the metric for redistributed routes.                                                                                                    |
| distance <1-255>                                                                                                    | Configure the administrative distance.                                                                                                    |
| distribution-list [ <1-99>   <1300-2699>   prefix<br><word>]   [in   out] [bvi &lt;1-9999&gt;]   [cellular &lt;0-0&gt;]  <br/>[dialer &lt;0-15&gt;]   [dot11radio &lt;0-4&gt;]   [ethernet &lt;1-2&gt;. &lt;1-4000&gt;]   [openvpn-tunnel &lt;0-999&gt;]   [tunnel &lt;0-999&gt;]  </word> | Filters networks in routing updates. Select the IP access list number or filter prefix list name. Specific whether the filer is for inbound or outbound. Specify the interface to apply this distribution list to. |
| neighbor < <i>A.B.C.D</i> >                                                                                                    | Configure a neighbor router.                                                                                                    |
| network < <i>A.B.C.D</i> > < <i>A.B.C.D</i> >                                                                                                    | Enables routing on a specified interface or network.                                                                                                    |
| passive-interface bvi <1-9999>   cellular <0-0>   dialer <0-15>   dot11radio <0-4>   ethernet <1-2>. <1-4000>  openvpn- tunnel <0-999>   tunnel <0- 999>   all                                                                                                    |                                                                                                    |

| redistribute connected   kernel   ospf   rip   static   metric <1-4294967295>   route-map <word>  </word> | Redistribute information from other routing protocol.            |
|----------------------------------------------------------------------------------------------------|------------------------------------------------------------------|
| timers basic <5-2147483> <5-                                                                              | Timers basic—                                                    |
| 2147483><5-2147483>}                                                                                      | Interval between updates for RIP Values are 5-2147483 in seconds |
|                                                                                                    | Default is                                                       |
|                                                                                                    | Invalid in secnds<br>Values are 5–2147483<br>Default is          |
|                                                                                                    | Flush in seconds                                                 |
|                                                                                                    | Values are 5-2147483                                             |
| <b>Command Modes</b>                                                                                      | Perle(config-router)#                                            |

Use this command to configure RIP protocol parameters.

#### **Examples**

This example sets timer for RIP updates to every 5 minutes.

Perle(config-router)#timers basic 5

#### **Related Commands**

router

#### sdm

#### sdm

{prefer default | dual-ipv4-and-ipv6 default}

Use the no form of this command to negate a command or set to defaults.

| <b>Syntax Description</b>                         | sdm                                                        |
|---------------------------------------------------|------------------------------------------------------------|
| {prefer default   dual-ipv4-<br>and-ipv6 default} | The sdm command is used to set IP protocols on your IOLAN. |
| <b>Command Default</b>                            |                                                            |
|                                                   | (both IPV4 and IPV6 enabled)                               |
| <b>Command Modes</b>                              | Perle(config)#sdm                                          |

## **Usage Guidelines**

By default the IOLAN is set to enable both IPv4 and IPV6.

#### **Examples**

This example sets your IOLAN for both IPv4 and IPv6 traffic. Perle(config)# sdm prefer dual-ipv4-and-ipv6 default

#### serial

#### serial

```
{accounting < WORD > | default |
advanced [break off | on] | data logging buffer size <1-2000> | [flush-on-close
off | on | | [line-menu-string < WORD > | | [monitor-connection-every < 1-32767 > ] |
monitor-connection-number <1-32767>| | monitor-connection-timeout<1-
32767> | single-telnet off | on |
authentication and login-authentication WORD | default
authorization exec < WORD > | default |
modbus gateway addr-mod embedded | re-mapped] | [broadcast on | off] | char-
timeout <10-10000> | [exceptions off | on] | [idle-timer <0-300>] | [ip-aliasing off
| on | | mess-timeout < 10-10000 > | next-reg-delay < 0-1000 > | port < 1-65535 > |
remapped-id <1-247> | [req- off | on] | [ssl on | off] |
port buffering key-stroke-buffering on | off| | mode both | local | off | remote |
nsf-directory < WORD> | nfs-encryption off | on | [nfs-host < A.B. C.D> < WORD>
<X:X:X:X>| | syslog [level alert | critical | emergency | error | info | notice |
warning] | off | on] | [time-stamp off | on] | view-port-buffer-string < WORD > |
trueport [remap 110 | 1200 | 134 | 150 | 1800 | 19200 | 200 | 2400 | 300 | 38400 |
4800 | 50 | 600 | 75 | 9600] | [|115200 | 1200 | 1800 | 19200 | 23400 | 2400 | 38400 |
4800 | 57600 | 600 | 9600 | custom |
vmodem-phone entry <1-8> phone-number <phone -number> | host <A.B.C.D>
<WORD> <X:X:X:X:X> <tcp-port>}
```

| <b>Syntax Description</b>                                                                                                    | serial                                                                                 |
|----------------------------------------------------------------------------------------------------|----------------------------------------------------------------------------------------|
| {accounting < WORD>   default                                                                                                    | Configure accounting parameters.                                                       |
| advanced [break off   on]   data_logging_buffer_size <1-2000>   [flush-on-close off   on]   [line-menu-string <word>]   [monitor-connection-every &lt;1-32767&gt;]   monitor-connection-number &lt;1-32767&gt;]  </word> | Configure advanced features for serial devices.  Default for line-menu-string is ~menu |
| monitor-connection-timeout <1-32767>   single-telnet off   on                                                                                                    |                                                                                        |

| authentication aaa login-<br>authentication < WORD >  <br>default                                                                                                    | Configure authentication parameters.             |
|----------------------------------------------------------------------------------------------------|--------------------------------------------------|
| authorization exec < WORD >   default                                                                                                    | Configure authorization parameters.              |
| modbus gateway addr-mod embedded   re-mapped]   [broadcast on   off]   chartimeout <10-10000>   [exceptions off   on]   [idletimer <0-300>]   [ip-aliasing off   on]   mess-timeout <10-10000>   next-req-delay <0-1000>   port <1-65535>   remapped-id <1-247>   [req-off   on]   [ssl on   off]                                       | Configure modbus gateway parameters.             |
| port buffering key-stroke-buffering on   off    mode both   local   off   remote   nsf-directory < WORD>   nfs-encryption off   on   [nfs-host < A.B.C.D> < WORD>   < X:X:X:X:X>     syslog [level alert   critical   emergency   error   info   notice   warning   off   on     [time-stamp off   on   view-port-buffer-string < WORD> | Configure port buffering parameters.             |
| trueport [remap 110   1200   134   150   1800   19200   200   2400   300   38400   4800   50   600   75   9600   115200   1200   1800   19200   23400   2400   38400   4800   57600   600   9600   custom                                                                                                    | Configure remap baud rates for Trueport devices. |
| vmodem-phone entry <1-8> phone-number <phone -="" number="">   host <a.b.c.d> <word> <x:x:x:x:x> <tcp- port="">}</tcp-></x:x:x:x:x></word></a.b.c.d></phone>                                                                                                    | Configure parameters for virtual modem.          |
| <b>Command Modes</b>                                                                                                    | Perle(config)#serial                             |

Serial advanced feature settings

#### **Examples**

This example sets the vmodem phone number to 416-666-9900 for host 172.16.77.88. Perle(config)#serial vmodem entry 1 phone-number 416-666-9900 host 172.16.77.88

#### **Related Commands**

serial

show serial

#### service

#### service

{dhcp relay-agent | server |

dhcpv6 server

[sequence-numbers]

[timestamps log datetime | localtime | msec | show-time-zone | year] | uptime]}

Use the no form of this command to negate a command or set to defaults.

| <b>Syntax Description</b>                                                       | service                                            |
|---------------------------------------------------------------------------------|----------------------------------------------------|
| {dhcp relay-agent   server                                                      | Enables DHCP server or relay agent.                |
| dhcpv6 server                                                                   | Enables DHCPv6 server.                             |
| [sequence-numbers]                                                              | Stamps the logger messages with a sequence number. |
| [timestamps log datetime   localtime   msec   show-time-zone   year]   uptime]} | Time stamp with date, time, and system uptime.     |
| <b>Command Modes</b>                                                            | Perle(config)#service                              |

#### **Usage Guidelines**

Use this command to configure parameters for DHCP relay agent or server.

#### **Examples**

This example sets date, time, and year to DHCP log messages.

Perle(config)#service timestamp log datetime localtime year

#### **Related Commands**

logging

#### snmp-server

#### smnp-server

{community < WORD> ip-access < A.B.C.D> | network < A.B.C.D> < A.B.C.D> | < WORD> | < X:X:X:X:X:X> | ro | rw | contact < LINE> |

enable traps | [alarms <2 | 3> | major | minor] | authentication | bgp entity | envmon | interface-ip | ipsec | lldp | network-watchdog | openvpn | ospf | [snmp authentication | coldstart | linkdown | linkup | warmstart] | software-update | engine-id local <TEXT> |

group <*WORD*>

host <A.B.C.D><WORD> udp-port  $<\theta-65535>$  | <X:X:X:X:X:X><WORD> udp-port  $<\theta-65535>$  | [version 2c < WORD> udp-port  $<\theta-65535>$ ] | [3 engine-id <WORD> | informs engine-id <WORD> | traps engine-id <WORD> | user auth md5 <WORD> priv aes | des <WORD> | udp-port  $<\theta-65535>$ ] listen-address <A.B.C.D> | <X:X:X:X:X:X> udp-port  $<\theta-65535>$  |

location < WORD >

user <*WORD*> v3 [auth encrypted | sha <*WORD*> priv aes | des <*WORD*>] | [encrypted auth md5 <*WORD*> priv aes <*WORD*> | sha <*WORD*>] | view <*WORD*> excluded <*WORD*>}

| Syntax Description                                                                                                 | snmp-server                                                                                                    |
|----------------------------------------------------------------------------------------------------|----------------------------------------------------------------------------------------------------|
| {community < WORD> ip-<br>access < A.B.C.D>   network<br>< A.B.C.D> < A.B.C.D>  <br>< WORD>   < X:X:X:X:X:X><br>ro | Configure community strings and access privileges.  IP-access  • < A.B.C.D > IPv4 address of SNMP client allowed to contact system  • network < A.B.C.D > < A.B.C.D > subnet of SNMP clients allow to contact the system  • < WORD > host name of the SNMP client allow to contact the system  • < X:X:X:X:X:X > IPv6 address of the host allow to contact the system |
|                                                                                                    | ro-read only access with this community string rw-community access with this community string                                                                                                    |
| contact <line></line>                                                                                              | Configure the contact name. (mib object sysContact).                                                                                                    |

| enable traps   [alarms <2   3>   major   minor]   authentication   bgp entity   envmon   interface-ip   ipsec   lldp   network-watchdog   openvpn   ospf   [snmp authentication   coldstart   linkdown   linkup   warmstart]   software-update                                                                                                    | Enables SNMP traps and inform messages.                                                                                                    |
|----------------------------------------------------------------------------------------------------|----------------------------------------------------------------------------------------------------|
| engine-id <text></text>                                                                                                    | Configure the default engine-id. Your IOLAN uses the MAC address of the Ethernet interface to ensure that the Engine-id is unique to this agent. To set the engine id back to default, enter "". |
| group <word></word>                                                                                                    | Configure a SNMPv3 user security model.                                                                                                    |
| host < <i>A.B.C.D</i> > < <i>WORD</i> > udp-port < <i>0</i> -65535>   < <i>X:X:X:X:X:X</i> > < <i>WORD</i> > udp-port < <i>0</i> -65535>   [version 2c < <i>WORD</i> > udp-port < <i>0</i> - 65535>     [3 engine-id < <i>WORD</i> >   informs engine- id< <i>WORD</i> >   user auth md5 < <i>WORD</i> > priv aes   des < <i>WORD</i> >   udp-port < <i>0</i> - 65535> | Configure hosts to receive SNMP notifications. Engine ID is the remote Engine ID.                                                                                                    |
| listen-address < <i>A.B.C.D</i> >  <br>< <i>X:X:X:X:X:X</i> > udp-port < <i>θ</i> -<br>65535>                                                                                                    | Configure the listen address for incoming requests.                                                                                                    |
| location <line>  </line>                                                                                                    | Configure the name for MIB object sysLocation. This is the physical location of this node.                                                                                                    |
| user <word> <word> v3 [auth md5   sha <word> priv aes   des <word>] [encrypted auth md5 <word> priv aes <word>   sha <word>  </word></word></word></word></word></word></word>                                                                                                    | Configure options for SNMP V3 user.                                                                                                    |
| view < WORD > excluded < WORD > }                                                                                                    | Configure a SNMPv3 MIB family view, Excludes this family MIB from the view.                                                                                                    |
| <b>Command Modes</b>                                                                                                    | Perle(config)#snmp-server                                                                                                    |

Use this command to configure SNMP server parameters.

#### **Examples**

This example sets community name to public and contact person to admin, then enable trap messages for authentication.

Perle(config)#community public

Perle(config)#snmp-server contact admin

Perle(config)#snmp-server enable traps authentication

#### **Related Commands**

show snmp

#### tacacs

#### tacacs

{server < WORD>}

Use the no form of this command to negate a command or set to defaults.

| <b>Syntax Description</b> | tacacs                         |
|---------------------------|--------------------------------|
| {server < WORD>}          | Configure TACACS+ server name. |
| <b>Command Modes</b>      | Perle(config)#tacacs           |

#### **Usage Guidelines**

Use this command to configure TACACS+ server name.

#### **Examples**

This example specifies the name of the TACACS+ server as TACTEST.

Perle(config)#tacacs server TACTEST

#### **Related Commands**

clear tacacs

show tacacs

## (config-tacacs-server)

```
 \left\{ \text{address ipv4} < \text{hostname} \mid < A.B.C.D > \mid \text{ipv6} < \text{hostname} \mid X:X:X:X > \mid \text{key } 0 < WORD > \mid 7 < WORD > \mid < WORD > \mid
```

timeout <*1-1000*>}

Use the no form of this command to negate a command or set to defaults.

**Syntax Description** 

(config-tacacs-server)

| {address ipv4 < hostname  <br>< A.B.C.D >   ipv6 < hostname  <br>X:X:X:X:X> | Configure the IPv4 or IPv6 address for your TACACS server.        |
|-----------------------------------------------------------------------------|-------------------------------------------------------------------|
| key 0 < <i>WORD</i> >   7 < <i>WORD</i> >   < <i>WORD</i> >                 | Configure the encryption key to be shared with the TACACS server. |
| timeout <1-1000>}                                                           | Configure the timeout if the TACACS server doesn't respond,       |
| <b>Command Modes</b>                                                        | Perle(config-tacacs-server)#                                      |

Use this command to configure TACACS+ server parameters.

#### **Examples**

This example sets the IPv4 address for your TACACS+ server to 172.17.88.99. Perle(config-tacacs-server)# address ipv4 172.17.88.99

#### **Related Commands**

tacacs

clear tacacs

show tacacs

#### tacacs-server

tacacs-server {deadtime <1-1440> | key 0 < WORD>7 < WORD> | < WORD> | retransmit <1-100> | timeout <1-1000> }

Use the no form of this command to negate a command or set to defaults.

| <b>Syntax Description</b>                                | radius-server                                                      |
|----------------------------------------------------------|--------------------------------------------------------------------|
| {deadtime <1-1440>                                       | Sets the time the IOLAN ignores unresponsive TACACS+ servers.      |
| key 0 < <i>WORD</i> >7 < <i>WORD</i> >   < <i>WORD</i> > | Configure an encryption key to be shared with the TACACS+ servers. |
| retransmit <1-100>                                       | Configure the number of retries to the active TACACS+ server.      |
| timeout <1-1000>                                         | Configure the time to wait for the TACACS+ server to reply.        |
| <b>Command Modes</b>                                     | Perle(config)#tacacs-server                                        |

## **Usage Guidelines**

Use this command to configure TACACS+ server parameters.

#### **Examples**

This example sets the TACACS+ server name.

Perle(config)#tacacs-server

## tty

#### tty

{mode disable | line}

Use the no form of this command to negate a command or set to defaults.

| <b>Syntax Description</b> | tty |                             |
|---------------------------|-----|-----------------------------|
| {mode disable   line}     |     | Configure serial port mode. |
| <b>Command Default</b>    |     | Console                     |
| <b>Command Modes</b>      | _   | Perle(config)#tty           |

#### **Usage Guidelines**

Use this command to configure the mode for the tty port.

#### **Examples**

This example set tty port 1 to line mode.

Perle(config)#tty 1 mode line

#### username

#### username

```
{<WORD> |
access schedule <1-10> <hh:mm> <hh:mm> friday | monday | saturday | sunday |
thursday | tuesday | wednesday |
nopassword |
openvpn-user |
privilege 1 | 10 | 11 | 15 |
secret 0 <LINE> | 5 <WORD> | <LINE> |
serial |
two-factor |
web-access dashboard | diagnostics | logging | monitor-statistics | reset}
Use the no form of this command to negate a command or set to defaults.
```

| Syntax Description                                                | username                                 |
|-------------------------------------------------------------------|------------------------------------------|
| { <word> nopassword   privilege 1   15   secret   serial  </word> | Configure local user names and passwords |
| two-factor                                                        |                                          |

| access schedule <1-10> <hh:mm> <hh:mm> friday   monday   saturday   sunday   thursday   tuesday   wednesday  </hh:mm></hh:mm> | Configure date and time the user is allow access.  Note: the user must exist to see this option.                                                                                                    |
|----------------------------------------------------------------------------------------------------|----------------------------------------------------------------------------------------------------|
| nopassword                                                                                                    | No password is required for user to log in.                                                                                                    |
| openvpn-user                                                                                                    | Configure user as an openVPN user.                                                                                                    |
| privilege 1   10   11   15    secret 0 < LINE >   5 < WORD >   <line>  </line>                                                | <ul> <li>Privilege levels</li> <li>1—User Level (User Exec Only)</li> <li>10—User Privilege Level (Web only)</li> <li>11—User Privilege Level (Restful API only)</li> <li>15—User Privilege Level, EXEC, Web, and REST API)</li> <li>Configure a secret or password for this user.</li> <li>0—The unencrypted password follows</li> <li>5—An encrypted password follows</li> <li>LINE—The unencrypted (cleartext) user password</li> </ul> |
| serial                                                                                                    | This user is a serial user. Define more parameters for this user here <i>(config-user-serial)</i> .  Note: user must exist to see this option.                                                                                                    |
| two-factor                                                                                                    | This user uses 2–factor authentication. Define more parameters for this user here <i>(config-user-2factor)</i> . Note: User must exist to see this option                                                                                                    |
| web-access dashboard  <br>diagnostics   logging   monitor-<br>statistics   reset}                                             | 10—User Privilege Level (Web only), select the information that can be accessed by this user.                                                                                                    |
| <b>Command Modes</b>                                                                                                    | Perle(config)#username                                                                                                    |

Use this command to set user parameters.

#### Privilege level

- 1— Specifies user privilege level (user exec)
- 10—User Privilege Level (Web only)
- 11—User Privilege Level Restful API only)
- 15—Specifies privilege exec level (privilege exec)

#### Secret

- 0—Specifies that an UNENCRYPTED password follows.
- 5— Specifies an ENCRYPTED password follows.
- LINE the UNENCRYPTED (cleartxt) password.

#### **Examples**

This example creates a user with user exec privileges and a clear text password. Perle(config)#username lyn privilege 1 secret password123

## **Related Commands**

```
show username
(config-user-serial)
(config-user-2factor)
(config-user-serial)
{callback off | on |
framed-compression off on
framed-interface-id <ipv6 interfac id>
framed-ip <A.B.C.D>
framed-mtu <64-1500>
host-ip <Hostname> | <A.B.C.D> | <X:X:X:X:X> |
hotkey-prefix <1-ff>
idle-timer <0-4294967>
line-access readin <1-8> <17-24> | readout <1-8> <17-24> | readwrite <1-8> <17-
24>
netmask <A.B.C.D>
phone-number < phone-number > < A.B.C.D > ]
port ssh <1-65535>| ssl raw <1-65535>| tcp-clear <1-65535>| telnet <1-65535>|
routing listen | none | send | send-and-listen |
service dsprompt | ppp | rlogin | slip | ssh | ssl-raw | tcp-clear | telnet | |
sess-timer <0-4294967>
session <1-4> [auto off | on] | [rlogin-options host <hostname> | <A.B.C.D> |
\langle X:X:X:X \rangle termtype \langle WORD \rangle | ssh-options | telnet-options echo \langle 0-0x7f \rangle |
eof < 0-0x7f > | erase < 0-0x7f > | escape < 0-0x7f > | host < hostname > | < A.B.C.D > |
\langle X:X:X:X \rangle | intr \langle 0-\theta x7f \rangle | [line-mode off | on] | [local-echo off | on] | [map-
cr-crlf on | off| | port <1-65535> | quit <0-0x7f> | termtype <WORD> |
```

## type [off | rlogin | ssh | telnet]}

| <b>Syntax Description</b>                                               | (config-user-serial)                                                                                                    |
|-------------------------------------------------------------------------|----------------------------------------------------------------------------------------------------|
| {callback off   on                                                      | Set the port for callback mode.  on off                                                                                                    |
| framed-compression off   on                                             | Configure Van Jacobson Compression.  on off                                                                                                    |
| framed-interface-id <ipv6 id="" interface=""></ipv6>                    | Configure the IPv6 interface identifier. The second part of an IPv6 unicast or anycast address is typically a 64-bit interface identifier used to identify a host's network interface.  For example, if the MAC address of a network card is 00:BB:CC:DD:11:22 the interface ID would be 02BBCCFFFEDD1122    |
| framed-ip < <i>A.B.C.D</i> >                                            | Configure the IPv4 address                                                                                                    |
| framed-mtu <64-1500>                                                    | Configure Maximum Transmission Unit (mtu) size. Default is 1500 Values are 64 to 1500                                                                                                    |
| host-ip < <i>Hostname</i> >   < <i>A.B.C.D</i> >   < <i>X:X:X:X:X</i> > | Configure a hostname, IPv4 or IPv6 address.                                                                                                    |
| hotkey-prefix <1-ff>                                                    | <ul> <li>The prefix that a user types to control the current session.</li> <li>Data Options: ^a number—To switch from one session to another, press ^a (Ctrl-a) and then the required session number. For example, ^2 would switch you to session 2. Pressing ^a 0 returns you to the IOLAN Menu.</li> </ul> |

|                                                                                           | • ^a n—Display the next session. The current session remains active. The lowest numbered active session is displayed.                                                                                                    |
|-------------------------------------------------------------------------------------------|----------------------------------------------------------------------------------------------------|
|                                                                                           | • ^a p—Display the previous session. The current session remains active. The highest numbered active session is displayed.                                                                                                    |
|                                                                                           | <ul> <li>^a m—To exit a session and return to<br/>the IOLAN. You are returned to the<br/>menu. The session is left running.</li> </ul>                                                                                                    |
|                                                                                           | <ul> <li>^a l—(Lowercase L) Locks the serial port until the user unlocks it. The user is prompted for a password (any password, excluding spaces) and the serial port is locked. The user must retype the password to unlock the serial port.</li> <li>^r—When you switch from a session</li> </ul> |
|                                                                                           | back to the Menu, the screen may not be redrawn correctly. If this happens, use this command to redraw it properly. This is always Ctrl R, regardless of the Hotkey Prefix.                                                                                                    |
|                                                                                           | The User Hotkey Prefix value overrides the Serial Port Hotkey Prefix value. You can use the Hotkey Prefix keys to lock a serial port only when the serial port's Allow Port locking parameter is enabled.  Default is Hex 01 (Ctrl -a or ^a)                                                        |
| idle-timer <0-4294967>                                                                    | Configure a session inactivity timer in                                                                                                    |
| ·                                                                                         | seconds.  Default is 0 seconds so the port never times out.                                                                                                    |
|                                                                                           | Values are 0 to 4294967 seconds                                                                                                    |
| line-access readin <1-8> <17-<br>24>   readout <1-8> <17-24>  <br>readwrite <1-8> <17-24> | Configure the access for the serial lines.                                                                                                    |
| netmask <a.b.c.d></a.b.c.d>                                                               | Configure the IPv4 netmask                                                                                                    |
| phone-number <phone-number> <a.b.c.d>  </a.b.c.d></phone-number>                          | Configure the call back phone number.                                                                                                    |

| port ssh <1-65535>  ssl_raw <1-65535>  tcp-clear <1-65535>  telnet <1-65535>   routing listen   none   send   send-and-listen    service dsprompt   ppp   rlogin                                                                                                    | Configure the service to be used for outbound sessions on this port.  ssh ssl-raw tcp-clear telnet  Configure the routing mode (RIP, Routing Information Protocol) used on the PPP/SLIP interface. listen—enable PPP/SLIP receiving of RIP none—disable PPP/SLIP sending and receiving of RIP send—enable PPP/SLIP sending and receiving of RIP send-and-listen—enable PP/SLIP sending and receiving of RIP  send-and-listen—enable PP/SLIP sending and receiving of RIP |
|----------------------------------------------------------------------------------------------------|----------------------------------------------------------------------------------------------------|
| slip   ssh   ssl-raw   tcp-clear   telnet                                                                                                    | sessions.  dsprompt  ppp rlogin slip ssh ssl-raw tcp-clear telnet                                                                                                    |
| sess-timer <0-4294967>                                                                                                    | Configure the maximum session time.  Default is 0 seconds so the port never times out.  Values are 0 to 4294967 seconds                                                                                                    |
| session <1-4> [auto off   on]   [rlogin-options host <hostname>   <a.b.c.d>   <x:x:x:x::x>   termtype <word>   ssh-options   telnet-options echo &lt;0-0x7f&gt;   eof &lt;0-0x7f&gt;   erase &lt;0-0x7f&gt;   escape &lt;0-0x7f&gt;   host <hostname>   <a.b.c.d>   <x:x:x:x:x:x>   intr &lt;0-0x7f&gt;   [line-mode off   on]  </x:x:x:x:x:x></a.b.c.d></hostname></word></x:x:x:x::x></a.b.c.d></hostname> | Configure user session parameters.                                                                                                    |

[local-echo off | on] | [map-cr-crlf on | off] | port <1-65535>| quit <0-0x7f> | termtype <WORD> | type [off | rlogin | ssh | telnet] }

Command Modes Perle(config-user-serial)#

#### **Usage Guidelines**

Use this command to configure serial parameters for the user.

#### **Examples**

This example sets outbound telnet session for user fred.

Perle(config)#username fred serial

Perle(config-user-serial)# service telnet

## (config-user-2factor)

{email < WORD > | method email }

Use the no form of this command to negate a command or set to defaults.

| <b>Syntax Description</b> | (config-user-2factor)                                                         |
|---------------------------|-------------------------------------------------------------------------------|
| {email < WORD>            | Configure the email address to receive the 2factor authentication request.    |
| method email  sms         | Configure the method to send 2factor authentication by E-mail or SMS message. |
| }                         | ConfigureConfigure the phone number to send 2Factor authentication requests.  |
| Command                   | Perle(config-user-2factor)#                                                   |

#### **Usage Guidelines**

Use this command to configure 2 factor authentication parameters for a user.

#### **Examples**

This example sets email authentication for 2factor authentication for user fred

Perle(config)#username fred two-factor

Perle(config-user-2factor)#email fred@yahoo.ca

Perle(config-user-2factor)#method email

Perle(config-user-2factor)#enable

#### **Related Commands**

email

#### wan

#### wan

{failover

high-availability disable | failover | load-sharing]

load-sharing flush-connections | local traffic | rule <1-9999> | source-nat | sticky-inbound}

| Syntax Description                                 | wan                                                                                                    |
|----------------------------------------------------|----------------------------------------------------------------------------------------------------|
| {failover                                          | Configure failover.  Failover is defined as a mode where 2 or more WANinterfaces are configured, but only 1 interface is active at a time.  Once IP HEALTH has detected that a WAN interface no longer has Internet connectivity, it will "failover" to the next active (via IP HEALTH status) WAN interface.  Note: IP HEALTH profile(s) (ie. Ping or traceroute tests) and IP-HEALTH on EACH of the WAN interfaces, must be configured when using Wan high-availability. The IP HEALTH feature is used to determine whether an WAN interface has Internet connectivity (one or more of the ping or traceroute tests MUST pass).                                       |
| high-availability disable   failover   loadsharing | Configure the action for the High-availability feature.                                                                                                    |
| load-sharing}                                      | Configure Load Sharing. Load Sharing defines how routed traffic is sent over one or more configured active WAN interfaces. Unlike Failover mode where ALL routed traffic is cut over to the next highest priority active WAN interface, this mode defines how specific or all traffic is to be shared or divided over multiple active WAN interfaces. This is accomplished by defining one or more Load Sharing rules.  Flush-connections—enables flushing to flush data on WAN interface outage.  Local traffic—enables all local traffic in the rule.  Rule—Configure a load—sharing rule.  Flush-connections—enables flushing to flush data on WAN interface outage. |

**Local traffic**—enables all local traffic in the rule.

**Rule**—Configure a load–sharing rule.

**Flush-connections**—enables flushing to flush data on WAN interface outage.

**Local traffic**—enables all local traffic in the rule.

Rule—Configure a load—sharing rule.

**Source-nat**—enables/disables source address translation on this rule.

**Sticky-inbound**—enables/disables inbound connection tracking.

#### **Command Modes**

Perle(config)#wan

#### **Usage Guidelines**

Use this command to configure High Availability, Failover and Load Sharing features.

#### **Examples**

This example sets disables the High Availability feature.

Perle(config)#wan high-availability disable

#### **Related Commands**

show wan

## (config-wan-failover)

{source-interface bvi <1-9999> | cellular <0-0> | dialer <0-15> | dot11radio <0-4> | ethernet <1-2 . <1-4000> | openvpn-tunnel <0-999> | tunnel <0-999> | wan-interface bvi <1-9999> | cellular <0-0> | dialer <0-15> | dot11radio <0-4> | ethernet <1-2 . <1-4000> | openvpn-tunnel <0-999> | tunnel <0-999>} Use the no form of this command to negate a command or set to defaults.

#### **Syntax Description**

## (config-wan-failover

{source-interface bvi <1-9999> | cellular <0-0> | dialer <0-15> | dot11radio <0-4> | ethernet <1-2 . <1-4000> | openvpn-tunnel <0-999> | tunnel <0-999> |

Configure the source interface.

wan-interface bvi <1-9999> | cellular <0-0> | dialer <0-15> | dot11radio <0-4> | ethernet <1-2 . <1-4000> | openvpntunnel <0-999> | tunnel <0-999>

Configure the WAN interface.

#### Command

Perle(config-wan-failover)#

#### **Usage Guidelines**

Use this command to configure source and WAN interfaces for failover.

#### **Examples**

This example configures source interface ethernet 1 for failover mode.

Perle(config-wan-failover)#source-interface ethernet 1

#### **Related Commands**

show ip route show wan

## (config-loadshare-rule)

{description <*LINE*> |

exclude-rule

limit burst <0-4294967295> | period hour minute | second | rate <0-4294967295> | threshold above | below |

match protocol <1-255> | ah | dccp | dsr | egp | eigrp | encap | esp | etherip | ggp | gre | hmp | icmp | idpr | igmp | igp | ip | ipip | ipv6 | ipv6-frag | ipv6-icmp | ipv6-nonxt | ipv6-opts | ipv6-route | isis | 12tp | manet | mpls-in-ip | narp | not | ospf | pim | rdp | rohc | rsvp | sctp | sdrp | skim6 | skip | tcp | udp | udplite | vrrp | xns-idp |

per-packeting-sharing

source-interface bvi <1-9999> | cellular <0-0> | dialer <0-15> | dot11radio <0-4> | ethernet <1-2 . <1-4000> | openvpn-tunnel <0-999> | tunnel <0-999> |

wan-interface bvi <1-9999> weight <1-255>| cellular <0-0> weight <1-255>| dialer <0-15> weight <1-255> | dot11radio <0-4> weight <1-255> | ethernet <1-2> weight <1-255> . <1-4000> weight <1-255> | openvpn-tunnel <0-999> weight <1-255> | tunnel <0-999> weight <1-255> |

| <b>Syntax Description</b>    | (config-loadshare-rule                   |
|------------------------------|------------------------------------------|
| {description <line>  </line> | Configure the description for this rule. |
| exclude-rule                 | Enable or disable this rule.             |

| limit burst <0-4294967295>  <br>period hour minute   second  <br>rate <0-4294967295>  <br>threshold above   below                                                                                                    | Configure packet limit for this rule.                                        |
|----------------------------------------------------------------------------------------------------|------------------------------------------------------------------------------|
| match protocol <1-255>   ah   dccp   dsr   egp   eigrp   encap   esp   etherip   ggp   gre   hmp   icmp   idpr   igmp   igp   ip   ipip   ipv6   ipv6-frag   ipv6- icmp   ipv6-nonxt   ipv6-opts   ipv6-route   isis   l2tp   manet   mpls-in-ip   narp   not   ospf   pim   rdp   rohc   rsvp   sctp   sdrp   skim6   skip   tcp   udp   udplite   vrrp   xns-idp | Matches the criteria for this rule.                                          |
| per-packeting-sharing                                                                                                    | Enables or disables per packet load sharing.                                 |
| source-interface bvi <1-9999><br>  cellular <0-0>   dialer <0-15><br>  dot11radio <0-4>   ethernet<br><1-2 . <1-4000>   openvpn-<br>tunnel <0-999>   tunnel <0-<br>999>                                                                                                    | Select the source interface for matching criteria.                           |
| wan-interface bvi <1-9999> weight <1-255>  cellular <0-0> weight <1-255>  dialer <0-15> weight <1-255>  dot11radio <0-4> weight <1-255>  ethernet <1-2 weight <1-255>, <1-4000> weight <1-255>  openvpn-tunnel <0-999> weight <1-255>  tunnel <0-999> weight <1-255>}                                                                                              | Select WAN interface and weight for participating in this load sharing rule. |
| Command                                                                                                    | Perle(config-load-sharing-rules)#                                            |

Use this command to configure load sharing rules.

#### **Examples**

This example configures the BVI interface 10 to be part of WAN load sharing. Perle(config-loadshare-rule)#wan bvi 10

## **Related Commands**

show ip route show wan

#### zone

#### zone

{security < WORD>}

Use the no form of this command to negate a command or set to defaults.

| zone                   |
|------------------------|
| Name of security zone. |
| Perle(config)#zone     |
|                        |

#### **Usage Guidelines**

Use this command to create a security zone.

#### **Examples**

This example creates a zone with the name secure1.

Perle(config)#zone security secure1

#### **Related Commands**

zone-pair

show zone-policy

## (config-sec-zone)

{default-action drop | reject | description < WORD > | local-zone}

Use the no form of this command to negate a command or set to defaults.

| <b>Syntax Description</b>     | (config-sec-zone)                                                                                                    |
|-------------------------------|----------------------------------------------------------------------------------------------------|
| {default-action drop   reject | Configure the default action for traffic coming into this zone.  • Drop packets—silently drop the packets  • Reject—drops packets and notifies the source  Enter a zone description.  Zone to be local-zoned. |
| description <word></word>     | Configure security zone description.                                                                                                    |
| local-zone}                   | Sets zone to be local.                                                                                                    |
| <b>Command Modes</b>          | Perle(config-sec-zone)#                                                                                                    |

#### **Usage Guidelines**

Use this command to setup a default action for zone firewall.

#### **Examples**

This example rejects all incoming packets to this zone.

Perle(config)# default-action reject

#### **Related Commands**

```
show zone-policy
zone
zone-pair
```

## zone-pair

#### zone-pair

 $\{from < WORD > to < WORD > firewall < WORD > | ipv6-firewall < WORD > \}$ 

Use the no form of this command to negate a command or set to defaults.

## **Syntax Description**

#### zone-pair

{from < WORD> to < WORD> firewall < WORD> | ipv6firewall < WORD>} Configure parameters for zone pair firewalls.

- From—zone from which to filter traffic
- To—zone to which to filter traffic
- Firewall—select firewall to be used to filter traffic (IPv4 or IPv6)

#### **Command Modes**

Perle(config)#zone-pair

#### **Usage Guidelines**

Use this command to create zone-pair firewalls.

#### **Examples**

This example filters traffic from lab-zone to office-z using secure zone 1. Perle(config)#zone-pair from lab-zone to office-zone firewall secure 1. Note: Secure zone 1 needs to be created first.

#### **Related Commands**

show zone-policy zone

# (5) Interface configuration

This chapter defines all the CLI commands in Interface Configuration Mode. Some CLI commands may not be applicable to your model or running software.

#### Interface

```
interface
```

```
{bvi <1-9999> | cellular <0-0> | dialer <0-15> | dot11radio <0-4> | ethernet <1-2> | loopback | openvpn-tunnel <0-999> | tap | tun | tunnel <0-999> | range ethernet }
```

Use the no form of this command to negate a command or set to defaults.

| <b>Syntax Description</b>       | interface                                                                 |
|---------------------------------|---------------------------------------------------------------------------|
| {bvi <1-9999>                   | Configure for a bridge interface. See <i>(config-if)#bvi</i> .            |
| dialer <0-15>                   | Configure for a dialer interface. See <i>(config-if)#dialer</i>           |
| ethernet <1-2>                  | Configure for an Ethernet interface. See (config-if)#ethernet             |
| loopback                        | Configure for a loopback interface.                                       |
| openvpn-tunnel <0-999> tap   tu | Configure for an OpenVPN tunnel interface. See (config-if)#openvpn-tunnel |
| tunnel <0-999>                  | Configure for a tunnel interface. See (config-if)#tunnel                  |
| range ethernet }                | Configure an Ethernet range. (config-if-range)#                           |
| Command Modes                   | Perle(config) #interface ethernet 1 Perle(config-if)#                     |

#### **Usage Guidelines**

Use this command to configure the interface type and number.

#### **Examples**

This example enter sub-menu configuration for Ethernet interface 1.

Perle(config)#interface ethernet 1

#### **Related Commands**

(config-if)#bvi (config-if)#openvpn-tunnel (config-if)#tunnel(config-if)#dialer

## (config-if)#bvi

```
{arp disable-arp-filter | enable-arp-accept | enable-arp-announce | enable-arp-
ignore | enable-proxy-arp | timeout <1-2147483> |
description <LINE>
ip [address \langle A.B.C.D \rangle \langle A.B.C.D \rangle] | [ddns service dyndns login \langle WORD \rangle
password < WORD > | host < WORD > | host-group < WORD > | use-web skip
<WORD> | url <WORD> | | [dhcp client class-id <LINE> | auto | client-id
ethernet <1-2>| ascii <WORD>| auto | hex <Hex-String>| hostname <WORD>| |
[dhcp-relay] | [dns dhcp] | [firewall in | local | out < WORD>] | [health-profile
<WORD> nexthop [<A.B.C.D>] | [ospf authentication message-digest | null |
authentication-key 0 < WORD> | 7 < WORD> | | [cost < 1-65535> |
[dead-interval <1-65535>] | [hello-interval <1-65535>] | [message-digest-key <1-
255> md5 0 < WORD> | 7 < WORD> | < WORD> | | [mtu-ignore] | [network
broadcast | non-broadcast | point-to-multipoint point-to-point] | [priority < 0-
255>| | [retransmit-interval <1-65535>] | [transmit-delay <1-65535>][policy
route-policy WORD>| ||rip authentication key-chain WORD>| mode md5|
text string 0 < WORD > | 7 < WORD > | split-horizon disable | poison-
reverse]
ipsec restrict
ipv6 [address <X:X:X:X:X/<0-128> eui-64 | dhcp] | [enable] | [firewall in | out |
local <WORD> | [nd dad attempts <\theta-600> | managed config-flag | other-config-
flag | prefix <X:X:X:X:X/<0-128> <0-4294967294> | no-autoconfig | no-onlink |
infinite| | [ra dns server <X:X:X:X>] | [hop-limit <1-255> | unspecified |
interval <4-1800> <3-1350> | | [lifetime <0> <4-9000> | | [suppress] | [reachable
time <0-3600000>| | [retransmission-time <0-36000000>] | [router-preference
high | low | medium] | [ospf cost <1-65535> | [dead-interval <1-65535>] | [hello-
interval <1-65535>| | [ifmtu] | [instance-id <0-255>] | [mtu-ignore] | [passive] |
[priority <0-255>] | [retransmit-interval <1-65535>] | [transmit-delay <1-
65535>| | [policy route-policy < WORD>] | [rip enable | split-horizon | disable
poisoned-reverse
logging event interface-ip | link-status |
mac access-group < WORD > deny | disable | permit |
mtu <68-1500>
ntp [broadcast client | destination < A.B.C.D > ] | [key < 1-65534 > ] | [minpoll < 4-
17>| | [version <1-4>] | [disable] | [multicast [<A.B.C.D> | <X:X:X:X> | client
<A.B.C.D> | <X:X:X:X:X>| | [key <1-65534>] | [minpoll <4-17>] | [version <1-
4>]
role lan |trusted | wan |
service-policy in WORD out WORD
```

shutdown | snmp trap interface-ip | link-status | zone-member security <*WORD*>}

Use the no form of this command to negate a command or set to defaults.

#### **Syntax Description**

## (config-if)#bvi

{arp disable-arp-filter | enable-arp-accept | enable-arp-announce | enable-arp-ignore | enable-proxy-arp | timeout <1-2147483> |

Configure ARP parameters.

**Disable ARP filter**—If enabled the IOLAN responds to same ARP requests coming from multiple interfaces.

**Enable ARP Accept**—Define behavior for gratuitous ARP frames who's IP is not already present in the ARP table:

- 0—don't create new entries in the ARP table
- 1—create new entries in the ARP table

Enable ARP Announce—Define different restriction levels for announcing the local source IP address from IP packets in ARP requests sent on interface.

- 0—(default) Use any local address, configured on any interface
- 1—Try to avoid local addresses that are not in the target's subnet for this interface

**Enable ARP Ignore**—Define different restriction levels for announcing the local source IP address from IP packets in ARP requests sent on interface.

- 0—(default) Use any local address, configured on any interface
- 1—Try to avoid local addresses that are not in the target's subnet for this interface

**ARP Timeout**—If an ARP entry is not used for a specific amount of time the entry is removed from the caching table.

description <*LINE*>

Configure interface description.

ip [address < A.B.C.D > <*A.B.C.D*>] | [ddns service dvndns login < WORD> password < WORD > | host | host-group < WORD > | useweb skip <*WORD*> | url <WORD>] | [dhcp client classid <LINE> | auto | client-id ethernet <1-2>| ascii <WORD> | auto | hex <*Hex-String*> | hostname < WORD > | | [dhcprelay] | [dns dhcp] | [firewall in | local | out <*WORD*>] | [health-profile < WORD> nexthop [<*A.B.C.D*>] | [ospf authentication message-digest | null | authentication-key 0 <*WORD*> | 7 <*WORD*> | <*WORD>*] | [cost <*1-65535*> | [dead-interval <1-65535>] | [hello-interval < 1-65535>] | [message-digest-key <1-255> md5 0 < WORD > |7 < WORD > |<WORD>/ | [mtu-ignore] | [network broadcast | nonbroadcast | point-to-multipoint point-to-point] | [priority <0-</pre> 255>] | [retransmit-interval <1-65535>] | [transmit-delay <1-65535>] | [policy routepolicy <*WORD*>] |[rip authentication key-chain <WORD> | mode md5 | text string 0 < WORD > 17<*WORD*> | <*WORD*> | splithorizon disable | poisonreverse

Configure IP parameters.

**IP address/IP mask**—Configure the IP address/mask of this interface.

**DHCP**—your address is assigned from a DHCP server.

#### DDNS-

Service—use dyndns

login/password—configure the login id and password for the dnydns server. **Host/host-group**—Hostname/list of hostnames registered with the DDNS service.

**skip**—skip everything before this on the given URL.

**Use-web URL**—Enter the URL that you want to obtain an IP address from. This allows the IOLAN to be seen on the Internet as a public address.

## DHCP client — Class ID:

- Auto
- Line

Specify a Class-id string, truncated to 200 characters. This same string or text will be configured on the server side and associated with an address to give the client.

#### **Client ID:**

This can be configured to be the Ethernet interface number, ASCII text, Hex string or set to Auto.

option—60—Vendor class identifier<oem-name>:<model>:<serial#> in ASCII

#### **Hostname:**

Specify a value for hostname option.

**DHCP-relay**—set DHCP-relay for this interface.

**DNS dhcp**—use DNS servers received from DHCP server for specified interface **Firewall**—set firewall for inbound, traffic destined for this IOLAN or outbound traffic.

**health-profile**—use this health profile for this interface, configure a nexthop interface.

#### OSPF-

authentication/authentication-key—enables message-digest authentication, text, or null. Authentication-key 0 | 7 <WORD>.

**cost**—Configure a default metric to be applied to routes being distributed into OSPF.

Range is 0 to 16777214 Default is none

dead-interval—Configure the interval during which at least one hello packet must be received from a neighbor before the router declares that neighbor as down (dead).) As with the hello interval, this value must be the same for all attached to a common network.

Default is 4 times the hello interval Default is 40 seconds

hello interval—Configure the hello packet time interval for hello packets sent on an interface.

Default is 10 seconds

message-digest-key—Configure a password used by neighboring routers for simple password authentication. It can be any continuous string of up to eight characters. There is no default value.

- None—no password
- Key-ID—Configure an authentication key
- md5—Identifies the key (password) used between this router and neighboring routers for MD5

#### authentication

- 0-unencrypted key will follow
- specifies a hidden key will follow
- specifies a password (key) will follow (max 16 characters).
   The default is none

mtu-ignore—By default, OSPF checks whether neighbors are using the same MTU on a common interface. Use this

command to disable this check and allow adjacencies when the MTU value differs between OSPF neighbors.

#### network—Configure the network type

- broadcast—a designated router and backup designated router are elected using OSPF multicasting capabilities point-to-multipoint— configures selected routers with neighbor/cost parameters, identifying a specific cost for the connection to the specified peer neighbors and multicast is not required. Routers on an interface becoming neighbors should match the network type all
- point-to-point—there are only two neighbors and multicast is not required. Routers on an interface becoming neighbors should match the network type all. (most common type)
- non-broadcast—use this type of network on networks having no broadcast/multicast capability, such as frame-relay, ATM, SMDS, & X.25.
   The key point is that these layer 2 protocols are unable to send broadcasts/multicasts

**priority**—a router with a high priority will always win the DR/BDR election process.

Priority Range is 0-255 Default is 1

retransmit-interval—Time in seconds between link state advertisement retransmissions for adjacencies belonging to the interface, The expected round-trip delay between any two routers in the attached network.

Range is 1–65535

Default is 5 seconds

**transmit-delay**—configure the transmit delay. The estimated time in seconds required to transmit a link state update packet on the interface.

Link state advertisements in the update packet have their age incremented by this amount before transmission.

Range is 1–65535 Default is 1 seconds

**policy route-policy**—enable this policy route for this interface.

**rip**—enable split horizon to prevent a routing loop in your network. Basically, information about the routing for a particular packet is never sent back in the direction from which it was received.

Default is enabled

ipsec restrict

Restricts IPsec on this interface.

ipv6 [address <*X:X:X:X:X*/<*0-128*> eui-64 | dhcp] | [enable] | [firewall in | out | local < WORD > ] | [nd dad attempts <0-600> | managed config-flag | other-config-flag | prefix <*X:X:X:X:X*/<*0-128*> <0-4294967294> | infinite| noautoconfig | no-onlink | | ra dns server <*X:X:X:X*> hop-limit <*1-255*> | unspecified | interval <4-1800> <3-1350> | lifetime <0> <4-9000> | suppress | reachable time <0-3600000> retransmission-time <0-*3600000>* | [router-preference high | low | medium | ospf cost <1-65535> | [dead-interval <1-65535>| | [hello-interval <1-65535>| | [ifmtu] | instance-id <*0-255*>] | [mtu-ignore ]| [passive] | priority <*0-255*> | [retransmit-interval <1-65535> | [transmit-delay <1-65535>] | [policy route-policy <WORD>| | [rip enable | splithorizon | disable poisonedreverse |

Configure IPv6 parameters.

IPv6 address/eui-64 or DHCP—configure the IPv6 address and prefix length or obtain an IPv6 address using DHCP

**enable**—enable IPv6 on this interface.

**firewall**—set firewall for inbound, traffic destined for this IOLAN or outbound traffic.

**nd**—IPv6 Interface Neighbor Discovery sub-commands

- dad (duplicate address detection) attempts—To check the uniqueness of an IPv6 address, a node sends Neighbor Solicitation messages. Use this command to specify the number of consecutive Neighbor Solicitation messages (dad\_attempts) to be sent before this address can be configured. Range 1–600 Default is 1
- managed config flags—specify whether hosts use the administrated protocol for address auto-configuration. Default is disabled (host uses stateless)
- other-config-flags—specify whether hosts use the administrated protocol for nonaddress auto-configuration information.
   Default is disabled (hosts use stateless auto-configuration of noaddress information

• prefix—specifies the IPv6 prefix advertised on the interface Configure the prefix length. Range is 0–128

**no-autoconfig**—A prefix is onlink when it is assigned to an interface on a specified link. Enable or disable prefix for onlink determination.

Default is off

**no-onlink**—The sending router can indicate that a prefix is to be used for address autoconfiguration by setting the autonomous flag and specifying a nonzero Valid Lifetime value for the prefix. Default is off

ra—Router Advertisement Control
dns server—specify the name server in

**hop-limit**—Specifies the Hop Count field of the IP header for outgoing (unicast) IP packets.

Range is 1–255 Default is 64

interval—Specifies the maximum/minimum time allowed between sending unsolicited multicast router advertisements.

Range of minimum is 3 to \*0.75 max (dynamic range)

Default maximum 600 seconds, minimum is 0.33\*max

Range is 1–1800 in seconds

lifetime—The lifetime associated with the default router in seconds. A value of 0 indicates that the router is not a default router and doesn't appear on the default router list. The router lifetime applies only to the router's usefulness as a default router; it does not apply to information contained in other message fields or options.

Range is 4-1800 seconds Minimum interval is 3-1350 in seconds Default is 1800 seconds 0 = not a default route

**suppress**—enable or disable IPv6 Router advertisements.

Default is send router advertisements

reachable time—specifies the length in time (milliseconds) a node assumes a neighbor is reachable after receiving a reachability confirmation
Default is 0 (unspecified by this router)
Range is 0-360000 milliseconds

#### retransmission-time—The

retransmission timer is used to control the time (in milliseconds) between retransmissions of neighbor solicitation messages from the user equipment (UE). Range 0–3600000 in milliseconds Default is 0

**router-preference**—set the default router preference. A High value means this will be preferred.

- High
- Medium
- Low

Default is medium

**policy route-policy**—enable this policy route for this interface.

Range is 0 to 16777214

Default is none

Default is 40 seconds

with the MTU value set on the interface. **rip**—enable split horizon to prevent a routing loop in your network. Basically, information about the routing for a particular packet is never sent back in the direction from which it was received.

Default is enabled

#### OSPF-

authentication/authentication-key—enables message-digest authentication, text, or null. Authentication-key 0 | 7 <WORD>.

**cost**—Configure a default metric to be applied to routes being distributed into OSPF.

Range is 0 to 16777214 Default is none

dead-interval—Configure the interval during which at least one hello packet must be received from a neighbor before the router declares that neighbor as down (dead). As with the hello interval, this value must be the same for all attached to a common network.

Default is 4 times the hello interval

hello interval—Configure the hello packet time interval for hello packets sent on an interface.

The default is 10 seconds.

**ifmtu**—The range is dynamic (depending on the interface type) and it will match. **instance-id**—instance ID for this interface.

Values are 0–255

mtu-ignore—By default, OSPF checks whether neighbors are using the same MTU on a common interface. Use this command to disable this check and allow adjacencies when the MTU value differs between OSPF neighbors.

**passive**—no adjacency will be formed on this interface.

**priority**—A router with a high priority will always win the DR/BDR election process.

Priority Range is 0-255 Default is 1

retransmit-interval—configure the time between retransmitting lost link advertisements) Time in seconds between link state advertisement retransmissions for adjacencies belonging to the interface, The expected round-trip delay between any two routers in the attached network. Range is 1–65535

Default is 5 second

transmit-delay—configure the transmit delay. The estimated time in seconds required to transmit a link state update packet on the interface. Link state advertisements in the update packet have their age incremented by this amount before transmission.

Range is 1–65535 Default is 1 seconds

| logging event interface-ip  <br>link-status                                                                                                    | Configure interface logging events and link status.                                                                                                    |
|----------------------------------------------------------------------------------------------------|----------------------------------------------------------------------------------------------------|
| mac access-group <word> deny   disable   permit  </word>                                                                                                    | Configure mac access-group parameters for this interface.                                                                                                    |
| mtu <68-1500>                                                                                                    | Configure maximum transmission unit (MTU).                                                                                                    |
|                                                                                                    | Values are 68-1500 bytes<br>Default is 1500 bytes                                                                                                    |
| ntp [broadcast client   destination < A.B.C.D > ]   [key < 1-65534 > ]   [minpoll < 4-17 > ]   [version < 1-4 > ]   [disable]   [multicast [ < A.B.C.D >   < X:X:X:X:X >   client < < A.B.C.D >   < X:X:X:X:X > ]   [key < 1-65534 > ]   [minpoll < 4-17 > ]   [version < 1-4 > ] | Network Time Protocol (NTP) is used distribute and maintain synchronization of time information between nodes in a network.  The IOLAN can provide the time to NTP/SNTP capable client devices (or other Perle routers and IOLAN's etc). You can run the SNTP client and the NTP server concurrently on your system.  Therefore you can obtain time from an outside source and serve that time to the devices connected to the IOLAN.  Configure Network Time Protocol (NTP) for this interface.  broadcast client—listens to NTP broadcasts  destination broadcast—Configure broadcast destination address  multicast client—listens to NTP multicasts  destination multicast—multicast IPv4 or IPv6 address  key—Configure broadcast authentication key  versions 1 to 4 are support.  minimum poll interval is 4(16s), 5(32 s), 6 (1m 4s), 7(2m,8s), 8(4m,16s), 9(8m, 32s), 10 (17,m, 4s), 11 (34,m,8s)  Default is 6 |
| role lan   trusted   wan                                                                                                    | Select the role for this interface.  LAN—management access is from the LAN side                                                                                                    |
|                                                                                                    | WAN—management access is from the WAN side                                                                                                    |
|                                                                                                    | <b>Trusted</b> —management access from either the LAN or WAN side                                                                                                    |

| service-policy in <word>  <br/>out <word>  </word></word> | Assigns interface service policy.<br>Configure for the policy for inbound or<br>outbound traffic. |
|-----------------------------------------------------------|---------------------------------------------------------------------------------------------------|
| shutdown                                                  | Shutdown this interface.                                                                          |
| snmp trap interface-ip   link-<br>status                  | Configure interface SNMP traps and link status.                                                   |
| zone-member security < <i>WORD</i> >}                     | Configure this interface as a member of this zone security.                                       |
| <b>Command Modes</b>                                      | (config-if)#                                                                                      |

Use this command to configure parameters for the bridge interface.

#### **Examples**

This example enables an IP address on bvi 10.

>enable

#config

#interface bvi 10

(config-if)#ip address 172.16.113.45 255.255.0.0

#### **Related Commands**

(config-if)#openvpn-tunnel (config-if)#tunnel (config-if)#ethernet (config-if)#dialer

## (config-if)#cellular

```
{alarm profile <WORD> |
description <LINE> |
idle-time <LINE> |
ip [ddns service dyndns login <WORD> password <WORD> host <WORD> |
host-group <WORD> | use-web skip
on-demand |
start-connected |
service-policy in <WORD> | out <WORD> |
snmp trap interface-ip | link-status | start-connected |
zone-member security <WORD>}
```

| <b>Syntax Description</b> | (config-if)#cellular                       |
|---------------------------|--------------------------------------------|
| {alarm profile < WORD>    | Use this alarm profile for this interface. |

| description <line></line> | Configure interface description.                                                                |
|---------------------------|-------------------------------------------------------------------------------------------------|
| idle-time < <i>LINE</i> > | Configure time to drop the "on demand" connection.                                              |
|                           | Configure IP parameters.                                                                        |
|                           | DDNS—                                                                                           |
|                           | Service—use dyndns                                                                              |
|                           | login/password—configure the login id and password for the dnydns server.                       |
|                           | <b>Host/host-group</b> —Hostname/list of hostnames registered with the DDNS service.            |
|                           | <b>skip</b> —skip everything before this ont he given URL.                                      |
|                           | <b>DHCP-relay</b> —set DHCP-relay for this interface.                                           |
|                           | <b>DNS dhcp</b> —use DNS servers received from DHCP server for specified interface.             |
|                           | <b>Firewall</b> —set firewall for inbound, traffic destined for this IOLAN or outbound traffic. |

Configure IP parameters.

#### DDNS-

**Service**—use dyndns

login/password—configure the login id and password for the dnydns server.

**Host/host-group**—Hostname/list of hostnames registered with the DDNS service.

**skip**—skip everything before this ont he given URL.

**DHCP-relay**—set DHCP-relay for this interface.

**DNS dhcp**—use DNS servers received from DHCP server for specified interface.

**Firewall**—set firewall for inbound, traffic destined for this IOLAN or outbound traffic.

**health-profile**—use this health profile for this interface, configure a nexthop interface.

#### OSPF-

**authentication/authentication-key**—enables message-digest authentication, text, or null. Authentication-key 0 | 7 < WORD>.

**cost**—Configure a default metric to be applied to routes being distributed into OSPF. Range is 0 to 16777214
Default is none

dead-interval—Configure the interval during which at least one hello packet must be received from a neighbor before the router declares that neighbor as down (dead).) As with the hello interval, this value must be the same for all attached to a common network. Default is 4 times the hello interval Default is 40 seconds

hello interval—Configure the hello packet time interval for hello packets sent on an interface.

The default is 10 seconds.

message-digest-key—Configure a password used by neighboring routers for simple password authentication. It can be any continuous string of up to eight characters. There is no default value.

- None—no password
- Key-ID—Configure an authentication key

 md5—Identifies the key (password) used between this router and neighboring routers for MD5 authentication

mtu-ignore—By default, OSPF checks whether neighbors are using the same MTU on a common interface. Use this command to disable this check and allow adjacencies when the MTU value differs between OSPF neighbors.

#### network—Configure the network type

- broadcast—a designated router and backup designated router are elected using OSPF multicasting capabilities point-tomultipoint— configures selected routers with neighbor/cost parameters, identifying a specific cost for the connection to the specified peer neighbors and multicast is not required. Routers on an interface becoming neighbors should match the network type all
- point-to-point—there are only two neighbors and multicast is not required. Routers on an interface becoming neighbors should match the network type all. (most common type)
- non-broadcast—use this type of network on networks having no broadcast/multicast capability, such as frame-relay, ATM, SMDS, & X.25. The key point is that these layer 2 protocols are unable to send broadcasts/multicasts

**priority**—a router with a high priority will always win the DR/BDR election process. Priority Range is 0-255 Default is 1

retransmit-interval—configure the time between retransmitting lost link advertisements) Time in seconds between link state advertisement retransmissions for adjacencies belonging to the interface, The expected round-trip delay between any two routers in the attached network.

Range is 1–65535 Default is 5 second Default is 1 seconds

transmit-delay—configure the transmit delay. The estimated time in seconds required to transmit a link state update packet on the interface. Link state advertisements in the update packet have their age incremented by this amount before transmission.

Range is 1–65535

**policy route-policy**—enable this policy route for this interface.

**rip**—enable split horizon to prevent a routing loop in your network. Basically, information about the routing for a particular packet is never sent back in the direction from which it was received.

Default is enabled

### ipsec restrict

Restrict IPsec on this interface.

Configure IPv6 parameters.

**auto-config**—obtains an address using autoconfiguration

enable—enable IPv6 on this interface

**firewall**—set firewall for inbound, traffic destined for this IOLAN or outbound traffic.

#### OSPF-

**cost**—Configure a default metric to be applied to routes being distributed into OSPF. Range is 0–16777214

Default is none

dead-interval—Configure the interval during which at least one hello packet must be received from a neighbor before the router declares that neighbor as down (dead).) As with the hello interval, this value must be the same for all attached to a common network.

Default is 4 times the hello interval Default is 40 seconds

**hello interval**—Configure the hello packet time interval for hello packets sent on an interface.

The default is 10 seconds.

**ifmtu**—The range is dynamic (depending on the interface type) and it will match with the MTU value set on the interface.

**instance-id**—instance ID for this interface. Values are 0–255

mtu-ignore—By default, OSPF checks whether neighbors are using the same MTU on a common interface. Use this command to disable this check and allow adjacencies when the MTU value differs between OSPF neighbors.

**passive**—no adjacency will be formed on this interface.

**priority**—A router with a high priority will always win the DR/BDR election process. Priority Range is 0-255 Default is 1

retransmit-interval—configure the time between retransmitting lost link advertisements) Time in seconds between link state advertisement retransmissions for adjacencies belonging to the interface, The expected round-trip delay between any two routers in the attached network.

Range is 1–65535 Default is 5 second

transmit-delay—configure the transmit delay. The estimated time in seconds required to transmit a link state update packet on the interface. Link state advertisements in the update packet have their age incremented by this amount before transmission.

Range is 1–65535 Default is 1 seconds

**policy route-policy**—enable this policy route for this interface.

**rip**—enable split horizon to prevent a routing loop in your network. Basically, information about the routing for a particular packet is never sent back in the direction from which it was received.

Default is enabled

# logging event interface-ip | link-status |

Configure interface logging events and link status.

# monitor-traffic both | receive | transmit] |

Monitors the traffic for on demand feature.

Traffic can be monitored for:

- in
- out
- both

| mtu <64-9000>                                                                                                    | Sets Maximum Transmission Unit. (MTU). Values are 64-9000 bytes Default is 1460 bytes                                                                                                    |
|----------------------------------------------------------------------------------------------------|----------------------------------------------------------------------------------------------------|
| ntp [broadcast client   destination < <i>A.B.C.D</i> >]   [key < <i>1-65534</i> >]   [minpoll < <i>4-17</i> >]   [version < <i>1-4</i> >]   [disable]   [multicast [< <i>A.B.C.D</i> >   < <i>X:X:X:X:X</i> >   client < <i>A.B.C.D</i> >   < <i>X:X:X:X:X:X</i> >]   [key < <i>1-65534</i> >]   [minpoll < <i>4-17</i> >]   [version < <i>1-4</i> >] | Network Time Protocol (NTP) is used distribute and maintain synchronization of time information between nodes in a network The can provide the time to NTP/SNTP capable client devices (or other Perle routers and IOAN's etc). You can run the SNTP client and the NTP server concurrently on your system. Therefore you can obtain time from an outside source and serve that time to the devices connected to the . |
|                                                                                                    | Configure Network Time Protocol (NTP) for this interface.                                                                                                    |
|                                                                                                    | broadcast client—listens to NTP broadcasts.                                                                                                    |
|                                                                                                    | <b>destination broadcast</b> —Configure broadcast destination address.                                                                                                    |
|                                                                                                    | multicast client—listens to NTP multicasts.                                                                                                    |
|                                                                                                    | <b>destination multicast</b> —multicast IPv4 or IPv6 address.                                                                                                    |
|                                                                                                    | key—Configure broadcast authentication key.                                                                                                    |
|                                                                                                    | versions 1 to 4 are support.<br>minimum poll interval is 4(16s), 5(32 s), 6<br>(1m 4s), 7(2m,8s), 8(4m,16s), 9(8m,<br>32s), 10 (17,m, 4s), 11 (34,m,8s).<br>Default is 6                                                                                                    |
| on-demand                                                                                                    | On demand feature brings up the interface when there is data to be sent or received only.                                                                                                    |
| service-policy in <word>  <br/>out <word></word></word>                                                                                                    | Assigns traffic policy to this interface. Select whether the policy will apply to inbound or outbound traffic.                                                                                                    |
|                                                                                                    | Sets interface SNMP traps and link status.                                                                                                    |
| start-connected                                                                                                    | Establishes LTE data connection after reload or power up.                                                                                                    |
| zone-member security < <i>WORD</i> >}                                                                                                    | This interface is a member of this zone security.                                                                                                    |
| <b>Command Modes</b>                                                                                                    | PerleRouter(config-if)#                                                                                                    |
|                                                                                                    |                                                                                                    |

# **Usage Guidelines**

Use this command to configure cellular profile parameters.

#### **Examples**

This example starts cellular connection after the router reboots.

PerleRouter(config)# interface cellular 0

PerleRouter(config-if)#start-connected

#### **Related Commands**

# (config-if)#dialer

```
{default-route auto | none | force |
description <LINE>
encapsulation ppp
ip [address < A.B.C.D > < A.B.C.D >] | [ddns service dyndns login < WORD >
password <WORD> | host <WORD> | host-group <WORD> | use-web skip
<WORD> | url <WORD> | | [dhcp-relay] | [firewall in | out | local <WORD>] |
[health-profile < WORD > nexthop < A.B.C.D > | | [ospf authentication message-
digest | null | authentication-key 0 < WORD> | 7 < WORD> | < WORD> | | [cost < 1-
65535>| | [dead-interval <1-65535>] | [hello-interval <1-65535>] | [message-
digest-key <1-255> md5 0 <WORD> | 7 <WORD> | <WORD> | | [mtu-ignore |
network broadcast | non-broadcast | point-to-point | point-to-multipoint] |
[priority <0-255>] | [retransmit-interval <1-65535>] | [transmit-delay <1-
65535>| | [policy route-policy < WORD>| | [rip authentication key-chain
<WORD> | mode md5 | text string 0 <WORD> | 7 <WORD> | <WORD> | split-
horizon disable | poison-reverse |
ipsec restrict
ipv6 [address autoconfig] | [enable] | [firewall in | out | local < WORD > ] | [ospf
[cost <1-65535>] | [dead-interval <1-65535>] | [hello-interval <1-65535>] | ifmtu |
[instance-id] | [mtu-ignore] | [priority <0-255>] | [retransmit-interval <1-65535>]
| [transmit-delay <1-65535>] | [policy route-policy <WORD>] | [rip enable | split-
horizon | disable poisoned-reverse |
logging event interface-ip | link-status |
mtu <64-1500>
ntp [broadcast client | destination <4.B.C.D>] | [key <1-65534>] | [minpoll <4-
17>] | [version <1-4>] | [disable] | [multicast [<A.B.C.D> | <X:X:X:X> | client
4>]
ppp access-concentrator <LINE> | chap hostname <WORD> | password 0
<LINE> | 7 <LINE> | <LINE> | timeout idle <1-4294967> |
role lan | trusted | wan |
service-policy in WORD out WORD
shutdown
snmp trap interface-ip | link-status |
```

# zone-member security <WORD>}

Use the no form of this command to negate a command or set to defaults.

| <b>Syntax Description</b>          | (config-if)#dialer                                                          |
|------------------------------------|-----------------------------------------------------------------------------|
| {default-route auto   none   force | Default-route—enable/disable default route to peer.                         |
| 1                                  | <ul> <li>auto—install default route when link comes up</li> </ul>           |
|                                    | <ul> <li>none—don't install default route when<br/>link comes up</li> </ul> |
|                                    | <ul> <li>none—don't install default route when<br/>link comes up</li> </ul> |
| description <line></line>          | Configure interface name.                                                   |
| encapsulation ppp                  | Sets encapsulation type.                                                    |

```
ip [address < A.B. C.D >
<A.B.C.D>] | [ddns service
dvndns login < WORD>
password < WORD > | host
<WORD> | host-group
<WORD> | use-web skip
<WORD> | url <WORD>] |
[dhcp-relay] | [firewall in | out
| local < WORD > | | [health-
profile <WORD> nexthop
<A.B.C.D>] | [ospf
authentication message-digest
| null | authentication-key 0
<WORD> | 7 <WORD> |
<WORD>/ | [cost <1-65535>] |
[dead-interval <1-65535>] |
[hello-interval <1-65535>] |
[message-digest-key <1-255>
md5 0 < WORD > |7 < WORD > |
<WORD>] | [mtu-ignore |
network broadcast | non-
broadcast | point-to-point |
point-to-multipoint] |
[priority<0-255>] |
[retransmit-interval <1-
65535>] | [transmit-delay <1-
65535>| | [policy route-policy
<WORD>] | [rip
authentication key-chain
<WORD> | mode md5 | text
string 0 < WORD > |7|
<WORD> | <WORD> | split-
horizon disable | poison-
reverse
```

Configure IP parameters.

**IP address/IP mask**—Configure the IP address/mask of this interface.

## DDNS-

Service—use dyndns

login/password—configure the login id and password for the dnydns server.

**Host/host-group**—Hostname/list of hostnames registered with the DDNS service.

**skip**—skip everything before this ont he given URL.

**Use-web URL**—Enter the URL that you want to obtain an IP address from. This allows the IOLAN to be seen on the Internet as a public address.

**DHCP-relay**—set DHCP-relay for this interface.

Firewall—set firewall for inbound, traffic destined for this IOLAN or outbound traffic health-profile—use this health profile for this interface, configure a nexthop interface.

#### OSPF-

authentication/authentication-key—enables message-digest authentication, text, or null. Authentication-key 0 | 7 <WORD>.

**cost**—Configure a default metric to be applied to routes being distributed into

dead-interval—Configure the interval during which at least one hello packet must be received from a neighbor before the router declares that neighbor as down (dead).) As with the hello interval, this value must be the same for all attached to a common network.

Default is 4 times the hello interval Default is 40 seconds

**hello interval**—Configure the hello packet time interval for hello packets sent on an interface.

The default is 10 seconds.

message-digest-key—Configure a password used by neighboring routers for simple password authentication. It can be any continuous string of up to eight characters. There is no default value.

- None—no password
- Key-ID—Configure an authentication key
- md5—Identifies the key (password) used between this router and neighboring routers for MD5

authentication.

- 0-unencrypted key will follow
- specifies a hidden key will follow
- specifies a password (key) will follow (max 16 characters).
   The default is none

mtu-ignore—By default, OSPF checks whether neighbors are using the same MTU on a common interface. Use this command to disable this check and allow adjacencies when the MTU value differs between OSPF neighbors.

#### network—Configure the network type

 broadcast—a designated router and backup designated router are elected using OSPF multicasting capabilities point-to-multipoint— configures selected routers with neighbor/cost parameters, identifying a specific cost for the connection to the specified peer neighbors and multicast is not required.

Routers on an interface becoming neighbors should match the network

- point-to-point—there are only two neighbors and multicast is not required. Routers on an interface becoming neighbors should match the network type all. (most common type)
- non-broadcast—use this type of network on networks having no broadcast/multicast capability, such as frame-relay, ATM, SMDS, & X.25. The key point is that these layer 2 protocols are unable to send broadcasts/multicasts

**priority**—a router with a high priority will always win the DR/BDR election process. Priority Range is 0-255 Default is 1

retransmit-interval—configure the time between retransmitting lost link advertisements) Time in seconds between link state advertisement retransmissions for adjacencies belonging to the interface, The expected round-trip delay between any two routers in the attached network.

Range is 1–65535 Default is 5 second

transmit-delay—configure the transmit delay. The estimated time in seconds required to transmit a link state update packet on the interface. Link state advertisements in the update packet have their age incremented by this amount before transmission.

Range is 1–65535 Default is 1 seconds

**policy route-policy**—enable this policy route for this interface.

**rip**—enable split horizon to prevent a routing loop in your network. Basically, information about the routing for a particular packet is never sent back in the direction from which it was received.

Default is enabled

ipsec restrict

Restrict IPsec on this interface.

ipv6 [address autoconfig] |
[enable] | [firewall in | out |
local < WORD>] | [ospf [cost < 1-65535>] | [dead-interval < 1-65535>] | [hello-interval < 1-65535>] | ifmtu | [instance-id] | [mtu-ignore] | [priority < 0-255>] | [retransmit-interval < 1-65535>] | [transmit-delay < 1-65535>] | [policy route-policy < WORD>] | [rip enable | split-horizon disable | poisoned-reverse]

Configure IPv6 parameters.

**auto-config**—obtains an address using autoconfiguration.

enable—enable IPv6 on this interface

**firewall**—set firewall for inbound, traffic destined for this IOLAN or outbound traffic.

#### OSPF-

**cost**—Configure a default metric to be applied to routes being distributed into OSPF.

Range is 0–16777214 Default is none

dead-interval—Configure the interval during which at least one hello packet must be received from a neighbor before the router declares that neighbor as down (dead).) As with the hello interval, this value must be the same for all attached to a common network.

Default is 4 times the hello interval Default is 40 seconds

**hello interval**—Configure the hello packet time interval for hello packets sent on an interface.

The default is 10 seconds.

**ifmtu**—The range is dynamic (depending on the interface type) and it will match with the MTU value set on the interface.

**instance-id**—instance ID for this interface. Values are 0–255

mtu-ignore—By default, OSPF checks whether neighbors are using the same MTU on a common interface. Use this command to disable this check and allow adjacencies when the MTU value differs between OSPF neighbors.

**passive**—no adjacency will be formed on this interface.

**priority**—A router with a high priority will always win the DR/BDR election process. Priority Range is 0-255 Default is 1

|                                                                                                    | retransmit-interval—configure the time between retransmitting lost link advertisements) Time in seconds between link state advertisement retransmissions for adjacencies belonging to the interface, The expected round-trip delay between any two routers in the attached network.  Range is 1–65535  Default is 5 second                                                                                                    |
|----------------------------------------------------------------------------------------------------|----------------------------------------------------------------------------------------------------|
|                                                                                                    | transmit-delay—configure the transmit delay. The estimated time in seconds required to transmit a link state update packet on the interface. Link state advertisements in the update packet have their age incremented by this amount before transmission.  Range is 1–65535                                                                                                    |
|                                                                                                    | <b>policy route-policy</b> —enable this policy route for this interface.                                                                                                    |
|                                                                                                    | rip—enable split horizon to prevent a routing loop in your network. Basically, information about the routing for a particular packet is never sent back in the direction from which it was received Default is enabled                                                                                                    |
| logging event interface-ip  <br>link-status                                                                                                    | Configure interface logging events and link status.                                                                                                    |
| mtu <64-1500>                                                                                                    | Sets Maximum Transmission Unit (MTU).<br>Values are 64-1500 bytes<br>Default is 1492                                                                                                    |
| ntp [broadcast client   destination < A.B.C.D>]   [key < 1-65534>]   [minpoll < 4-17>]   [version < 1-4>]   [disable]   [multicast [< A.B.C.D>   < X:X:X:X:X>   client < A.B.C.D>   < X:X:X:X:X>]   [key < 1-65534>]   [minpoll < 4-17>]   [version < 1-4>] | Network Time Protocol (NTP) is used distribute and maintain synchronization of time information between nodes in a network. The IOLAN can provide the time to NTP/SNTP capable client devices (or other Perle routers and IOAN's etc). You can run the SNTP client and the NTP server concurrently on your system.  Therefore you can obtain time from an outside source and serve that time to the devices connected to the IOLAN.  Configure Network Time Protocol (NTP) for this interface. |

| -                                                                                                    |                                                                                                    |
|----------------------------------------------------------------------------------------------------|----------------------------------------------------------------------------------------------------|
|                                                                                                    | <b>broadcast client</b> —listens to NTP broadcasts.                                                                                                    |
|                                                                                                    | <b>destination broadcast</b> —Configure broadcast destination address.                                                                                                    |
|                                                                                                    | multicast client—listens to NTP multicasts.                                                                                                    |
|                                                                                                    | <b>destination multicast</b> —multicast IPv4 or IPv6 address.                                                                                                    |
|                                                                                                    | <b>key</b> —Configure broadcast authentication key.                                                                                                    |
|                                                                                                    | <b>versions</b> 1 to 4 are support.<br><b>minimum poll interval</b> is 4(16s), 5(32 s), 6<br>(1m 4s), 7(2m,8s), 8(4m,16s), 9(8m,<br>32s), 10 (17,m, 4s), 11 (34,m,8s)<br>Default is 6 |
| ppp access-concentrator <line>   chap hostname <word>   password 0 <line>   7 <line>   <line>   timeout idle &lt;1-4294967&gt;  </line></line></line></word></line> | Configure Point to Point protocol parameters.                                                                                                    |
| role lan   trusted   wan                                                                                                    | Select the role for this interface.                                                                                                    |
|                                                                                                    | <b>LAN</b> —management access is from the LAN side                                                                                                    |
|                                                                                                    | <b>WAN</b> —management access is from the WAN side                                                                                                    |
|                                                                                                    | <b>Trusted</b> —management access from either the LAN or WAN side                                                                                                    |
| service-policy in <word>  <br/>out <word>  </word></word>                                                                                                    | Assigns a traffic policy to this interface. Select whether the policy will apply to inbound or outbound traffic.                                                                      |
| shutdown                                                                                                    | Shut down this interface.                                                                                                    |
| snmp trap interface-ip   link-<br>status                                                                                                    | Configure for SNMP traps for interface and link status.                                                                                                    |
| zone-member security <word>}</word>                                                                                                    | This interface is a member of this zone security.                                                                                                    |
| <b>Command Modes</b>                                                                                                    | (config-if)#                                                                                                    |

# **Usage Guidelines**

Sets parameters for dialer interface.

### **Examples**

This example sets the role for this interface to WAN. (config-if)role wan

#### **Related Commands**

(config-if)#bvi (config-if)#dialer (config-if)#tunnel (config-if)#openvpn-tunnel

# (config-if)#dot11radio

```
{arp disable-arp-filter | enable-arp-accept | enable-arp-announce | enable-arp-
ignore | enable-proxy-arp |
bridge-group <1-9999>
channel <1-11>
dot11ac [antenna-pattern-fixed] | [center-channel-frequency <34-173>] |
[channel-width vht40 | vht80] | [ldpc] | [max-mpdu <11454> <7991>] | [max-
mpdu-exp <1-7>| | [require-vht] | [short-gi <20 | 40 | 80>] | [stbc rx-stbc-rx-stbc-rx
1 | tx-stbc]
dot11n [40mhz-incapable] | [a-msdu <7935>] | [auto-power-save] | [channel-
width ht40+ | ht40-] | [dsss-cck-40mhz] | [ldpc] | [require-ht] | [short-gi <20 |
40>| | [stbc rx-stbc rx-stbc-1 | tx-stbc] |
ip [address < A.B.C.D > < A.B.C.D > | dhcp] | [ddns service dyndns login < WORD >
password < WORD > host < WORD > host-group < WORD > | use-web skip
<WORD> | url <WORD> | | [dhcp client class-id <LINE> | auto | client-id
ethernet <1-12418>| ascii <WORD>| auto | hex <Hex-String> | hostname
<WORD>| | [dhcp-relay] | [dns dhcp] | [firewall in | out | local <WORD>] |
[health-profile < WORD > nexthop < A.B.C.D > ] | [ospf authentication message-
digest | null| | [authentication-key 0 < WORD> | 7 < WORD> | WORD> | [cost
<1-65535>| | [dead-interval <1-65535>] | [hello-interval <1-65535>] | [message-
digest-key < 1-255 > md5 0 < WORD > | 7 < WORD > | < WORD > | | [mtu-ignore] |
[network broadcast | non-broadcast | point-to-point | point-to-multipoint] |
[priority <0-255>] | [retransmit-interval <1-65535>] | [transmit-delay <1-
65535>] | [policy route-policy < WORD>] | [rip authentication key-chain
<WORD> | mode md5 | text string 0 <WORD> | 7 <WORD> | <WORD> | split-
horizon disable | poison-reverse]
ipsec restrict
ipv6 [address dhcp] | [enable] | [firewall in | out | local < WORD>] | [nd dad
attempts <0-600> | managed config-flag | other-config-flag | prefix
<X:X:X:X/<0-128> <0-4294967294> | infinite | no-autoconfig | no-onlink | | [ra
dns server <X:X:X:X> | [hop-limit <1-255> | unspecified | interval <4-1800>
<3-1350>/ | [lifetime <0><4-9000>/ | [suppress] | [reachable time <0-3600000>/ |
[retransmission-time <0-3600000>] | [router-preference high | low |medium] |
```

```
[ospf cost <1-65535> | [dead-interval <1-65535>] | [hello-interval <1-65535>] |
[ifmtu] | [instance-id <0-255>] | [mtu-ignore] | [passive] | [priority <0-255>] |
[retransmit-interval <1-65535>] | [transmit-delay <1-65535>] | [policy route-
policy <WORD>| | [rip authentication key-chain <WORD> | mode md5 | text
string 0 < WORD > | 7 < WORD > | split-horizon disable | poison-
reverse
logging event interface-ip | link-status |
mtu <256-1500>
ntp [broadcast client | destination < A.B.C.D > ] | [key < 1-65534 > ] | [minpoll < 4-
17>| | [version <1-4>] | [disable] | [multicast [<A.B.C.D> | <X:X:X:X> | client
<A.B.C.D> | <X:X:X:X:X>| | [key <1-65534>] | [minpoll <4-17>] | [version <1-
4>| |
radio-mode <0-1>
role lan | trusted | wan |
service-policy in <WORD> | out <WORD> |
shutdown
snmp trap interface-ip | link-status |
ssid <LINE> dot11radio <1-4>
station-role non-root | root |
world mode dot11d country-code WORD>
zone-member security <WORD>}
Use the no form of this command to negate a command or set to defaults.
```

**Syntax Description** 

(config-if)#dot11radio)

| ( , , , , , , , , , , , , , , , , , , ,                                                                  | C. C. ADD                                                                                                    |
|----------------------------------------------------------------------------------------------------|----------------------------------------------------------------------------------------------------|
| {arp disable-arp-filter   enable-arp-accept   enable-arp-announce   enable-arp-ignore   enable-proxy-arp | Configure ARP parameters. <b>Disable ARP filter</b> —If enabled the responds to same ARP requests coming from multiple interfaces.                                                                                                    |
|                                                                                                    | Enable ARP Accept—Define behavior for gratuitous ARP frames who's IP is not already present in the ARP table: 0—don't create new entries in the ARP table 1—create new entries in the ARP table.                                                      |
|                                                                                                    | Enable ARP Announce—Define different restriction levels for announcing the local source IP address from IP packets in ARP requests sent on interface.                                                                                                 |
|                                                                                                    | <ul> <li>0—(default) Use any local address, configured on any interface</li> <li>1—Try to avoid local addresses that are not in the toront's subject for this interface</li> </ul>                                                                    |
|                                                                                                    | not in the target's subnet for this interface  Enable ARP Ignore—Define different restriction levels for announcing the local source IP address from IP packets in ARP requests sent on interface.                                                    |
|                                                                                                    | • 0—(default) Use any local address, configured on any interface                                                                                                    |
|                                                                                                    | <ul> <li>1—Try to avoid local addresses that are not in the target's subnet for this interface</li> <li>Enable Proxy ARP—Enable Proxy ARP if you need your to respond to local networks with its MAC address.</li> <li>Default is Disabled</li> </ul> |
|                                                                                                    | Enable ARP Ignore—Define different restriction levels for announcing the local source IP address from IP packets in ARP requests sent on interface.                                                                                                   |
|                                                                                                    | • 0—(default) Use any local address, configured on any interface                                                                                                    |
|                                                                                                    | • 1—Try to avoid local addresses that are not in the target's subnet for this interface                                                                                                    |
|                                                                                                    | Enable Proxy ARP—Enable Proxy ARP if you need your to respond to local networks with its MAC address.  Default is Disabled                                                                                                    |
| bridge-group <1-9999>                                                                                    | Sets transparent bridging interface parameters.                                                                                                    |
| channel <1-11>                                                                                           | Sets the radio frequency.                                                                                                    |

| description < <i>LINE</i> > | Description for this interface. |
|-----------------------------|---------------------------------|
|                             | Configure dotl1ac vht mode.     |
|                             | Configure dot11n ht mode.       |

<1-2>

Configure IP parameters.

**IP address/IP mask**—Configure the IP address/mask of this interface.

**DHCP**—your address is assigned from a DHCP server.

#### DDNS-

**Service**—use dyndns

login/password—configure the login id and password for the dnydns server.

**Host/host-group**—Hostname/list of hostnames registered with the DDNS service.

**skip**—skip everything before this on the given URL.

**Use-web URL**—Enter the URL that you want to obtain an IP address from. This allows the to be seen on the Internet as a public address.

#### DHCP client—

#### Class ID:

- Auto
- Line

Specify a Hex string or ASCII text. This same hex string or text would be configured on the server side and associated with an address to give the client.

### **Client ID:**

This can be configured to be the Ethernet interface number, ASCII text, Hex string or set to Auto.

option—60—Vendor class identifier<oemname>:<model>:<serial#> in ASCII

#### **Hostname:**

Specify a value for hostname option.

**DHCP-relay**—set DHCP-relay for this interface.

**DNS dhcp**—use DNS servers received from DHCP server for specified interface

**Firewall**—set firewall for inbound, traffic destined for this or outbound traffic.

**health-profile**—use this health profile for this interface, configure a nexthop interface.

**skip**—skip everything before this on the given URL

**Use-web URL**—Enter the URL that you want to obtain an IP address from. This allows the to be seen on the Internet as a public address.

#### OSPF-

**authentication/authentication-key**—enables message-digest authentication, text, or null. Authentication-key 0 | 7 < WORD>.

**cost**—Configure a default metric to be applied to routes being distributed into OSPF. Range is 0 to 16777214 Default is none

dead-interval—Configure the interval during which at least one hello packet must be received from a neighbor before the router declares that neighbor as down (dead).) As with the hello interval, this value must be the same for all attached to a common network.

Default is 4 times the hello interval Default is 40 seconds

**hello interval**—Configure the hello packet time interval for hello packets sent on an interface.

The default is 10 seconds.

message-digest-key—Configure a password used by neighboring routers for simple password authentication. It can be any continuous string of up to eight characters. There is no default value.

- None—no password
- Key-ID—Configure an authentication key
- md5—Identifies the key (password) used between this router and neighboring routers for MD5

#### authentication

- 0-unencrypted key will follow
- specifies a hidden key will follow
- specifies a password (key) will follow (max 16 characters).
   The default is none

mtu-ignore—By default, OSPF checks whether neighbors are using the same MTU on a common interface. Use this command to disable this check and allow adjacencies when the MTU value differs between OSPF neighbors.

### network—Configure the network type

- broadcast—a designated router and backup designated router are elected using OSPF multicasting capabilities point-tomultipoint— configures selected routers with neighbor/cost parameters, identifying a specific cost for the connection to the specified peer neighbors and multicast is not required. Routers on an interface becoming neighbors should match the network type all
- point-to-point—there are only two neighbors and multicast is not required. Routers on an interface becoming neighbors should match the network type all. (most common type)
- non-broadcast—use this type of network on networks having no broadcast/multicast capability, such as frame-relay, ATM, SMDS, & X.25. The key point is that these layer 2 protocols are unable to send broadcasts/multicasts

**priority**—a router with a high priority will always win the DR/BDR election process. Priority Range is 0-255 Default is 1

retransmit-interval—configure the time between retransmitting lost link advertisements) Time in seconds between link state advertisement retransmissions for adjacencies belonging to the interface, The expected round-trip delay between any two routers in the attached network.

Range is 1–65535 Default is 5 second

transmit-delay—configure the transmit delay. The estimated time in seconds required to transmit a link state update packet on the interface. Link state advertisements in the update packet have their age incremented by this amount before transmission.

|                | Range is 1–65535<br>Default is 1 seconds                                                                                                    |
|----------------|----------------------------------------------------------------------------------------------------|
|                | <b>policy route-policy</b> —enable this policy route for this interface.                                                                                                    |
|                | rip—enable split horizon to prevent a routing loop in your network. Basically, information about the routing for a particular packet is never sent back in the direction from which it was received.                                                                                                    |
|                | Default is enabled                                                                                                    |
| ipsec restrict | Restrict IPsec on this interface.                                                                                                    |
| [enable]       | Configure IPv6 parameters.  address—use DHCP to obtain address. enable—enable IPv6 on this interface. firewall—set firewall for inbound, traffic destined for this or outbound traffic.  nd—IPv6 Interface Neighbor Discovery subcommands  • dad (duplicate address detection) attempts—To check the uniqueness of an IPv6 address, a node sends Neighbor Solicitation messages. Use this command to specify the number of consecutive Neighbor Solicitation messages (dad_attempts) to be sent before this address can be configured Range 1–600 Default is 1  • managed config flags—specify whether hosts use the administrated protocol for address autoconfiguration. Default is disabled (host uses stateless)  • other-config-flags—specify whether hosts use the administrated protocol for non-address auto-configuration information. Default is disabled (hosts use stateless auto-configuration of no-address information  • prefix—specifies the IPv6 prefix advertised on the interface Configure the prefix length. Range is 0–128 |

**no-autoconfig**—A prefix is onlink when it is assigned to an interface on a specified link. Enable or disable prefix for onlink determination.

Default is off

**no-onlink**—The sending router can indicate that a prefix is to be used for address autoconfiguration by setting the autonomous flag and specifying a nonzero Valid Lifetime value for the prefix.

Default is off

ra—Router Advertisement Control

**dns server**—specify the name server in RA.

**hop-limit**—Specifies the Hop Count field of the IP header for outgoing (unicast) IP packets.

Range is 1–255

Default is 64

**interval**—Specifies the maximum/minimum time allowed between sending unsolicited multicast router advertisements.

Range of minimum is 3 to \*0.75 max (dynamic range)

Default maximum 600 seconds, minimum is 0.33\*max

Range is 1–1800 in seconds

lifetime—The lifetime associated with the default router in seconds. A value of 0 indicates that the router is not a default router and doesn't appear on the default router list. The router lifetime applies only to the router's usefulness as a default router; it does not apply to information contained in other message fields or options.

Range is 1–9000 seconds Default is 1800 seconds 0 = not a default route

**suppress**—enable or disable IPv6 Router advertisements.

**reachable time**—specifies the length in time (milliseconds) a node assumes a neighbor is reachable after receiving a reachability confirmation

Default is 0 (unspecified by this router) Range is 0-360000 milliseconds

retransmission-time—The retransmission timer is used to control the time (in milliseconds) between retransmissions of neighbor solicitation messages from the user equipment (UE).

Range 1–3600000 in milliseconds Default is 0

**router-preference**—set the default router preference. A High value means this will be preferred.

- High
- Medium
- Low

Default is medium

#### OSPF-

**cost**—Configure a default metric to be applied to routes being distributed into OSPF. **dead-interval**—Configure the interval during which at least one hello packet must be received from a neighbor before the router declares that neighbor as down (dead).

As with the hello interval, this value must be the same for all attached to a common network.

Default is 4 times the hello interval Default is 40 seconds

**hello interval**—Configure the hello packet time interval for hello packets sent on an interface.

The default is 10 seconds.

**ifmtu**—The range is dynamic (depending on the interface type) and it will match with the MTU value set on the interface.

**instance-id**—instance ID for this interface. Values are 0–255

mtu-ignore—By default, OSPF checks whether neighbors are using the same MTU on a common interface. Use this command to disable this check and allow adjacencies when the MTU value differs between OSPF neighbors.

**passive**—no adjacency will be formed on this interface.

priority—A router with a high priority will always win the DR/BDR election process. Priority Range is 0-255 Default is 1 retransmit-interval—configure the time between retransmitting lost link advertisements) Time in seconds between link state advertisement retransmissions for adjacencies belonging to the interface, The expected round-trip delay between any two routers in the attached network. Range is 1–65535 Default is 5 second **transmit-delay**—configure the transmit delay. The estimated time in seconds required to transmit a link state update packet on the interface. Link state advertisements in the update packet have their age incremented by this amount before transmission. Range is 1–65535 Default is 1 seconds policy route-policy—enable this policy route for this interface. rip—enable split horizon to prevent a routing loop in your network. Basically, information about the routing for a particular packet is never sent back in the direction from which it was received. Default is enabled logging event interface-ip Configure interface logging events and link status. link-status Configure Maximum Transmission Unit mtu <256-1500> (MTU) size. Values are 256-1500 bytes Default is 1500 bytes ntp [broadcast client | Network Time Protocol (NTP) is used destination  $\langle A.B.C.D \rangle$  | [key distribute and maintain synchronization of time information between nodes in a network <1-65534>] | [minpoll <4-17>] The can provide the time to NTP/SNTP | [version <*1-4*>] | [disable] | capable client devices (or other Perle routers [multicast [<*A.B.C.D*> ] and IOLAN's etc). You can run the SNTP <*X:X:X:X:X>* | client client and the NTP server concurrently on <*A.B.C.D*> | <*X:X:X:X:X*>| | your system. Therefore you can obtain time [key <1-65534>] | [minpoll <4from an outside source and serve that time to 17>] | [version <1-4>] | the devices connected to the.

|                              | Configure Network Time Protocol (NTP) for this interface.                                                                                                    |
|------------------------------|----------------------------------------------------------------------------------------------------|
|                              | broadcast client—listens to NTP broadcasts.                                                                                                    |
|                              | <b>destination broadcast</b> —Configure broadcast destination address.                                                                                       |
|                              | multicast client—listens to NTP multicasts.  destination multicast—multicast IPv4 or                                                                         |
|                              | IPv6 address.                                                                                                    |
|                              | <b>key</b> —Configure broadcast authentication key.                                                                                                    |
|                              | versions 1 to 4 are support.  minimum poll interval is 4(16s), 5(32 s), 6 (1m 4s), 7(2m,8s), 8(4m,16s), 9(8m, 32s), 10 (17,m, 4s), 11 (34,m,8s) Default is 6 |
| radio-mode <0-1>             | Select 0 for 2.4Ghz and 1 for 5Ghz.<br>Default is 2.4Ghz                                                                                                    |
| role lan   trusted   wan     | Select the role for this interface.                                                                                                    |
|                              | <b>LAN</b> —management access is from the LAN side                                                                                                    |
|                              | WAN—management access is from the WAN side Trusted—management access from either the LAN or WAN side                                                         |
|                              | Assign traffic policy to this interface. Select whether the policy will apply to inbound or outbound traffic.                                                |
| shutdown                     | Shutdown this interface.                                                                                                    |
| interface-ip                 | Configure SNMP traps for interface and link status.                                                                                                    |
|                              | Configure radio service set parameters.                                                                                                    |
| station-role non-root   root | Configure role of the radio.                                                                                                    |
|                              | Configure an ISO 3166-1 Alpha-2 code.<br>Two characters.<br>Default is ac (United States)                                                                    |
|                              | This interface is a member of this zone security.                                                                                                    |
| Command Modes                | PerleRouter(config-if)#                                                                                                    |

# **Usage Guidelines**

Setup options for Dot11Radio.

### **Examples**

This example sets up this interface to use DHCP.

PerleRouter(config-if)# ip address dhcp

#### **Related Commands**

# (config-if)#ethernet

```
{alarm profile < WORD > |
arp disable-arp-filter | enable-arp-accept | enable-arp-announce | enable-arp-
ignore | enable-proxy-arp | timeout <1-2147483> |
authentication [host-mode | multi-auth | multi-host | single-host] | [periodic] |
[port-control auto | forced-authorized | force-unauthorized] | [timer
reauthenticate <1-65535> | restart <1-65535> |
bridge-group <1-9999>
description <LINE>
dot1x [credential < WORD>] | [max-auth-req < 1-10>] | [max-req < 1-10>] | [pae
authenticator | supplicant | | supplicant eap profile < WORD > | | [timeout quiet-
period <1-65535> | supp-period <1-65535> | tx-period <1-65535> |
duplex auto | half | full
ip address [<A.B.C.D> <A.B.C.D> | dhcp] | [ddns service dyndns | use-web skip
<WORD> | url <WORD> | | [dhcp client class-id <LINE> | auto | client-id
ethernet <1-2> | acsii <WORD> | auto | hex <HEX-STRING | hostname
<WORD>| | [dhcp-relay] | [dns dhcp] | [firewall in | local | out <WORD>] |
[health-profile < WORD > nexthop < A.B.C.D > ] | [ospf authentication message-
digest | null | authentication-key 0 < WORD > | 7 < WORD > | Cost < 1-
65535>| | [ ead-interval <1-65535>] | [hello-interval <1-65535>] | [message-
digest-key <1-255> md5 0 <WORD> | 7 <WORD> | | [mtu-ignore |
network broadcast | non-broadcast | point-to-point | point-to-multipoint] |
[priority <0-255>] | [retransmit-interval <1-65535>] | [transmit-delay <1-
65535>] | [policy route-policy < WORD>] | [rip authentication key-chain
<WORD> | mode md5 | text string 0 <WORD> | 7 <WORD> | <WORD> | split-
horizon disable | poison-reverse]
ipsec restrict
ipv6 [address <X:X:X::X/<0-128> | autoconfig | dhcp | [enable] | [firewall in |
out | local < WORD > | | Ind dad attempt < 0-500 > | managed config-flag | other-
config-flag | prefix <X:X:X:X:X:X/<0-128> <0-4294967294> | infinite | no-
autoconfig | no-onlink] | [ra dns server <X:X:X:X>] | [hop-limit <1-255> |
unspecified | | [interval <4-1800> <3-1350 | [lifetime <0> | <4-9000>] | [suppress] |
[reachable time <0-3600000>] | [retransmission-time <0-3600000>] | [router-
```

```
preference high | low |medium] | |ospf cost <1-65535> | dead-interval <1-65535>
| hello-interval <1-65535> | ifmtu | instance-id <0-255> | mtu-ignore | passive |
priority <0-255> | retransmit-interval <1-65535> | transmit-delay <1-65535> |
[policy route-policy < WORD>] | [rip enable | split-horizon | disable poisoned-
reverse]
lldp max-neighbors <1-50> | receive | tvl-select mac-phy-cfg | management-
address | max-frame-size | port-description | system -capabilities | system-
description | system-name | transmit |
logging event interface-ip | link-status |
mab eap
mac access-group <word> deny | disable | permit |
mtu <64-9000>
ntp [broadcast client | destination <4.B.C.D>] | [key <1-65534>] | [minpoll <4-
17>] | [version <1-4>] | [disable] | [multicast [<A.B.C.D> | <X:X:X:X> | client
<A.B.C.D> | <X:X:X:X:X>] | [key <1-65534>] | [minpoll <4-17>] | [version <1-
4>
power efficient-ethernet auto
role lan | trusted | wan |
service-policy in | out |
shutdown
snmp trap interface-ip | link-status |
spanning-tree [bpdufilter enable | disable] | [bpduguard [disable | enable] | [cost
<1-2000000000>] | [guard loop | none | root | topology-change] | [link-type auto |
point-to-point | shared | mcheck | [mst cost <1-200000000>] | [port-priority <0-
240>| | [portfast disable | edge | network] |
speed
vrrp <1-255>
zone-member security <WORD>}
Use the no form of this command to negate a command or set to defaults.
```

| <b>Syntax Description</b> | (config-if)ethernet#                       |  |
|---------------------------|--------------------------------------------|--|
| {alarm profile < WORD>    | Use this alarm profile for this interface. |  |

arp disable-arp-filter | enablearp-accept | enable-arpannounce | enable-arp-ignore | enable-proxy-arp | timeout <1-2147483> | Configure ARP parameters.

**Disable ARP filter**—If enabled the IOLAN responds to same ARP requests coming from multiple interfaces.

Enable ARP Accept—Define behavior for gratuitous ARP frames who's IP is not already present in the ARP table:

0—don't create new entries in the ARP

0—don't create new entries in the ARP table

1—create new entries in the ARP table

Enable ARP Announce—Define different restriction levels for announcing the local source IP address from IP packets in ARP requests sent on interface

- 0—(default) Use any local address, configured on any interface
- 1—Try to avoid local addresses that are not in the target's subnet for this interface

**Enable ARP Ignore**—Define different restriction levels for announcing the local source IP address from IP packets in ARP requests sent on interface

- 0—(default) Use any local address, configured on any interface
- 1—Try to avoid local addresses that are not in the target's subnet for this interface

**ARP Timeout**—If an ARP entry is not used for a specific amount of time the entry is removed from the caching table.

**Enable Proxy ARP**—Enable Proxy ARP if you need your IOLAN to respond to local networks with its MAC address. Default is Disabled

authentication [host-mode | multi-auth | multi-host | single-host] | [periodic] | [port-control auto | forced-authorized | force-unauthorized] | [timer reauthenticate <1-65535> | restart <1-65535> |

Selects authentication mode to use on this interface when using Dot1x devices.

# **Host Mode Single host**

• Only one device can authenticate and connect on the port

This is the default mode of operation.

# Multiple host

• Unlimited number of devices can connect on the port once a single device has been authenticated on the port. This single device must be a data (as opposed to voice) device

### Multiple authentication

- Each device connecting to your IOLAN is required to authenticate.
- No limit as to the number of devices which can authenticate on the port

periodic reauthentication—When enabled, the supplicant will be asked to re-authenticated based on the Advanced setting -> re-authentication timeout value.

#### Port control

• Auto—the port is locked expecting authentication from either a connected 802.1X client or if MAB is enabled, it will authenticate the MAC to the RADIUS server.

|                                                                                                    | <ul> <li>Force authorized—the port is unsecure/unlocked meaning normal operation where no 802.1X client or MAB authentication via RADIUS is required. This is the default setting.</li> <li>Force unauthorized – the port is secured/locked and will NEVER allow any traffic to ingress into our Ethernet port/s.</li> </ul> |
|----------------------------------------------------------------------------------------------------|----------------------------------------------------------------------------------------------------|
|                                                                                                    | Timer                                                                                                    |
|                                                                                                    | Maximum re-authentication retries—Set the number of times the authenticator will attempt to re-authenticate a supplicant. Range is 1-10 seconds Default is 2 seconds                                                                                                    |
|                                                                                                    | Restart timeout— Interval in seconds after which an attempt should be made to authenticate an unauthorized port. If the parameter "server" is specified, the time is derived from the "Session-Timeout value" (RADIUS Attribute 27). Range is 1-65535 seconds Default is 60 seconds                                          |
| bridge-group < <i>1-9999</i> >                                                                                                    | Adds this interface to the specified bridge-group.                                                                                                    |
| description <line></line>                                                                                                    | Description for this interface.                                                                                                    |
| dot1x [credential < WORD>]   [max-auth-req < 1-10>]   [max- req < 1-10>]   [pae authenticator   supplicant]   [supplicant eap profile < WORD>]   [timeout quiet- | Sets the Port Access Entity (PAE) type. <b>Supplicant</b> —The interface acts only as a supplicant and does not respond to messages that are meant for an authenticator.                                                                                                    |
| period <1-65535>   supp-<br>period <1-65535>   tx-period<br><1-65535>]                                                                                           | Authenticator—The interface acts only as an authenticator and does not respond to any messages meant for a supplicant.  Both—The interface behaves both as a supplicant and as an authenticator and thus does respond to all dot1x messages.                                                                                 |
| duplex auto   half   full                                                                                                    | Select duplex for this interface. In most cases this parameter should be left at auto.                                                                                                    |

ip address [<A.B.C.D> <*A.B.C.D*> | dhcp] | [ddns service dyndns | use-web skip <*WORD*> | url <*WORD*>| | [dhcp client class-id <*LINE*> | auto | client-id ethernet <1-5> | acsii < WORD > | auto | hex < HEX-STRING | hostname <WORD>] | [dhcp-relay] | [dns dhcp] | [firewall in | local | out <WORD>] | [health-profile <*WORD*> nexthop <*A.B.C.D*>| | [ospf authentication messagedigest | null | authenticationkey 0 < WORD > | 7 < WORD > | <WORD> | [cost <1-65535>] | [ ead-interval <*1-65535*>] [hello-interval <*1-65535*>] | [message-digest-key <1-255>  $md5\ 0 < WORD > |7 < WORD > |$ <WORD>] | [mtu-ignore | network broadcast | nonbroadcast | point-to-point | point-to-multipoint] | [priority <*0-255*>] | [retransmit-interval <1-65535>] | [transmit-delay <1-65535>] | [policy routepolicy < WORD > | | [rip authentication key-chain <WORD> | mode md5 | text string 0 < WORD > |7<*WORD*> | <*WORD*> | splithorizon disable | poisonreverse

Configure IP parameters.

**IP address/IP mask**—Configure the IP address/mask of this interface.

**DHCP**—your address is assigned from a DHCP server.

#### DDNS-

Service—use dyndns

login/password—configure the login id and password for the dnydns serve.r

**Host/host-group**—Hostname/list of hostnames registered with the DDNS service.

**skip**—skip everything before this ont he given URL.

**Use-web URL**—Enter the URL that you want to obtain an IP address from. This allows the IOLAN to be seen on the Internet as a public address.

#### DHCP client —

#### Class ID:

- Auto
- Line

Specify a Hex string or ASCII text. This same hex string or text would be configured on the server side and associated with an address to give the client.

#### **Client ID:**

This can be configured to be the Ethernet interface number, ASCII text, Hex string or set to Auto.

option—60—Vendor class identifier<0em-name>:<model>:<serial#> in ASCII

#### **Hostname:**

Specify a value for hostname option.

**DHCP-relay**—set DHCP-relay for this interface.

**DNS dhcp**—use DNS servers received from DHCP server for specified interface. **Firewall**—set firewall for inbound, traffic destined for this IOLAN or outbound traffic.

**health-profile**—use this health profile for this interface, configure a nexthop interface.

#### OSPF-

authentication/authentication-key—enables message-digest authentication, text, or null. Authentication-key 0 | 7 < WORD>.

**cost**—Configure a default metric to be applied to routes being distributed into OSPF.

Range is 0 to 16777214 Default is none

dead-interval—Configure the interval during which at least one hello packet must be received from a neighbor before the router declares that neighbor as down (dead).) As with the hello interval, this value must be the same for all attached to a common network.

Default is 4 times the hello interval Default is 40 seconds

hello interval—Configure the hello packet time interval for hello packets sent on an interface.

The default is 10 seconds.

message-digest-key—Configure a password used by neighboring routers for simple password authentication. It can be any continuous string of up to eight characters. There is no default value.

- None—no password
- Key-ID—Configure an authentication key
- md5—Identifies the key (password) used between this router and neighboring routers for MD5

#### authentication.

- 0-unencrypted key will follow
- specifies a hidden key will follow
- specifies a password (key) will follow (max 16 characters).
   The default is none

mtu-ignore—By default, OSPF checks whether neighbors are using the same MTU on a common interface. Use this command to disable this check and allow adjacencies when the MTU value differs between OSPF neighbors.

# network—Configure the network type

broadcast—a designated router and backup designated router are elected using OSPF multicasting capabilities point-to-multipoint— configures selected routers with neighbor/cost parameters, identifying a specific cost for the connection to the specified peer neighbors and multicast is not required.

- point-to-point—there are only two neighbors and multicast is not required. Routers on an interface becoming neighbors should match the network type all.. (most common type)
- non-broadcast—use this type of network on networks having no broadcast/multicast capability, such as frame-relay, ATM, SMDS, & X.25. The key point is that these layer 2 protocols are unable to send broadcasts/multicasts

**priority**—a router with a high priority will always win the DR/BDR election process Priority Range is 0-255

Default is 1

retransmit-interval—configure the time between retransmitting lost link advertisements) Time in seconds between link state advertisement retransmissions for adjacencies belonging to the interface, The expected round-trip delay between any two routers in the attached network. Range is 1–65535 Default is 5 second

transmit—transmit-delay—configure the transmit delay. The estimated time in seconds required to transmit a link state update packet on the interface.

Link state advertisements in the update packet have their age incremented by this amount before transmission
Range is 1–65535

**policy route-policy**—enable this policy route for this interface.

**rip**—enable split horizon to prevent a routing loop in your network. Basically, information about the routing for a particular packet is never sent back in the direction from which it was received.

Default is 1 seconds

# ipsec restrict

ipv6 [address <*X:X:X:X:X*/<*0-128*> | autoconfig | dhcp] [enable] | [firewall in | out | local <WORD>] | [nd dad attempt <0-500> | managed config-flag | other-config-flag | prefix <X:X:X:X:X/<0-128> <0-4294967294> | infinite] | [ra dns server <*X:X:X:X:X*>] | [hop-limit <*1-255*> | unspecified] | [interval <4-1800> <3-1350 | [lifetime <0> | <4-9000>] | [suppress] | [reachable time <*0-3600000*>] | [retransmission-time <0-*3600000*>] | [router-preference high | low |medium| [policy route-policy < WORD > | | [rip enable | split-horizon disable |

poisoned-reverse]

Restrict IPsec on this interface.

Configure IPv6 parameters.

**IPv6 address**—configure the IPv6 address eui-64, autoconfig, or dhcp.

enable—enable IPv6 on this interface.

**firewall**—set firewall for inbound, traffic destined for this IOLAN or outbound traffic.

**nd**—IPv6 Interface Neighbor Discovery sub-commands.

dad (duplicate address detection) attempts—To check the uniqueness of an IPv6 address, a node sends Neighbor Solicitation messages.

Use this command to specify the number of consecutive Neighbor Solicitation messages (dad\_attempts) to be sent before this address can be configured Range 1–600

Default is 1

- managed config flags—specify whether hosts use the administrated protocol for address auto-configuration. Default is disabled (host uses stateless)
- other-config-flags—specify whether hosts use the administrated protocol for nonaddress auto-configuration information.

Default is disabled (hosts use stateless auto-configuration of no-address information

 prefix—specifies the IPv6 prefix advertised on the interface Configure the prefix length. Range is 0–128

**no-autoconfig**—A prefix is onlink when it is assigned to an interface on a specified link. Enable or disable prefix for onlink determination.

Default is off

**no-onlink**—The sending router can indicate that a prefix is to be used for address autoconfiguration by setting the autonomous flag and specifying a nonzero Valid Lifetime value for the prefix.

Default is off

ra—Router Advertisement Control

**dns server**—specify the name server in RA.

**hop-limit**—Specifies the Hop Count field of the IP header for outgoing (unicast) IP packets.

Range is 1–255

Default is 64

interval—Specifies the maximum/minimum time allowed between sending unsolicited multicast router advertisements.

Range of minimum is 3 to \*0.75 max (dynamic range)

Default maximum 600 seconds, minimum is 0.33\*max

Range is 1–1800 in seconds

**lifetime**—The lifetime associated with the default router in seconds. A value of 0 indicates that the router is not a default router and doesn't appear on the default router list.

Range is 1–9000 seconds Default is 1800 seconds 0 = not a default route

**suppress**—enable or disable IPv6 Router advertisements.

Default is send router advertisements

|                                                                                                    | reachable time—specifies the length in time (milliseconds) a node assumes a neighbor is reachable after receiving a reachability confirmation Default is 0 (unspecified by this router) Range is 0-360000 milliseconds                                                                                                    |
|----------------------------------------------------------------------------------------------------|----------------------------------------------------------------------------------------------------|
|                                                                                                    | <b>router-preference</b> —set the default router preference. A High value means this will be preferred.                                                                                                    |
|                                                                                                    | High                                                                                                    |
|                                                                                                    | • Medium                                                                                                    |
|                                                                                                    | • Low                                                                                                    |
|                                                                                                    | Default is medium                                                                                                    |
|                                                                                                    | transmit-delay—configure the transmit delay. The estimated time in seconds required to transmit a link state update packet on the interface. Link state advertisements in the update packet have their age incremented by this amount before transmission Range is 1–65535 Default is 1 seconds policy route-policy—enable this policy |
|                                                                                                    | route for this interface.                                                                                                    |
|                                                                                                    | rip—enable split horizon to prevent a routing loop in your network. Basically, information about the routing for a particular packet is never sent back in the direction from which it was received                                                                                                    |
|                                                                                                    | Default is enabled                                                                                                    |
| lldp max-neighbors <1-50>   receive   tvl-select mac-phy-cfg   management-address   max- frame-size   port-description   system -capabilities   system- description   system-name   transmit | Configure LLDP parameters.                                                                                                    |
| logging event interface-ip  <br>link-status                                                                                                    | Configure logging events for interface and link status.                                                                                                    |
| mab eap                                                                                                    | Sets MAC authentication bypass interface commands.                                                                                                    |
| mac access-group <word> deny   disable   permit  </word>                                                                                                    | Sets interface MAC access-list parameters.                                                                                                    |

| ·                                                                                                    |                                                                                                    |
|----------------------------------------------------------------------------------------------------|----------------------------------------------------------------------------------------------------|
| mtu <64-9000>                                                                                           | Sets maximum transmission unit (MTU).                                                                                                    |
|                                                                                                    | Values are 64 t 9000 bytes Default is 1500 bytes                                                                                                    |
|                                                                                                    | <u> </u>                                                                                                    |
| ntp [broadcast client   destination < A.B.C.D > ]   [key                                                | Network Time Protocol (NTP) is used distribute and maintain synchronization                                                                                             |
| <1-65534>    [minpoll <4-17>]                                                                           | of time information between nodes in a                                                                                                    |
| [version <1-4>]   [disable]                                                                             | network.                                                                                                    |
| [multicast [ <a.b.c.d> </a.b.c.d>                                                                       | The IOLAN can provide the time to                                                                                                    |
| < <i>X:X:X:X</i> >   client                                                                             | NTP/SNTP capable client devices (or other Perle routers and IOLAN's etc).                                                                                               |
| < <i>A.B.C.D</i> >   < <i>X:X:X:X:X</i> >]  <br>[key < <i>1-65534</i> > <i>]</i>   [minpoll < <i>4-</i> | You can run the SNTP client and the NTP                                                                                                    |
| 17>]   [version <1-4>]                                                                                  | server concurrently on your system.                                                                                                    |
|                                                                                                    | Therefore you can obtain time from an outside source and serve that time to the devices connected to the IOLAN.                                                         |
|                                                                                                    | Configure Network Time Protocol (NTP) for this interface.                                                                                                    |
|                                                                                                    | <b>broadcast client</b> —listens to NTP broadcasts.                                                                                                    |
|                                                                                                    | <b>destination broadcast</b> —Configure broadcast destination address.                                                                                                  |
|                                                                                                    | multicast client—listens to NTP multicasts.                                                                                                    |
|                                                                                                    | <b>destination multicast</b> —multicast IPv4 or IPv6 address.                                                                                                    |
|                                                                                                    | <b>key</b> —Configure broadcast authentication key.                                                                                                    |
|                                                                                                    | versions 1 to 4 are support.<br>minimum poll interval is 4(16s), 5(32 s),<br>6 (1m 4s), 7(2m,8s), 8(4m,16s), 9(8m,<br>32s), 10 (17,m, 4s), 11 (34,m,8s)<br>Default is 6 |
| power efficient-ethernet auto                                                                           | Configure interface power settings.                                                                                                    |
| role lan  trusted   wan                                                                                 | Select the role for this interface.                                                                                                    |
|                                                                                                    | <b>LAN</b> — management access is from the LAN side                                                                                                    |
|                                                                                                    | WAN—management access is from the WAN side                                                                                                    |
|                                                                                                    | Trusted—management access from either the LAN or WAN side                                                                                                    |
| service-policy in   out                                                                                 | Assigns traffic policy to this interface.<br>Select whether the policy will apply to<br>inbound or outbound traffic.                                                    |

| shutdown                                                                                                    | Shutdown this interface.                                                                                                    |
|----------------------------------------------------------------------------------------------------|----------------------------------------------------------------------------------------------------|
| snmp trap interface-ip   link-<br>status                                                                                                    | Configure SNMP traps for interface and link status.                                                                                                    |
| spanning-tree [bpdufilter<br>enable   disable]   [bpduguard                                                                                                    | Configure interface parameters for spanning tree.                                                                                                    |
| [disable   enable]   [cost <1-<br>200000000>]   [guard loop  <br>none   root   topology-change]                                                                                                    | <b>bpdufilter</b> —don't send or receive BPDUs on this interface. Default is Disabled                                                                                                    |
| [link-type auto   point-to-point   shared]  mcheck   [mst cost   \$\leq 1-2000000000 \rightarrow   [port-priority   \$\leq 0-240 \rightarrow   [portfast disable   \$\leq 0-240 \rightarrow   [portfast disable   [portfast disable   [portfast disable   [portfast disab | <b>bpduguard</b> —don't accept BPDUs on this interface. Default is Disabled                                                                                                    |
| <0-240>]   [portfast disable   edge   network]                                                                                                    | <ul><li>cost—change port path cost.</li><li>Value is 1 to 200000000</li><li>Default is auto (defined by STP protocol)</li></ul>                                                                                                    |
|                                                                                                    | <ul> <li>loop</li> </ul>                                                                                                    |
|                                                                                                    | <ul><li>none</li></ul>                                                                                                    |
|                                                                                                    | <ul><li>root</li></ul>                                                                                                    |
|                                                                                                    | <ul><li>topology-change</li></ul>                                                                                                    |
|                                                                                                    | link-type                                                                                                    |
|                                                                                                    | <ul> <li>auto—this interface is point-to-point<br/>if configured for full duplex operation</li> </ul>                                                                                                    |
|                                                                                                    | • point-to-point                                                                                                    |
|                                                                                                    | • shared                                                                                                    |
|                                                                                                    | <b>mcheck</b> —force the mode from STP to RSTP/MSTP mode.                                                                                                    |
|                                                                                                    | <b>mst</b> —change path cost and port priority for multiple spanning tree mode.                                                                                                    |
|                                                                                                    | <ul><li>port-priority—change the port priority for an instance.</li><li>(increments of 16)</li><li>Default is 128</li></ul>                                                                                                    |
|                                                                                                    | portfast network—this feature causes<br>the to enter the STP forwarding-state<br>immediately or upon a linkup event, thus<br>passing the listening and learning states.<br>Some applications need to connect to the<br>network immediately, else they will<br>timeout. |
|                                                                                                    | portfast edge—is used to configure a port on which an end device is connected, such as a PC. All ports directly connected to end devices cannot create bridging loops in the network.                                                                                  |

|                                     | Therefore, the edge port directly transitions to the forwarding state, and skips the listening and learning stages. |
|-------------------------------------|----------------------------------------------------------------------------------------------------|
|                                     | <b>portfast disable</b> —when enabled an interface will jump to the forwarding state of spanning-tree.              |
| speed 10  100   1000  auto          | Configure the Ethernet speed                                                                                        |
|                                     | •                                                                                                    |
|                                     | <ul><li>auto</li></ul>                                                                                              |
| vrrp <1-255>                        | This interface is part of VRRP group number.                                                                        |
| zone-member security <word>}</word> | This interface is a member of zone security.                                                                        |
| <b>Command Modes</b>                | (config-if)#                                                                                                    |

## **Usage Guidelines**

Set up Ethernet parameters for this interface.

## **Examples**

This example sets the speed for this interface to 1000. (config-if)#speed 1000

#### **Related Commands**

(config-if)#bvi (config-if)#openvpn-tunnel (config-if)#tunnel (config-if)#ethernet

# (config-subif)#

```
{arp disable-arp-filter | enable-arp-accept | enable-arp-announce | enable-arp-ignore | enable-proxy-arp | timeout <1-2147483> | bridge-group <1-9999> | description <LINE> | ip [address <A.B.C.D> < A.B.C.D> | dhcp] | [dhcp client class-id <LINE> | auto | client-id ethernet <1-2> | acsii <WORD> | auto | hex <HEX-STRING | hostname <WORD> | | [dhcp-relay] | [firewall in | local | out <WORD> | | [policy route-policy <WORD> | | [rip authentication key-chain <WORD> | mode md5| text string 0 <WORD> | 7 <WORD> | <WORD> | split-horizon disable | poison-reverse | ipsec restrict |
```

```
ipv6 [address <X:X:X::X/<0-128> | autoconfig | dhcp | [enable] | [firewall in |
out | local < WORD > | | Ind dad attempt < 0-500 > | managed config-flag | other-
config-flag | prefix <X:X:X:X/<0-128> <0-4294967294> | infinite | no-
autoconfig | no-onlink | [ra dns server <X:X:X:X:X>] | [hop-limit <1-255> |
unspecified | | [interval <4-1800> <3-1350>] | [lifetime <0> | <4-9000>] |
[suppress] | [reachable time <0-3600000>] | [retransmission-time <0-3600000>] |
[router-preference high | low | medium] | [ospf [cost < 1-65535>] | [dead-interval
<1-65535>| | [hello-interval <1-65535>] | [ifmtu] | [instance-id <0-255>] | [mtu-
ignore] | [passive] | [priority <0-255>] | [retransmit-interval <1-65535>] |
[transmit-delay <1-65535>] | [policy route-policy <WORD>] | [rip enable | split-
horizon disable | poisoned-reverse|
lldp max-neighbors <1-50> | receive | tvl-select mac-phy-cfg | management-
address | max-frame-size | port-description | system -capabilities | system-
description | system-name | transmit |
logging event interface-ip | link-status |
mac access-group <word> deny | disable | permit |
mtu <64-9000>
ntp [broadcast client | destination < A.B.C.D > ] | [key < 1-65534 > ] | [minpoll < 4-
17>| | [version <1-4>] | [disable] | [multicast [<A.B.C.D> | <X:X:X:X> | client
<A.B.C.D> | <X:X:X:X>| | [key <1-65534>] | [minpoll <4-17>] | [version <1-
4>]
role lan | trusted | wan |
service-policy in | out |
shutdown
snmp trap interface-ip | link-status |
spanning-tree [bpdufilter enable | disable] | [bpduguard [disable | enable] | [cost
<1-200000000> | | [guard loop | none | root | topology-change | | link-type aut |
point-to-point | shared | | mcheck | [mst cost <1-200000000> | port-priority <0-
240> | [portfast disable | edge | network] |
vrrp <1-255>
zone-member security WORD>
Use the no form of this command to negate a command or set to defaults.
```

| Ose the no form of this command | i to negate a command of set to |
|---------------------------------|---------------------------------|
| Syntax Description              | (config-subif)#                 |

{arp disable-arp-filter | enable-arp-accept | enable-arp-announce | enable-arp-ignore | enable-proxy-arp | timeout <1-2147483> |

Configure ARP parameters.

**Disable ARP filter**—If enabled the responds to same ARP requests coming from multiple interfaces.

Enable ARP Accept—Define behavior for gratuitous ARP frames who's IP is not already present in the ARP table: 0—don't create new entries in the ARP table 1—create new entries in the ARP table

Enable ARP Announce—Define different restriction levels for announcing the local source IP address from IP packets in ARP requests sent on interface

- 0—(default) Use any local address, configured on any interface
- 1—Try to avoid local addresses that are not in the target's subnet for this interface

Enable ARP Ignore—Define different restriction levels for announcing the local source IP address from IP packets in ARP requests sent on interface

- 0—(default) Use any local address, configured on any interface
- 1—Try to avoid local addresses that are not in the target's subnet for this interface

**ARP Timeout**—If an ARP entry is not used for a specific amount of time the entry is removed from the caching table.

**Enable Proxy ARP**—Enable Proxy ARP if you need your IOLAN to respond to local networks with its MAC address.

Default is Disabled

## bridge-group <1-9999>

Add this interface to the specified bridge group.

Configure sub-interface description.

## description

\_\_\_\_\_

ip [address < A.B.C.D> < A.B.C.D> | dhcp] | [dhcp client class-id < LINE> | auto | client-id ethernet < 1-2>> | acsii < WORD> | auto | hex < HEX-STRING | hostname < WORD> | [dhcp-relay] | [firewall in | local | out < WORD> | | [policy route policy < WORD> | | [rip authentication key-chain < WORD> | mode md5| text

string 0 < WORD > 17

<*WORD*> | <*WORD*>| split-

Configure IP parameters.

IP address/IP mask—Configure the IP address/mask of this interface

**DHCP**—your address is assigned from a DHCP server

# DHCP client —

## **Class ID:**

- Auto
- Line

Specify a Hex string or ASCII text. This same hex string or text would be configured on the server side and associated with an address to give the client.

## horizon disable | poisonreverse] |

#### **Client ID:**

This can be configured to be the Ethernet interface number, ASCII text, Hex string or set to Auto.

option—60—Vendor class identifier<oemname>:<model>:<serial#> in ASCII

#### **Hostname:**

Specify a value for hostname option **DHCP-relay**—set DHCP-relay for this interface.

**Firewall**—set firewall for inbound, traffic destined for this IOLAN or outbound traffic **health-profile**—use this health profile for this interface, configure a nexthop interface

#### OSPF-

**authentication/authentication-key**—enables message-digest authentication, text, or null. Authentication-key 0 | 7 < WORD>

**cost**—Configure a default metric to be applied to routes being distributed into OSPF. Range is 0 to 16777214 Default is none

dead-interval—Configure the interval during which at least one hello packet must be received from a neighbor before the router declares that neighbor as down (dead).

As with the hello interval, this value must be the same for all attached to a common network

Default is 4 times the hello interval Default is 40 seconds

**hello interval**—Configure the hello packet time interval for hello packets sent on an interface.

The default is 10 seconds.

message-digest-key—Configure a password used by neighboring routers for simple password authentication. It can be any continuous string of up to eight characters. There is no default value.

None—no password

- Key-ID—Configure an authentication key md5—Identifies the key (password) used between this router and neighboring routers for MD5 authentication.
  - 0-unencrypted key will follow
  - specifies a hidden key will follow
  - specifies a password (key) will follow (max 16 characters).
     The default is none

mtu-ignore—By default, OSPF checks whether neighbors are using the same MTU on a common interface. Use this command to disable this check and allow adjacencies when the MTU value differs between OSPF neighbors.

## network—Configure the network type

- broadcast—a designated router and backup designated router are elected using OSPF multicasting capabilities point-tomultipoint— configures selected routers with neighbor/cost parameters, identifying a specific cost for the connection to the specified peer neighbors and multicast is not required. Routers on an interface becoming neighbors should match the network type all.
- point-to-point—there are only two neighbors and multicast is not required. Routers on an interface becoming neighbors should match the network type all.. (most common type)
- non-broadcast—use this type of network on networks having no broadcast/multicast capability, such as frame-relay, ATM, SMDS, & X.25. The key point is that these layer 2 protocols are unable to send broadcasts/multicasts.

**priority**—a router with a high priority will always win the DR/BDR election process Priority Range is 0-255
Default is 1

retransmission-time—The retransmission timer is used to control the time (in milliseconds) between retransmissions of neighbor solicitation messages from the user equipment (UE).

Range 1–3600000 in milliseconds Default is 0

**router-preference**—set the default router preference. A High value means this will be preferred.

- High
- Medium
- Low

Default is medium

transmit-delay—configure the transmit delay. The estimated time in seconds required to transmit a link state update packet on the interface. Link state advertisements in the update packet have their age incremented by this amount before transmission

Range is 1–65535 Default is 1 seconds

**policy route-policy**—enable this policy route for this interface.

**rip**—enable split horizon to prevent a routing loop in your network. Basically, information about the routing for a particular packet is never sent back in the direction from which it was received.Default is enabled

ipsec restrict

Restrict IPv6 on this interface.

ipv6 [address <*X:X:X:X:X*/<*0-128*> | autoconfig | dhcp] [enable] | [firewall in | out | local <WORD>] | [nd dad attempt <0-500> | managed config-flag | other-config-flag | prefix <X:X:X:X:X:<0-128><0-4294967294> | infinite | [ra dns server <*X*:*X*:*X*:*X*>] | [hoplimit <1-255> | unspecified] | [interval <4-1800> <3-1350>] | [lifetime <0> | <4-9000>] | [suppress] | [reachable time <0-3600000>| | [retransmission-time <0-*3600000*>] | [router-preference high | low | medium] | [ospf [cost <1-65535>] | [deadinterval <1-65535>] | [hellointerval <*1-65535*>] | [ifmtu] |

Configure IPv6 parameters.

IPv6 address and prefix length or obtain an IPv6 address using DHCP enable—enable IPv6 on this interface firewall—set firewall for inbound, traffic

IPvV6 address or DHCP—configure the

destined for this IOLAN or outbound traffic nd—IPv6 Interface Neighbor Discovery sub-

commands

dad (duplicate address detection) attempts—To check the uniqueness of an IPv6 address, a node sends Neighbor Solicitation messages. Use this command to specify the number of consecutive Neighbor Solicitation messages (dad attempts) to be sent before this address can be configured. before this address can be configured. Range 1–600 Default is 1

[instance-id <0-255>] | [mtuignore] | [passive] | [priority <0-255>] | [retransmit-interval <1-65535>] | [transmit-delay <1-65535>] | [policy routepolicy <WORD>] | [rip enable | split-horizon disable | poisoned-reverse]

- managed config flags—specify whether hosts use the administrated protocol for address autoconfiguration. Default is disabled (host uses stateless)
- other-config-flags—specify whether hosts use the administrated protocol for non-address auto-configuration information.
   Default is disabled (hosts use stateless auto-sconfiguration of no-address information
- prefix—specifies the IPv6 prefix advertised on the interface Configure the prefix length.
   Range is 0–128

**no-autoconfig**—A prefix is onlink when it is assigned to an interface on a specified link. Enable or disable prefix for onlink determination.

Default is off

**no-onlink**—The sending router can indicate that a prefix is to be used for address autoconfiguration by setting the autonomous flag and specifying a nonzero Valid Lifetime value for the prefix.

Default is off

ra—Router Advertisement Control

**dns server**—specify the name server in RA.

**hop-limit**—Specifies the Hop Count field of the IP header for outgoing (unicast) IP packets.

Range is 1–255

Default is 64

**interval**—Specifies the maximum/minimum time allowed between sending unsolicited multicast router advertisements.

Range of minimum is 3 to \*0.75 max (dynamic range)

Default maximum 600 seconds, minimum is 0.33\*max

Range is 1–1800 in seconds

**lifetime**—The lifetime associated with the default router in seconds. A value of 0 indicates that the router is not a default router and doesn't appear on the default router list. Range is 1–9000 seconds
Default is 1800 seconds
0 = not a default route

**suppress**—enable or disable IPv6 Router advertisements.

Default is send router advertisements **reachable time**—specifies the length in time (milliseconds) a node assumes a neighbor is reachable after receiving a reachability confirmation

Default is 0 (unspecified by this router) Range is 0-360000 milliseconds

retransmission-time—The retransmission timer is used to control the time (in milliseconds) between retransmissions of neighbor solicitation messages from the user equipment (UE).

Range 1–3600000 in milliseconds Default is 0

**router-preference**—set the default router preference. A High value means this will be preferred.

- High
- Medium
- Low

Default is medium

## OSPF-

**cost**—Configure a default metric to be applied to routes being distributed into OSPF. Range is 0–16777214

dead-interval—Configure the interval during which at least one hello packet must be received from a neighbor before the router declares that neighbor as down (dead).) As with the hello interval, this value must be the same for all attached to a common network. Default is 4 times the hello interval Default is 40 seconds

**hello interval**—Configure the hello packet time interval for hello packets sent on an interface.

Default is none

The default is 10 second

**ifmtu**—The range is dynamic (depending on the interface type) and it will match with the MTU value set on the interface.

**instance-id**—instance ID for this interface Values are 0–255

mtu-ignore—By default, OSPF checks whether neighbors are using the same MTU on a common interface. Use this command to disable this check and allow adjacencies when the MTU value differs between OSPF neighbors.

**passive**—no adjacency will be formed on this interface

**priority**—a router with a high priority will always win the DR/BDR election process Priority Range is 0-255 Default is 1

retransmit-interval—configure the time between retransmitting lost link advertisements) Time in seconds between link state advertisement retransmissions for adjacencies belonging to the interface,

The expected round-trip delay between any two routers in the attached network.

Range is 1-65535

Default is 5 second

transmit-delay—configure the transmit delay. The estimated time in seconds required to transmit a link state update packet on the interface. Link state advertisements in the update packet have their age incremented by this amount before transmission

Range is 1–65535

Default is 1 seconds

**policy route-policy**—enable this policy route for this interface.

**rip**—enable split horizon to prevent a routing loop in your network. Basically, information about the routing for a particular packet is never sent back in the direction from which it was received

Default is enabled

| logging event interface-ip  <br>link-status                                                                                                    | Configure logging events for interface and link status.                                                                                                    |
|----------------------------------------------------------------------------------------------------|----------------------------------------------------------------------------------------------------|
| mtu <64-9000>                                                                                                    | Configure Maximum Transmission Unit (MTU).                                                                                                    |
|                                                                                                    | Values are 64-9000 bytes<br>Default is 1500 bytes                                                                                                    |
| ntp [broadcast client   destination < A.B.C.D > ]   [key < 1-65534 > ]   [minpoll < 4-17 > ]   [version < 1-4 > ]   [disable]   [multicast [< A.B.C.D >   < X:X:X:X:X >   client < A.B.C.D >   < X:X:X:X:X > ]   [key < 1-65534 > ]   [minpoll < 4-17 > ]   [version < 1-4 > ] | Network Time Protocol (NTP) is used distribute and maintain synchronization of time information between nodes in a network The IOLAN can provide the time to NTP/SNTP capable client devices (or other Perle routers and IOLAN's etc.). You can run the SNTP client and the NTP server concurrently on your system. Therefore you can obtain time from an outside source and serve that time to the devices connected to the IOLAN. |
|                                                                                                    | Configure Network Time Protocol (NTP) for this interface.                                                                                                    |
|                                                                                                    | broadcast client—listens to NTP broadcasts                                                                                                    |
|                                                                                                    | <b>destination broadcast</b> —Configure broadcast destination address                                                                                                    |
|                                                                                                    | multicast client—listens to NTP multicasts                                                                                                    |
|                                                                                                    | <b>destination multicast</b> —multicast IPv4 or IPv6 address                                                                                                    |
|                                                                                                    | key—Configure broadcast authentication key                                                                                                    |
|                                                                                                    | versions—1 to 4 are support.                                                                                                    |
|                                                                                                    | minimum poll interval is 4(16s), 5(32 s), 6 (1m 4s), 7(2m,8s), 8(4m,16s), 9(8m, 32s), 10 (17,m, 4s), 11 (34,m,8s)<br>Default is 6                                                                                                    |
| role lan   trusted   wan                                                                                                    | Select the role for this interface.  LAN—management access is from the LAN side  WAN—management access is from the WAN                                                                                                    |
|                                                                                                    | side                                                                                                    |
|                                                                                                    | <b>Trusted</b> —management access from either the LAN or WAN side                                                                                                    |
| service-policy in   out                                                                                                    | Assign traffic policy to this interface. Select whether the policy will apply to inbound or outbound traffic.                                                                                                    |
| shutdown                                                                                                    | Shut down this interface.                                                                                                    |

## snmp trap interface-ip | linkstatus |

Set SNMP traps for interface and link status.

spanning-tree [bpdufilter enable | disable] | [bpduguard [disable | enable] | [cost <1-2000000000>] | [guard loop | none | root | topology-change] | link-type aut | point-to-point | shared] | mcheck | [mst cost <1-2000000000> | port-priority <0-240> | [portfast disable | edge | network] |

Set interface parameters for spanning tree.

**bpdufilter**—don't send or receive BPDUs on this interface.

Default is Disabled

**bpduguard**—don't accept BPDUs on this interface.

Default is Disabled

**cost**—change port path cost.

Value is 1 to 200000000.

Default is auto (defined by STP protocol)

## guard

- loop
- none
- root
- topology-change

#### link-type

- auto—this interface is point-to-point if configured for full duplex operation
- point-to-point
- shared

**mcheck**—force the mode from STP to RSTP/MSTP mode

mst—change path cost and port priority for multiple spanning tree mode

**port-priority**—change the port priority for an instance.

(increments of 16)

Default is 128

portfast network—this feature causes the to enter the STP forwarding-state immediately or upon a linkup event, thus passing the listening and learning states. Some applications need to connect to the network immediately, else they will timeout.

portfast edge—is used to configure a port on which an end device is connected, such as a PC. All ports directly connected to end devices cannot create bridging loops in the network. Therefore, the edge port directly transitions to the forwarding state, and skips the listening and learning stages.

| <b>Portfast disable</b> —when enabled an interface will jump to the forwarding state of spanning-tree. |
|----------------------------------------------------------------------------------------------------|
| This interface is part of VRRP group number.                                                           |
| Set interface to be a member of this security zone.                                                    |
| (config)#interface ethernet 1.2 (config-subif)#                                                        |
|                                                                                                    |

## **Usage Guidelines**

Set a sub interface within an Ethernet interface.

## **Examples**

This example sets a sub interface of 100 on Ethernet 1 interface.

Perle(config)# interface ethernet 1.100

#### **Related Commands**

(config-if)#ethernet

# (config-if-range)#

```
{alarm profile < WORD > |
arp disable-arp-filter | enable-arp-accept | enable-arp-announce | enable-arp-
ignore | enable-proxy-arp | timeout <1-2147483>
authentication host-mode | multi-auth | multi-host | single-host | periodic | port-
control auto | forced-authorized | force-unauthorized | timer reauthenticate <1-
65535> | restart <1-65535> |
bridge-group <1-9999>
description <LINE>
dot1x [credential < WORD>] | [max-auth-req < 1-10>] | [max-req < 1-10>] | [pae
authenticator | supplicant | | [supplicant eap profile < WORD>] | [timeout quiet-
period <1-65535> | supp-period <1-65535> | tx-period <1-65535> |
duplex auto | half | full |
ip [address < A.B.C.D > | dhcp] | [ddns service dyndns | use-web skip < WORD > |
url < WORD > | | [dhcp client class-id < LINE > | auto | client-id ethernet < 1-2 > |
acsii < WORD > | auto | hex < HEX-STRING | hostname < WORD > | | [dhcp-relay] |
[firewall in | local | out < WORD>] | [health-profile < WORD> nexthop < A.B.C.D>
| dhcp| | [ospf authentication [message-digest | null | authentication-key
<LINE>| | [cost <1-65535> | dead-interval <1-65535> | hello-interval <1-65535> |
message-digest-key <1-255> md5 <LINE>| | [mtu-ignore] | [network broadcast |
non-broadcast | point-to-point | point-to-multipoint | [priority <0-255>] |
```

```
[retransmit-interval <1-65535>] | [transmit-delay <1-65535>] | [policy route-
policy <WORD>| | [rip authentication key-chain <WORD> | mode md5 | text
string <0 | 7 | WORD> | split-horizon disable | poisoned-reverse | |
ipsec restrict
ipv6 address <X:X:X:X:X/<0-128> | autoconfig | dhcp] [enable] | [firewall in |
out | local < WORD > | | Ind dad attempt < 0-500 > | managed config-flag | other-
config-flag | prefix <X:X:X:X/<0-128> <0-4294967294> | infinite | no-
autoconfig | no-onlink | | [ra dns server \langle X:X:X:X \rangle | [hop-limit \langle 1-255 \rangle |
unspecified | | [interval <4-1800> <3-1350> | | [lifetime <0> | <4-9000> | |
[suppress] | [reachable time <0-3600000>] | retransmission-time <0-3600000>|
router-preference high | low | medium | | [ospf | cost < 1-65535 > ] | [dead-interval
<1-65535>| | [hello-interval <1-65535>] | [ifmtu] | [instance-id <0-255>] | [mtu-
ignore] | [passive | priority <0-255>] | [retransmit-interval <1-65535>] |
[transmit-delay <1-65535>] | [policy route-policy <WORD>] | [rip | split-horizon
disable | poisoned-reverse | |
lldp max-neighbors <1-50> | receive | tvl-select mac-phy-cfg | management-
address | max-frame-size | port-description | system -capabilities | system-
description | system-name | transmit |
logging event interface-ip | link-status |
mab eap
mtu <64-9000>
ntp [broadcast client | destination < A.B.C.D > ] | [key < 1-65534 > ] | [minpoll < 4-
17>] | [version <1-4>] | [disable] | [multicast [<A.B.C.D> | <X:X:X:X> | client
<A.B.C.D> | <X:X:X:X:X>] | [key <1-65534>] | [minpoll <4-17>] | [version <1-
4>]
power efficient-ethernet auto
role lan | trusted | wan |
service-policy in WORD out WORD
shutdown
snmp trap interface-ip | link-status |
spanning-tree [bpdufilter enable | disable] | [bpduguard [disable | enable] | [cost
<1-200000000> | | [guard loop | none | root | topology-change | | [link-type auto |
point-to-point | shared | | [mcheck] | [mst cost <1-20000000000] | port-priority <0-
240> | [portfast disable | edge | network] |
speed
vrrp <1-255> |
zone-member security <WORD>}
Use the no form of this command to negate a command or set to defaults.
Syntax Description
```

{alarm profile < WORD>

(config-if-range)#

Use this alarm profile for this interface.

arp disable-arp-filter | enablearp-accept | enable-arpannounce | enable-arp-ignore | enable proxy-arp | timeout <1-2147483> | Configure ARP parameters.

**Disable ARP filter**—If enabled the IOLAN responds to same ARP requests coming from multiple interfaces.

**Enable ARP Accept**—Define behavior for gratuitous ARP frames who's IP is not already present in the ARP table: 0—don't create new entries in the ARP table 1—create new entries in the ARP table

Enable ARP Announce—Define different restriction levels for announcing the local source IP address from IP packets in ARP requests sent on interface

- 0—(default) Use any local address, configured on any interface
- 1—Try to avoid local addresses that are not in the target's subnet for this interface

**Enable ARP Ignore**—Define different restriction levels for announcing the local source IP address from IP packets in ARP requests sent on interface

- 0—(default) Use any local address, configured on any interface
- 1—Try to avoid local addresses that are not in the target's subnet for this interface

**ARP Timeout**—If an ARP entry is not used for a specific amount of time the entry is removed from the caching table.

**Enable Proxy ARP**—Enable Proxy ARP if you need your IOLAN to respond to local networks with its MAC address. Default is Disabled

authentication host-mode | multi-auth | multi-host | single-host | periodic | port-control auto | forced-authorized | force-unauthorized | timer reauthenticate <1-65535> | restart <1-65535> |

Configure authentication parameters to use on this interface when using Dot1x devices. Selects authentication mode to use on this interface when using Dot1x devices.

# **Host Mode Single host**

- Only one device can authenticate and connect on the port.
- This is the default mode of operation.

## **Multiple host**

• Unlimited number of devices can connect on the port once a single device has been authenticated on the port. This single device must be a data (as opposed to voice) device.

## Multiple authentication

- Each device connecting to your IOLAN is required to authenticate.
- No limit as to the number of devices which can authenticate on the port.

## Multiple authentication

- Each device connecting to your IOLAN is required to authenticate.
- No limit as to the number of devices which can authenticate on the port.

## Port control

- Auto—the port is locked expecting authentication from either a connected 802.1X client or if MAB is enabled, it will authenticate the MAC to the RADIUS server.
- Force authorized—the port is unsecure/unlocked meaning normal operation where no 802.1X client or MAB authentication via RADIUS is required. This is the default setting.
- Force unauthorized the port is secured/locked and will NEVER allow any traffic to ingress into our Ethernet port/s.

## **Timer**

#### Maximum re-authentication retries—

Set the number of times the authenticator will attempt to re-authenticate a supplicant. Range is 1-10 seconds
Default is 2 seconds

## Restart timeout—

Interval in seconds after which an attempt should be made to authenticate an unauthorized port. If the parameter "server" is specified, the time is derived from the "Session-Timeout value" (RADIUS Attribute 27)
Range is 1-65535 seconds

Default is 60 seconds

| bridge-group <1-9999>                                                                                                    | Add this interface to the specified bridge-group.                                                                                                    |
|----------------------------------------------------------------------------------------------------|----------------------------------------------------------------------------------------------------|
| description < <i>LINE</i> >                                                                                                    | Add this interface to the specified bridge-group.                                                                                                    |
| dot1x [credential < WORD>]   [max-auth-req <1-10>]   [max- req <1-10>]   [pae authenticator   supplicant]   [supplicant eap profile < WORD>]   [timeout quiet- period <1-65535>   supp- period <1-65535>   tx-period <1-65535>]                                                                                                    | Sets the Port Access Entity (PAE) type.  Supplicant—The interface acts only as a supplicant and does not respond to messages that are meant for an authenticator.  Authenticator—The interface acts only as an authenticator and does not respond to any messages meant for a supplicant.  Both—The interface behaves both as a supplicant and as an authenticator and thus does respond to all dot1x messages                                                                                                    |
| duplex auto   half   full                                                                                                    | Select duplex for this interface. In most cases this parameter should be left at auto                                                                                                    |
| ip [address < A.B.C.D >   dhcp]   [ddns service dyndns   use-web skip < WORD >   url < WORD >   ] [dhcp client class-id < LINE >   auto   client-id ethernet < 1-2 >   acsii < WORD >   auto   hex < HEX-STRING   hostname < WORD >   [dhcp-relay]   [firewall in   local   out < WORD > nexthop < A.B.C.D >   dhcp]   [ospf authentication [message-digest   null   authentication-key < LINE >     [cost < 1-65535 >   dead-interval < 1-65535 >   message-digest-key < 1-255 > md5 < LINE >     [mtu- ignore]   [network broadcast   non-broadcast   point-to-point   point-to-multipoint]   [priority < 0-255 >     [retransmit-interval < 1-65535 >     [retransmit-interval < 1-65535 >     [retransmit-delay < 1-65535 >     [rolicy route- policy < WORD >       [rip authentication key-chain < WORD >   mode md5   text string < 0   7   WORD >   split- horizon disable   poisoned- reverse | Configure IP parameters.  IP address/IP mask—Configure the IP address/mask of this interface  DHCP—your address is assigned from a DHCP server  DHCP client—  DNS dhcp—use DNS servers received from DHCP server for specified interface  Firewall—set firewall for inbound, traffic destined for this IOLAN or outbound traffic health-profile—use this health profile for this interface, configure a nexthop interface.  OSPF—  authentication/authentication-key—enables message-digest authentication, text, or null. Authentication-key 0   7 < WORD>  cost—Configure a default metric to be applied to routes being distributed into OSPF.  Range is 0 to 16777214  Default is none  dead-interval—Configure the interval during which at least one hello packet must be received from a neighbor before the router declares that neighbor as down (dead). |

hello interval—Configure the hello packet time interval for hello packets sent on an interface.

The default is 10 seconds.

message-digest-key—Configure a password used by neighboring routers for simple password authentication. It can be any continuous string of up to eight characters. There is no default value.

- None—no password
- Key-ID—Configure an authentication key
- md5—Identifies the key (password) used between this router and neighboring routers for MD5

## authentication.

- 0-unencrypted key will follow
- specifies a hidden key will follow
- specifies a password (key) will follow (max 16 characters).
   The default is none

mtu-ignore—By default, OSPF checks whether neighbors are using the same MTU on a common interface. Use this command to disable this check and allow adjacencies when the MTU value differs between OSPF neighbors.

## network—Configure the network type

- broadcast—a designated router and backup designated router are elected using OSPF multicasting capabilities point-to-multipoint— configures selected routers with neighbor/cost parameters, identifying a specific cost for the connection to the specified peer neighbors and multicast is not required. Routers on an interface becoming neighbors should match the network type all.
- point-to-point—there are only two neighbors and multicast is not required. Routers on an interface becoming neighbors should match the network type all. (most common type)

 non-broadcast—use this type of network on networks having no broadcast/multicast capability, such as frame-relay, ATM, SMDS, & X.25. The key point is that these layer 2 protocols are unable to send broadcasts/multicasts.

**priority**—a router with a high priority will always win the DR/BDR election process Priority Range is 0-255 Default is 1

retransmit-interval—configure the time between retransmitting lost link advertisements) Time in seconds between link state advertisement retransmissions for adjacencies belonging to the interface, The expected round-trip delay between any two routers in the attached network. Range is 1–65535

Range is 1–65535 Default is 5 second

**transmit-delay**—configure the transmit delay. The estimated time in seconds required to transmit a link state update packet on the interface.

Link state advertisements in the update packet have their age incremented by this amount before transmission.

Default is enabled Range is 1–65535 Default is 1 seconds

**policy route-policy**—enable this policy route for this interface.

rip—enable split horizon to prevent a routing loop in your network. Basically, information about the routing for a particular packet is never sent back in the direction from which it was received. Link state advertisements in the update packet have their age incremented by this amount before transmission.

Default is enabled Range is 1–65535 Default is 1 seconds

ipsec restrict

Restrict IPsec on this interface.

ipv6 address <X:X:X:X:X/<0-128> | autoconfig | dhcp [enable] | [firewall in | out | local <*WORD*>] | [nd dad attempt <0-500> | managed config-flag | other-config-flag | prefix <*X:X:X:X:X*/<*0-128*> <0-4294967294> | infinite | noautoconfig | no-onlink] | [ra dns server <*X:X:X:X*>| [hop-limit <*1-255*> | unspecified] | [interval <4-1800> <3-1350>| | [lifetime <0> | <4-9000>] | [suppress] | [reachable time < 0-3600000>] | retransmission-time <0-*3600000*> | router-preference high | low |medium | | [ospf [cost <1-65535>] | [deadinterval <*1-65535*>] | [hellointerval <*1-65535*>] | [ifmtu] | [instance-id <0-255>] | [mtuignore] | [passive | priority <0-255>] | [retransmit-interval <1-65535>] | [transmit-delay <1-65535>] | [policy routepolicy < WORD > | | [rip | splithorizon disable | poisonedreverse

Configure IPv6 parameters.

| IPvV6 address or DHCP—configure the IPv6 address and prefix length or obtain an IPv6 address using DHCP enable—enable IPv6 on this interface

enable—enable IPv6 on this interface firewall—set firewall for inbound, traffic destined for this IOLAN or outbound traffic nd—IPv6 Interface Neighbor Discovery sub-commands

- dad (duplicate address detection)
   attempts—To check the uniqueness
   of an IPv6 address, a node sends
   Neighbor Solicitation messages. Use
   this command to specify the number
   of consecutive Neighbor Solicitation
   messages (dad\_attempts) to be sent
   before this address can be
   configured.
   Range 1–600
   Default is 1
- managed config flags—specify whether hosts use the administrated protocol for address autoconfiguration. Default is disabled (host uses stateless)
- other-config-flags—specify whether hosts use the administrated protocol for non-address auto-configuration information.
   Default is disabled (hosts use stateless auto-configuration of noaddress information
- prefix—specifies the IPv6 prefix advertised on the interface Configure the prefix length.
   Range is 0–128

**no-autoconfig**—A prefix is onlink when it is assigned to an interface on a specified link. Enable or disable prefix for onlink determination.

Default is off

**no-onlink**—The sending router can indicate that a prefix is to be used for address autoconfiguration by setting the autonomous flag and specifying a nonzero Valid Lifetime value for the prefix.

Default is off

ra—Router Advertisement Control

**dns server**—specify the name server in RA.

**hop-limit**—Specifies the Hop Count field of the IP header for outgoing (unicast) IP packets.

Range is 1–255

Default is 64

Interval—Specifies the

maximum/minimum time allowed between sending unsolicited multicast router advertisements.

Range of minimum is 3 to \*0.75 max (dynamic range)

Default maximum 600 seconds, minimum is 0.33\*max

Range is 1–1800 in seconds

lifetime—The lifetime associated with the default router in seconds. A value of 0 indicates that the router is not a default router and doesn't appear on the default router list. The router lifetime applies only to the router's usefulness as a default router; it does not apply to information contained in other message fields or options.

Range is 1–9000 seconds Default is 1800 seconds

0 = not a default route

**suppress**—enable or disable IPv6 Router advertisements.

Default is send router advertisements **reachable time**—specifies the length in time (milliseconds) a node assumes a neighbor is reachable after receiving a reachability confirmation
Default is 0 (unspecified by this router)
Range is 0-360000 milliseconds

|                                                                                                    | retransmission-time—The retransmission timer is used to control the time (in milliseconds) between retransmissions of neighbor solicitation messages from the user equipment (UE).  Range 1–3600000 in milliseconds  Default is 0       |
|----------------------------------------------------------------------------------------------------|----------------------------------------------------------------------------------------------------|
|                                                                                                    | <b>router-preference</b> —set the default router preference. A Hgh value means this will be preferred.                                                                                                    |
|                                                                                                    | High                                                                                                    |
|                                                                                                    | Medium                                                                                                    |
|                                                                                                    | • Low                                                                                                    |
|                                                                                                    | Default is medium                                                                                                    |
|                                                                                                    |                                                                                                    |
|                                                                                                    | <b>policy route-policy</b> —enable this policy route for this interface.                                                                                                    |
|                                                                                                    | rip—enable split horizon to prevent a routing loop in your network. Basically, information about the routing for a particular packet is never sent back in the direction from which it was received.  Default is enabled                |
|                                                                                                    |                                                                                                    |
| Ildp max-neighbors <1-50>   receive   tvl-select mac-phy-cfg   management-address   max-frame-size   port-description   system -capabilities   system-description   system-name   transmit | Configure LLDP parameters.                                                                                                    |
| logging event interface-ip  <br>link-status                                                                                                    | Configure logging events for interface and link status.                                                                                                    |
| mab eap                                                                                                    | Sets MAC authentication bypass interface commands.                                                                                                    |
| mtu <64-9000>                                                                                                    | Configure maximum transmission unit (MTU).                                                                                                    |
|                                                                                                    | Values are 64-9000<br>Default is                                                                                                    |
| ntp [broadcast client   destination < A.B.C.D > ]   [key < 1-65534 > ]   [minpoll < 4-17 > ]   [version < 1-4 > ]   [disable]   [multicast [< A.B.C.D > ] < X:X:X:X:X >   client           | Network Time Protocol (NTP) is used distribute and maintain synchronization of time information between nodes in a network. The IOLAN can provide the time to NTP/SNTP capable client devices (or other Perle routers and IOLAN's etc.) |

| < <i>A.B.C.D</i> >    | < <i>X</i> : <i>X</i> : <i>X</i> : <i>X</i> > |
|-----------------------|-----------------------------------------------|
| [key < <i>1-655</i>   | 34>]   [minpoll <4-                           |
| <i>17</i> >]   [versi | ion <1-4>]                                    |

You can run the SNTP client and the NTP server concurrently on your system. Therefore you can obtain time from an outside source and serve that time to the devices connected to the IOLAN.

Configure Network Time Protocol (NTP) for this interface.

Network Time Protocol (NTP) is used distribute and maintain synchronization of time information between nodes in a network

The IOLAN can provide the time to NTP/SNTP capable client devices (or other Perle routers and IOLAN's etc.).

You can run the SNTP client and the NTP server concurrently on your system.

Therefore you can obtain time from an outside source and serve that time to the devices connected to the IOLAN.

Configure Network Time Protocol (NTP) for this interface.

**broadcast client**—listens to NTP broadcasts

**destination broadcast**—Configure broadcast destination address

**multicast** client—listens to NTP multicasts **destination multicast**—multicast IPv4 or IPv6 address

**key**—Configure broadcast authentication key.

**versions** 1 to 4 are support. **minimum poll interval** is 4(16s), 5(32 s), 6 (1m 4s), 7(2m,8s), 8(4m,16s), 9(8m, 32s), 10 (17,m, 4s), 11 (34,m,8s). Default is 6

## power efficient-ethernet auto

Configure Ethernet interface power settings.

## role lan | trusted | wan |

Select the role for this interface.

**LAN**—management access is from the LAN side.

**WAN**—management access is from the WAN side.

**Trusted**—management access from either the LAN or WAN side.

| service-policy in < <i>WORD</i> >  <br>out < <i>WORD</i> >                                                                                                    | Assign traffic policy to this interface. Select whether the policy will apply to inbound or outbound traffic.                                                                                                    |
|----------------------------------------------------------------------------------------------------|----------------------------------------------------------------------------------------------------|
| shutdown                                                                                                    | Shutdown this interface.                                                                                                    |
| snmp trap interface-ip   link-<br>status                                                                                                    | Set SNMP traps for interface and link status.                                                                                                    |
| spanning-tree [bpdufilter enable   disable]   [bpduguard [disable   enable]   [cost < I- 2000000000>]   [guard loop   none   root   topology-change]   [link-type auto   point-to-point   shared]   mcheck]   [mst cost < I-200000000>]   [port- priority < O-240>]   [portfast disable   edge   network] | Configure interface parameters for spanning tree.  bpdufilter—don't send or receive BPDUs on this interface. Default is Disabled bpduguard—don't accept BPDUs on this interface. Default is Disabled cost—change port path cost. Value is 1 to 200000000. Default is auto (defined by STP protocol) guard loop none root topology-change link-type auto—this interface is point-to-point if configured for full duplex operation point-to-point shared mcheck—force the mode from STP to RSTP/MSTP mode mst—change path cost and port priority for multiple spanning tree mode port-priority—change the port priority for an instance. (increments of 16) Default is 128 portfast network—this feature causes the to enter the STP forwarding-state immediately or upon a linkup event, thus passing the listening and learning states. Some applications need to connect to the network immediately, else they will timeout |

| <b>Command Modes</b>                  | (config-if-range)#                                                                                                    |
|---------------------------------------|----------------------------------------------------------------------------------------------------|
| zone-member security < <i>WORD</i> >} | This interface is a member of zone security.                                                                                                    |
| vrrp <1-255>                          | This interface is part of VRRP group number.                                                                                                    |
|                                       | •                                                                                                    |
|                                       | •                                                                                                    |
| SP                                    | •                                                                                                    |
| speed                                 | Configure the Ethernet speed                                                                                                    |
|                                       | portfast edge—is used to configure a port<br>on which an end device is connected, such<br>as a PC. All ports directly connected to end<br>devices cannot create bridging loops in the<br>network. Therefore, the edge port directly<br>transitions to the forwarding state, and skips<br>the listening and learning stages. |

## **Usage Guidelines**

Set parameters for multiple Ethernet ports.

## **Examples**

This example restricts IPv6 on Ethernet port range 1-2. (config)#interface range ethernet 1, 2 (config-if-range)#ipsec restrict

## **Related Commands**

(config-if)#bvi (config-if)#dialer (config-if)#openvpn-tunnel (config-if)#tunnel

# (config-if)#openvpn-tunnel

```
{<0-999> tap | tun |
bridge-group <1-9999> |
description <LINE> |
ip [ddns service dyndns | use-web skip <WORD> | url <WORD> | [dhcp-relay] |
[firewall in | local | out <WORD> | [health-profile <WORD> nexthop <A.B.C.D> |
dhcp] | [ospf authentication message-digest | null] | [authentication-key <LINE>] | [cost <1-65535>] | [dead-interval <1-65535>] | [hello-interval <1-65535>] | [message-digest-key <1-255> md5 <LINE>] | [mtu-ignore | network broadcast | non-broadcast | point-to-point | point-to-multipoint] | [priority <0-
```

```
255>| | [retransmit-interval <1-65535>] | [transmit-delay <1-65535>] | [policy
route-policy <WORD>| | [rip authentication key-chain <WORD> | mode md5 |
text string <0 | 7 | WORD> | split-horizon disable | poisoned-reverse |
ipv6 [enable] | [firewall in | local |out] | | [nd dad attempt <0-500> | managed
config-flag | other-config-flag | prefix \langle X:X:X:X:X \rangle \langle 0-128 \rangle \langle 0-4294967294 \rangle |
infinite | no-autoconfig | no-onlink | [ra dns server <X:X:X:X:X> | [hop-limit <1-
255> | unspecified] | [interval <4-1800> <3-1350] | [lifetime <0> | <4-9000>] |
[suppress] | [reachable time <0-3600000>] | [retransmission-time <0-3600000>] |
[router-preference high | low | medium] | [ifmtu] | [instance-id <0-255>] | [mtu-
ignore] | [passive] | [priority <0-255>] | [retransmit -interval <1-65535>] |
[transmit-delay <1-65535>] | [ospf cost <1-65535>] | [dead-interval <1-65535>] |
[hello-interval <1-65535>] | [instance-id <0-255>] | [mtu-ignore] | [passive] |
[priority<0-255>] | [retransmit-interval <1-65535>] | [transmit-delay <1-65535>]
| [policy route-policy < WORD >] | [rip | split-horizon disable | poisoned-reverse] |
logging event interface-ip | link-status |
ntp [broadcast client | destination < A.B.C.D > ] | [key < 1-65534 > ] | [minpoll < 4-
17>| | [version <1-4>] | [disable] | [multicast [<A.B.C.D> | <X:X:X:X> | client
<A.B.C.D> | <X:X:X:X:X>] | [key <1-65534>] | [minpoll <4-17>] | [version <1-
4>]
role lan | trusted | wan |
service-policy in <WORD> | out <WORD> |
snmp trap interface-ip | link-status |
zone-member security <WORD>}
Use the no form of this command to negate a command or set to defaults.
```

| <b>Syntax Description</b>                                                                                                    | (config-if)# openvpn-tunnel                                                                                                  |
|----------------------------------------------------------------------------------------------------|----------------------------------------------------------------------------------------------------|
| {<0-999> tap   tun                                                                                                    | Tunnel interface number.                                                                                                    |
|                                                                                                    | Choose tap or tun device. tap (L2 link layer) tun (L3 network layer)                                                         |
| bridge-group <1-9999>                                                                                                    | Sets transparent bridging interface parameters.                                                                              |
| description < <i>LINE</i> >                                                                                                    | Description for this interface.                                                                                              |
| ip [ddns service dyndns   use-<br>web skip <\(WORD\)   url<br><\(WORD\)   [dhcp-relay]  <br>[firewall in   local   out<br><\(WORD\)   [health-profile<br><\(WORD\) nexthop <\(A.B.C.D\)<br>  dhcp]   [ospf authentication | Configure IP parameters.  DDNS—  Service—use dyndns login/password—configure the login id and password for the dnydns server |
|                                                                                                    | <b>Host/host-group</b> —Hostname/list of hostnames registered with the DDNS service                                          |

message-digest | null] | [authentication-key <*LINE*>] | [cost <1-65535>] | [deadinterval <1-65535>] | [hellointerval <*1-65535*>] | [message-digest-key <1-255> md5 <*LINE*>] | [mtu-ignore | network broadcast | nonbroadcast | point-to-point | point-to-multipoint] [priority<0-255>] | [retransmit-interval <1-65535>] | [transmit-delay <1-65535>] | [policy route-policy <*WORD*>] | [rip authentication kevchain<*WORD*> | mode md5 | text string <0 | 7 | WORD> | split- horizon disable | poisoned-reverse

Configure IP parameters.

#### DDNS-

**Service**—use dyndns

login/password—configure the login id and password for the dnydns server

Host/host-group—Hostname/list of hostnames registered with the DDNS service skip—skip everything before this ont he given URL

**Use-web URL**—Enter the URL that you want to obtain an IP address from. This allows the IOLAN to be seen on the Internet as a public address

**DHCP-relay**—set DHCP-relay for this interface

Firewall—set firewall for inbound, traffic destined for this IOLAN or outbound traffic health-profile—use this health profile for this interface, configure a nexthop interface

## OSPF-

**authentication/authentication-key**—enables message-digest authentication, text, or null. Authentication-key 0 | 7 < WORD>

**cost**—Configure a default metric to be applied to routes being distributed into OSPF. Range is 0 to 16777214 Default is none

dead-interval—Configure the interval during which at least one hello packet must be received from a neighbor before the router declares that neighbor as down (dead).) As with the hello interval, this value must be the same for all attached to a common network.

Default is 4 times the hello interval Default is 40 seconds

**hello interval**—Configure the hello packet time interval for hello packets sent on an interface.

The default is 10 seconds.

**message-digest-key**—Configure a password used by neighboring routers for simple password authentication. It can be any continuous string of up to eight characters.

There is no default value.

- None—no password
- Key-ID—Configure an authentication key
- md5—Identifies the key (password) used between this router and neighboring routers for MD5

#### authentication.

- 0-unencrypted key will follow
- specifies a hidden key will follow
- specifies a password (key) will follow (max 16 characters).
   The default is none

mtu-ignore—By default, OSPF checks whether neighbors are using the same MTU on a common interface. Use this command to disable this check and allow adjacencies when the MTU value differs between OSPF neighbors.

## network—Configure the network type

broadcast—a designated router and backup designated router are elected using OSPF multicasting capabilities point-to-multipoint

— configures selected routers with neighbor/cost parameters, identifying a specific cost for the connection to the specified peer neighbors and multicast is not required.

Routers on an interface becoming neighbors should match the network type all.

- point-to-point—there are only two neighbors and multicast is not required. Routers on an interface becoming neighbors should match the network type all. (most common type)
- non-broadcast—use this type of network on networks having no broadcast/multicast capability, such as frame-relay, ATM, SMDS, & X.25. The key point is that these layer 2 protocols are unable to send broadcasts/multicasts.

**priority**—a router with a high priority will always win the DR/BDR election process Priority Range is 0-255 Default is 1

retransmit-interval—configure the time between retransmitting lost link advertisements) Time in seconds between link state advertisement retransmissions for adjacencies belonging to the interface, The expected round-trip delay between any two routers in the attached network. Range is 1–65535 Default is 5 second

**transmit-delay**—configure the transmit delay. The estimated time in seconds required to transmit a link state update packet on the interface.

**route-policy**—enable this policy route for this interface

**rip**—enable split horizon to prevent a routing loop in your network. Basically, information about the routing for a particular packet is never sent back in the direction from which it was received

Default is enabled

ipv6 [enable] | [firewall in | local |out] | | [nd dad attempt <0-500> | managed config-flag | other-config-flag | prefix <*X:X:X:X:X*/<*0-128*> <*0-*4294967294> | infinite | [ra dns server <*X:X:X:X:X>* | [hop-limit <*1-255*> | unspecified] | [interval <4-*1800*> <*3-1350*>] | [lifetime <0> | <4-9000>] | [suppress] | [reachable time <*0-3600000*>] | [retransmission-time <0-*3600000*>] | [router-preference high | low |medium] | [ifmtu] | [instance-id <0-255>] | [mtuignore] | [passive] | [priority <*0-255*>] | [retransmit interval <*1-65535*>] | [transmit-delay <1-65535>] | [ospf [cost <1-65535>] | [deadinterval <1-65535>] | [hellointerval <*1-65535*>] | [instance-id <*0-255*>] | [mtuignore] | [passive] | [priority <0-255>] | [retransmit -

Configure IPv6 parameters.

enable—enable IPv6 on this interface

**firewall**—set firewall for inbound, traffic destined for this IOLAN or outbound traffic.

**nd**—IPv6 Interface Neighbor Discovery subcommands

- dad (duplicate address detection)
   attempts—To check the uniqueness of
   an IPv6 address, a node sends
   Neighbor Solicitation messages. Use
   this command to specify the number
   of consecutive Neighbor Solicitation
   messages (dad\_attempts) to be sent
   before this address can be configured.
   Range 1–600
   Default is 1
- managed config flags—specify whether hosts use the administrated protocol for address autoconfiguration. Default is disabled (host uses stateless)
- prefix—specifies the IPv6 prefix advertised on the interface Configure the prefix length.
   Range is 0–128

interval <1-65535>] |
[transmit-delay <1-65535>] |
[ospf [cost <1-65535>] | [deadinterval <1-65535>] | [hellointerval <1-65535>] |
[instance-id <0-255>] | [mtuignore] | [passive] |
[priority<0-255>] |
[retransmit-interval <165535>] | [transmit-delay <165535>] | [policy route-policy
<WORD>] | [rip | split-horizon
disable | poisoned-reverse] |

**no-autoconfig**—A prefix is onlink when it is assigned to an interface on a specified link. Enable or disable prefix for onlink determination.

Default is off

**no-onlink**—The sending router can indicate that a prefix is to be used for address autoconfiguration by setting the autonomous flag and specifying a nonzero Valid Lifetime value for the prefix.

Default is off

ra—Router Advertisement Control

**dns server**—specify the name server in RA.

**hop-limit**—Specifies the Hop Count field of the IP header for outgoing (unicast) IP packets.

Range is 1–255

Default is 64

**Interval**—Specifies the maximum/minimum time allowed between sending unsolicited multicast router advertisements.

Range of minimum is 3 to \*0.75 max (dynamic range)

Default maximum 600 seconds, minimum is 0.33\*max

Range is 1–1800 in seconds

**lifetime**—The lifetime associated with the default router in seconds. A value of 0 indicates that the router is not a default router and doesn't appear on the default router list.

The router lifetime applies only to the router's usefulness as a default router, it does not apply to information contained in other message fields or options.

Range is 1–9000 seconds

Default is 1800 seconds

0 = not a default route

**suppress**—enable or disable IPv6 Router advertisements.

Default is send router advertisements

**reachable time**—specifies the length in time (milliseconds) a node assumes a neighbor is reachable after receiving a reachability confirmation

Default is 0 (unspecified by this router) Range is 0-360000 milliseconds

**retransmission-time**—The retransmission timer is used to control the time (in milliseconds) between retransmissions of neighbor solicitation messages from the user equipment (UE).

Range 1–3600000 in milliseconds Default is 0

**router-preference**—set the default router preference. A High value means this will be preferred.

- High
- Medium
- Low

Default is medium

## OSPF-

**authentication/authentication-key**—enables message-digest authentication, text, or null. Authentication-key 0 | 7 < WORD>

**cost**—Configure a default metric to be applied to routes being distributed into OSPF. Range is 0 to 16777214 Default is none

dead-interval—Configure the interval during which at least one hello packet must be received from a neighbor before the router declares that neighbor as down (dead).) As with the hello interval, this value must be the same for all attached to a common network.

Default is 4 times the hello interval Default is 40 seconds

**hello interval**—Configure the hello packet time interval for hello packets sent on an interface.

The default is 10 seconds.

**ifmtu**—The range is dynamic (depending on the interface type) and it will match with the MTU value set on the interface.

**instance-id**—instance ID for this interface Values are 0–255

mtu-ignore—By default, OSPF checks whether neighbors are using the same MTU on a common interface. Use this command to disable this check and allow adjacencies when the MTU value differs between OSPF neighbors.

**passive**—no adjacency will be formed on this interface

**priority**—a router with a high priority will always win the DR/BDR election process Priority Range is 0-255
Default is 1

retransmit-interval—configure the time between retransmitting lost link advertisements) Time in seconds between link state advertisement retransmissions for adjacencies belonging to the interface,

**policy route-policy**—enable this policy route for this interface.

rip—enable split horizon to prevent a routing loop in your network. Basically, information about the routing for a particular packet is never sent back in the direction from which it was received.

Default is enabled

## logging event interface-ip | link-status |

Configure logging events for interface and link status.

ntp [broadcast client | destination <*A.B.C.D*>] | [key <*1-65534*>] | [minpoll <*4-17*>] | [version <*1-4*>] | [disable] | [multicast [<*A.B.C.D*> | <*X:X:X:X:X*>] | client <*A.B.C.D*> | <*X:X:X:X:X*>] | [key <*1-65534*>] | [minpoll <*4-17*>] | [version <*1-4*>] |

Network Time Protocol (NTP) is used distribute and maintain synchronization of time information between nodes in a network The IOLAN can provide the time to NTP/SNTP capable client devices (or other Perle routers and IOAN's etc.). You can run the SNTP client and the NTP server concurrently on your system. Therefore you can obtain time from an outside source and serve that time to the devices connected to the IOLAN.

Configure Network Time Protocol (NTP) for this interface.

**broadcast client**—listens to NTP broadcasts **destination broadcast**—Configure broadcast destination address

**multicast** client—listens to NTP multicasts **destination multicast**—multicast IPv4 or IPv6 address.

**key**—Configure broadcast authentication key.

versions 1 to 4 are support.

|                                                          | minimum poll interval is 4(16s), 5(32 s), 6 (1m 4s), 7(2m,8s), 8(4m,16s), 9(8m, 32s), 10 (17,m, 4s), 11 (34,m,8s). Default is 6 |
|----------------------------------------------------------|----------------------------------------------------------------------------------------------------|
| role lan   trusted   wan                                 | Select the role for this interface.                                                                                             |
| •                                                        | <b>LAN</b> —management access is from the LAN side.                                                                             |
|                                                          | <b>WAN</b> —management access is from the WAN side.                                                                             |
|                                                          | <b>Trusted</b> —management access from either the LAN or WAN side.                                                              |
| service-policy in <word> <br/>out <word>  </word></word> | Assign traffic policy to this interface. Select whether the policy will apply to inbound or outbound traffic.                   |
| snmp trap interface-ip   link-<br>status                 | Set SNMP traps for interface and link status.                                                                                   |
| zone-member security < <i>WORD</i> >}                    | This interface is a member of this zone security.                                                                               |
| <b>Command Modes</b>                                     | (config-if)#                                                                                                    |

## **Usage Guidelines**

Set configuration parameters for OpenVPN tunnel.

#### **Examples**

This example sets SNMP to trap for link-status. (config-if)#snmp trap link-status

## **Related Commands**

(config-if)#bvi (config-if)#tunnel (config-if)#ethernet

# (config-if)#tunnel

{<0-999> mode [gre | ipv6ip] |

arp disable-arp-filter | enable-arp-accept | enable-arp-announce | enable-arp-ignore | enable-proxy-arp |

ip [address < *A.B.C.D*> < *A.B.C.D*>] | [ddns service dyndns | use-web skip < *WORD*> | url < *WORD*>] | [dhcp-relay] | [firewall in | local | out < *WORD*>] | [health-profile < *WORD*> nexthop < *A.B.C.D*>] | [ospf authentication message-digest | null] | [authentication-key < *LINE*>] | [cost < *1-65535*>] | [hello-interval < *1-65535*>] | [message-digest-key < *1-255*> md5 < *LINE*>] | [mtu-ignore] | [network broadcast | non-broadcast | point-to-point] |

```
point-to-multipoint | [priority <0-255>] | [retransmit-interval <1-65535>] |
[transmit-delay <1-65535>] | [policy route-policy <WORD>] | [rip authentication
key-chain <WORD> | mode md5 | text string 0 <WORD> | 7 <WORD> |
< WORD > | [split-horizon disable | poisoned-reverse] |
ipsec restrict
ipv6 [address <X:X:X::X/<2-128>] | [enable] | [firewall in | local | out
<WORD>| | [nd dad attempts <0-600> | managed config-flag | other-config-flag |
prefix <X:X:X:X:X/<0-128> <0-4294967294> | infinite |no-autoconfig | on-
onlink] | [ra dns server <X:X:X:X> | hop-limit <1-255> | unspecified] |
interval <4-1800> <3-1350| | [lifetime <0> <4-9000>] | [suppress] | [reachable
time <0-3600000>| | [retransmission-time <0-36000000>] | [router-preference
high | low | medium | | [ospf cost < 1-65535 > | [dead-interval < 1-65535 > ] | [hello-
interval <1-65535>| | [ifmtu] | [instance-id <0-255>| | [mtu-ignore] | [passive] |
[priority <0-255>] | [retransmit-interval <1-65535>] | [transmit-delay <1-
65535>| | [policy route-policy < WORD>] | [rip | split-horizon disable | poisoned-
reverse]
logging event interface-ip | link-status |
mtu <64-1500>
ntp broadcast client | destination <4.B.C.D> | key<1-65534> | minpoll <4-17> |
version <1-4> | disable | multicast <A.B.C.D> | <X:X:X:X:X> | client <A.B.C.D>
| <X:X:X:X> | key <1-65534> | minpoll <4-17> | version <1-4> |
role lan | trusted | wan |
service-policy in <WORD> | out <WORD> |
shutdown
snmp interface-ip | link-status |
tunnel destination <A.B.C.D> | multicast source <A.B.C.D> source <A.B.C.D> |
| ethernet <1-2> . <1-4000> | tos <0-99> | ttl <1-255> |
zone-member security <WORD>}
Use the no form of this command to negate a command or set to defaults.
```

| <b>Syntax Description</b>                                                                                                    | (config-if)# tunnel                                                                                                    |
|----------------------------------------------------------------------------------------------------|----------------------------------------------------------------------------------------------------|
| {tunnel <0-999> mode [gre ip   ipv6ip 6in4]                                                                                                    | Sets mode gre and ipv6up tunnel interface parameters.                                                                                    |
| arp disable-arp-filter   enable-<br>arp-accept   enable-arp-<br>announce   enable-arp-ignore  <br>enable-proxy-arp   timeout < <i>I</i> -<br>2147483> | Configure ARP parameters. <b>Disable ARP filter</b> —If enabled the IOLAN responds to same ARP requests coming from multiple interfaces. |

**Enable ARP Accept**—Define behavior for gratuitous ARP frames who's IP is not already present in the ARP table:

0—don't create new entries in the ARP table 1—create new entries in the ARP table

Enable ARP Announce—Define different restriction levels for announcing the local source IP address from IP packets in ARP requests sent on interface

- 0—(default) Use any local address, configured on any interface
- 1—Try to avoid local addresses that are not in the target's subnet for this interface.

**Enable ARP Ignore**—Define different restriction levels for announcing the local source IP address from IP packets in ARP requests sent on interface

- 0—(default) Use any local address, configured on any interface
- 1—Try to avoid local addresses that are not in the target's subnet for this interface

**ARP Timeout**—If an ARP entry is not used for a specific amount of time the entry is removed from the caching table.

**Enable Proxy ARP**—Enable Proxy ARP if you need your IOLAN to respond to local networks with its MAC address. Default is Disabled

ip [address < A.B.C.D> < A.B.C.D> | [ddns service dyndns | use-web skip < WORD> | url < WORD> | | [ dhcp-relay] | [firewall in | local | out < WORD> | | [health-profile < WORD> nexthop < A.B.C.D> | | [ospf authentication message-digest | null] | [authentication-key < LINE> | | [cost < 1-65535> ] | [dead-interval < 1-65535> ] | [hello-interval < 1-65535> ] | [message-digest-key < 1-255> md5 < LINE> | | [mtu-ignore] | Configure IP parameters.

IP address/IP mask—Configure the IP address/mask of this interface

**DHCP**—your address is assigned from a DHCP server

DDNS-

**Service**—use dyndns

login/password—configure the login id and password for the dnydns server

Host/host-group—Hostname/list of hostnames registered with the DDNS service skip—skip everything before this ont he given URL

[network broadcast | non-broadcast | point-to-point] | point-to-multipoint] | [priority <0-255>| | [retransmit-interval <1-65535>] | [transmit-delay <1-65535>] | [policy route-policy <WORD>] | [rip authentication key-chain<WORD> | mode md5 | text string 0 <WORD> | 7 <WORD> | <WORD> | [split-horizon disable | poisoned-reverse]

**Use-web URL**—Enter the URL that you want to obtain an IP address from. This allows the IOLAN to be seen on the Internet as a public address

#### DHCP client —

#### Class ID:

- Auto
- Line

Specify a Hex string or ASCII text. This same hex string or text would be configured on the server side and associated with an address to give the client.

#### **Client ID:**

This can be configured to be the Ethernet interface number, ASCII text, Hex string or set to Auto.

option—60—Vendor class identifier<oemname>:<model>:<serial#> in ASCII

#### **Hostname:**

Specify a value for hostname option **DHCP-relay**—set DHCP-relay for this interface

**DNS dhcp**—use DNS servers received from DHCP server for specified interface

**Firewall**—set firewall for inbound, traffic destined for this IOLAN or outbound traffic.

**health-profile**—use this health profile for this interface, configure a nexthop interface

#### OSPF-

**authentication/authentication-key**—enables message-digest authentication, text, or null. Authentication-key 0 | 7 < WORD>

**cost**—Configure a default metric to be applied to routes being distributed into OSPF. Range is 0 to 16777214 Default is none

dead-interval—Configure the interval during which at least one hello packet must be received from a neighbor before the router declares that neighbor as down (dead). As with the hello interval, this value must be the same for all attached to a common network.

Default is 4 times the hello interval Default is 40 seconds

**hello interval**—Configure the hello packet time interval for hello packets sent on an interface.

The default is 10 seconds.

message-digest-key—Configure a password used by neighboring routers for simple password authentication. It can be any continuous string of up to eight characters. There is no default value.

- None—no password
- Key-ID—Configure an authentication key
- md5—Identifies the key (password) used between this router and neighboring routers for MD5

#### authentication.

- 0-unencrypted key will follow
- specifies a hidden key will follow
- specifies a password (key) will follow (max 16 characters).
   The default is none

mtu-ignore—By default, OSPF checks whether neighbors are using the same MTU on a common interface. Use this command to disable this check and allow adjacencies when the MTU value differs between OSPF neighbors.

#### network—Configure the network type

- broadcast—a designated router and backup designated router are elected using OSPF multicasting capabilities point-tomultipoint— configures selected routers with neighbor/cost parameters, identifying a specific cost for the connection to the specified peer neighbors and multicast is not required. Routers on an interface becoming neighbors should match the network type all.
- point-to-point—there are only two neighbors and multicast is not required. Routers on an interface becoming neighbors should match the network type all. (most common type)

• nnon-broadcast—use this type of network on networks having no broadcast/multicast capability, such as frame-relay, ATM, SMDS, & X.25. The key point is that these layer 2 protocols are unable to send broadcasts/multicasts.

**priority**—a router with a high priority will always win the DR/BDR election process Priority Range is 0-255 Default is 1

retransmit-interval—configure the time between retransmitting lost link advertisements) Time in seconds between link state advertisement retransmissions for adjacencies belonging to the interface, The expected round-trip delay between any two routers in the attached network.

Range is 1–65535 Default is 5 second

transmit-delay—configure the transmit delay. The estimated time in seconds required to transmit a link state update packet on the interface. Link state advertisements in the update packet have their age incremented by this amount before transmission Range is 1–65535

Default is 1 seconds

**policy route-policy**—enable this policy route for this interface.

**rip**—enable split horizon to prevent a routing loop in your network. Basically, information about the routing for a particular packet is never sent back in the direction from which it was received.

Default is enabled

# ipsec restrict

ipv6 [address <*X*:*X*:*X*:*X*:*X*:*X*/<*2*128> eui-64] | [enable] |
[firewall in | local | out
<*WORD*>] | [nd dad attempts
<0-600> | managed config-flag
| other-config-flag | prefix
<*X*:*X*:*X*:*X*:*X*:*X*/<*0*-128> <04294967294> | infinite] | [ra
dns server <*X*:*X*:*X*:*X*:*X*:*X*)
| hop-limit <1-255> |
unspecified] | interval <4-

Restrict IPsec on this interface.

address—specify an IPv6 address.
enable—enable IPv6 on this interface.
firewall—set firewall for inbound, traffic destined for this IOLAN or outbound traffic
nd—IPv6 Interface Neighbor Discovery subcommands

dad (duplicate address detection)
 attempts—To check the uniqueness of an
 IPv6 address, a node sends Neighbor
 Solicitation messages.

1800> <3-1350 | lifetime <0> <4-9000> | suppress | reachable time <*0-3600000*>| retransmission-time <0-*3600000>* | router-preference high | low | medium] | [ospf cost <*1-65535*> | [dead-interval <1-65535>] | [hello-interval <1-65535>| | [ifmtu] | [instance-id <0-255>] | [mtuignore] | [passive] | [priority <0-255>] | [retransmit-interval <1-65535>] | [transmit-delay <1-65535>] | [policy routepolicy <*WORD*>] | [rip | splithorizon disable | poisonedreverse

- Use this command to specify the number of consecutive Neighbor Solicitation messages (dad\_attempts) to be sent before this address can be configured.
   Range 1–600
   Default is 1
- managed config flags—specify whether hosts use the administrated protocol for address autoconfiguration.
   Default is disabled (host uses stateless)
- other-config-flags—specify whether hosts use the administrated protocol for non-address auto-configuration information.
   Default is disabled (hosts use stateless auto-configuration of no-address information
- prefix—specifies the IPv6 prefix advertised on the interface Configure the prefix length.
   Range is 0–128

**no-autoconfig**—A prefix is onlink when it is assigned to an interface on a specified link. Enable or disable prefix for onlink determination.

Default is off

**no-onlink**—The sending router can indicate that a prefix is to be used for address autoconfiguration by setting the autonomous flag and specifying a nonzero Valid Lifetime value for the prefix.

Default is off

ra—Router Advertisement Control

**dns server**—specify the name server in RA.

**hop-limit**—Specifies the Hop Count field of the IP header for outgoing (unicast) IP packets.

Range is 1–255

Default is 64

ra—Router Advertisement Control

**dns server**—specify the name server in RA.

**hop-limit**—Specifies the Hop Count field of the IP header for outgoing (unicast) IP packets.

Range is 1–255 Default is 64

**Interval**—Specifies the maximum/minimum time allowed between sending unsolicited multicast router advertisements.

Range of minimum is 3 to \*0.75 max (dynamic range)

Default maximum 600 seconds, minimum is 0.33\*max

Range is 1-1800 in seconds

lifetime—The lifetime associated with the default router in seconds. A value of 0 indicates that the router is not a default router and doesn't appear on the default router list. The router lifetime applies only to the router's usefulness as a default router; it does not apply to information contained in other message fields or options.

Range is 1–9000 seconds Default is 1800 seconds 0 = not a default route

**suppress**—enable or disable IPv6 Router advertisements.

Default is send router advertisements **reachable time**—specifies the length in time (milliseconds) a node assumes a neighbor is reachable after receiving a reachability confirmation

Default is 0 (unspecified by this router) Range is 0-360000 milliseconds

**retransmission-time**—The retransmission timer is used to control the time (in milliseconds) between retransmissions of neighbor solicitation messages from the user equipment (UE).

Range 1–3600000 in milliseconds Default is 0

**router-preference**—set the default router preference. A High value means this will be preferred.

- High
- Medium
- Low

Default is medium

#### OSPF-

**cost**—Configure a default metric to be applied to routes being distributed into OSPF. Range is 0–16777214

Default is 4 times the hello interval Default is 40 seconds

dead-interval—Configure the interval during which at least one hello packet must be received from a neighbor before the router declares that neighbor as down (dead).) As with the hello interval, this value must be the same for all attached to a common network.

**hello interval**—Configure the hello packet time interval for hello packets sent on an interface.

Default is none

Default is enabled

The default is 10 second

**ifmtu**—The range is dynamic (depending on the interface type) and it will match with the MTU value set on the interface.

**instance-id**—instance ID for this interface Values are 0–255

**passive**—no adjacency will be formed on this interface

**priority**—a router with a high priority will always win the DR/BDR election process Priority Range is 0-255 Default is 1

**policy route-policy**—enable this policy route for this interface.

rip—enable split horizon to prevent a routing loop in your network. Basically, information about the routing for a particular packet is never sent back in the direction from which it was received

# logging event interface-ip | link-status |

Configure logging events for interface and link status.

mtu <*64-9000*>

Configure maximum transmission unit (MTU).

Values are 64-9000 Default is 1476

| ntp [broadcast client   destination < A.B.C.D>]   [key < 1-65534>]   [minpoll < 4-17>]   [version < 1-4>]   [disable]   [multicast [< A.B.C.D>   < X:X:X:X:X:X>   client < A.B.C.D>   < X:X:X:X:X>   [key < 1-65534>]   [minpoll < 4-17>]   [version < 1-4>] | Network Time Protocol (NTP) is used distribute and maintain synchronization of time information between nodes in a network The IOLAN can provide the time to NTP/SNTP capable client devices (or other Perle routers and IOLAN's etc).  You can run the SNTP client and the NTP server concurrently on your system.  Therefore you can obtain time from an outside source and serve that time to the devices connected to the IOLAN.  Configure Network Time Protocol (NTP) for this interface.  broadcast client—listens to NTP broadcasts destination broadcast—Configure broadcast destination address  multicast client—listens to NTP multicasts destination multicast—multicast IPv4 or IPv6 address  key—Configure broadcast authentication key versions 1 to 4 are support.  minimum poll interval is 4(16s), 5(32 s), 6 (1m 4s), 7(2m,8s), 8(4m,16s), 9(8m, 32s), 10 (17,m, 4s), 11 (34,m,8s)  Default is 6 |
|----------------------------------------------------------------------------------------------------|----------------------------------------------------------------------------------------------------|
| role lan   trusted   wan                                                                                                    | Select the role for this interface.  LAN—management access is from the LAN side  WAN—management access is from the WAN side  Trusted—management access from either the LAN or WAN side  Assign traffic policy to this interface. Select                                                                                                    |
| service-policy in < <i>WORD</i> >  <br>out < <i>WORD</i> >                                                                                                    | Assign traffic policy to this interface. Select whether the policy will apply to inbound or outbound traffic.                                                                                                    |
| shutdown                                                                                                    | Shutdown this interface.                                                                                                    |
| snmp interface-ip   link-status                                                                                                    | Configure SNMP traps for interface and link status.                                                                                                    |

| tunnel destination < <i>A.B.C.D</i> >   multicast source < <i>A.B.C.D</i> > source < <i>A.B.C.D</i> >   cellular < <i>0-0</i> >   dot11radio < <i>0-4</i> >   ethernet < <i>1-2</i> > . < <i>1-4000</i> >   tos < <i>0-99</i> >   ttl < <i>1-255</i> > | Configure tunnel parameters.                      |
|----------------------------------------------------------------------------------------------------|---------------------------------------------------|
| zone-member security < <i>WORD</i> >}                                                                                                    | This interface is a member of this zone security. |
| <b>Command Modes</b>                                                                                                    | (config-if)#                                      |

## **Usage Guidelines**

Use this command to configure tunnel interface parameters.

#### **Examples**

This example enables ARP accepts on this interface. (config-if)# arp enable-accepts

#### **Related Commands**

(config-if)#bvi (config-if)#dialer (config-if)#openvpn-tunnel (config-if)#ethernet

# (config-if-vrrp)#

```
{[authentication 0 < WORD> | 7 < WORD>] | [md5 key-string 0 < WORD> | text] |
[text 0 < WORD > | 7 < WORD > ]
description <LINE>
ip <A.B.C.D> <A.B.C.D> | [firewall in | local | out <WORD>] | [health-profile
<WORD> nexthop <A.B.C.D>| | [policy route-policy <WORD>| |
ipsec restrict
ipv6 [address <X:X:X:X:X/<0-128>] | [enable] | [firewall in | out | local] | [nd
dad attempts <0-600>| managed-config-flag | other-config-flag | prefix
<X:X:X:X:X/<0-128> | <0-4294967294> | infinite | | no-autoconfig | no-onlink | |
[ra dns server <X:X:X:X>] | [hop-limit <1-255> | unspecified] | [interval <4-
1800> <3-1350>] | [lifetime <0> | <4-9000>] | [suppress] | [reachable time <0-
3600000>| | [retransmission-time <0-3600000>] | [router-preference high | low
|medium| | [policy route-policy < WORD > ] | [rip enable | split-horizon disable |
poisoned-reversel
logging event interface-ip | link-status |
mtu <68-1500>
```

```
ntp broadcast client | destination <A.B.C.D> | key<1-65534> | minpoll <4-17> |
version <1-4> | disable | multicast <A.B.C.D> | <X:X:X:X:X> | client <A.B.C.D> |
<X:X:X:X:X> | key <1-65534> | minpoll <4-17> | version <1-4> |
peer-address <A.B.C.D> |
preempt delay <0-1000> |
priority <1-254> |
role lan | trusted | wan |
shutdown |
snmp trap interface-ip | link status |
sync-group |
timers advertise <10-255000> |
version <2-3> |
zone-member security <WORD>}
```

Use the no form of this command to negate a command or set to defaults.

| Syntax Description                                                                                                    | (config-if-vrrp)#                                                                                                    |
|----------------------------------------------------------------------------------------------------|----------------------------------------------------------------------------------------------------|
| {[authentication 0 < WORD>  7 < WORD>]   [md5 key-string 0 < WORD>   text]   [text 0 < WORD>   7 < WORD>]                                                                                                    | Configure VRRP authentication parameters. Configure the VRRP authentication clear text/cipher password for the VRRP group on an interface. If this option is not set, the interface is not required to authenticate to the VRRP group.                                                                                                    |
| description <line></line>                                                                                                    | Configure VRRP description.                                                                                                    |
| ip <a.b.c.d> <a.b.c.d>  <br/>[firewall in   local   out<br/><word>]   [health-profile<br/><word> nexthop <a.b.c.d>]<br/>  [policy route-policy<br/><word>]  </word></a.b.c.d></word></word></a.b.c.d></a.b.c.d> | Configure IP parameters.  IP address/IP mask—Configure the IP address/mask of this interface  Firewall—set firewall for inbound, traffic destined for this IOLAN or outbound traffic health-profile—use this health profile for this interface, configure a nexthop interface policy route-policy—enable this policy route for this interface. |
| ipsec restrict                                                                                                    | Restrict IPsec on this interface.                                                                                                    |

ipv6 [address <*X:X:X:X:X*/<*0-128*>] | [enable] | [firewall in | out | local | [nd dad attempts < 0-600>| managed-config-flag | other-config-flag | prefix <*X:X:X:X:X*/<*0-128*> | <*0-*4294967294> | infinite] | noautoconfig | no-onlink] | [ra dns server <*X:X:X:X*>] | [hop-limit <*1-255*> | unspecified] | [interval <4-*1800*> <*3-1350*>] | [lifetime <0> | <4-9000> | | [suppress] | [reachable time <0-3600000>] | [retransmission-time <0-3600000>] | [routerpreferencehigh | low |medium] | [policy route-policy <WORD>] | [rip enable | splithorizon disable | poisonedreverse

Configure IPv6 parameters.

**IPv6 address/IP mask**—Configure the IP address/mask of this interface

enable—enable IPv6 on this interface.

**firewall**—set firewall for inbound, traffic destined for this IOLAN or outbound traffic. **nd**—IPv6 Interface Neighbor Discovery subcommands.

- dad (duplicate address detection)
   attempts—To check the uniqueness of
   an IPv6 address, a node sends
   Neighbor Solicitation messages. Use
   this command to specify the number of
   consecutive Neighbor Solicitation
   messages (dad\_attempts) to be sent
   before this address can be configured.
   Range 1–600
   Default is 1
- managed config flags—specify whether hosts use the administrated protocol for address autoconfiguration. Default is disabled (host uses stateless)
- other-config-flags—specify whether hosts use the administrated protocol for non-address auto-configuration information.

Default is disabled (hosts use stateless autoconfiguration of no-address information

 prefix—specifies the IPv6 prefix advertised on the interface Configure the prefix length.
 Range is 0–128

**no-autoconfig**—A prefix is onlink when it is assigned to an interface on a specified link. Enable or disable prefix for onlink determination.

Default is off

Default is disabled (hosts use stateless autoconfiguration of no-address information

 prefix—specifies the IPv6 prefix advertised on the interface Configure the prefix length.
 Range is 0–128

**no-onlink**—The sending router can indicate that a prefix is to be used for address autoconfiguration by setting the autonomous flag and specifying a nonzero Valid Lifetime value for the prefix.

ra—Router Advertisement Control

**dns server**—specify the name server in RA.

**hop-limit**—Specifies the Hop Count field of the IP header for outgoing (unicast) IP packets.

Range is 1–255

Default is 64

interval—The maximum time interval between sending unsolicited multicast router advertisements from the interface, in seconds. Range is 4-1800 seconds minimum 3-1350 Default is 1800 seconds

0 = not a default route

lifetime—The lifetime associated with the default router in seconds. A value of 0 indicates that the router is not a default router and doesn't appear on the default router list. The router lifetime applies only to the router's usefulness as a default router; it does not apply to information contained in other message fields or options.

Range is 4-9000 seconds Default is 3 x the max-interval 0 = not a default route

**suppress**—enable or disable IPv6 Router advertisements.

Default is send router advertisements

reachable time—specifies the length in time (milliseconds) a node assumes a neighbor is reachable after receiving a reachability confirmation

Default is 0 (unspecified by this router) Range is 0-360000 milliseconds

retransmission-time—The retransmission timer is used to control the time (in milliseconds) between retransmissions of neighbor solicitation messages from the user equipment (UE).

Range 1–3600000 in milliseconds Default is 0

reachable time—specifies the length in time (milliseconds) a node assumes a neighbor is reachable after receiving a reachability confirmation

Default is 0 (unspecified by this router) Range is 0-360000 milliseconds

retransmission-time—The retransmission timer is used to control the time (in milliseconds) between retransmissions of neighbor solicitation messages from the user equipment (UE).

Range 1–3600000 in milliseconds Default is 0

**router-preference**—set the default router preference. A High value means this will be preferred.

- High
- Medium
- Low

Default is medium

**policy route-policy**—enable this policy route for this interface.

| logging event interface-ip  <br>link-status | Configure logging events for interface and link status. |
|---------------------------------------------|---------------------------------------------------------|
| mtu <64-9000>                               | Configure maximum transmission unit (MTU).              |
|                                             | Values are 64 to 9000 bytes                             |
|                                             | Default is 1500 bytes                                   |

| ntp [broadcast client   destination < A.B.C.D >     [key < 1-65534 > ]   [minpoll < 4-17 > ]   [version < 1-4 > ]   [disable]   [multicast [< A.B.C.D >   < X:X:X:X:X >   client < A.B.C.D >   < X:X:X:X:X >     [key < 1-65534 > ]   [minpoll < 4-17 > ]   [version < 1-4 > ] | Network Time Protocol (NTP) is used distribute and maintain synchronization of time information between nodes in a network The IOLAN can provide the time to NTP/SNTP capable client devices (or other Perle routers and IOLAN's etc).  You can run the SNTP client and the NTP server concurrently on your system. Therefore you can obtain time from an outside source and serve that time to the devices connected to the IOLAN.  Configure Network Time Protocol (NTP) for this interface.  broadcast client—listens to NTP broadcasts destination broadcast—Configure broadcast destination address.  multicast client—listens to NTP multicasts.  destination multicast—multicast IPv4 or IPv6 address.  key—Configure broadcast authentication key.  versions 1 to 4 are support.  minimum poll interval is 4(16s), 5(32 s), 6 (1m 4s), 7(2m,8s), 8(4m,16s), 9(8m, 32s), 10 (17,m, 4s), 11 (34,m,8s) Default is 6 |
|----------------------------------------------------------------------------------------------------|----------------------------------------------------------------------------------------------------|
| peer-address < <i>A.B.C.D</i> >                                                                                                    | Configure an unicast VRRP peer IP address.                                                                                                    |
| preempt delay <0-1000>                                                                                                    | By default, the preemption delay is 0, indicating immediate preemption. In immediate preemption mode, a backup immediately switches to the master when detecting that its priority is higher than the master's priority.  Delay is 0 to 1000 in seconds.  Disabled—Even if a VRRP router with a higher priority than the current master is up, it does not replace the current master. Only the original master (when it becomes available) replaces the backup.  Values 1-000 seconds  Default is 0 (no delay)                                                                                                    |
| priority <1-255>                                                                                                    | The priority value for the VRRP router that owns the IP address(es) associated with the virtual router.  Values are 1-255                                                                                                    |

Default is 100

| role lan   trusted   wan             | Select the role for this interface. <b>LAN</b> —management access is from the LAN side.                                                                                                    |
|--------------------------------------|----------------------------------------------------------------------------------------------------|
|                                      | <b>WAN</b> —management access is from the WAN side.                                                                                                    |
|                                      | <b>Trusted</b> —management access from either the LAN or WAN side.                                                                                                    |
| shutdown                             | Shutdown this interface.                                                                                                    |
| snmp trap interface-ip   link status | Configure SNMP traps for interface and link status.                                                                                                    |
| sync-group <word></word>             | Adds this sync VRRP group to a sync group.                                                                                                    |
|                                      | Sync groups are used to link VRRP groups together in order to propagate transition changes from one group to another group.                                                                                                    |
| sync-group <word></word>             | Assign this interface to a sync group. Adds this sync VRRP group to a sync group.  Sync groups are used to link VRRP groups together in order to propagate transition changes from one group to another group. To clarify, in a VRRP synchronization group ("sync group") are synchronized such that, if one of the interfaces in the group fails over to backup, all interfaces in the group fail over to backup.  For example, if one interface on a master router fails,  Note: VRRP groups in a sync group must have similar priority and preemption configurations. Before enabling a sync-group you should verify that one is master of both groups and the other is backup of both groups. If both side think they are master of the same group, then enabling a sync group can cause endless transitioning to get in sync. |
| timers <10-255000>                   | Configure the time interval between the advertisement packets that are being sent to other Virtual Router Redundancy Protocol (VRRP) routers in the same group Values are 10–255000 milliseconds Default is 1000 milliseconds                                                                                                    |
| version                              | Configure the version number. Values are 2–3 Default is 3                                                                                                    |

| zone-member security < <i>WORD</i> >} | This interface is a member of this zone security. |
|---------------------------------------|---------------------------------------------------|
| <b>Command Modes</b>                  | (config-if-vrrp)#                                 |

# **Usage Guidelines**

Use this command to configure VRRP parameters.

Your supports the Virtual Router Redundancy Protocol (VRRP).

VRRP is an election and redundancy protocol that dynamically assigns the responsibility of a virtual router to one of the physical routers on a LAN.

This increase the availability and reliability of routing paths in the network. In VRRP, one physical router in a virtual router is elected as the master, with the other physical router of the same virtual router acting as backups in case the master fails. The physical routers are referred as VRRP routers.

The default gateway of a participating host is assigned to the virtual router instead of a physical router. If the physical router is routing packets on behalf of the virtual router fails, another physical router is selected to automatically replace it. The physical router forwarding packets at any given time is called the master router.

#### **Examples**

This example sets VRRP for version 2. (config)#interface ethernet 2 (config-if)#vrrp 10 (config-if-vrrp)#version 2

#### **Related Commands**

show vrrp

This chapter defines all the CLI commands associated with configuring the console and tty ports. Some CLI commands may not be applicable to your model or running software.

## line

# line {console $<\theta$ - $\theta$ > | tty | vty}

Use the no form of this command to negate a command or set to defaults.

| Syntax Description               | line                               |
|----------------------------------|------------------------------------|
| {console < <i>0</i> - <i>0</i> > | Configure console port parameters. |
| tty                              | Configure tty port parameters.     |
| vty}                             | Configure vty port parameters.     |
| <b>Command Modes</b>             | >enable >config #line              |

# **Usage Guidelines**

Use this command to change to line mode.

#### **Examples**

This example set terminal width to 80.

#line vty #width 80

#### **Related Commands**

(config-line)#tty (config-line)#vty

# (config-line)#console

```
{accounting exec < WORD> | default | authorization exec < WORD> | default | databits 7 | 8 | exec | exec-timeout < 0-35791> < 0-2147483> | history size 0-256> | length 0-512> | login authentication < WORD> | default | parity even | odd | none | speed | 115200 | 19200 | 38400 | 57600 | 9600 | stopbits 1 | 2 | timeout login response < 1-300> | transport output all | none | ssh | telnet | width < 0-512> }
```

414

Use the no form of this command to negate a command or set to defaults.

| ese the no form of this command to negate a command of set to defaults. |                                                                                                  |  |
|-------------------------------------------------------------------------|--------------------------------------------------------------------------------------------------|--|
| <b>Syntax Description</b>                                               | (config-line)#console                                                                            |  |
| {accounting exec < WORD>   default                                      | Use an accounting list with a specified name or default list.                                    |  |
| authorization exec <word>   default  </word>                            | Use an authorization with a specified name or default list.                                      |  |
| databits 7   8                                                          | Type 7 or 8 to set data bits.                                                                    |  |
| exec                                                                    | Enables EXEC CLI session                                                                         |  |
| exec-timeout <0-35791> <0-<br>2147483>                                  | Configure the console session CLI timeout. Values are 0 to 35791 in minutes Default is 5 minutes |  |
| history size 0-256>                                                     | Configure the size of the history buffer.                                                        |  |
| length <i>0-512&gt;</i>                                                 | Configure the number of lines displayed on the screen. Type 0 for no pausing at end of page.     |  |
| login authentication < WORD>                                            | Use the specified list for authentication requests or use the default list.                      |  |
| parity even   odd   none                                                | Configure parity for console mode.                                                               |  |
| speed   115200   19200   38400  <br>57600   9600                        | Set the speed for this interface.  • 115200  • 19200  • 38400  • 57600  • 9600                   |  |
| stopbits 1   2                                                          | Configure stop bits for console mode.                                                            |  |
| timeout login response <1-<br>300>                                      | Configure timeout for user responses during the login sequence.                                  |  |
| transport output all   none   ssh   telnet                              | Allows the user on the console port to telnet or ssh out of the .                                |  |
| width <0-512>}                                                          | Configure the width of the terminal display.                                                     |  |

| <b>Command Default</b> | console 0                             |
|------------------------|---------------------------------------|
|                        | timeout login response 30             |
|                        | login authentication default          |
|                        | databits 8                            |
|                        | parity none                           |
|                        | stopbits 1                            |
|                        | speed 9600                            |
| <b>Command Modes</b>   | >enable                               |
|                        | >config                               |
|                        | #line config 0                        |
|                        | (config-line)#                        |
|                        | · · · · · · · · · · · · · · · · · · · |

# **Usage Guidelines**

Use these commands to set parameters for console mode.

# **Examples**

These commands sets your console to speed 38400, databits 7 and stopbits 2. (config-line)#speed 38400 (config-line)#databits 7 (config-line)#stopbits 2

#### **Related Commands**

(config-line)#tty

# (config-line)#tty

```
{break break-interrupted | local | off | remote |
break-delay <1-65535>
break-length <1-65535>
connection-method dial-in | dial-out | dial-in-out | direct-connect | ms-direct-
guest | ms-direct-host |
cts-toggle off | on |
cts-toggle-final-delay <0-1000>
cts-toggle-inital-delay <0-1000>
databits 5 | 6 | 7 | 8 |
data-logging off | on |
dial-retries <0-99>
dial-timeouts <0-99>
discard-characters-rxd-with-errors off | on |
echo-suppression off | on |
flow both | hard | none | soft |
flowin off | on |
flowout off | on |
full-duplex
```

```
half -duplex
hotkey-prefix <0-ff>|
idle-timer <0-4294967>|
initiate-connection any-char | specific-char <0-ff> |
internet address <A.B.C.D> | <X:X:X::X> |
keepalive off | on |
line-termination off | on
lock off | on |
map-cr-crlf off | on |
media-type [straight | rolled | eia-232 | eia-422 | eia-485 |
modbus [master crlf | entry | protocol] | [slave cflf | protocol | uid-range |
modem-init-string < WORD > |
monitor-dsr-dtr on | off |
motd off | on |
multihost entry <1-49> <A.B.C.D> | <X:X:X> port <1-65535> |
multisessions <1-8>]
name < WORD > |
packet-forwarding delay-between-messages <1-65535> | [enable-end-tigger1 on |
off| | [enable-end-tigger2 on | off| | [enable-eof1 on | off| | [enable-eof2 on | off] |
[enable-sof1 on | off] | [enable-sof2 on | off] | end-trigger1 <\theta-\theta xff> | end-trigger2
<0-0xff> | eof1<0-0xff> | eof2<0-0xff> | force-transmit-timer <1-65535> |
[forwarding-rule strip-trigger | trigger | trigger+1 | trigger+2] | idle-timer <1-
65535> | [mode custom-on-frame-definition | custom-on-specific-events |
minimize-latency | optimize-network-throughput | prevent-message-
fragmentation | packet-size <1-1024> | sof1<0-0xff> | sof2<0-0xff> | start-frame-
transmit off | on]|
pages <1-7>
parity even | mark | none | odd | space |
phone -number < WORD > |
ppp accm <8 hex digits> | [address-comp on | off] | auth-tmout <1-255> |
[authentication chap | pap | none] | challenge-interval <0-255> | cr-retry <0-255>
| cr-timeout <1-255> | [dynamic-dns on | off | hostname | password | username
\langle WORD \rangle echo-retry \langle \theta-255\rangle | echo-timeout \langle \theta-255\rangle | [ipaddr-neg on | off] |
ipv6-global-network-prefix < WORD > | ipv6-local-interface < WORD > | ipv6-
remote interface < WORD > | lipaddr < A.B.C.D > | magic-neg on | off | mtu < 64-
1500> | [ms-direct host | guest] | nak-retry <0-255> | netmask <4.B.C.D> |
password < WORD > | [proto-comp off | on] | ripaddr < A.B.C.D > | [roaming-
callback off | on | | [routing listen | none | send | send-and-listen | | rpassword
<WORD> | ruser <WORD> | tr-retry <0-255> | tr-timeout <1-255> | user
<WORD> | vj-comp on | off] |
reset off on
rev-session-security off | on |
rlogin-client termtype < WORD > |
rts-toggle off | on |
rts-toggle-final-delay <0-1000>
rts-toggle-inital-delay <0-1000>
```

```
send-name off | on|
send-port-id off | on |
service bidir <A.B.C.D> <1-65535> <1-65535> |
service client-tunnel <A.B.C.D> <1-65535>
service direct raw <A.B.C.D> | rlogin <A.B.C.D> | ssh <1-65535> | telnet
<A.B.C.D> <1-65535> |
service dslogin |
service modbus-master
service modbus-slave
service ppp |
service printer
service reverse raw [multihost on | off | tcp-port <1-65535> | multihost | | ssh <1-
65535> | telnet <1-65535> |
service server-tunnel <1-65535> | [service silent raw <1-65535> | multihost all |
backup < A.B.C.D> < 1-65535> < 1-65535> | none |
service slip
service trueport client-initiated off <A.B.C.D> <1-65535> [multihost all | backup
| none| signal-active off | on | | on <1-65535> [multihost all | backup | none] |
signal-active off | on] |
service udp <1-65535> |
service vmodem <1-65535> |
sess-timer <0-4294967> |
session-strings delay<0-65535> | initiate <WORD> | terminate <WORD> |
slip lipaddr | mtu | < A.B.C.D > | netmask < A.B.C.D > | ripaddr < A.B.C.D > routing
listen | none | send | send-and-listen | vj-comp on | off |
speed 115200 | 1200 | 1800 | 19200 | 230400 | 2400 | 28800 | 300 | 38400 | 4800 |
57600 | 600 | 9600 | custom |
ssh-client authentication [dsa on | off] | [keyboard-interactive on|off] | [rsa on |
off| | [compression on | off| | [login on | off| | name < WORD > | password
cast | chacha20-poly1305| | strict-host-key-checking on | off | termtype < WORD>
| verbose on | off |
ssl cipher-suite option <1-5> | [encryption 3des | aes | aes-gcm | any | arcfour |
arctwo | des min-key-size 128 | 168 | 256 | 40 | 56 | 64] | [max-key-size 128 | 168 |
256 | 40 | 56 | 64 | | [key-exchange adh | any | ecdh-ecdsa | edh-dss | edh-rsa | rsa] |
[hmac any | md5 | sha1 | sha256 | sha384] | [enable on | off] | [type client | server]
| validation-criteria common-name < WORD > | country < WORD > | email
< WORD > | | locality < WORD > | | organisation < WORD > | organisation-unit
<WORD> | state-province <WORD> | [verify-peer off | on] | [version any tlsv1 |
tlsv1.1 | tlsv1.2 | |
stop-bits 1 | 2 |
telnet-client echo <0-0x7f> | eof <0-0x7f> | erase <0-0x7f> | escape <0-0x7f> | intr
<\theta-0x7f> | line-mode off | on | local-echo off | on | map-cr-crlf on | off | quit <\theta-
\theta x7f > |
termtype ansi | dumb | hp700 | ibm3151te | term1 | term2 | term3 | tvi925 | vt100 |
vt320 | wyse60 |
```

## tx-driver-control auto | rts |

udp entry <1-4> | both auto-learn <4.B.C.D> | <X:X:X:X> specific <1-65535> <WORD> | in any-port <4.B.C.D> | <X:X:X:X:X> | <4.B.C.D> | <X:X:X:X:X> | none | out <1-65535> | <4.B.C.D> | <X:X:X:X:X> | user <WORD> |

vmodem echo off | on] | [failure-string < WORD>] | [host < A.B.C.D> | < X:X:X:X:X>] | [init-string < WORD> | mode [auto | manual] | port < 1-65535> | response-delay < 1-999> | [signals cts always-high | represent-ri] | dcd always-high | follow-connection] | [style numeric | verbose] | success-string < WORD> | suppress off | on}

(config-line)#tty

Use the no form of this command to negate a command or set to defaults.

# Syntax Description {break break-interrupted |

local | off | remote |

Configure how the break signal is

interpreted from the peer.

## Data Range:

- None—The ignores the break key completely and it is not passed through to the host.
- Local—The deals with the break locally. If the user is in a session, the break key has the same effect as a hot key.
- Remote—When the break key is pressed, the translates this into a telnet break signal which it sends to the host machine.
- Break Interrupt—On some systems such as SunOS, XENIX, and AIX, a break received from the peripheral is not passed to the client properly. If the client wishes to make the break act like an interrupt key (for example, when the stty options—ignbrk and brkintr are set.

#### Default is None

# break-delay <*1-65535*>

This parameter defines the delay between the termination of a a break condition and the time data is sent out the serial port. Default is 0 ms (no delay).

| break-length 1-65535>                                                                                    | When the receives a command from its peer to issue a break signal, this parameters defines the length of time the break condition is asserted on the serial port Default is 1000ms (1 second)                                                                                                    |
|----------------------------------------------------------------------------------------------------|----------------------------------------------------------------------------------------------------|
| connection-method dial-in   dial-out   dial-in-out   direct- connect   ms-direct-guest   ms- direct-host | Dial in—Enable this parameter if the device is remote and is dialing via a modem or ISDN TA Default is Disabled Dial out—Enable this parameter if the device if you want the modem to dial a number when the serial port is started. Default is Disabled                                                                                                    |
| cts-toggle off   on                                                                                      | Configure CTS toggle. Default is Off                                                                                                    |
| cts-toggle-final-delay <0-<br>1000>]                                                                     | Configure CTS final delay in milliseconds. Value is 1–1000                                                                                                    |
| cts-toggle-inital-delay <0-<br>1000>                                                                     | Configure CTS initial delay in milliseconds.  Value is 1–1000                                                                                                    |
| databits 5   6   7   8                                                                                   | Configure the data bits for this connection.  Data bit options are                                                                                                    |
| data-logging off   on                                                                                    | When enabled, serial data is buffered if the TCP connection is lost. When the TCP connection is re-established, the buffered serial data is sent to its destination. If using the Trueport profile, data logging is only supported in Lite mode. When the data buffer fills, incoming serial data overwrites the oldest data.  The minimum data buffer size is 4K. The maximum data buffer size is 256K.  Note: A kill line or a reboot of the causes all buffered data to be lost. Some profile features are not compatible with the data logging feature. |

| dial-retries <0-99>                            | Configure the number of times the attempts to re-establish a connection with a remote modem.  Range is 0–99  Default is 2                                                                                                    |
|------------------------------------------------|----------------------------------------------------------------------------------------------------|
| dial-timeouts <0-99>                           | Configure the number of seconds the waits to establish a connection to a remote modem.  Range is 1–99  Default is 45 seconds                                                                                                    |
| discard-characters-rxd-with-<br>errors off  on | When enabled, the discards characters received with a parity or framing error.  Default is Disabled                                                                                                    |
| echo-suppression off   on                      | This parameter applies to EIA-485 half-duplex mode, all characters are echoed to the user and transmitted across the serial ports. Some EIA-485 applications require local echo to be enabled in order to monitor the loopback data to determine that line contention has occurred. If your application cannot handle loopback data, echo suppression should be enabled.  Default is Off                                   |
| flow both   hard   none   soft                 | Configure handling of the data flow. Choose software (soft), hardware (hard), both or none. If you are using SLIP, set to Hard only. If you are using PPP set to either soft or hard (hard is recommended). If you select soft with PPP, you must set the ACCM parameter when you configure PPP for the serial port. Note: For USB ports or RS-422 or RS485 ports the only valid options are none or soft. Default is None |
| flowin off   on                                | Configure for flowin control. Default is On                                                                                                    |
| flowout off on                                 | Configure for flowout control. Default is On                                                                                                    |
| full-duplex                                    | Configure the RS-485 connection as full duplex. (separate Tx and Rx differential pairs).                                                                                                    |

| half-duplex                                                  | Configure the RS-485 connection as half duplex. (same differential pair is used for both Tx and Rx).                                                                                                    |
|--------------------------------------------------------------|----------------------------------------------------------------------------------------------------|
| hotkey-prefix <0-ff>                                         | Configure the prefix that a user types to lock a serial port or redraw the Menu.                                                                                                    |
|                                                              | Data Range:  • ^a l—(Lowercase L) Locks the serial port until the user unlocks it.                                                                                                    |
|                                                              | • ^a l—(Lowercase L) Locks the serial port until the user unlocks it. The user is prompted for a password (any password, excluding spaces) and locks the serial port. Next, the user must retype the password to unlock the serial port. |
|                                                              | • ^r—When you switch from a session back to the Menu, the screen may not be redrawn correctly. If this happens, use this command to redraw it properly. This is always Ctrl R, regardless of the Hot Key prefix.                         |
|                                                              | You can use the Hotkey Prefix to lock a serial port only when the Allow Port Locking parameter is enabled.                                                                                                    |
|                                                              | Default is hexadecimal 01 (Ctrl-a, ^a)                                                                                                    |
| idle-timer <0-4294967>                                       | Configure the inactivity timer to close a connection due to inactivity. When the idle timeout expires, the ends the connection.  Range is 0–4294967 seconds (about 49 days)                                                              |
|                                                              | days) Default is 0 seconds so the port never times out.                                                                                                    |
| initiate-connection any-char   specific-char <0-ff>          | Configure the initiate a connection parameter                                                                                                    |
|                                                              | <ul> <li>Initiates a connection to the specified<br/>host when any data is received on the<br/>serial port.</li> </ul>                                                                                                    |
|                                                              | <ul> <li>Initiates a connection to the specified host only when the specified character is received on the serial port.</li> <li>Default is Disabled</li> </ul>                                                                          |
|                                                              | Default is Disabled                                                                                                    |
| internet address < <i>A.B.C.D</i> >  <br>< <i>X:X:X::X</i> > | Configure the Internet address of this serial port.                                                                                                    |

| keepalive off   on                                                                  | Configure the TCP keepalive option. This parameter is used in conjunction with the Monitor Connection Status Interval parameter found under config <i>serial</i> .                                                                                    |
|-------------------------------------------------------------------------------------|----------------------------------------------------------------------------------------------------|
|                                                                                     | The connection is monitored based on the monitor connection status interval timer. This timer specifies the inactivity period before "testing" the connection. Should the end device not respond, the connection will be dropped.                     |
|                                                                                     | Note: If a network connection is accidentally dropped, it can take as long as the specified interval before reconnecting to the serial port.  Default is Off                                                                                          |
| line-termination off   on                                                           | Only available on a "multi-protocol" module and when running the port in RS-485, half duplex mode. When enabled, will put a 120Ohm resistance between the differential pairs. This should only be done on end points of the 485 line. Default is Off. |
| lock off   on                                                                       | When enabled, the user can lock his terminal with a password using the hotkey prefix (ctrl-a) ^a (lowercase L). The prompts the user for a password and a confirmation.  Default is Off.                                                              |
| map-cr-crlf off   on                                                                | Configure to map carriage returns (CR) to carriage return line feed (CRLF). Default is off                                                                                                    |
| media-type [straight   rolled]                                                      | When using RS-232, you can set the IOLAN port to act as a DCE or a DTE. Select "straight" if you want the port to act as a DCE.                                                                                                    |
|                                                                                     | Select "rolled" if you want the port to act as a DTE. Default is straight                                                                                                    |
| media-type [eia-232   eia-422   eia-485]                                            | Select the electrical interface you will be using. Default is eia-232                                                                                                    |
| modbus [master crlf   entry  <br>protocol]   [slave cflf   protocol<br>  uid-range] | Configure Modus master/ slave parameters. Default is enabled                                                                                                    |

| modem-init-string < WORD >                                                                                                    | Configure the initialization string to send to the modem.                                                                                                    |
|----------------------------------------------------------------------------------------------------|----------------------------------------------------------------------------------------------------|
| monitor-dsr-dtr on   off                                                                                                    | Configure monitor for dsr-dtr signals.                                                                                                    |
| motd off   on                                                                                                    | Configure enables/disables the message of the day.  Default is Disabled                                                                                                    |
| multihost entry <1-49><br><a.b.c.d>   <x:x:x::x> port<br/>&lt;1-65535&gt;  </x:x:x::x></a.b.c.d>                                                                                                    | Adds a multihost entry to the multihost table. Range 1 to 49 Port number 1 to 65535                                                                                                    |
| multisessions <1-8>                                                                                                    | Configure the number of extra network connections available on a serial port, in addition to the single session that is always available. Enabling multisessions permits multiple users to monitor the same console port.  Range is 1 to 8  Default is 0                         |
| name < WORD >                                                                                                    | Configure a name.                                                                                                    |
| packet-forwarding delay-between-messages <1-65535>   [enable-end-tigger1 on   off]   [enable-end-tigger2 on   off]   [enable-eof1 on   off]   [enable-eof2 on   off]   [enable-sof1 on   off]   [enable-sof2 on   off]   end-trigger1 <0-0xff>   end-trigger2 <0-0xff>   end-trigger2 <0-0xff>   force-transmit-timer <1-65535>   [forwarding-rule strip-trigger   trigger   trigger +1   trigger+2   idle-timer <1-65535>   [mode custom-on-frame-definition   custom-on-specific-events   minimize-latency   optimize-network-throughput   prevent-message-fragmentation   packet-size <1-1024>   sof1<0-0xff>   start-frame-transmit off   on | Configure packet forwarding rules. The packet is transmitting on the first criteria that is met.  For example, if you set a force transmit timer of 1000 ms and a packet size of 100 bytes whichever criteria is first causes the packet to be transmitted.  Default is Disabled |

| pages <1-7>                                                                                                    | Configure the number of video pages the terminal supports. Range: 1 to 7 Default is 5 pages                                                                                                    |
|----------------------------------------------------------------------------------------------------|----------------------------------------------------------------------------------------------------|
| parity even   mark   none   odd<br>  space                                                                                                    | Configure the parity type.  Data Options are:  Even  Odd  Mark  space  none                                                                                                    |
| phone-number < <i>number</i> >                                                                                                    | Configure the phone number to use when Dial Out is enabled.                                                                                                    |
| ppp accm <8 hex digits>  <br>[address-comp on   off]   auth-<br>tmout <1-255>  <br>[authentication chap   pap  <br>none]   challenge-interval <0-<br>255>   cr-retry <0-255>   cr-                                                                                                    | Configure PPP parameters.  SLIP—The IPv4 address of the end of the SLIP link. For routing to work you must enter an IP address in this field.  Choose an address that is part of the same network or subnetwork as the remote end; for example, if the remote end is address                                                                                                    |
| timeout <1-255>   [dynamicdns on   off hostname   password   username   <word>  echo-retry &lt;0-255&gt;   echo-timeout &lt;0-255&gt;   [ipaddr-neg on   off]   ipv6-global-network-prefix <word>   ipv6-local-interface <word>   ipv6-remote interface <word>   lipaddr <a.b.c.d>   magicneg on   off   mtu &lt;64-1500&gt;   [ms-direct host   guest]   nak-retry &lt;0-255&gt;   netmask <a.b.c.d>   password <word>   [proto-comp off   on]   ripaddr <a.b.c.d>   [roaming-callback off   on]   [routing listen   none   send   send-and-listen]   rpassword <word>   ruser <word>   tr-retry &lt;0-255&gt;   tr-timeout &lt;1-255&gt;   user <word>   vj-comp on   off  </word></word></word></a.b.c.d></word></a.b.c.d></a.b.c.d></word></word></word></word> | 192.101.34.146, your local IP address can be 192.101.34.145. Do not use the (main) IP address in this field; if you do so, routing does not take place correctly.  MTU—The Maximum Transmission Unit (MTU) parameter restricts the size of individual SLIP packets being sent by the . Enter a value between 256 and 1500. The default value is 256. If your user is authenticated by Radius, this value is overwritten when you have set a Framed MTU in the RADIUS server. |

| reset off   on                                                                                                    | When enabled, resets the terminal definition connected to the serial port when a user logs out.  Default is Disabled                                                    |
|----------------------------------------------------------------------------------------------------|----------------------------------------------------------------------------------------------------|
| rev-session-security off   on                                                                                                    | Configure reverse telnet session authentication.                                                                                                    |
| rlogin-client termtype<br><word>  </word>                                                                                                    | Configure the terminal type for rlogin sessions.                                                                                                    |
| rts-toggle off   on                                                                                                    | Configure RTS toggle. Default is Off                                                                                                    |
| rts-toggle-final-delay <0-<br>1000>]                                                                                                    | Configure RTS final delay in milliseconds. Value is 1–1000                                                                                                    |
| rts-toggle-inital-delay <0-<br>1000>                                                                                                    | Configure RTS initial delay in milliseconds. Value is 1–1000                                                                                                    |
| send-name off   on                                                                                                    | Configure the port name to be sent to the host when session is initiated. This is done before any other data is sent or received to/from the host.  Default is Disabled |
| send-port-id off   on                                                                                                    | Configure port-id to send.                                                                                                    |
| service bidir < <i>A.B.C.D</i> > < <i>1-65535</i> > < <i>1-65535</i> >                                                                               | Configure service type for bidir. Use bidir for TCP Sockets, Reverse and Silent connections. Configure the host to connect to, server port number and host port number. |
| service client-tunnel <a.b.c.d> &lt;1-65535&gt;  </a.b.c.d>                                                                                          | Configure service type to client-tunnel. Configure the Enter the host to connect to and host port number.                                                               |
| service direct raw < <i>A.B.C.D</i> >  <br>rlogin < <i>A.B.C.D</i> >   ssh < <i>1</i> -<br>65535>   telnet < <i>A.B.C.D</i> > < <i>1</i> -<br>65535> | Configure service type as direct raw.                                                                                                    |
| service dslogin                                                                                                    | Connects to the serial port in Command Line Interface (CLI) mode on this port.                                                                                          |
| service modbus-master                                                                                                    | Configure service type as modbus master.                                                                                                    |
| service modbus-slave                                                                                                    | Configure service type as modbus slave.                                                                                                    |

| service ppp                                                                                                    | Configure service type as PPP for this serial port.                                                                                                    |
|----------------------------------------------------------------------------------------------------|----------------------------------------------------------------------------------------------------|
| service printer                                                                                                    | Configure service type as printer.                                                                                                    |
| service reverse raw [multihost<br>on   off   tcp-port <1-65535>  <br>multihost]   ssh <1-65535>  <br>telnet <1-65535>                                                                            | Configure parameters for a reverse raw connection.                                                                                                    |
| service server-tunnel <1-<br>65535>                                                                                                    | Configure service to server tunnel connection.                                                                                                    |
| service silent raw <1-65535>   multihost all   backup < A.B.C.D> <1-65535> <1-65535>   none                                                                                                    | Configure service type as silent raw parameters.  Multihost—used for connections coming from the network to the serial port for Trueport or Raw. Multihost all allows multiple hosts to connect to the serial device.  Backup—Used for connections going from the serial port to the network for Trueport or Silent Raw services, allows the serial port to communicate to either all the hosts in the multi-host list or a primary/backup host. |
| service slip                                                                                                    | Configure service type as slip.                                                                                                    |
| service trueport client- initiated off < A.B.C.D > <1- 65535 > [multihost all   backup   none] signal-active off   on]   on <1-65535 > [multihost all   backup   none]   signal-active off   on] | Configure service type as trueport.                                                                                                    |
| service udp <1-65535>                                                                                                    | Configure service type as udp.                                                                                                    |
| service vmodem <1-65535>                                                                                                    | Configure service type as modem.                                                                                                    |
| sess-timer <0-4294967>                                                                                                    | Configure session timer to forcibly close the session/connection when the Session Timeout expires.  Default is 0 seconds so that the port never timeouts.  Range is 0 to 294967 seconds (about 49 days)                                                                                                    |

session-strings delay<0-65535> | initiate <WORD> | terminate <WORD> | Configure session string delay options.

**Delay after Send**—If configured, a delay time is sent to the device. This delay is used to provide the serial device time to process the string before the session is initiated.

Initiate at Start—If configured, this string is sent to the serial device on the power-up of the or when a kill line command is issued on this serial port. If the "monitor DSR" or "monitor DCD" options are set, the string is also sent when the monitored signal is raised.

Range is 0–127 alpha-numeric characters. Non printable ascii characters must be entered in this format <027>. The decimal numbers within the brackets must be 3 digits long (example 003 not 3)

Send at Terminate—If configured, this string is sent to the serial device when the TCP session on the LAN is terminated. If multi-host is configured, this string is only sent in listen mode to the serial device when all multi-host connections are terminated.

Range is 0–127 alpha-numeric characters. Non printable ascii characters must be entered in this format <027>. The decimal numbers within the brackets must be 3 digits long (example 003 not 3)

slip lipaddr | mtu |<*A.B.C.D*> | netmask <*A.B.C.D*> | ripaddr <*A.B.C.D*> | routing listen | none | send | send-and-listen | vj-comp on | off Configure SLIP parameters.

| speed 115200   1200   1800   19200   230400   2400   28800   300   38400   4800   57600   600   9600   custom    ssh-client authentication [dsa on   off]   [keyboard-interactive on off]   [rsa on   off]   [compression on   off]   [login on   off]   name <word> <word> <word> <word> <word> <word> <math [dsa="" [rsa="" compression="" off]="" on="" representation="" share="" th=""  =""  <=""><th>Configure the speed for this interface.  115200  1200  1800  19200  230400  2400  28800  300  38400  4800  57600  600  9600  custom  Configure SSH client parameters.</th></math></word></word></word></word></word></word> | Configure the speed for this interface.  115200  1200  1800  19200  230400  2400  28800  300  38400  4800  57600  600  9600  custom  Configure SSH client parameters. |
|----------------------------------------------------------------------------------------------------|----------------------------------------------------------------------------------------------------|
| ssl [cipher-suite   enable   type<br>  validation-criterial   verify-<br>peer  version]                                                                                                    | Enables or disables SSL                                                                                                    |
| enable on   off                                                                                                    | Enables or disables SSL                                                                                                    |
| type client   server                                                                                                    | Select mode for SSL  client server                                                                                                    |
| verify-peer off   on                                                                                                    | Configure for peer validation.                                                                                                    |
| version any tlsv1   tlsv1.1  <br>tlsv1.2                                                                                                    | Configure TLSV version.                                                                                                    |

## stop-bits 1 | 2 |

Configure the stop bits.

Default is Disabled

- 1
- 2

telnet-client echo <0-0x7f>| eof <0-0x7f>| erase <0-0x7f>| escape <0-0x7f>| intr <0-0x7f>| line-mode off | on | local-echo off | on | map-cr-crlf on | off | quit <0-0x7f>| termtype <WORD>|

echo—toggles between local echo of entered characters and suppressing local echo. Local echo is used for normal processing, while suppressing the echo is convenient for entering text that should not be displayed on the screen, such as passwords. This parameter can be used only when Enable Line mode is enabled.

**eof**—Defines the end-of-file character. When enabled Line mode is enabled, entering the EOF character as the first character on a line sends the character to the remote host.

This value is in hexadecimal. Default is 4 (ASCII value ^D)

This parameter can be used only when Enable Line mode is enabled.

Default is Disabled

**erase**—Defines the erase character. When Line mode is off, typing the erase character erases one character.

This value is in hexadecimal. Default is 8 (ASCII value ^H)

escape—Defines the escape character. Returns you to the command line mode. This value is hexadecimal. Default is 1d (ASCII value GS)

**line mode**—When enabled, keyboard input is not sent to the remote host until Enter is pressed, otherwise input is sent every time a key is pressed.

Default is Disabled

local echo—Toggles between local echo of entered character and suppressing local echo Local echo is used for normal processing, while suppressing the echo is convenient for entering text that should not be display on the screen such as passwords.

This parameter can only be used when Enable Line Mode is enabled.

Default is Disabled

map cr to crlf—When enabled, maps carriage return (CR) to carriage return/line feed (CR/LF). Default is Disabled

**quit**—defines the quit character. Typing the quit character closes and exits the current telnet session.

This value is in hexadecimal. Default is 1c (ASCII value FS)

termtype ansi | dumb | hp700 | ibm3151te | term1 | term2 | term3 | tvi925 | vt100 | vt320 | wyse60 | Configure a terminal type.

udp entry <1-4> | [both | in | out | none] | auto-learn <A.B.C.D> | <X:X:X:X::X> specific <1-65535> <A.B.C.D> | <X:X:X:X:X> | in any-port <A.B.C.D> | <X:X:X:X:X> | <A.B.C.D> | <X:X:X:X:X> | none | out <1-65535> <A.B.C.D> | <X:X:X:X:X> | Configure a udp entry— For each entry you specify a different IP address range, udp port, and the direction of data flow.

#### both | in | out | none

The direction in which information is received or relayed:

**both**—both directions

in—LAN to serial. The listens on the port value configured in the DS Port parameter for messages coming from the learned or configured port.

**out**—Serial to LAN. The forwards data received on the serial port to the IP address range, UDP port configured for this entry.

**none**—UDP service not enabled. **auto-learn**—The only listens to the first port that it receives a UDP packet from. Auto learn is applicable when direction is set to In or Both.

**any-port**—The receives messages from any port sending UDP packets Applicable when direction is set to In.

specific—The port that the

### <start IP address>

The first host IP address in the range of IP addresses (for IPV4 or IPV6) that the listens for messages from and/or send messages to.

# <end\_IP\_address>

The last host IP address in the range of IP addresses (for IPV4, not required for IPV6) that the listens for messages from and/or send messages to.

# user < WORD > |

Configure a user name.

vmodem echo off | on | |
[failure-string < WORD>] |
[host < A.B.C.D> |
< X:X:X:X:X>] | [init-string
< WORD> | mode [auto |
manual] | port < 1-65535> |
response-delay < 1-999> |
[signals cts always-high |
represent-ri] | dcd always-high
| follow-connection | | [style
numeric | verbose | | successstring < WORD> | suppress off
| on }

**echo**—Configure echoes to have the terminal echo back typed characters. (equivalent to ATE0/ATE1 commands). Disabled by default

**failure String**—Configure the string sent to the serial device when a connection fails. If no string is entered, the string NO CARRIER is sent.

**host**—Configure the target host name.

init-string—Configure additional vmodem commands that affects how vmodem starts. The following commands are supported: ATQn, ATVn, ATEn, ATS0, AT&Z1, AT&Sn, AT&Rn, AT&Cn, AT&F, ATS2, ATS12, and ATDS1.

See VModem Initialization Commands in the Router's User's Guide for a more detailed explanation of the supported initialization commands.

**mode**—Configure auto mode to establish the connection when the line becomes active. You must supply the AT command or phone number to start the connection.

**port**—Configure the port number the target host is listening on for messages.

**response-delay**—The amount of time, in milliseconds, before an AT response is sent to the requesting device. The default is 250 ms.

# signals dcd

Controls the state of the DCD signal.

- always-high—DCD signal always stays high
- follow-connection— DCD signal is high when an end to end connection is established and low when it is not

Since the does not have a physical DCD pin, you need to re-map the DTR or RTS signal to DCD to have the signal present. (see next option).

signals dtr—You can specify how the DTR signal pin acts during your modem application connection, as itself (DTR), as DCD, or as RI.

signals rts—You can specify how the RTS signal pin acts during your modem application connection, as itself (RTS), as DCD, or as RI.

## style

One of the following:

- **Verbose**—Return codes (strings) are sent to the connected device.
- **Numeric**—The following characters are sent to the connected device:
- 0 OK
- 1 CONNECTED

- 2 RING
- 3 NO CARRIER
- 4 ERROR
- 6 INTERFACE DOWN
- 7 CONNECTION REFUSED
- 8 NO LISTENER

# success-string

String that is sent to the serial device when a connection succeeds. If no string is entered, then the string CONNECT is sent with the connecting speed. For example CONNECT 9600

# suppress

When enabled, the connection success/failure indication strings are sent to the connected device, otherwise, these indications are suppressed.

The default is Disabled

# **Command Modes**

(config-line)#

# **Usage Guidelines**

Use this command to configure line tty parameters.

#### **Examples**

This example disables CLI mode for tty . (config)#tty mode disable

#### **Related Commands**

(config-line)#console (config-line)#tty

# (config-line)#vty

{accounting exec < WORD> | default | authorization exec < WORD> | default | | exec-timeout < 0-35791> < 0-2147483> | history size 0-256> | length 0-512> | login < WORD> default | width < 0-512> }

Use the no form of this command to negate a command or set to defaults.

| Syntax Description                      | (config-line)#vty                   |
|-----------------------------------------|-------------------------------------|
| accounting exec < WORD>   default       | Configure accounting parameters.    |
| authorization exec < WORD >   default ] | Configure authorization parameters. |

| exec-timeout <0-35791> <0-<br>2147483>                                        | Configure the time in minutes and seconds for CLI to timeout on the vty session.             |
|-------------------------------------------------------------------------------|----------------------------------------------------------------------------------------------|
| history size <0-256>                                                          | Configure the size of the history buffer.                                                    |
| length <0-512>                                                                | Configure the number of lines displayed on the screen. Type 0 for no pausing at end of page. |
| login < WORD > default                                                        | Configure login authentication parameters.                                                   |
| width <0-512>}                                                                | Configure terminal screen width.                                                             |
| <b>Command Modes</b>                                                          | >enable >config                                                                              |
|                                                                               | (config)#line vty<br>(config-line)#                                                          |
| Usage Guidelines Configure vty line parameters.                               |                                                                                              |
| Examples                                                                      |                                                                                              |
| Configure the terminal width to 132. config)#line vty (config-line)#width 132 |                                                                                              |

# **Related Commands**

(config-line)#tty (config-line)#console